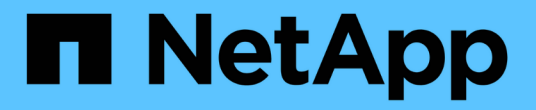

# 使用 **StorageGRID StorageGRID**

NetApp April 10, 2024

This PDF was generated from https://docs.netapp.com/zh-cn/storagegrid-116/tenant/index.html on April 10, 2024. Always check docs.netapp.com for the latest.

# 目录

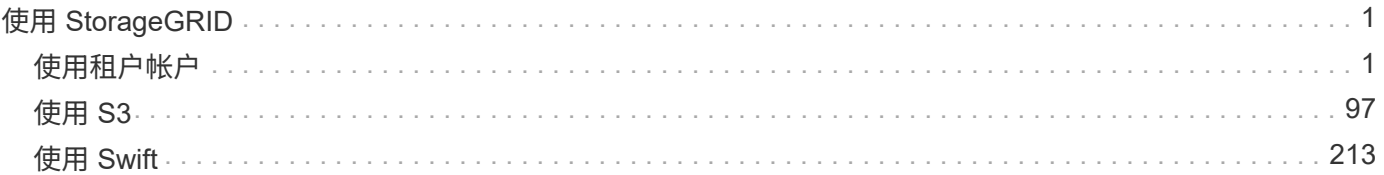

# <span id="page-2-0"></span>使用 **StorageGRID**

# <span id="page-2-1"></span>使用租户帐户

使用租户帐户:概述

租户帐户允许您使用简单存储服务( S3 ) REST API 或 Swift REST API 在 StorageGRID 系统中存储和检索对象。

什么是租户帐户?

每个租户帐户都有自己的联合或本地组,用户, S3 分段或 Swift 容器以及对象。

也可以使用租户帐户按不同的实体隔离存储的对象。例如,以下任一使用情形均可使用多个租户帐户:

• \* 企业用例: \* 如果在企业中使用 StorageGRID 系统,则网格的对象存储可能会被组织中的不同部门隔离。 例如,可能存在营销部门,客户支持部门,人力资源部门等的租户帐户。

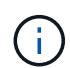

如果使用 S3 客户端协议,则还可以使用 S3 分段和分段策略在企业中的各个部门之间隔离对 象。您无需创建单独的租户帐户。请参见 [有关实施](#page-98-1) [S3](#page-98-1) [客户端应用程序的说明。](#page-98-1)

• \* 服务提供商用例: \* 如果服务提供商正在使用 StorageGRID 系统,则网格的对象存储可能会被租用该存储 的不同实体分隔。例如,可能存在公司 A ,公司 B ,公司 C 等的租户帐户。

# 如何创建租户帐户

租户帐户由创建 [使用网格管理器的](https://docs.netapp.com/zh-cn/storagegrid-116/admin/managing-tenants.html) [StorageGRID](https://docs.netapp.com/zh-cn/storagegrid-116/admin/managing-tenants.html) [网格管理员。](https://docs.netapp.com/zh-cn/storagegrid-116/admin/managing-tenants.html)创建租户帐户时,网格管理员会指定以下信息:

- 租户的显示名称(租户的帐户 ID 会自动分配,不能更改)。
- 租户帐户是使用 S3 还是 Swift 。
- 对于 S3 租户帐户:是否允许租户帐户使用平台服务。如果允许使用平台服务,则必须对网格进行配置,以 支持使用这些服务。
- (可选)租户帐户的存储配额—租户对象可用的最大 GB , TB 或 PB 数。租户的存储配额表示逻辑容量( 对象大小),而不是物理容量(磁盘大小)。
- 如果为 StorageGRID 系统启用了身份联合,则哪个联合组具有 " 根访问 " 权限来配置租户帐户。
- 如果 StorageGRID 系统未使用单点登录( SSO ),则表示租户帐户是使用自己的身份源还是共享网格的身 份源,以及租户的本地 root 用户的初始密码。

此外,如果 S3 租户帐户需要符合法规要求,网格管理员可以为 StorageGRID 系统启用 S3 对象锁定设置。启 用 S3 对象锁定后,所有 S3 租户帐户均可创建和管理合规的存储分段。

#### 配置 **S3** 租户

在之后 [已创建](https://docs.netapp.com/zh-cn/storagegrid-116/admin/creating-tenant-account.html) [S3](https://docs.netapp.com/zh-cn/storagegrid-116/admin/creating-tenant-account.html) [租户帐户,](https://docs.netapp.com/zh-cn/storagegrid-116/admin/creating-tenant-account.html)您可以访问租户管理器以执行以下任务:

• 设置身份联合(除非身份源与网格共享)或创建本地组和用户

- 管理 S3 访问密钥
- 创建和管理 S3 存储分段,包括合规存储分段
- 使用平台服务(如果已启用)
- 监控存储使用情况

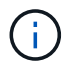

虽然您可以使用租户管理器创建和管理 S3 存储分段,但您必须具有 [S3](#page-98-1) [访问密钥,并使用](#page-98-1) [S3](#page-98-1) [REST API](#page-98-1) [载入和管理对象。](#page-98-1)

配置 **Swift** 租户

在 A 之后 [已创建](https://docs.netapp.com/zh-cn/storagegrid-116/admin/creating-tenant-account.html) [Swift](https://docs.netapp.com/zh-cn/storagegrid-116/admin/creating-tenant-account.html) [租户帐户](https://docs.netapp.com/zh-cn/storagegrid-116/admin/creating-tenant-account.html),您可以访问租户管理器以执行以下任务:

- 设置身份联合(除非身份源与网格共享),并创建本地组和用户
- 监控存储使用情况

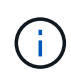

Swift 用户必须具有 root 访问权限才能访问租户管理器。但是, " 根访问 " 权限不允许用户在中进 行身份验证 [Swift REST API](#page-214-1) 创建容器和载入对象。用户必须具有 Swift 管理员权限才能向 Swift REST API 进行身份验证。

# 使用租户管理器

租户管理器允许您管理 StorageGRID 租户帐户的所有方面。

您可以使用租户管理器监控租户帐户的存储使用情况,并通过身份联合或创建本地组和用户来管理用户。对于 S3 租户帐户,您还可以管理 S3 密钥,管理 S3 存储分段以及配置平台服务。

如何登录和注销

登录到租户管理器

您可以通过在的地址栏中输入租户的 URL 来访问租户管理器 [支持的](https://docs.netapp.com/zh-cn/storagegrid-116/admin/web-browser-requirements.html) [Web](https://docs.netapp.com/zh-cn/storagegrid-116/admin/web-browser-requirements.html) [浏览](https://docs.netapp.com/zh-cn/storagegrid-116/admin/web-browser-requirements.html)[器](https://docs.netapp.com/zh-cn/storagegrid-116/admin/web-browser-requirements.html)。

您需要的内容

- 您必须拥有登录凭据。
- 您必须具有网格管理员提供的用于访问租户管理器的 URL 。URL 将类似于以下示例之一:

https://FQDN\_or\_Admin\_Node\_IP/

https://FQDN\_or\_Admin\_Node\_IP:port/

https://FQDN\_or\_Admin\_Node\_IP/?accountId=20-digit-account-id

https://FQDN\_or\_Admin\_Node\_IP:port/?accountId=20-digit-account-id

此 URL 始终包含用于访问管理节点的完全限定域名( FQDN )或 IP 地址,也可以包括端口号, 20 位租户 帐户 ID 或这两者。

- 如果 URL 不包含租户的 20 位帐户 ID ,则必须具有此帐户 ID 。
- 您必须使用 [支持的](https://docs.netapp.com/zh-cn/storagegrid-116/admin/web-browser-requirements.html) [Web](https://docs.netapp.com/zh-cn/storagegrid-116/admin/web-browser-requirements.html) [浏览](https://docs.netapp.com/zh-cn/storagegrid-116/admin/web-browser-requirements.html)[器。](https://docs.netapp.com/zh-cn/storagegrid-116/admin/web-browser-requirements.html)
- 必须在 Web 浏览器中启用 Cookie 。
- 您必须具有特定的访问权限。

#### 步骤

- 1. 启动 [支持的](https://docs.netapp.com/zh-cn/storagegrid-116/admin/web-browser-requirements.html) [Web](https://docs.netapp.com/zh-cn/storagegrid-116/admin/web-browser-requirements.html) [浏览](https://docs.netapp.com/zh-cn/storagegrid-116/admin/web-browser-requirements.html)[器](https://docs.netapp.com/zh-cn/storagegrid-116/admin/web-browser-requirements.html)。
- 2. 在浏览器的地址栏中,输入用于访问租户管理器的 URL 。
- 3. 如果系统提示您显示安全警报,请使用浏览器的安装向导安装证书。
- 4. 登录到租户管理器。

您看到的登录屏幕取决于您输入的 URL 以及您的组织是否使用单点登录( SSO )。您将看到以下屏幕之一 :

◦ 网格管理器登录页面。单击右上角的 \* 租户登录 \* 链接。

Tenant Login | NetApp Support | NetApp ₾

◦ 租户管理器登录页面。\* 帐户 ID\* 字段可能已完成,如下所示。

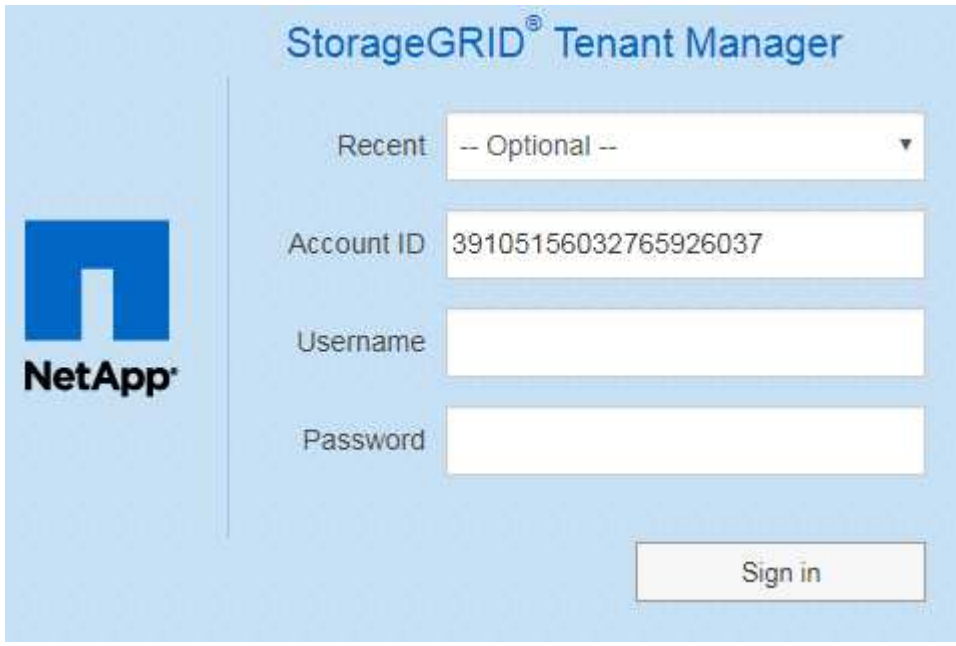

i. 如果未显示租户的 20 位帐户 ID , 请选择最近帐户列表中显示的租户帐户名称, 或者输入帐户 ID 。

- ii. 输入用户名和密码。
- iii. 单击 \* 登录 \* 。

此时将显示租户管理器信息板。

 $\cdot$  如果在网格上启用了 SSO ,则为您所在组织的 SSO 页面。例如:

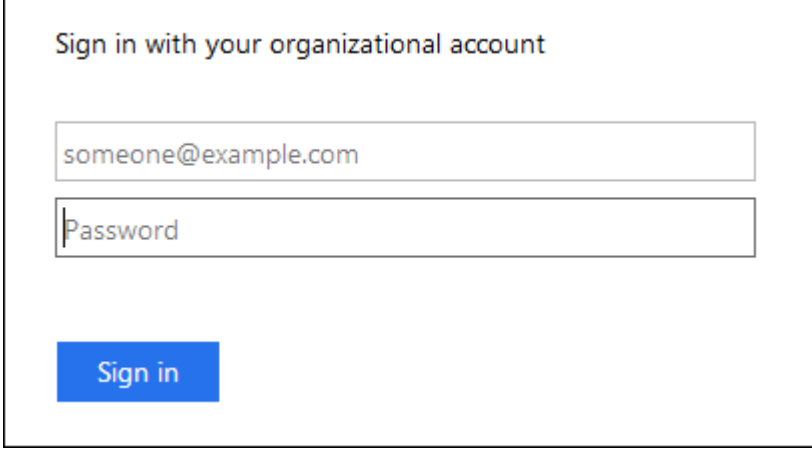

输入标准 SSO 凭据, 然后单击 \* 登录 \* 。

◦ 租户管理器 SSO 登录页面。

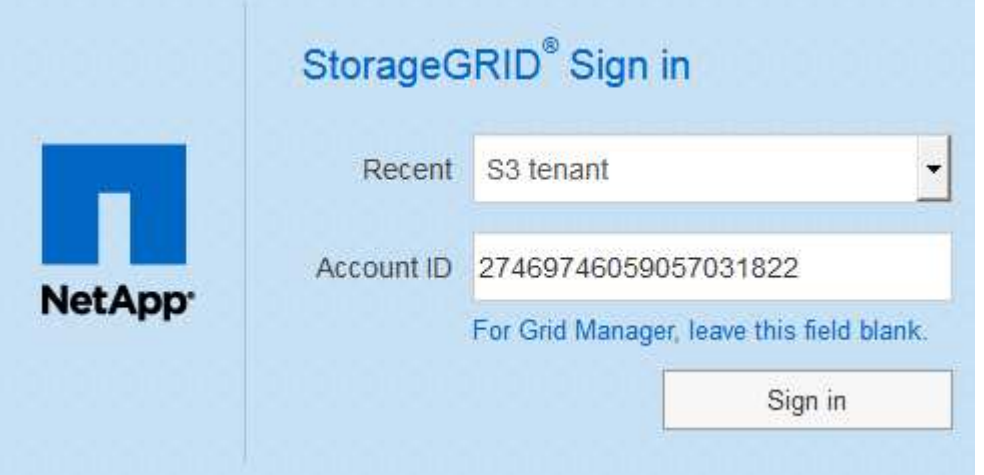

i. 如果未显示租户的 20 位帐户 ID , 请选择最近帐户列表中显示的租户帐户名称, 或者输入帐户 ID 。

ii. 单击 \* 登录 \* 。

iii. 在您组织的 SSO 登录页面上使用您的标准 SSO 凭据登录。

此时将显示租户管理器信息板。

5. 如果您从其他人收到初始密码,请更改密码以保护您的帐户。选择 \* 。 username \* > \* 更改密码 \* 。

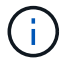

如果为 StorageGRID 系统启用了 SSO, 则无法从租户管理器更改密码。

使用租户管理器后,您必须注销以确保未经授权的用户无法访问 StorageGRID 系统。根据 浏览器 Cookie 设置,关闭浏览器可能无法将您从系统中注销。

步骤

1. 找到用户界面右上角的用户名下拉列表。

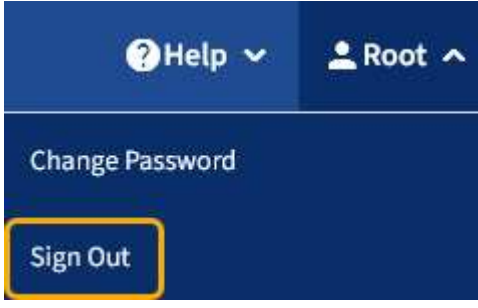

- 2. 选择用户名,然后选择 \* 注销 \* 。
	- 如果未使用 SSO :

您已从管理节点注销。此时将显示租户管理器登录页面。

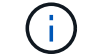

如果您已登录到多个管理节点,则必须从每个节点注销。

◦ 如果启用了 SSO :

您已从正在访问的所有管理节点中注销。此时将显示 StorageGRID 登录页面。您刚刚访问的租户帐户的 名称将在 \* 近期帐户 \* 下拉列表中列为默认名称,并显示租户的 \* 帐户 ID\* 。

 $\left(\begin{smallmatrix} 1 \ 1 \end{smallmatrix}\right)$ 如果启用了 SSO ,并且您还登录到网格管理器,则还必须注销网格管理器才能注销 SSO 。

了解租户管理器信息板

租户管理器信息板概述了租户帐户的配置以及租户分段 ( S3 ) 或容器 ( Swift ) 中的对象 所使用的空间量。如果租户有配额,信息板将显示配额的已用量和剩余量。如果存在与租 户帐户相关的任何错误,则这些错误将显示在信息板上。

" 已用空间 " 值是估计值。这些估计值受载入时间,网络连接和节点状态的影响。 ( i )

上传对象后,信息板类似于以下示例:

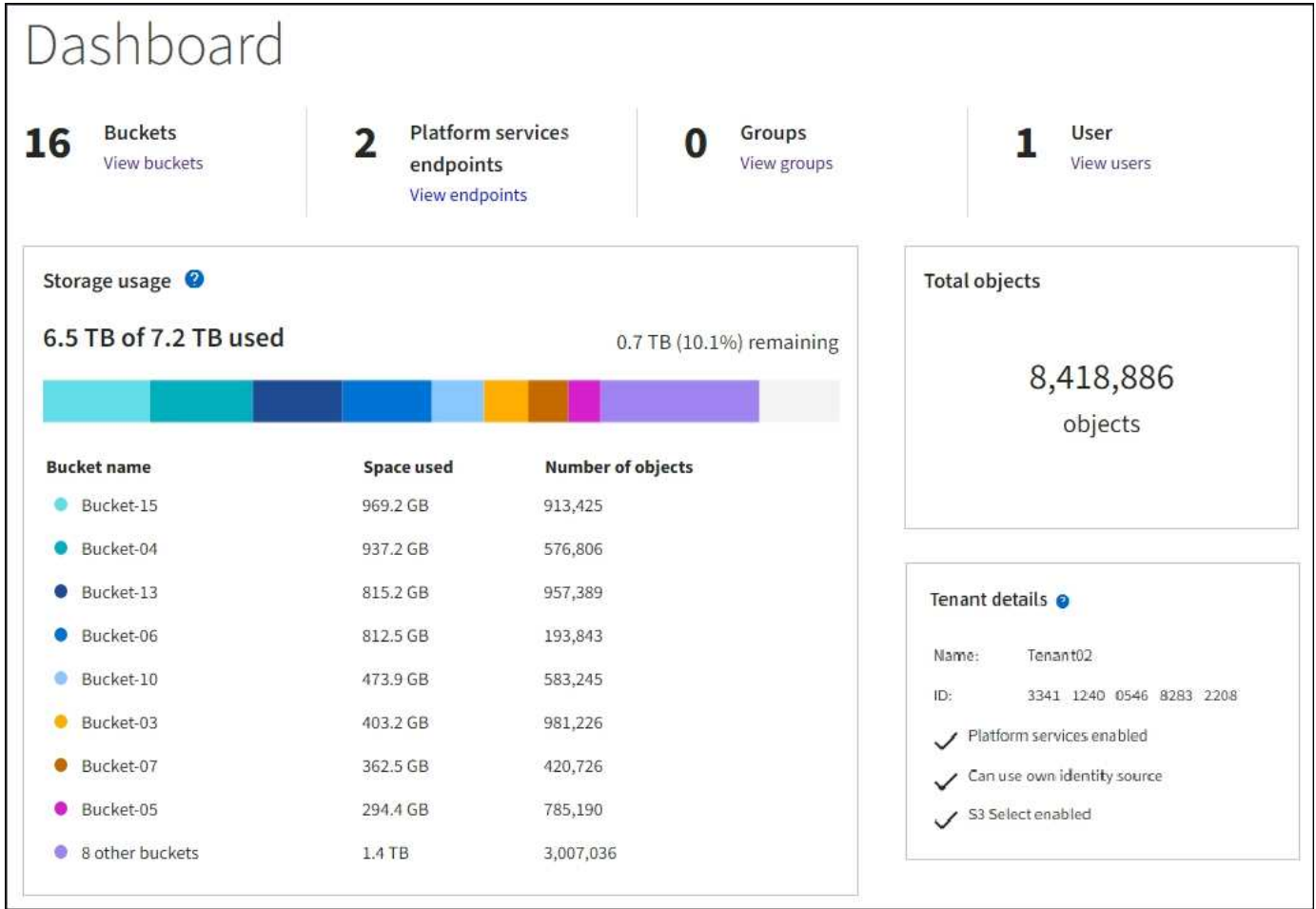

# 租户帐户摘要

信息板顶部包含以下信息:

- 已配置的分段或容器,组和用户的数量
- 已配置的平台服务端点数量(如果有)

您可以选择这些链接来查看详细信息。

信息板右侧包含以下信息:

• 租户的对象总数。

对于 S3 帐户,如果尚未载入任何对象,并且您具有 root 访问权限,则会显示入门准则,而不是对象总数。

• 租户详细信息,包括租户帐户名称和 ID 以及租户是否可以使用 [平台服务](#page-61-0), [自己的身份源或](https://docs.netapp.com/zh-cn/storagegrid-116/admin/using-identity-federation.html) [S3 Select](https://docs.netapp.com/zh-cn/storagegrid-116/admin/manage-s3-select-for-tenant-accounts.html) (仅 列出已启用的权限)。

存储和配额使用量

存储使用情况面板包含以下信息:

• 租户的对象数据量。

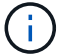

此值表示已上传的对象数据总量,不表示用于存储这些对象及其元数据副本的空间。

• 如果设置了配额,则表示可用于对象数据的总空间量以及剩余空间量和百分比。配额限制了可载入的对象数 据量。

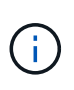

配额利用率基于内部估计值,在某些情况下可能会超出此值。例如,当租户开始上传对象时 , StorageGRID 会检查配额,如果租户超过配额,则会拒绝新的载入。但是,在确定是否超 过配额时, StorageGRID 不会考虑当前上传的大小。如果删除对象,则可能会暂时阻止租户 上传新对象,直到重新计算配额利用率为止。配额利用率计算可能需要 10 分钟或更长时间。

• 一个条形图,表示最大分段或容器的相对大小。

N,

您可以将光标置于任何图表区块上方,以查看该分段或容器占用的总空间。

Bucket-06: 914.6 GB

• 要与条形图相对应,需要列出最大的分段或容器,包括对象数据总量以及每个分段或容器的对象数量。

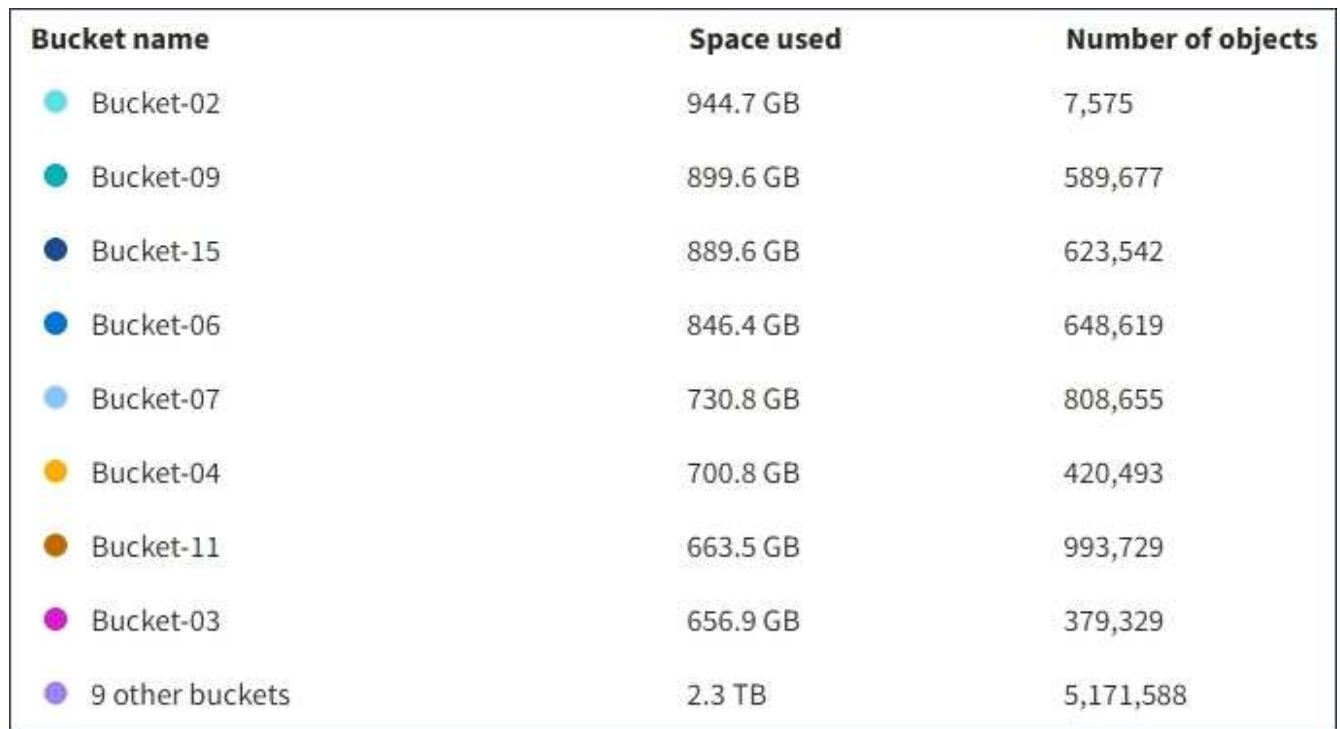

如果租户具有九个以上的分段或容器,则所有其他分段或容器将合并到列表底部的一个条目中。

# 配额使用情况警报

如果已在网格管理器中启用配额使用情况警报,则在配额不足或超过配额时,这些警报将显示在租户管理器中, 如下所示:

如果已使用租户配额的 90% 或更多,则会触发 \* 租户配额使用量高 \* 警报。有关详细信息,请参见 StorageGRID 监控和故障排除说明中的警报参考。

only 0.6% of the quota is remaining. If the quota is exceeded, you can no longer upload new objects.

如果超过配额,则无法上传新对象。

The quota has been met. You cannot upload new objects.

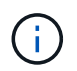

要查看其他详细信息以及管理警报规则和通知,请参见有关监控 StorageGRID 和对其进行故障排 除的说明。

端点错误

如果您已使用网格管理器配置一个或多个端点以用于平台服务,则如果在过去七天内发生任何端点错误,则租户 管理器信息板将显示警报。

One or more endpoints have experienced an error and might not be functioning properly. Go to the Endpoints page to view the error details. The last error occurred 2 hours ago.

要查看有关端点错误的详细信息,请选择端点以显示端点页面。

#### 相关信息

[解决](#page-82-0)[平台服务端点](#page-82-0)[错误](#page-82-0)

[监控和](https://docs.netapp.com/zh-cn/storagegrid-116/monitor/index.html)[故障排](https://docs.netapp.com/zh-cn/storagegrid-116/monitor/index.html)[除](https://docs.netapp.com/zh-cn/storagegrid-116/monitor/index.html)

租户管理 **API**

<span id="page-9-0"></span>了解租户管理 **API**

您可以使用租户管理 REST API 执行系统管理任务,而不是使用租户管理器用户界面。例 如,您可能希望使用 API 来自动执行操作或更快地创建多个实体,例如用户。

租户管理 API :

- 使用 Swagger 开源 API 平台。Swagger 提供了一个直观的用户界面,支持开发人员和非开发人员与 API 进 行交互。Swagger 用户界面提供了每个 API 操作的完整详细信息和文档。
- 用途 [版](#page-12-0)[本控](#page-12-0)[制](#page-12-0)[以支持无中](#page-12-0)[断升级](#page-12-0)。

要访问租户管理 API 的 Swagger 文档,请执行以下操作:

步骤

1. 登录到租户管理器。

2. 从租户管理器顶部,选择帮助图标并选择 \* API Documentation" 。

租户管理 API 将可用的 API 操作组织到以下部分中:

- \* 帐户 \* 对当前租户帐户执行的操作,包括获取存储使用情况信息。
- \* 身份验证 \* —执行用户会话身份验证的操作。

租户管理 API 支持不承载令牌身份验证方案。对于租户登录,您可以在身份验证请求的 JSON 正文中提供用 户名,密码和帐户 ID (即 post /apI/v3/authorize )。如果用户已成功通过身份验证,则会返回一个 安全令牌。此令牌必须在后续 API 请求的标题中提供( " 授权:承载令牌 " )。

有关提高身份验证安全性的信息,请参见 [防止跨站](#page-13-0)[点请求](#page-13-0)[伪造](#page-13-0)。

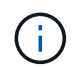

如果为 StorageGRID 系统启用了单点登录( SSO ),则必须执行不同的步骤进行身份验 证。请参见 [有关使用网格管理](https://docs.netapp.com/zh-cn/storagegrid-116/admin/using-grid-management-api.html) [API](https://docs.netapp.com/zh-cn/storagegrid-116/admin/using-grid-management-api.html) [的说明](https://docs.netapp.com/zh-cn/storagegrid-116/admin/using-grid-management-api.html)。

- **config** —与租户管理 API 的产品版本和版本相关的操作。您可以列出该版本支持的产品版本和主要 API 版 本。
- \* 容器 \* —对 S3 存储分段或 Swift 容器执行的操作如下:
- S3
	- 创建存储分段(启用和不启用 S3 对象锁定)
	- 修改存储分段默认保留(适用于启用了 S3 对象锁定的存储分段)
	- 为对对象执行的操作设置一致性控制
	- 创建,更新和删除存储分段的 CORS 配置
	- 启用和禁用对象的上次访问时间更新
	- 管理平台服务的配置设置,包括 CloudMirror 复制,通知和搜索集成(元数据通知)
	- 删除空分段
- Swift\*: 设置用于容器的一致性级别
- "\*deactived-features \* 用于查看可能已停用的功能的操作 " 。
- \* 端点 \* —用于管理端点的操作。通过端点, S3 存储分段可以使用外部服务进行 StorageGRID CloudMirror 复制,通知或搜索集成。
- \* 组 \* —用于管理本地租户组和从外部身份源检索联合租户组的操作。
- **identity-source** —用于配置外部身份源以及手动同步联合组和用户信息的操作。
- \* 区域 \* 用于确定已为 StorageGRID 系统配置哪些区域的操作。
- \* S3 \* —用于管理租户用户 S3 访问密钥的操作。
- \* s3-object-lock\* 对全局 S3 对象锁定设置执行操作,用于支持合规性。
- \* 用户 \* —用于查看和管理租户用户的操作。

操作详细信息

展开每个 API 操作时,您可以看到其 HTTP 操作,端点 URL ,任何必需或可选参数的列表,请求正文示例(如 果需要)以及可能的响应。

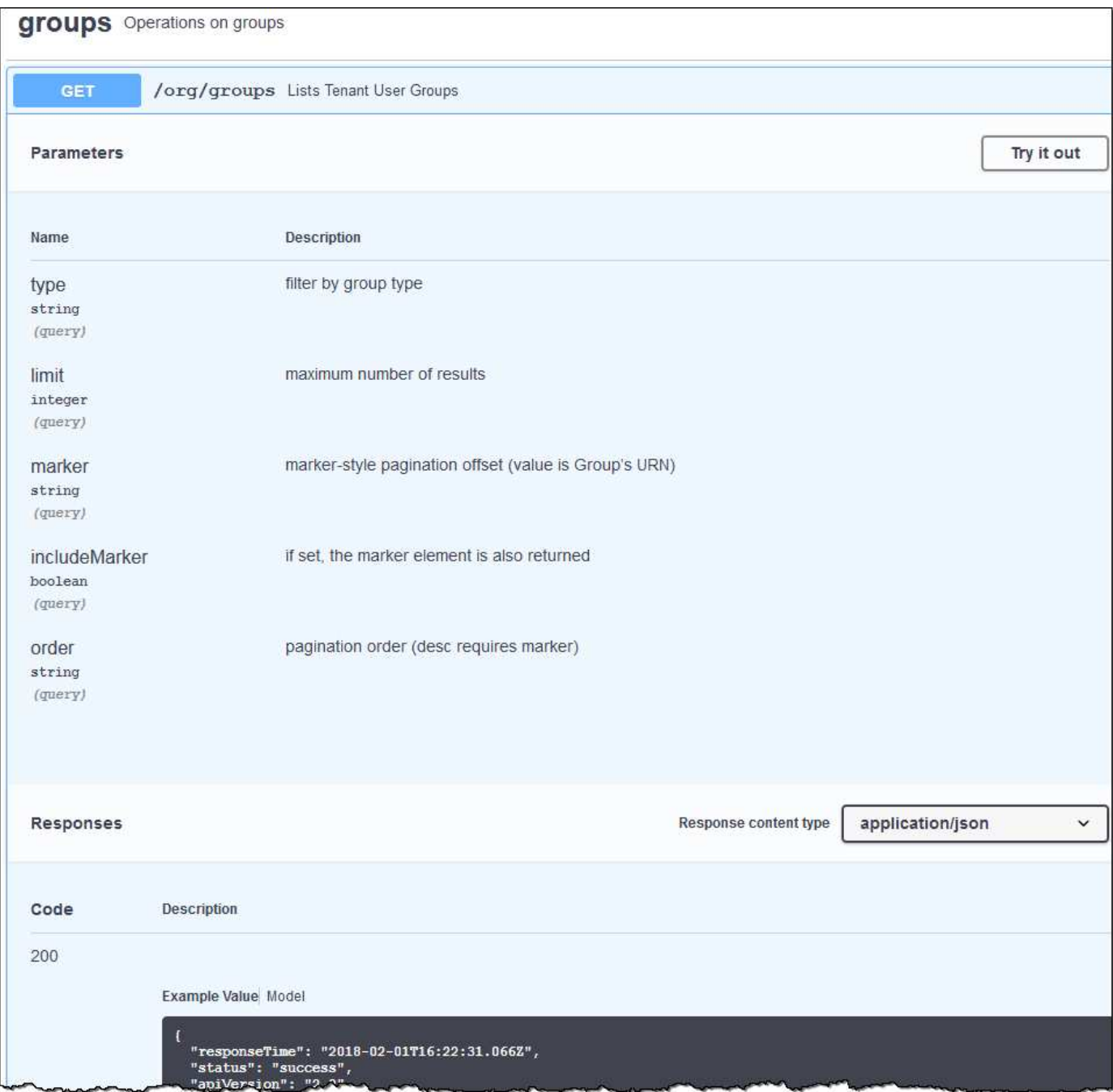

问题描述 **API** 请求

G

使用 API 文档网页执行的任何 API 操作均为实时操作。请注意,不要错误地创建,更新或删除配 置数据或其他数据。

### 步骤

- 1. 选择 HTTP 操作以查看请求详细信息。
- 2. 确定此请求是否需要其他参数,例如组或用户 ID 。然后,获取这些值。您可能需要先对其他 API 请求进行 问题描述 处理,以获取所需的信息。
- 3. 确定是否需要修改示例请求正文。如果是,您可以选择 \* 型号 \* 来了解每个字段的要求。
- 4. 选择 \* 试用 \* 。

5. 提供所需的任何参数,或根据需要修改请求正文。

- 6. 选择 \* 执行 \* 。
- 7. 查看响应代码以确定请求是否成功。

<span id="page-12-0"></span>租户管理 **API** 版本控制

# 租户管理 API 使用版本控制来支持无中断升级。

例如,此请求 URL 指定 API 版本 3 。

https://hostname\_or\_ip\_address/api/v3/authorize

如果对旧版本进行了 \* 不兼容 \* 的更改,则租户管理 API 的主要版本将发生递增。如果对 \* 与旧版本兼容 \* 进 行了更改,则租户管理 API 的次要版本将发生递增。兼容的更改包括添加新端点或新属性。以下示例说明了如 何根据所做更改的类型对 API 版本进行递增。

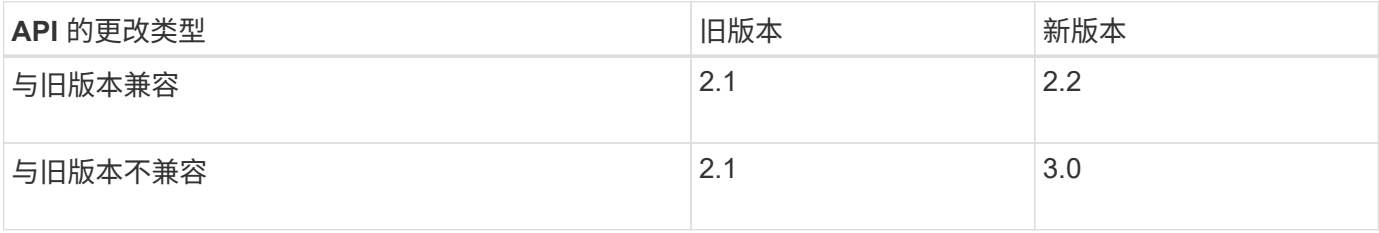

首次安装 StorageGRID 软件时,仅会启用最新版本的租户管理 API 。但是,在将 StorageGRID 升级到新功能 版本后,您仍可访问至少一个 StorageGRID 功能版本的旧版 API 。

已过时的请求将通过以下方式标记为已弃用:

- 响应标头为 "depression: true"
- JSON 响应正文包含 "depressioned" : true

确定当前版本支持哪些 **API** 版本

请使用以下 API 请求返回受支持的 API 主要版本列表:

```
GET https://{{IP-Address}}/api/versions
{
    "responseTime": "2019-01-10T20:41:00.845Z",
    "status": "success",
    "apiVersion": "3.0",
    "data": [
      2,
      3
    ]
}
```
您可以使用路径参数(`API/v3`)或标头(API-Version : 3)指定 API 版本。如果同时提供这两个值,则 标头值将覆盖路径值。

```
curl https://[IP-Address]/api/v3/grid/accounts
```
curl -H "Api-Version: 3" https://[IP-Address]/api/grid/accounts

<span id="page-13-0"></span>防止跨站点请求伪造( **CSRF** )

您可以通过使用 CSRF 令牌增强使用 Cookie 的身份验证,帮助防止 StorageGRID 受到跨 站点请求伪造( CSRF )攻击。网格管理器和租户管理器会自动启用此安全功能;其他 API 客户端可以选择在登录时是否启用此功能。

如果攻击者可能触发对其他站点的请求(例如使用 HTTP 表单发布),则可以对使用已登录用户的 cookie 发出 的某些请求进行发生原因 处理。

StorageGRID 可通过使用 CSRF 令牌帮助防止 CSRF 攻击。启用后,特定 Cookie 的内容必须与特定标题或特 定后处理正文参数的内容匹配。

要启用此功能,请在身份验证期间将 csrfToken 参数设置为 true 。默认值为 false 。

```
curl -X POST --header "Content-Type: application/json" --header "Accept:
application/json" -d "{
   \"username\": \"MyUserName\",
   \"password\": \"MyPassword\",
   \"cookie\": true,
    \"csrfToken\": true
}" "https://example.com/api/v3/authorize"
```
如果为 true ,则使用随机值为 GridCsrfToken cookie 设置网格管理器登录,并使用随机值为 AccountCsrfToken cookie 设置为登录租户管理器。

如果存在 Cookie ,则可以修改系统状态的所有请求( POST , PUT , patch , delete )都必须包括以下项之 一:

• X-CSRF-Token 标头,标头的值设置为 CSRF 令牌 cookie 的值。

• 对于接受表单编码正文的端点: a csrfToken form-enc编码 请求正文参数。

要配置 CSRF 保护,请使用 [网格管理](https://docs.netapp.com/zh-cn/storagegrid-116/admin/using-grid-management-api.html) [API](#page-9-0) 或 [租户管理](#page-9-0) API。

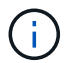

设置了 CSRF 令牌 cookie 的请求还会对任何希望 JSON 请求正文作为额外保护来抵御 CSRF 攻 击的请求强制使用 ` "Content-Type : application/json"` 标头。

# 管理系统访问

使用身份联合

使用身份联合可以加快租户组和用户的设置速度,并允许租户用户使用熟悉的凭据登录到 租户帐户。

### 为租户管理器配置身份联合

如果您希望在 Active Directory , Azure Active Directory ( Azure AD ), OpenLDAP 或 Oracle Directory Server 等其他系统中管理租户组和用户,则可以为租户管理器配置身份联合。

#### 您需要的内容

- 您将使用登录到租户管理器 [支持的](https://docs.netapp.com/zh-cn/storagegrid-116/admin/web-browser-requirements.html) [Web](https://docs.netapp.com/zh-cn/storagegrid-116/admin/web-browser-requirements.html) [浏览](https://docs.netapp.com/zh-cn/storagegrid-116/admin/web-browser-requirements.html)[器](https://docs.netapp.com/zh-cn/storagegrid-116/admin/web-browser-requirements.html)。
- 您具有特定的访问权限。
- 您正在使用 Active Directory , Azure AD , OpenLDAP 或 Oracle Directory Server 作为身份提供程序。

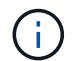

如果要使用未列出的 LDAP v3 服务,请联系技术支持。

- 如果您计划使用 OpenLDAP ,则必须[配置](#page-18-0) [OpenLDAP](#page-18-0) 服务器。请参见 配置 OpenLDAP [服务器的](#page-18-0)[准](#page-18-0)[则](#page-18-0)。
- 如果您计划使用传输层安全( Transport Layer Security , TLS )与 LDAP 服务器进行通信,则身份提供程 序必须使用 TLS 1.2 或 1.3 。请参见 [支持](https://docs.netapp.com/zh-cn/storagegrid-116/admin/supported-ciphers-for-outgoing-tls-connections.html)[传出](https://docs.netapp.com/zh-cn/storagegrid-116/admin/supported-ciphers-for-outgoing-tls-connections.html) [TLS](https://docs.netapp.com/zh-cn/storagegrid-116/admin/supported-ciphers-for-outgoing-tls-connections.html) [连接](https://docs.netapp.com/zh-cn/storagegrid-116/admin/supported-ciphers-for-outgoing-tls-connections.html)[的密码](https://docs.netapp.com/zh-cn/storagegrid-116/admin/supported-ciphers-for-outgoing-tls-connections.html)。

# 关于此任务

是否可以为租户配置身份联合服务取决于租户帐户的设置方式。您的租户可能会共享为网格管理器配置的身份联 合服务。如果您在访问身份联合页面时看到此消息,则无法为此租户配置单独的联合身份源。

**Comparison** This tenant account uses the LDAP server that is configured for the Grid Manager. Contact the grid administrator for information or to change this setting.

### 进入配置

步骤

- 1. 选择 \* 访问管理 \* > \* 身份联合 \* 。
- 2. 选择 \* 启用身份联合 \* 。
- 3. 在 LDAP 服务类型部分中,选择要配置的 LDAP 服务类型。

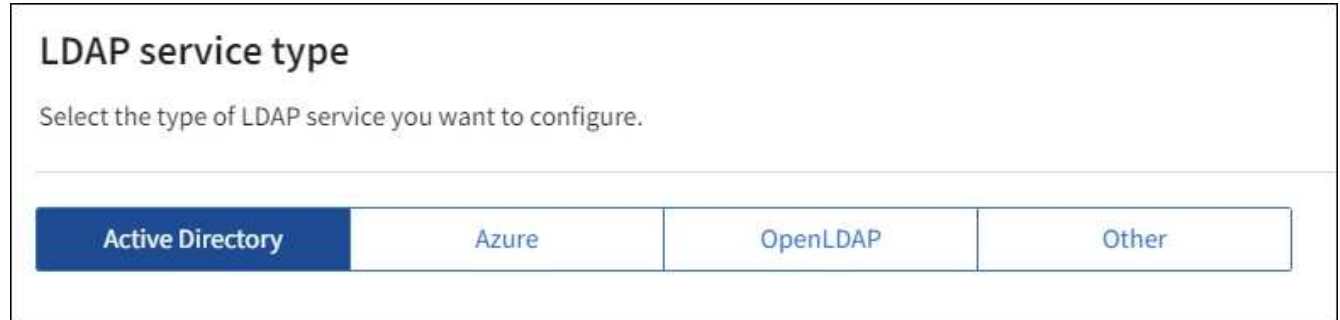

选择 \* 其他 \* 可为使用 Oracle 目录服务器的 LDAP 服务器配置值。

- 4. 如果选择了 \* 其他 \* ,请填写 LDAP 属性部分中的字段。否则,请继续执行下一步。
	- 。\* 用户唯一名称 \*: 包含 LDAP 用户唯一标识符的属性的名称。此属性相当于 sAMAccountName 用于 Active Directory, uid 用于 OpenLDAP 。如果要配置 Oracle Directory Server, 请输入 uid 。
	- \* 用户 UID\*: 包含 LDAP 用户的永久唯一标识符的属性的名称。此属性等效于 Active Directory 的 objectGUID 和 OpenLDAP 的 entryUUID 。如果要配置 Oracle Directory Server ,请输入 nssuniqueid 。每个用户在指定属性中的值都必须是一个 32 位十六进制数字,采用 16 字节或字符串 格式,其中会忽略连字符。
	- 。\* 组唯一名称 \*: 包含 LDAP 组唯一标识符的属性的名称。对于 Active Directory ,此属性相当于 sAMAccountName;对于 OpenLDAP, 此属性相当于 CN 。如果要配置 Oracle Directory Server, 请 输入 CN 。
	- \* 组 UID\*: 包含 LDAP 组的永久唯一标识符的属性的名称。此属性等效于 Active Directory 的 objectGUID 和 OpenLDAP 的 entryUUID 。如果要配置 Oracle Directory Server ,请输入 nssuniqueid 。每个组在指定属性中的值必须是一个 32 位十六进制数字,采用 16 字节或字符串格式 ,其中会忽略连字符。
- 5. 对于所有 LDAP 服务类型,请在配置 LDAP 服务器部分中输入所需的 LDAP 服务器和网络连接信息。
	- \* 主机名 \*: LDAP 服务器的完全限定域名( FQDN )或 IP 地址。
	- \* 端口 \*: 用于连接到 LDAP 服务器的端口。

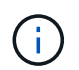

STARTTLS 的默认端口为 389 , LDAPS 的默认端口为 636 。但是,只要防火墙配置正 确,您就可以使用任何端口。

。\* 用户名 \*: 要连接到 LDAP 服务器的用户的可分辨名称( DN )的完整路径。

对于 Active Directory ,您还可以指定低级别的登录名称或用户主体名称。

指定的用户必须具有列出组和用户以及访问以下属性的权限:

- sAMAccountName <sup>或</sup> uid
- objectGUID , entryUUID <sup>或</sup> nssuniqueid
- $\overline{C}N$
- memberOf <sup>或</sup> isMemberOf
- \* Active Directory\* : objectSid , primaryGroupID , userAccountControl <sup>和</sup> userPrincipalName
- \* Azure \* : accountEnabled <sup>和</sup> userPrincipalName
- \* 密码 \* : 与用户名关联的密码。
- <sup>。</sup>\* 组基本 DN\*: 要搜索组的 LDAP 子树的可分辨名称( DN )的完整路径。在 Active Directory 示例( 如下)中,可分辨名称相对于基础 DN ( DC=storagegrid , DC=example , DC=com )的所有组均可 用作联合组。

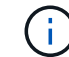

\* 组唯一名称 \* 值在其所属的 \* 组基本 DN\* 中必须是唯一的。

<sup>。</sup>\* 用户基础 DN\*: 要搜索用户的 LDAP 子树的可分辨名称( DN )的完整路径。

用户唯一名称 \* 值在其所属的 \* 用户基础 DN\* 中必须是唯一的。

。\* 绑定用户名格式 \* (可选):如果无法自动确定模式, StorageGRID 应使用默认用户名模式。 建议提供 \* 绑定用户名格式 \* ,因为如果 StorageGRID 无法绑定到服务帐户,它可以允许用户登录。 输入以下模式之一:

- \* 用户 PrincipalName 模式( Active Directory 和 Azure ) \* : `` 用户名@*example*.com
- \* 低级登录名称模式 ( Active Directory 和 Azure ) \* : `示例 \[ 用户名 ]`
- \* 可分辨名称模式 \* : CN=[ 用户名 ] , CN=Users , DC=*example* , DC=com

与写入的内容完全相同,请包含 \* 。

6. 在传输层安全 ( TLS ) 部分中, 选择一个安全设置。

- \* 使用 STARTTLS \*: 使用 STARTTLS 确保与 LDAP 服务器的通信安全。这是建议的 Active Directory , OpenLDAP 或其他选项,但 Azure 不支持此选项。
- <sup>。</sup>\* 使用 LDAPS\*: LDAPS (基于 SSL 的 LDAP )选项使用 TLS 与 LDAP 服务器建立连接。您必须为 Azure 选择此选项。
- \* 请勿使用 TLS\* : StorageGRID 系统与 LDAP 服务器之间的网络流量将不会受到保护。Azure 不支持 此选项。

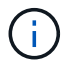

如果 Active Directory 服务器强制实施 LDAP 签名,则不支持使用 \* 不使用 TLS\* 选项。 您必须使用 STARTTLS 或 LDAPS 。

7. 如果选择 STARTTLS 或 LDAPS ,请选择用于保护连接安全的证书。

- \* 使用操作系统 CA 证书 \* :使用操作系统上安装的默认网格 CA 证书确保连接安全。
- <sup>。</sup>\* 使用自定义 CA 证书 \*: 使用自定义安全证书。

如果选择此设置,请将自定义安全证书复制并粘贴到 CA 证书文本框中。

#### 测试连接并保存配置

输入所有值后,必须先测试连接,然后才能保存配置。如果您提供了 LDAP 服务器的连接设置和绑定用户名格 式,则 StorageGRID 会对其进行验证。

- 1. 选择 \* 测试连接 \* 。
- 2. 如果未提供绑定用户名格式:
	- 如果连接设置有效,则会显示 "`Test connection successful` " 消息。选择 \* 保存 \* 以保存配置。
	- 如果连接设置无效,则会显示 "`test connection could not be established` " 消息。选择 \* 关闭 \* 。然后 ,解决所有问题并重新测试连接。
- 3. 如果您提供了绑定用户名格式,请输入有效联合用户的用户名和密码。

例如,输入您自己的用户名和密码。请勿在用户名中包含任何特殊字符,例如 @ 或 / 。

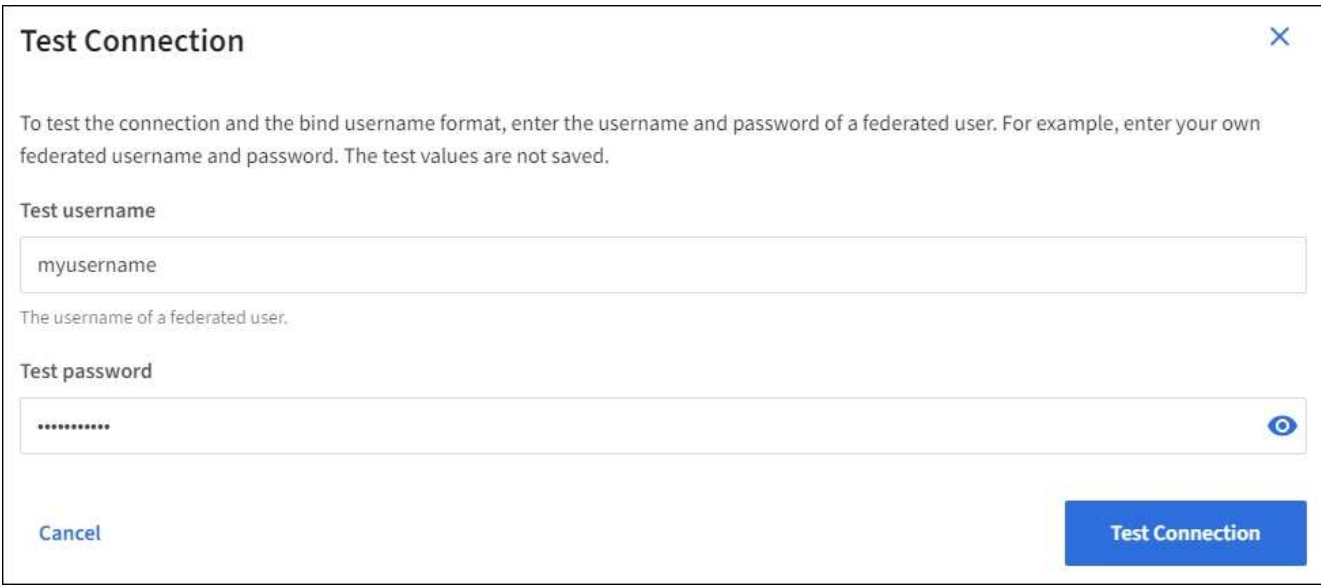

- 如果连接设置有效,则会显示 "`Test connection successful` " 消息。选择 \* 保存 \* 以保存配置。
- 如果连接设置,绑定用户名格式或测试用户名和密码无效,则会显示一条错误消息。解决所有问题并重 新测试连接。

强制与身份源同步

StorageGRID 系统会定期同步身份源中的联合组和用户。如果要尽快启用或限制用户权限,可以强制启动同 步。

步骤

- 1. 转到身份联合页面。
- 2. 选择页面顶部的 \* 同步服务器 \* 。

同步过程可能需要一些时间,具体取决于您的环境。

 $\left(\begin{smallmatrix} 1 \ 1 \end{smallmatrix}\right)$ 

如果存在正在同步身份源中的联合组和用户的问题描述 ,则会触发 \* 身份联合同步失败 \* 警 报。

#### 禁用身份联合

您可以临时或永久禁用组和用户的身份联合。禁用身份联合后, StorageGRID 与身份源之间不会进行通信。但 是,您配置的任何设置都将保留下来,以便将来可以轻松地重新启用身份联合。

### 关于此任务

在禁用身份联合之前,您应注意以下事项:

- 联合用户将无法登录。
- 当前已登录的联合用户将保留对 StorageGRID 系统的访问权限,直到其会话到期为止,但在其会话到期后 将无法登录。
- StorageGRID 系统与身份源之间不会进行同步,并且不会为尚未同步的帐户发出警报或警报。
- 如果单点登录( SSO )设置为 \* 已启用 \* 或 \* 沙盒模式 \* ,则 \* 启用身份联合 \* 复选框将被禁用。在禁用身 份联合之前,单点登录页面上的 SSO 状态必须为 \* 已禁用 \* 。请参见 [禁](https://docs.netapp.com/zh-cn/storagegrid-116/admin/disabling-single-sign-on.html)[用单点登录。](https://docs.netapp.com/zh-cn/storagegrid-116/admin/disabling-single-sign-on.html)
- 1. 转到身份联合页面。
- 2. 取消选中 \* 启用身份联合 \* 复选框。

#### <span id="page-18-0"></span>配置 **OpenLDAP** 服务器的准则

如果要使用 OpenLDAP 服务器进行身份联合,则必须在 OpenLDAP 服务器上配置特定设置。

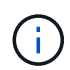

对于非 ActiveDirectory 或 Azure 身份源, StorageGRID 不会自动阻止外部禁用的用户进行 S3 访问。要阻止 S3 访问,请删除该用户的任何 S3 密钥,并从所有组中删除该用户。

### **memberOf** 和 **fint** 覆盖

应启用成员和精简覆盖。有关详细信息,请参见中有关反向组成员资格维护的说 明http://www.openldap.org/doc/admin24/index.html["OpenLDAP 文档:版本 2.4 管理员指南"^]。

# 索引编制

您必须使用指定的索引关键字配置以下 OpenLDAP 属性:

- olcDbIndex : objectclass 均衡器
- \* olcDbIndex : UID eq , pres , sub
- olcDbIndex : CN eq , pres , sub
- olcDbIndex : entryUUID 均衡器

此外,请确保已为用户名帮助中提及的字段编制索引,以获得最佳性能。

请参见中有关反向组成员资格维护的信息http://www.openldap.org/doc/admin24/index.html["OpenLDAP 文档: 版本 2.4 管理员指南"^]。

#### 管理组

<span id="page-18-1"></span>为 **S3** 租户创建组

您可以通过导入联合组或创建本地组来管理 S3 用户组的权限。

您需要的内容

- 您必须使用登录到租户管理器 [支持的](https://docs.netapp.com/zh-cn/storagegrid-116/admin/web-browser-requirements.html) [Web](https://docs.netapp.com/zh-cn/storagegrid-116/admin/web-browser-requirements.html) [浏览](https://docs.netapp.com/zh-cn/storagegrid-116/admin/web-browser-requirements.html)[器。](https://docs.netapp.com/zh-cn/storagegrid-116/admin/web-browser-requirements.html)
- 您必须属于具有 root 访问权限的用户组。请参见 [租户管理权限。](#page-22-0)
- 如果您计划导入联合组,则表示已配置身份联合,并且已配置的身份源中已存在此联合组。

有关 S3 的信息,请参见 [使用](#page-98-1) [S3](#page-98-1)。

# 步骤

1. 选择 \* 访问管理 \* > \* 组 \* 。

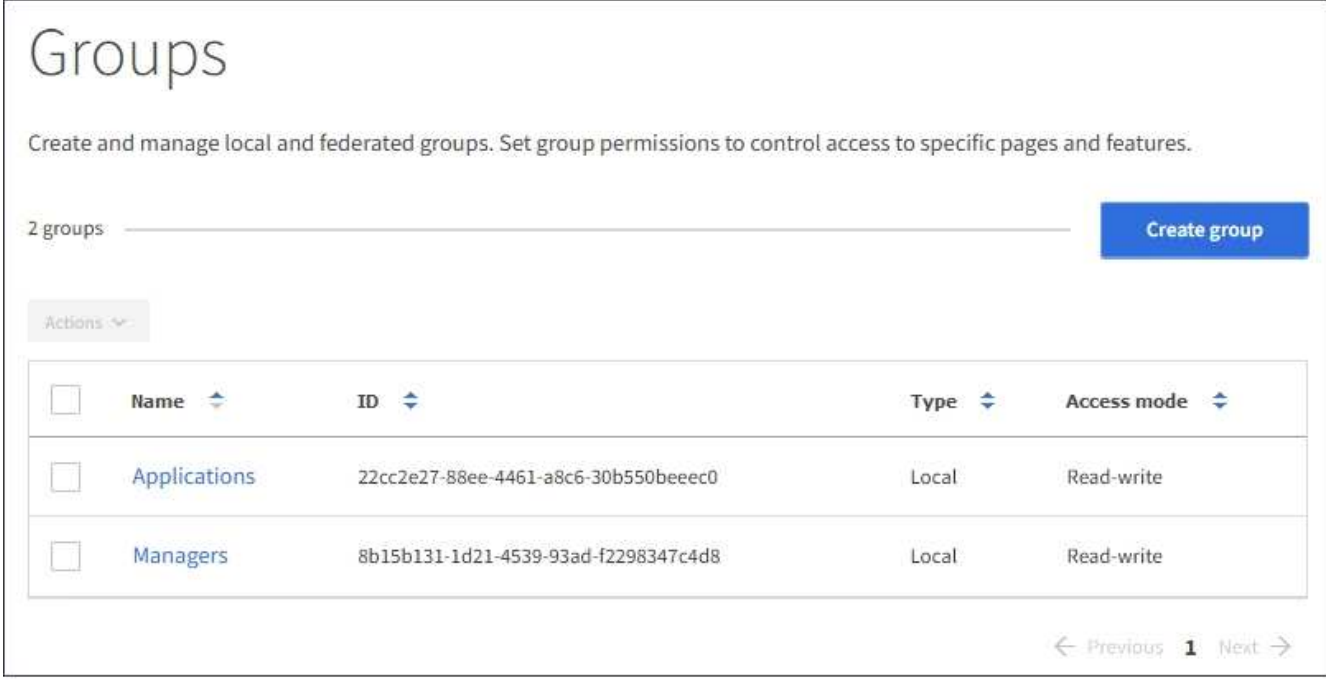

- 2. 选择 \* 创建组 \* 。
- 3. 选择 \* 本地组 \* 选项卡以创建本地组,或者选择 \* 联合组 \* 选项卡以从先前配置的身份源导入组。

如果为 StorageGRID 系统启用了单点登录( SSO ),则属于本地组的用户将无法登录到租户管理器,但他 们可以根据组权限使用客户端应用程序管理租户的资源。

- 4. 输入组的名称。
	- 。\* 本地组 \*: 输入显示名称和唯一名称。您可以稍后编辑显示名称。
	- 。\* 联合组 \*: 输入唯一名称。对于 Active Directory ,唯一名称是与 sAMAccountName 属性关联的名 称。对于 OpenLDAP, 唯一名称是与 uid 属性关联的名称。
- 5. 选择 \* 继续 \* 。
- 6. 选择访问模式。如果用户属于多个组,并且任何组设置为只读,则用户将对所有选定设置和功能具有只读访 问权限。
	- 。\* 读写 \* (默认):用户可以登录到租户管理器并管理租户配置。
	- \* 只读 \* :用户只能查看设置和功能。他们不能在租户管理器或租户管理 API 中进行任何更改或执行任 何操作。本地只读用户可以更改自己的密码。
- 7. 选择此组的组权限。

请参见有关租户管理权限的信息。

- 8. 选择 \* 继续 \* 。
- 9. 选择组策略以确定此组的成员将拥有哪些 S3 访问权限。
	- \* 无 S3 访问 \* :默认值。此组中的用户无权访问 S3 资源,除非使用存储分段策略授予访问权限。如果 选择此选项,则默认情况下,只有 root 用户才能访问 S3 资源。
	- \* 只读访问 \* :此组中的用户对 S3 资源具有只读访问权限。例如,此组中的用户可以列出对象并读取对 象数据,元数据和标记。选择此选项后,只读组策略的 JSON 字符串将显示在文本框中。您不能编辑此 字符串。
- \* 完全访问 \* :此组中的用户对 S3 资源(包括分段)具有完全访问权限。选择此选项后,完全访问组策 略的 JSON 字符串将显示在文本框中。您不能编辑此字符串。
- \* 自定义 \* :组中的用户将获得您在文本框中指定的权限。有关组策略的详细信息,包括语言语法和示例 ,请参见实施 S3 客户端应用程序的说明。
- 10. 如果选择 \* 自定义 \* ,请输入组策略。每个组策略的大小限制为 5 , 120 字节。您必须输入有效的 JSON 格式字符串。

在此示例中,只允许组成员列出和访问指定存储分段中与其用户名(密钥前缀)匹配的文件夹。请注意,在 确定其他组策略和存储分段策略的隐私时,应考虑这些文件夹的访问权限。

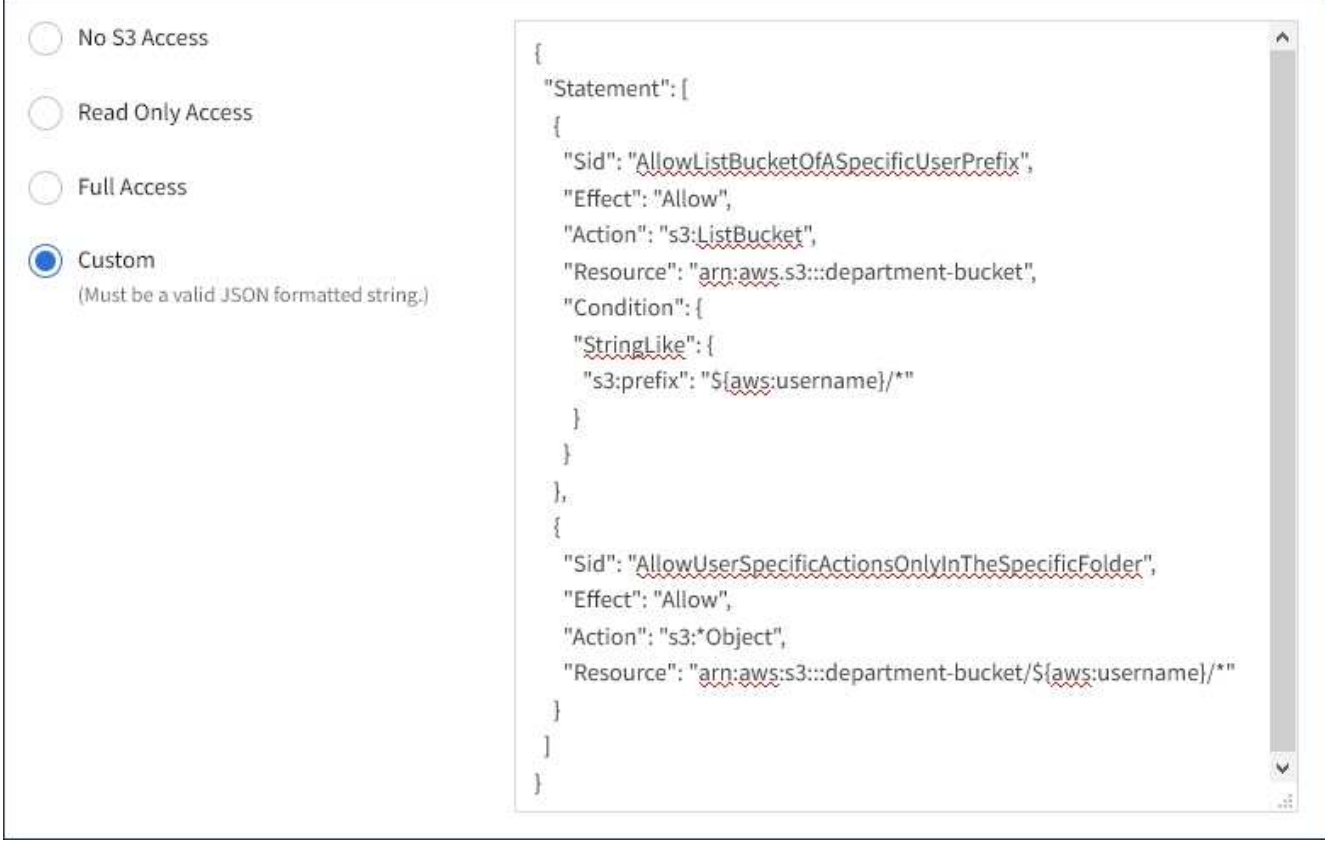

11. 根据要创建的是联合组还是本地组,选择显示的按钮:

◦ 联合组: \* 创建组 \*

◦ 本地组: \* 继续 \*

如果要创建本地组,请在选择 \* 继续 \* 后显示步骤 4 (添加用户)。对于联合组,不会显示此步骤。

12. 选中要添加到组的每个用户对应的复选框,然后选择 \* 创建组 \* 。

或者,您也可以在不添加用户的情况下保存组。您可以稍后将用户添加到组中,也可以在添加新用户时选择 组。

13. 选择 \* 完成 \* 。

您创建的组将显示在组列表中。由于缓存,更改可能需要长达 15 分钟才能生效。

<span id="page-21-0"></span>您可以通过导入联合组或创建本地组来管理 Swift 租户帐户的访问权限。至少有一个组必 须具有 Swift 管理员权限,这是管理 Swift 租户帐户的容器和对象所必需的。

您需要的内容

- 您必须使用登录到租户管理器 [支持的](https://docs.netapp.com/zh-cn/storagegrid-116/admin/web-browser-requirements.html) [Web](https://docs.netapp.com/zh-cn/storagegrid-116/admin/web-browser-requirements.html) [浏览](https://docs.netapp.com/zh-cn/storagegrid-116/admin/web-browser-requirements.html)[器。](https://docs.netapp.com/zh-cn/storagegrid-116/admin/web-browser-requirements.html)
- 您必须属于具有 root 访问权限的用户组。
- 如果您计划导入联合组,则表示已配置身份联合,并且已配置的身份源中已存在此联合组。

#### 步骤

1. 选择 \* 访问管理 \* > \* 组 \* 。

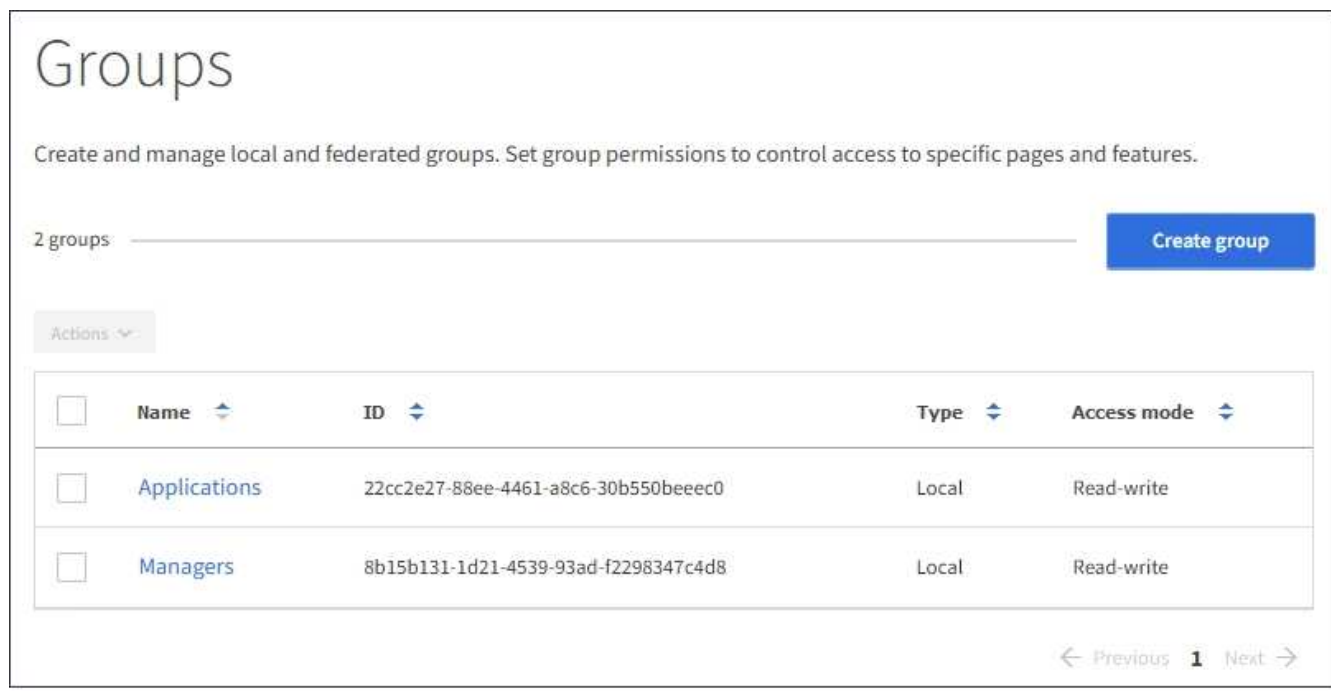

- 2. 选择 \* 创建组 \* 。
- 3. 选择 \* 本地组 \* 选项卡以创建本地组,或者选择 \* 联合组 \* 选项卡以从先前配置的身份源导入组。

如果为 StorageGRID 系统启用了单点登录( SSO ),则属于本地组的用户将无法登录到租户管理器,但他 们可以根据组权限使用客户端应用程序管理租户的资源。

#### 4. 输入组的名称。

- \* 本地组 \* :输入显示名称和唯一名称。您可以稍后编辑显示名称。
- 。\* 联合组 \*: 输入唯一名称。对于 Active Directory ,唯一名称是与 sAMAccountName 属性关联的名 称。对于 OpenLDAP, 唯一名称是与 uid 属性关联的名称。
- 5. 选择 \* 继续 \* 。
- 6. 选择访问模式。如果用户属于多个组,并且任何组设置为只读,则用户将对所有选定设置和功能具有只读访 问权限。

。\* 读写 \* (默认):用户可以登录到租户管理器并管理租户配置。

- \* 只读 \* :用户只能查看设置和功能。他们不能在租户管理器或租户管理 API 中进行任何更改或执行任 何操作。本地只读用户可以更改自己的密码。
- 7. 设置组权限。
	- 。如果用户需要登录到和户管理器或和户管理 API ,请选中 \* 根访问 \* 复选框。(默认)
	- 。如果用户不需要访问租户管理器或租户管理 API ,请取消选中 \* 根访问 \* 复选框。例如,取消选中不需 要访问租户的应用程序对应的复选框。然后,分配 \* Swift 管理员 \* 权限,以允许这些用户管理容器和对 象。
- 8. 选择 \* 继续 \* 。
- 9. 如果用户需要能够使用 Swift REST API, 请选中 \* Swift administrator\* 复选框。

Swift 用户必须具有 root 访问权限才能访问租户管理器。但是, " 根访问 " 权限不允许用户向 Swift REST API 进行身份验证以创建容器和载入对象。用户必须具有 Swift 管理员权限才能向 Swift REST API 进行身份 验证。

- 10. 根据要创建的是联合组还是本地组,选择显示的按钮:
	- 联合组: \* 创建组 \*
	- 本地组: \* 继续 \*

如果要创建本地组,请在选择 \* 继续 \* 后显示步骤 4 (添加用户)。对于联合组,不会显示此步骤。

11. 选中要添加到组的每个用户对应的复选框,然后选择 \* 创建组 \* 。

或者,您也可以在不添加用户的情况下保存组。您可以稍后将用户添加到组中,也可以在创建新用户时选择 组。

12. 选择 \* 完成 \* 。

您创建的组将显示在组列表中。由于缓存,更改可能需要长达 15 分钟才能生效。

#### 相关信息

#### [租户管理权限](#page-22-0)

#### [使用](#page-214-1) [Swift](#page-214-1)

#### <span id="page-22-0"></span>租户管理权限

在创建租户组之前,请考虑要分配给该组的权限。租户管理权限用于确定用户可以使用租 户管理器或租户管理 API 执行的任务。一个用户可以属于一个或多个组。如果用户属于多 个组,则权限是累积的。

要登录到租户管理器或使用租户管理 API ,用户必须属于至少具有一个权限的组。所有可以登录的用户均可执 行以下任务:

- 查看信息板
- 更改自己的密码(适用于本地用户)

对于所有权限,组的访问模式设置将确定用户是否可以更改设置并执行操作,或者是否只能查看相关设置和功 能。

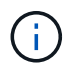

如果用户属于多个组,并且任何组设置为只读,则用户将对所有选定设置和功能具有只读访问权 限。

您可以为组分配以下权限。请注意, S3 租户和 Swift 租户具有不同的组权限。由于缓存,更改可能需要长达 15 分钟才能生效。

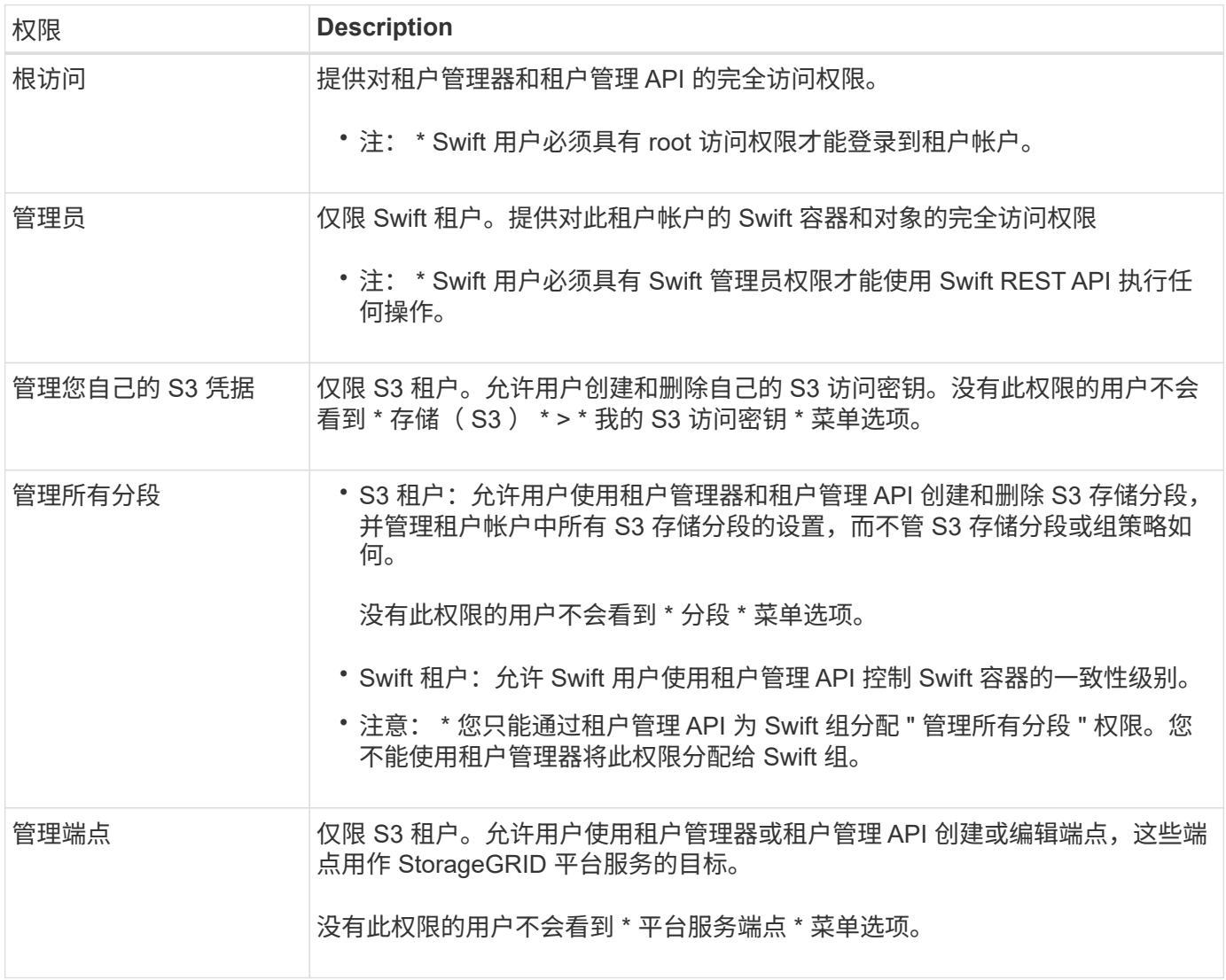

# 相关信息

[使用](#page-98-1) [S3](#page-98-1)

## [使用](#page-214-1) [Swift](#page-214-1)

查看和编辑组详细信息

查看组的详细信息时,您可以更改组的显示名称,权限,策略以及属于该组的用户。

您需要的内容

- 您必须使用登录到租户管理器 [支持的](https://docs.netapp.com/zh-cn/storagegrid-116/admin/web-browser-requirements.html) [Web](https://docs.netapp.com/zh-cn/storagegrid-116/admin/web-browser-requirements.html) [浏览](https://docs.netapp.com/zh-cn/storagegrid-116/admin/web-browser-requirements.html)[器。](https://docs.netapp.com/zh-cn/storagegrid-116/admin/web-browser-requirements.html)
- 您必须属于具有 root 访问权限的用户组。

## 步骤

- 1. 选择 \* 访问管理 \* > \* 组 \* 。
- 2. 选择要查看或编辑其详细信息的组的名称。

或者,您也可以选择 \* 操作 \* > \* 查看组详细信息 \* 。

此时将显示组详细信息页面。以下示例显示了 S3 组详细信息页面。

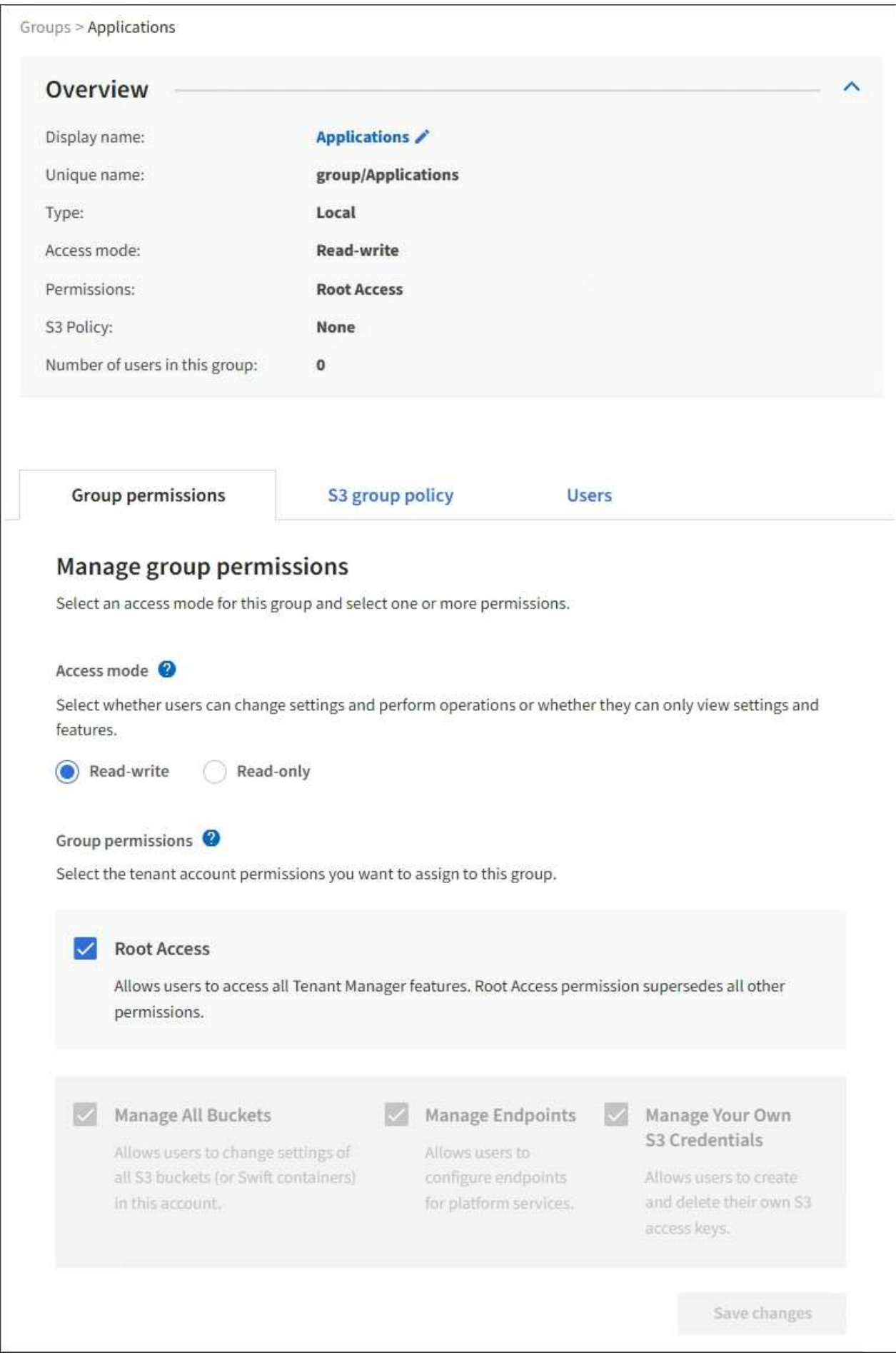

3. 根据需要更改组设置。

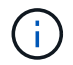

要确保更改已保存,请在每个部分进行更改后选择 \* 保存更改 \* 。保存所做的更改后,页面右 上角将显示一条确认消息。

a. 也可以选择显示名称或编辑图标 更新显示名称。

您不能更改组的唯一名称。您不能编辑联合组的显示名称。

- b. 也可以更新权限。
- c. 对于组策略,请为 S3 或 Swift 租户进行相应的更改。
	- 如果要编辑 S3 和户的组,也可以选择其他 S3 组策略。如果选择自定义 S3 策略,请根据需要更新 JSON 字符串。
	- 如果要编辑 Swift 租户的组,也可以选中或取消选中 \* Swift 管理员 \* 复选框。

有关 Swift 管理员权限的详细信息,请参见有关为 Swift 租户创建组的说明。

- d. 也可以添加或删除用户。
- 4. 确认您已为更改的每个部分选择 \* 保存更改 \* 。

由于缓存,更改可能需要长达 15 分钟才能生效。

#### 相关信息

[为](#page-18-1) [S3](#page-18-1) [租户创建组](#page-18-1)

[为](#page-21-0) [Swift](#page-21-0) [租户创建组](#page-21-0)

将用户添加到本地组

您可以根据需要将用户添加到本地组。

您需要的内容

- 您必须使用登录到租户管理器 [支持的](https://docs.netapp.com/zh-cn/storagegrid-116/admin/web-browser-requirements.html) [Web](https://docs.netapp.com/zh-cn/storagegrid-116/admin/web-browser-requirements.html) [浏览](https://docs.netapp.com/zh-cn/storagegrid-116/admin/web-browser-requirements.html)[器。](https://docs.netapp.com/zh-cn/storagegrid-116/admin/web-browser-requirements.html)
- 您必须属于具有 root 访问权限的用户组。

#### 步骤

- 1. 选择 \* 访问管理 \* > \* 组 \* 。
- 2. 选择要将用户添加到的本地组的名称。

或者,您也可以选择 \* 操作 \* > \* 查看组详细信息 \* 。

此时将显示组详细信息页面。

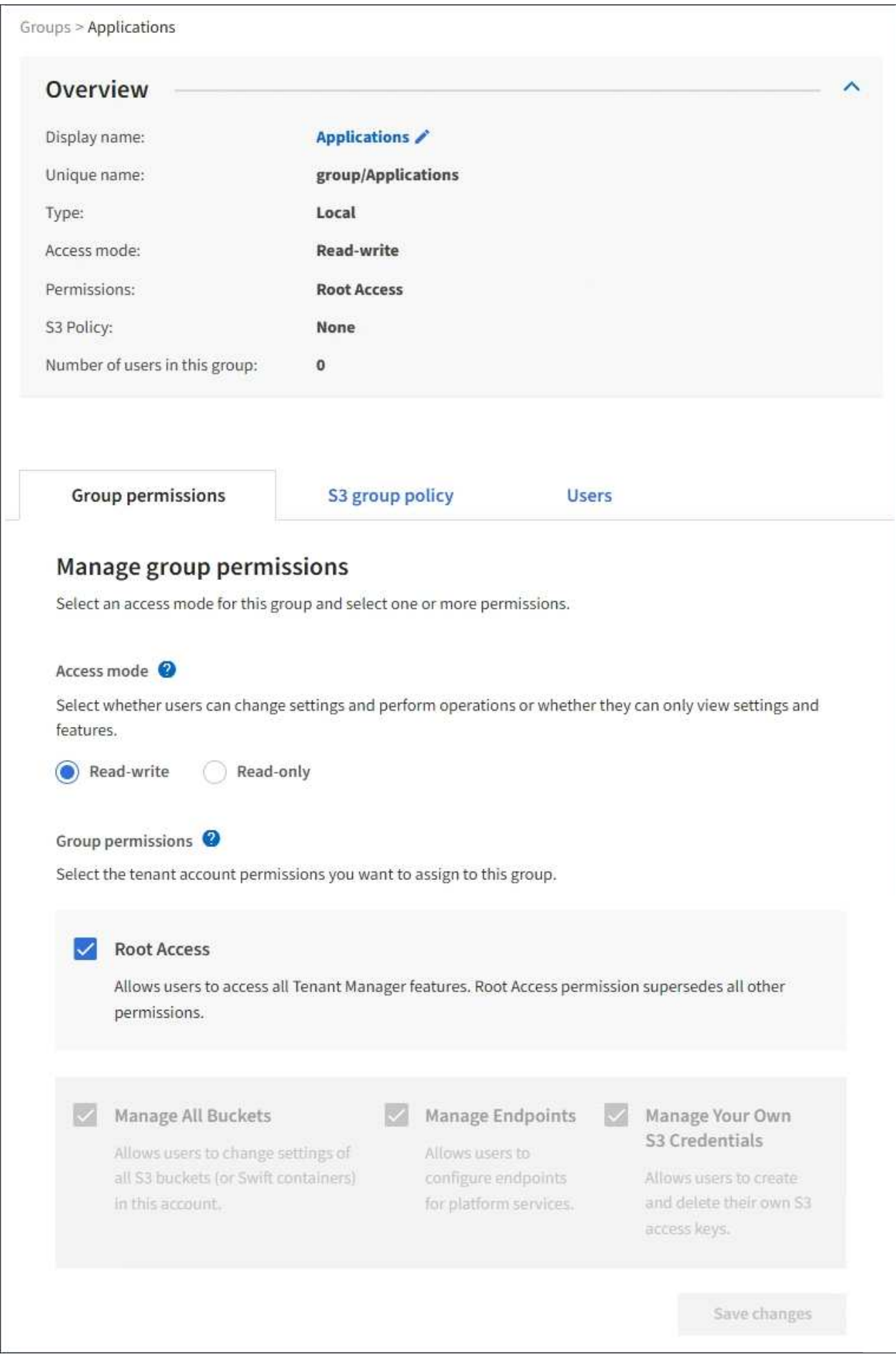

3. 选择 \* 用户 \*, 然后选择 \* 添加用户 \*。

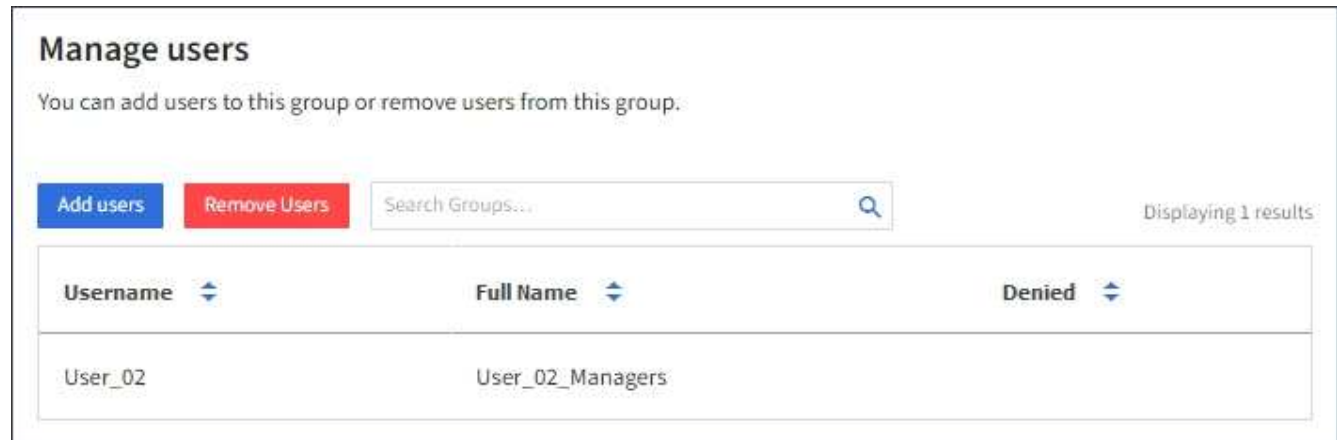

4. 选择要添加到组中的用户,然后选择 \* 添加用户 \* 。

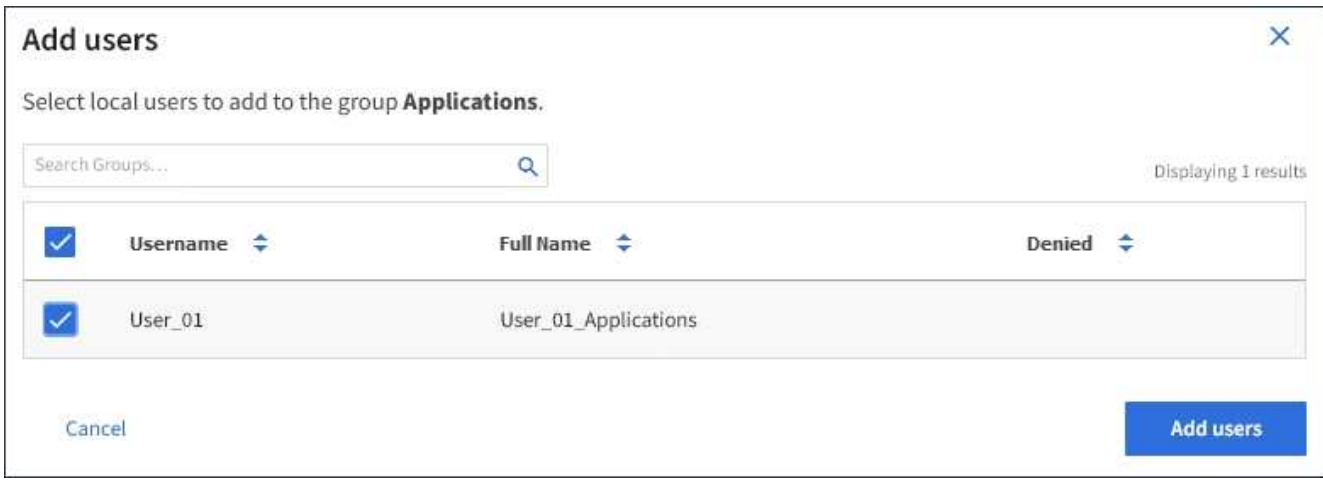

页面右上角将显示一条确认消息。由于缓存,更改可能需要长达 15 分钟才能生效。

编辑组名称

您可以编辑组的显示名称。您不能编辑组的唯一名称。

您需要的内容

- 您必须使用登录到租户管理器 [支持的](https://docs.netapp.com/zh-cn/storagegrid-116/admin/web-browser-requirements.html) [Web](https://docs.netapp.com/zh-cn/storagegrid-116/admin/web-browser-requirements.html) [浏览](https://docs.netapp.com/zh-cn/storagegrid-116/admin/web-browser-requirements.html)[器。](https://docs.netapp.com/zh-cn/storagegrid-116/admin/web-browser-requirements.html)
- 您必须属于具有 root 访问权限的用户组。请参见 [租户管理权限。](#page-22-0)

### 步骤

- 1. 选择 \* 访问管理 \* > \* 组 \* 。
- 2. 选中要编辑其显示名称的组对应的复选框。
- 3. 选择 \* 操作 \* > \* 编辑组名称 \* 。

此时将显示编辑组名称对话框。

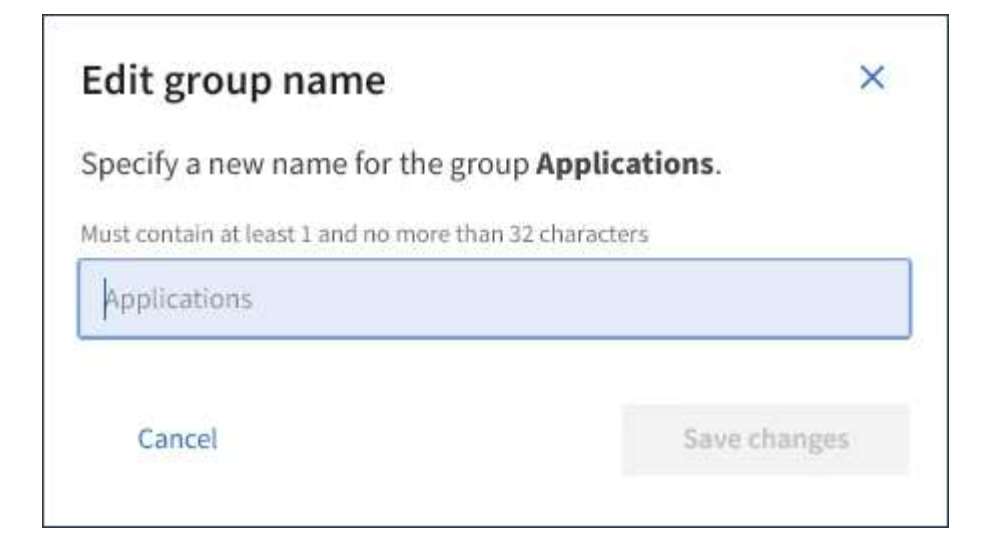

4. 如果要编辑本地组, 请根据需要更新显示名称。

您不能更改组的唯一名称。您不能编辑联合组的显示名称。

5. 选择 \* 保存更改 \* 。

页面右上角将显示一条确认消息。由于缓存,更改可能需要长达 15 分钟才能生效。

重复的组

您可以通过复制现有组来更快地创建新组。

您需要的内容

- 您必须使用登录到租户管理器 [支持的](https://docs.netapp.com/zh-cn/storagegrid-116/admin/web-browser-requirements.html) [Web](https://docs.netapp.com/zh-cn/storagegrid-116/admin/web-browser-requirements.html) [浏览](https://docs.netapp.com/zh-cn/storagegrid-116/admin/web-browser-requirements.html)[器。](https://docs.netapp.com/zh-cn/storagegrid-116/admin/web-browser-requirements.html)
- 您必须属于具有 root 访问权限的用户组。请参见 [租户管理权限。](#page-22-0)

- 1. 选择 \* 访问管理 \* > \* 组 \* 。
- 2. 选中要复制的组对应的复选框。
- 3. 选择 \* 复制组 \* 。有关创建组的其他详细信息,请参见创建组的说明 [S3](#page-18-1) [租户](#page-18-1) 或 [Swift](#page-21-0) [租户。](#page-21-0)
- 4. 选择 \* 本地组 \* 选项卡以创建本地组,或者选择 \* 联合组 \* 选项卡以从先前配置的身份源导入组。

如果为 StorageGRID 系统启用了单点登录( SSO ),则属于本地组的用户将无法登录到租户管理器,尽管 他们可以使用客户端应用程序管理租户的资源, [基](#page-22-0)[于组权限](#page-22-0)。

- 5. 输入组的名称。
	- 。\* 本地组 \*: 输入显示名称和唯一名称。您可以稍后编辑显示名称。
	- 。\* 联合组 \*: 输入唯一名称。对于 Active Directory ,唯一名称是与 sAMAccountName 属性关联的名 称。对于 OpenLDAP, 唯一名称是与 uid 属性关联的名称。
- 6. 选择 \* 继续 \* 。
- 7. 根据需要修改此组的权限。

步骤

- 8. 选择 \* 继续 \* 。
- 9. 如果要为 S3 租户复制组,可以根据需要从 \* 添加 S3 策略 \* 单选按钮中选择其他策略。如果选择了自定义 策略,请根据需要更新 JSON 字符串。

10. 选择 \* 创建组 \* 。

删除组

您可以从系统中删除组。仅属于该组的任何用户将无法再登录到租户管理器或使用租户帐 户。

您需要的内容

- 您必须使用登录到租户管理器 [支持的](https://docs.netapp.com/zh-cn/storagegrid-116/admin/web-browser-requirements.html) [Web](https://docs.netapp.com/zh-cn/storagegrid-116/admin/web-browser-requirements.html) [浏览](https://docs.netapp.com/zh-cn/storagegrid-116/admin/web-browser-requirements.html)[器。](https://docs.netapp.com/zh-cn/storagegrid-116/admin/web-browser-requirements.html)
- 您必须属于具有 root 访问权限的用户组。请参见 [租户管理权限。](#page-22-0)

#### 步骤

1. 选择 \* 访问管理 \* > \* 组 \* 。

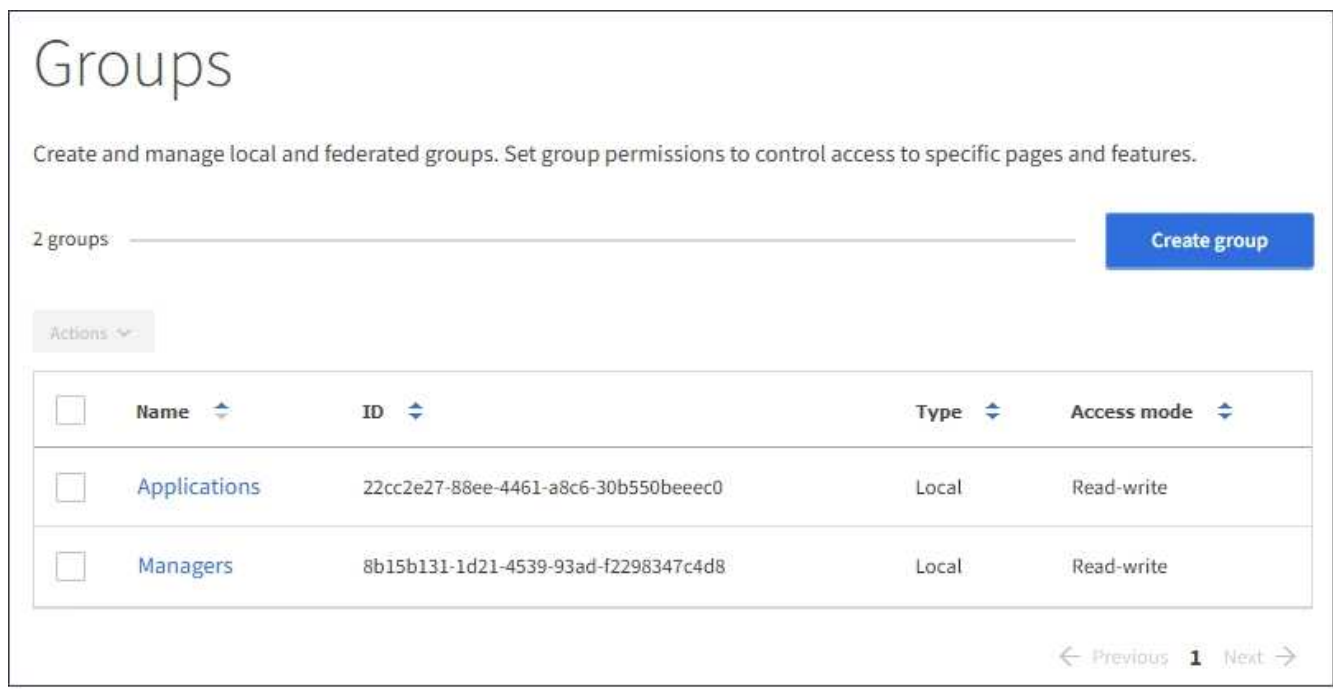

- 2. 选中要删除的组对应的复选框。
- 3. 选择 \* 操作 \* > \* 删除组 \* 。

此时将显示一条确认消息。

4. 选择 \* 删除组 \* 确认要删除确认消息中指示的组。

页面右上角将显示一条确认消息。由于缓存,更改可能需要长达 15 分钟才能生效。

管理本地用户

您可以创建本地用户并将其分配给本地组,以确定这些用户可以访问哪些功能。租户管理

器包括一个名为 "`root" 的预定义本地用户。` 虽然您可以添加和删除本地用户, 但不能 删除 root 用户。

您需要的内容

- 您必须使用登录到租户管理器 [支持的](https://docs.netapp.com/zh-cn/storagegrid-116/admin/web-browser-requirements.html) [Web](https://docs.netapp.com/zh-cn/storagegrid-116/admin/web-browser-requirements.html) [浏览](https://docs.netapp.com/zh-cn/storagegrid-116/admin/web-browser-requirements.html)[器。](https://docs.netapp.com/zh-cn/storagegrid-116/admin/web-browser-requirements.html)
- 您必须属于具有 root 访问权限的读写用户组。请参见 [租户管理权限。](#page-22-0)

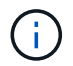

如果为 StorageGRID 系统启用了单点登录 ( SSO ) , 则本地用户将无法登录到租户管理器或租 户管理 API ,但他们可以根据组权限使用 S3 或 Swift 客户端应用程序访问租户的资源。

访问用户页面

选择 \* 访问管理 \* > \* 用户 \* 。

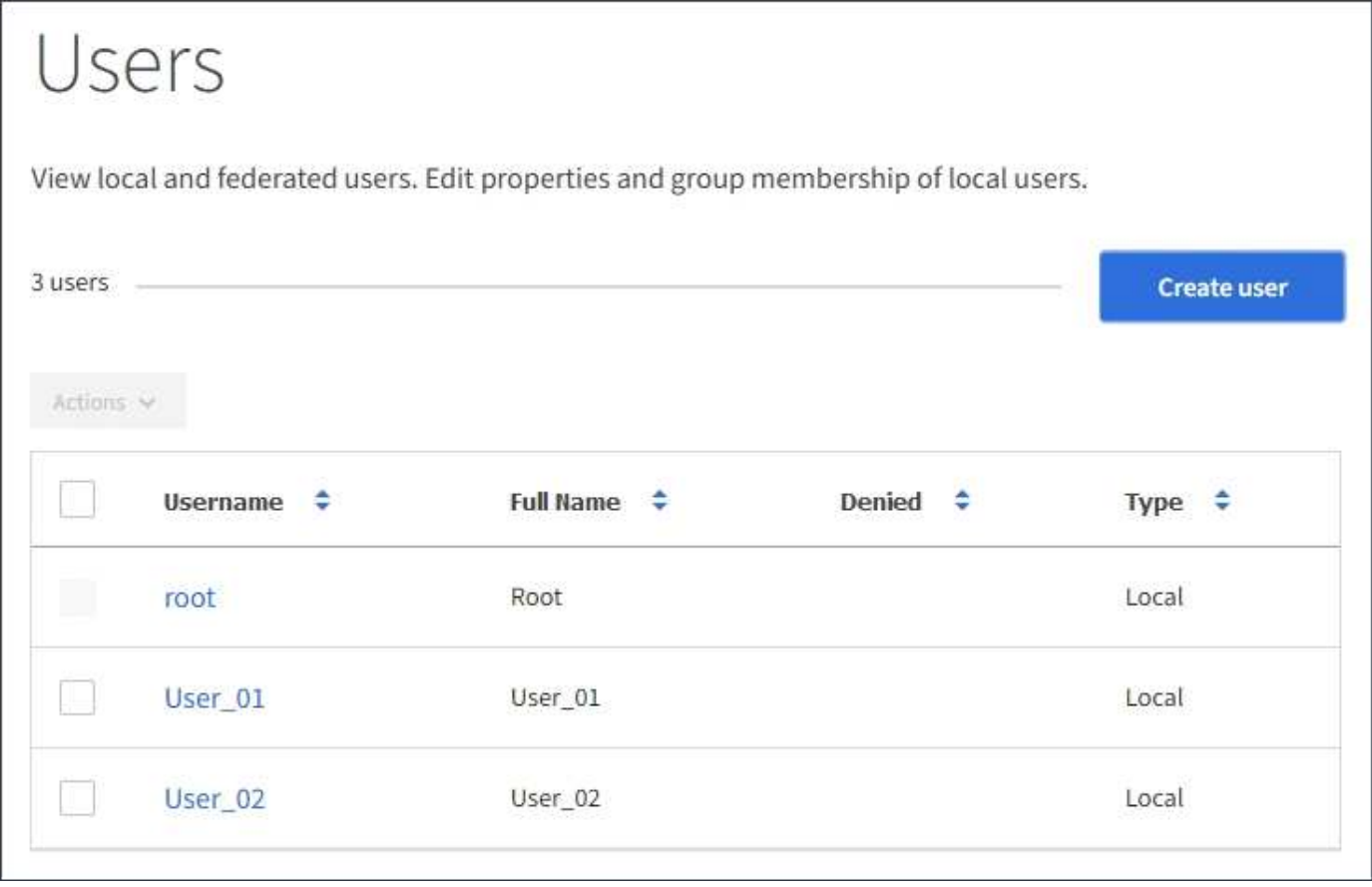

创建本地用户

您可以创建本地用户并将其分配给一个或多个本地组以控制其访问权限。

不属于任何组的 S3 用户没有应用管理权限或 S3 组策略。这些用户可能已通过存储分段策略授予 S3 存储分段 访问权限。

不属于任何组的 Swift 用户不具有管理权限或 Swift 容器访问权限。

步骤

1. 选择 \* 创建用户 \* 。

- 2. 填写以下字段。
	- 。\* 全名 \*: 此用户的全名,例如,人员的名字和姓氏或应用程序的名称。
	- 。\* 用户名 \* : 此用户用于登录的名称。用户名必须是唯一的,不能更改。
	- \* 密码 \* :用户登录时使用的密码。
	- 。\* 确认密码 \*: 键入您在密码字段中键入的相同密码。
	- <sup>。</sup>\* 拒绝访问 \*: 如果选择 \* 是 \* ,则此用户无法登录到租户帐户,即使此用户可能仍属于一个或多个组。

例如,您可以使用此功能暂时暂停用户的登录能力。

- 3. 选择 \* 继续 \* 。
- 4. 将用户分配给一个或多个本地组。

不属于任何组的用户将无管理权限。权限是累积的。用户将对其所属的所有组拥有所有权限。

5. 选择 \* 创建用户 \* 。

由于缓存,更改可能需要长达 15 分钟才能生效。

编辑用户详细信息

编辑用户的详细信息时,您可以更改用户的全名和密码,将用户添加到不同的组并阻止用户访问租户。

步骤

1. 在用户列表中, 选择要查看或编辑其详细信息的用户的名称。

或者,您也可以选中用户的复选框,然后选择 \* 操作 \* > \* 查看用户详细信息 \* 。

- 2. 根据需要更改用户设置。
	- a. 选择全名或编辑图标, 根据需要更改用户的全名 ♪ 在概述部分。

您不能更改用户名。

- b. 在 \* 密码 \* 选项卡上,根据需要更改用户的密码。
- c. 在 \* 访问 \* 选项卡上, 允许用户登录 (选择 \* 否 \* ), 或者根据需要阻止用户登录 (选择 \* 是 \* )。
- d. 在 \* 组 \* 选项卡上,根据需要将用户添加到组或从组中删除该用户。
- e. 根据需要为每个部分选择 \* 保存更改 \* 。

由于缓存,更改可能需要长达 15 分钟才能生效。

本地用户重复

您可以复制本地用户以更快地创建新用户。

#### 步骤

1. 在用户列表中,选择要复制的用户。

- 2. 选择 \* 复制用户 \* 。
- 3. 修改新用户的以下字段。
	- 。\* 全名 \*: 此用户的全名,例如,人员的名字和姓氏或应用程序的名称。
	- 。\* 用户名 \*: 此用户用于登录的名称。用户名必须是唯一的,不能更改。
	- \* 密码 \* :用户登录时使用的密码。
	- 。\* 确认密码 \*: 键入您在密码字段中键入的相同密码。
	- 。\* 拒绝访问 \*:如果选择 \* 是 \* ,则此用户无法登录到和户帐户,即使此用户可能仍属于一个或多个组。

例如,您可以使用此功能暂时暂停用户的登录能力。

- 4. 选择 \* 继续 \* 。
- 5. 选择一个或多个本地组。

不属于任何组的用户将无管理权限。权限是累积的。用户将对其所属的所有组拥有所有权限。

6. 选择 \* 创建用户 \* 。

由于缓存,更改可能需要长达 15 分钟才能生效。

删除本地用户

您可以永久删除不再需要访问 StorageGRID 租户帐户的本地用户。

使用租户管理器,您可以删除本地用户,但不能删除联合用户。您必须使用联合身份源删除联合用户。

#### 步骤

1. 在用户列表中,选中要删除的本地用户对应的复选框。

- 2. 选择 \* 操作 \* > \* 删除用户 \* 。
- 3. 在确认对话框中,选择 \* 删除用户 \* 以确认要从系统中删除此用户。

由于缓存,更改可能需要长达 15 分钟才能生效。

# 管理 **S3** 租户帐户

管理 **S3** 访问密钥

S3 租户帐户的每个用户都必须具有访问密钥,才能在 StorageGRID 系统中存储和检索对 象。访问密钥由访问密钥 ID 和机密访问密钥组成。

关于此任务

S3 访问密钥可按如下方式进行管理:

- 具有 \* 管理自己的 S3 凭据 \* 权限的用户可以创建或删除自己的 S3 访问密钥。
- 具有 \* 根访问 \* 权限的用户可以管理 S3 根帐户和所有其他用户的访问密钥。除非存储分段策略明确禁用, 否则根访问密钥可为租户提供对所有存储分段和对象的完全访问权限。

StorageGRID 支持签名版本 2 和签名版本 4 身份验证。除非存储分段策略明确启用,否则不允许跨帐户访问。

创建您自己的 **S3** 访问密钥

如果您使用的是 S3 租户,并且您拥有相应的权限,则可以创建自己的 S3 访问密钥。要访 问 S3 租户帐户中的分段和对象, 您必须具有访问密钥。

您需要的内容

- 您必须使用登录到租户管理器 [支持的](https://docs.netapp.com/zh-cn/storagegrid-116/admin/web-browser-requirements.html) [Web](https://docs.netapp.com/zh-cn/storagegrid-116/admin/web-browser-requirements.html) [浏览](https://docs.netapp.com/zh-cn/storagegrid-116/admin/web-browser-requirements.html)[器。](https://docs.netapp.com/zh-cn/storagegrid-116/admin/web-browser-requirements.html)
- 您必须具有管理自己的 S3 凭据权限。请参见 [租户管理权限。](#page-22-0)

关于此任务

您可以创建一个或多个 S3 访问密钥,以便为租户帐户创建和管理存储分段。创建新的访问密钥后,使用新的访 问密钥 ID 和机密访问密钥更新应用程序。为安全起见,请勿创建超出您需要的密钥,并删除您未使用的密钥。 如果只有一个密钥,并且该密钥即将到期,请在旧密钥到期之前创建一个新密钥,然后删除旧密钥。

每个密钥可以有特定的到期时间,也可以无到期时间。请遵循以下到期时间准则:

- 为密钥设置到期时间,以将访问权限限制为特定时间段。设置较短的到期时间有助于降低访问密钥 ID 和机 密访问密钥意外暴露时的风险。过期密钥将自动删除。
- 如果环境中的安全风险较低,并且您不需要定期创建新密钥,则无需为密钥设置到期时间。如果您稍后决定 创建新密钥,请手动删除旧密钥。

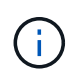

您可以使用租户管理器中为您的帐户显示的访问密钥 ID 和机密访问密钥来访问属于您帐户的 S3 存储分段和对象。因此,请像使用密码一样保护访问密钥。定期轮换访问密钥,从您的帐户中删 除任何未使用的密钥,并且切勿与其他用户共享这些密钥。

#### 步骤

1. 选择 \* 存储( S3 ) \* > \* 我的访问密钥 \* 。

此时将显示 My access keys 页面,其中列出了所有现有访问密钥。

- 2. 选择 \* 创建密钥 \* 。
- 3. 执行以下操作之一:
	- 选择 \* 不设置到期时间 \* 可创建不会过期的密钥。(默认)
	- 。选择 \* 设置到期时间 \* , 然后设置到期日期和时间。

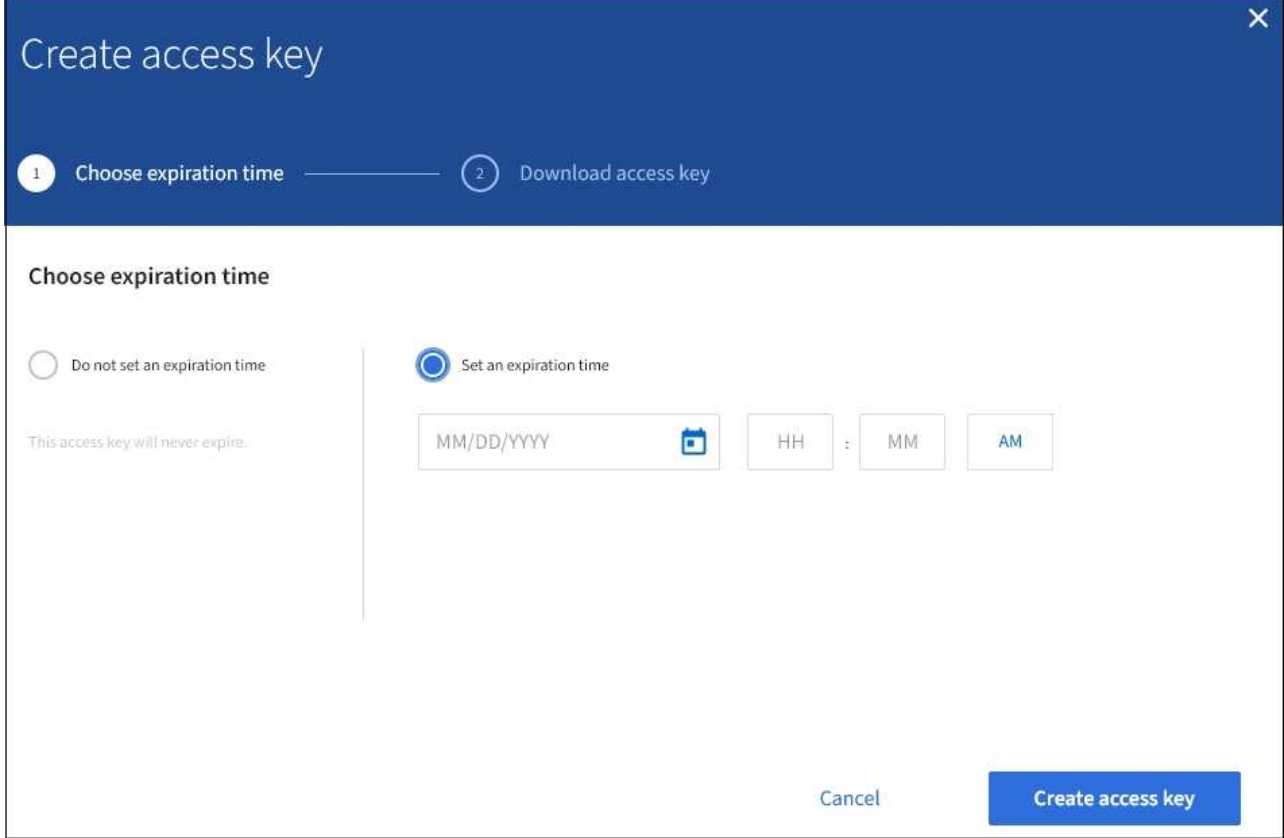

4. 选择 \* 创建访问密钥 \* 。

此时将显示 Download access key 对话框,其中列出了您的访问密钥 ID 和机密访问密钥。

5. 将访问密钥 ID 和机密访问密钥复制到安全位置, 或者选择 \* 下载 .csv \* 以保存包含访问密钥 ID 和机密访问 密钥的电子表格文件。

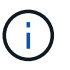

在复制或下载此信息之前,请勿关闭此对话框。关闭此对话框后,您将无法复制或下载密 钥。
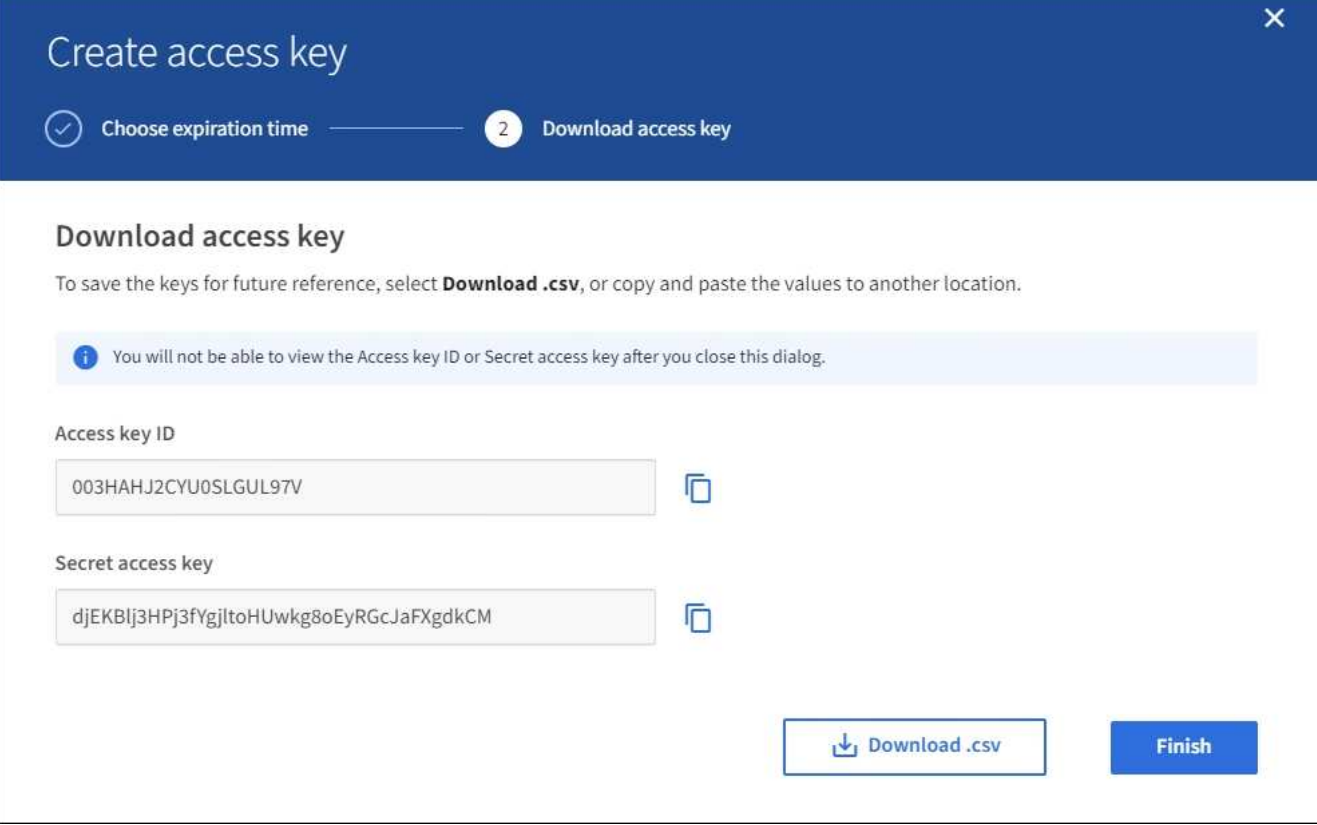

6. 选择 \* 完成 \* 。

新密钥将列在 " 我的访问密钥 " 页面上。由于缓存,更改可能需要长达 15 分钟才能生效。

查看 **S3** 访问密钥

如果您使用的是 S3 租户,并且您拥有相应的权限,则可以查看 S3 访问密钥列表。您可以 按到期时间对列表进行排序,以便确定哪些密钥不久将过期。您可以根据需要创建新密钥 或删除不再使用的密钥。

您需要的内容

- 您必须使用登录到租户管理器 [支持的](https://docs.netapp.com/zh-cn/storagegrid-116/admin/web-browser-requirements.html) [Web](https://docs.netapp.com/zh-cn/storagegrid-116/admin/web-browser-requirements.html) [浏览](https://docs.netapp.com/zh-cn/storagegrid-116/admin/web-browser-requirements.html)[器。](https://docs.netapp.com/zh-cn/storagegrid-116/admin/web-browser-requirements.html)
- 您必须具有管理自己的 S3 凭据权限。

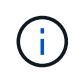

您可以使用租户管理器中为您的帐户显示的访问密钥 ID 和机密访问密钥来访问属于您帐户的 S3 存储分段和对象。因此,请像使用密码一样保护访问密钥。定期轮换访问密钥,从您的帐户中删 除任何未使用的密钥,并且切勿与其他用户共享这些密钥。

步骤

1. 选择 \* 存储( S3 ) \* > \* 我的访问密钥 \* 。

此时将显示 My access keys 页面,其中列出了所有现有访问密钥。

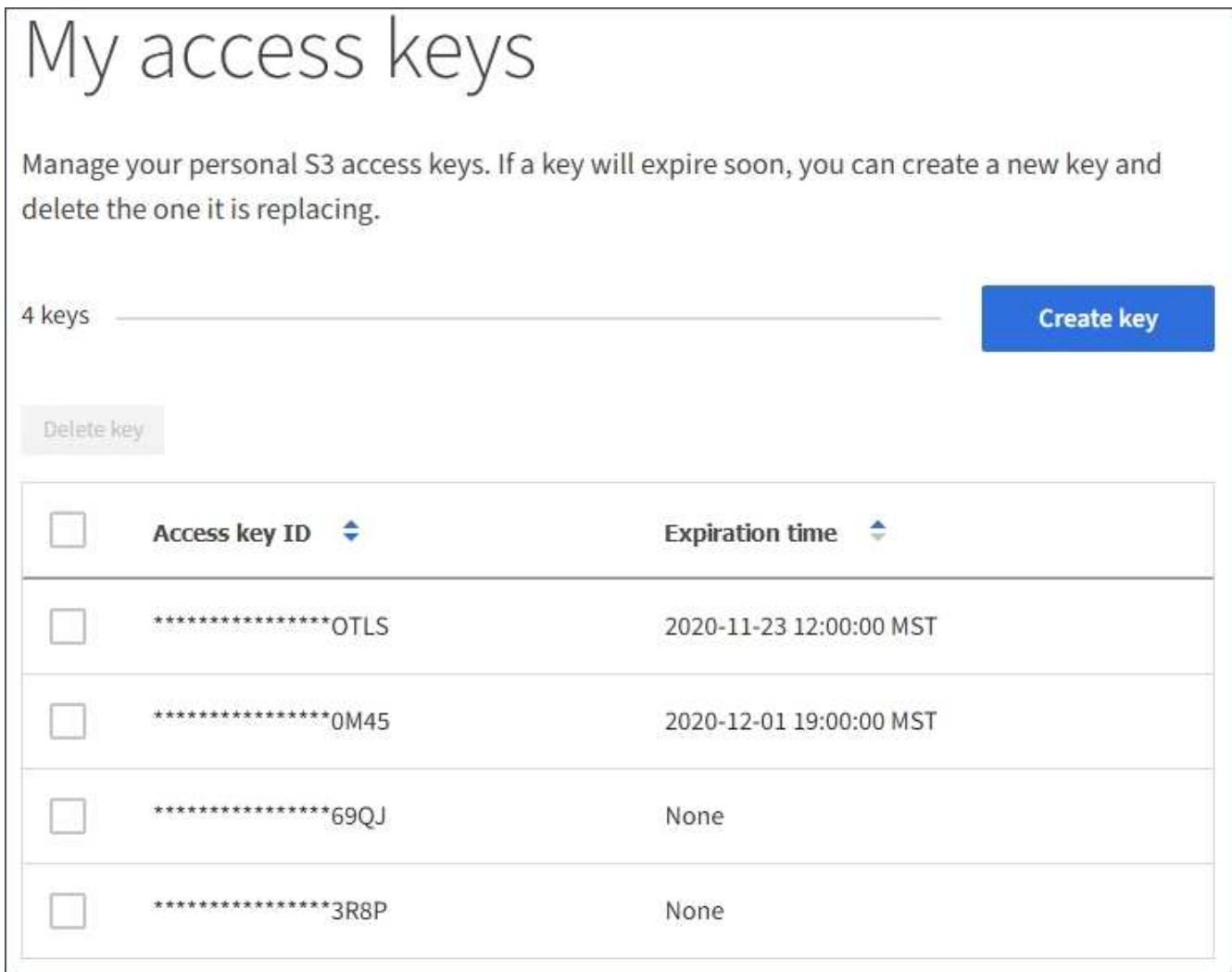

2. 按 \* 到期时间 \* 或 \* 访问密钥 ID\* 对密钥进行排序。

3. 根据需要创建新密钥并手动删除不再使用的密钥。

如果在现有密钥到期之前创建新密钥,则可以开始使用新密钥,而不会暂时丢失对帐户中对象的访问权限。

过期密钥将自动删除。

相关信息

[创建您自己的](#page-34-0) [S3](#page-34-0) [访问密钥](#page-34-0)

[删](#page-37-0)[除您自己的](#page-37-0) [S3](#page-37-0) [访问密钥](#page-37-0)

<span id="page-37-0"></span>删除您自己的 **S3** 访问密钥

如果您使用的是 S3 租户,并且您拥有相应的权限,则可以删除您自己的 S3 访问密钥。删 除访问密钥后,无法再使用它访问租户帐户中的对象和分段。

您需要的内容

• 您必须使用登录到租户管理器 [支持的](https://docs.netapp.com/zh-cn/storagegrid-116/admin/web-browser-requirements.html) [Web](https://docs.netapp.com/zh-cn/storagegrid-116/admin/web-browser-requirements.html) [浏览](https://docs.netapp.com/zh-cn/storagegrid-116/admin/web-browser-requirements.html)[器。](https://docs.netapp.com/zh-cn/storagegrid-116/admin/web-browser-requirements.html)

• 您必须具有管理自己的 S3 凭据权限。请参见 [租户管理权限。](#page-22-0)

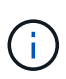

您可以使用租户管理器中为您的帐户显示的访问密钥 ID 和机密访问密钥来访问属于您帐户的 S3 存储分段和对象。因此,请像使用密码一样保护访问密钥。定期轮换访问密钥,从您的帐户中删 除任何未使用的密钥,并且切勿与其他用户共享这些密钥。

步骤

1. 选择 \* 存储( S3 ) \* > \* 我的访问密钥 \* 。

此时将显示 My access keys 页面,其中列出了所有现有访问密钥。

- 2. 选中要删除的每个访问密钥对应的复选框。
- 3. 选择 \* 删除密钥 \* 。

此时将显示确认对话框。

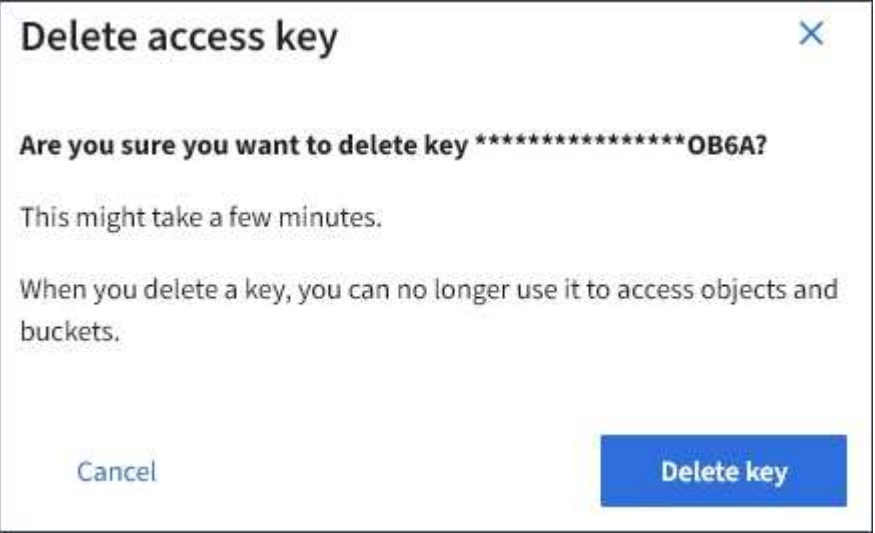

4. 选择 \* 删除密钥 \* 。

页面右上角将显示一条确认消息。由于缓存,更改可能需要长达 15 分钟才能生效。

#### <span id="page-38-0"></span>创建其他用户的 **S3** 访问密钥

如果您使用的是 S3 租户,并且您拥有相应的权限,则可以为其他用户创建 S3 访问密钥, 例如需要访问存储分段和对象的应用程序。

#### 您需要的内容

- 您必须使用登录到租户管理器 [支持的](https://docs.netapp.com/zh-cn/storagegrid-116/admin/web-browser-requirements.html) [Web](https://docs.netapp.com/zh-cn/storagegrid-116/admin/web-browser-requirements.html) [浏览](https://docs.netapp.com/zh-cn/storagegrid-116/admin/web-browser-requirements.html)[器。](https://docs.netapp.com/zh-cn/storagegrid-116/admin/web-browser-requirements.html)
- 您必须具有 root 访问权限。

# 关于此任务

您可以为其他用户创建一个或多个 S3 访问密钥,以便他们可以为其租户帐户创建和管理存储分段。创建新的访 问密钥后,使用新的访问密钥 ID 和机密访问密钥更新应用程序。为安全起见,请勿创建超出用户需求的密钥, 并删除未使用的密钥。如果只有一个密钥,并且该密钥即将到期,请在旧密钥到期之前创建一个新密钥,然后删 除旧密钥。

每个密钥可以有特定的到期时间,也可以无到期时间。请遵循以下到期时间准则:

- 设置密钥的到期时间,以将用户的访问限制为特定时间段。如果访问密钥 ID 和机密访问密钥意外暴露,则 设置较短的到期时间有助于降低风险。过期密钥将自动删除。
- 如果环境中的安全风险较低,并且您不需要定期创建新密钥,则无需为密钥设置到期时间。如果您稍后决定 创建新密钥,请手动删除旧密钥。

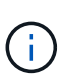

可以使用租户管理器中为用户显示的访问密钥 ID 和机密访问密钥来访问属于用户的 S3 存储分段 和对象。因此,请像使用密码一样保护访问密钥。定期轮换访问密钥,从帐户中删除任何未使用 的密钥,并且切勿与其他用户共享这些密钥。

#### 步骤

- 1. 选择 \* 访问管理 \* > \* 用户 \* 。
- 2. 选择要管理其 S3 访问密钥的用户。

此时将显示用户详细信息页面。

- 3. 选择 \* 访问密钥 \*, 然后选择 \* 创建密钥 \*。
- 4. 执行以下操作之一:
	- 选择 \* 不设置到期时间 \* 可创建未过期的密钥。(默认)
	- 。选择 \* 设置到期时间 \* , 然后设置到期日期和时间。

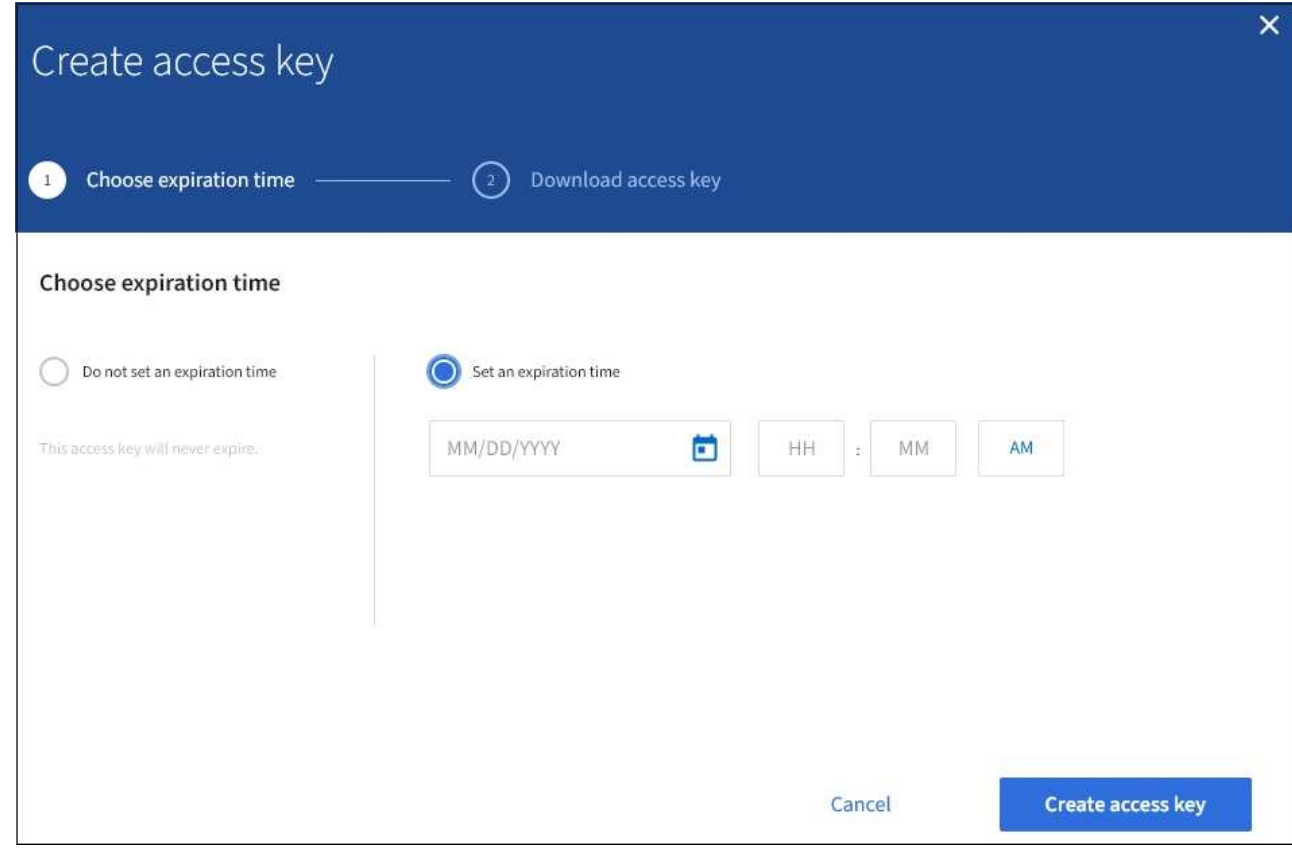

5. 选择 \* 创建访问密钥 \* 。

此时将显示 Download access key 对话框,其中列出了访问密钥 ID 和机密访问密钥。

6. 将访问密钥 ID 和机密访问密钥复制到安全位置,或者选择 \* 下载 .csv \* 以保存包含访问密钥 ID 和机密访问 密钥的电子表格文件。

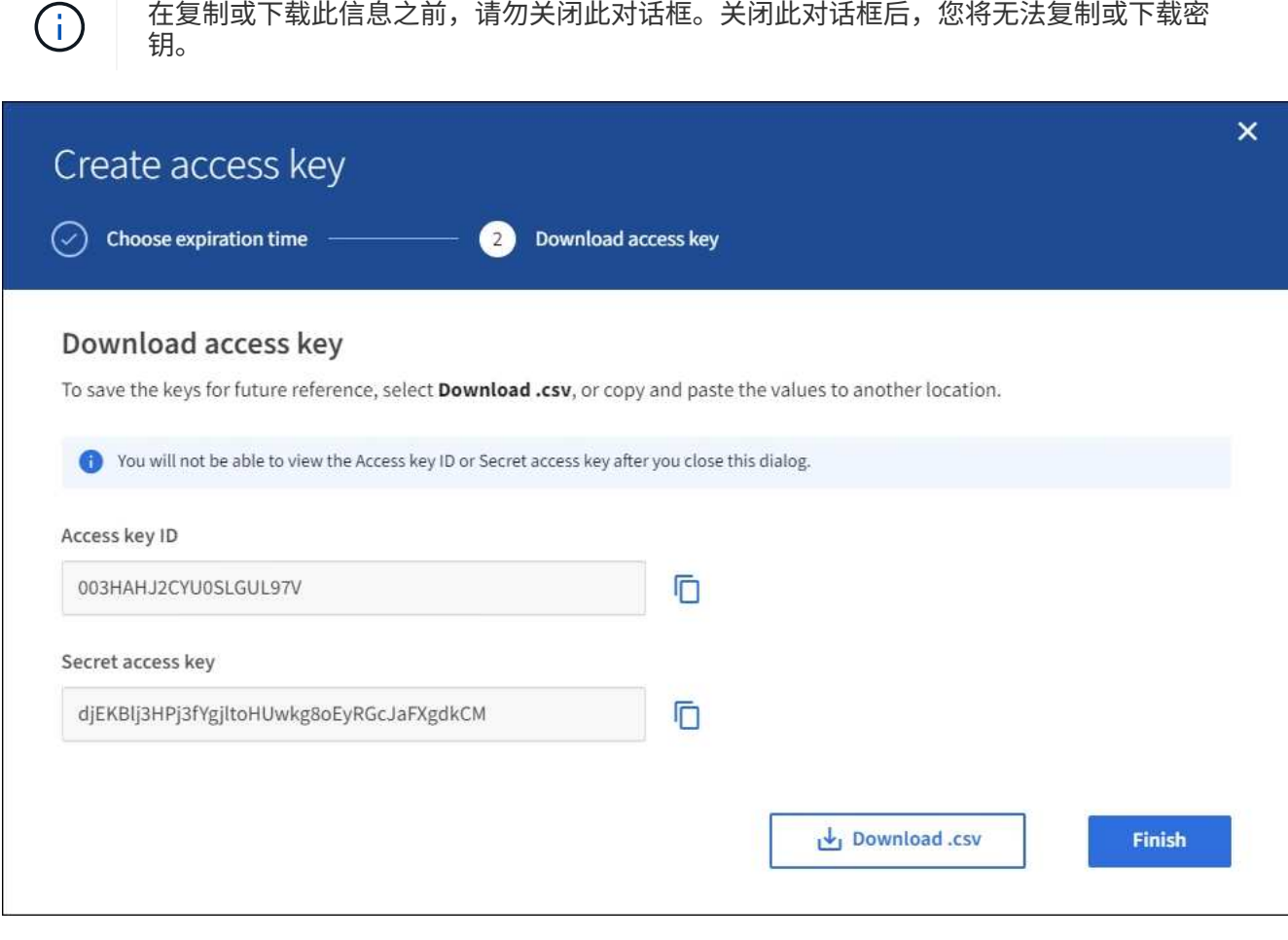

7. 选择 \* 完成 \* 。

新密钥将列在用户详细信息页面的访问密钥选项卡中。由于缓存,更改可能需要长达 15 分钟才能生效。

相关信息

[租户管理权限](#page-22-0)

查看其他用户的 **S3** 访问密钥

如果您使用的是 S3 租户,并且您拥有相应的权限,则可以查看其他用户的 S3 访问密钥。 您可以按到期时间对列表进行排序,以便确定哪些密钥不久将过期。您可以根据需要创建 新密钥并删除不再使用的密钥。

您需要的内容

- 您必须使用登录到租户管理器 [支持的](https://docs.netapp.com/zh-cn/storagegrid-116/admin/web-browser-requirements.html) [Web](https://docs.netapp.com/zh-cn/storagegrid-116/admin/web-browser-requirements.html) [浏览](https://docs.netapp.com/zh-cn/storagegrid-116/admin/web-browser-requirements.html)[器。](https://docs.netapp.com/zh-cn/storagegrid-116/admin/web-browser-requirements.html)
- 您必须具有 root 访问权限。

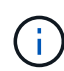

可以使用租户管理器中为用户显示的访问密钥 ID 和机密访问密钥来访问属于用户的 S3 存储分段 和对象。因此,请像使用密码一样保护访问密钥。定期轮换访问密钥,从帐户中删除任何未使用 的密钥,并且切勿与其他用户共享这些密钥。

# 步骤

1. 选择 \* 访问管理 \* > \* 用户 \* 。

此时将显示 "Users" 页面,其中列出了现有用户。

2. 选择要查看其 S3 访问密钥的用户。

此时将显示用户详细信息页面。

3. 选择 \* 访问密钥 \* 。

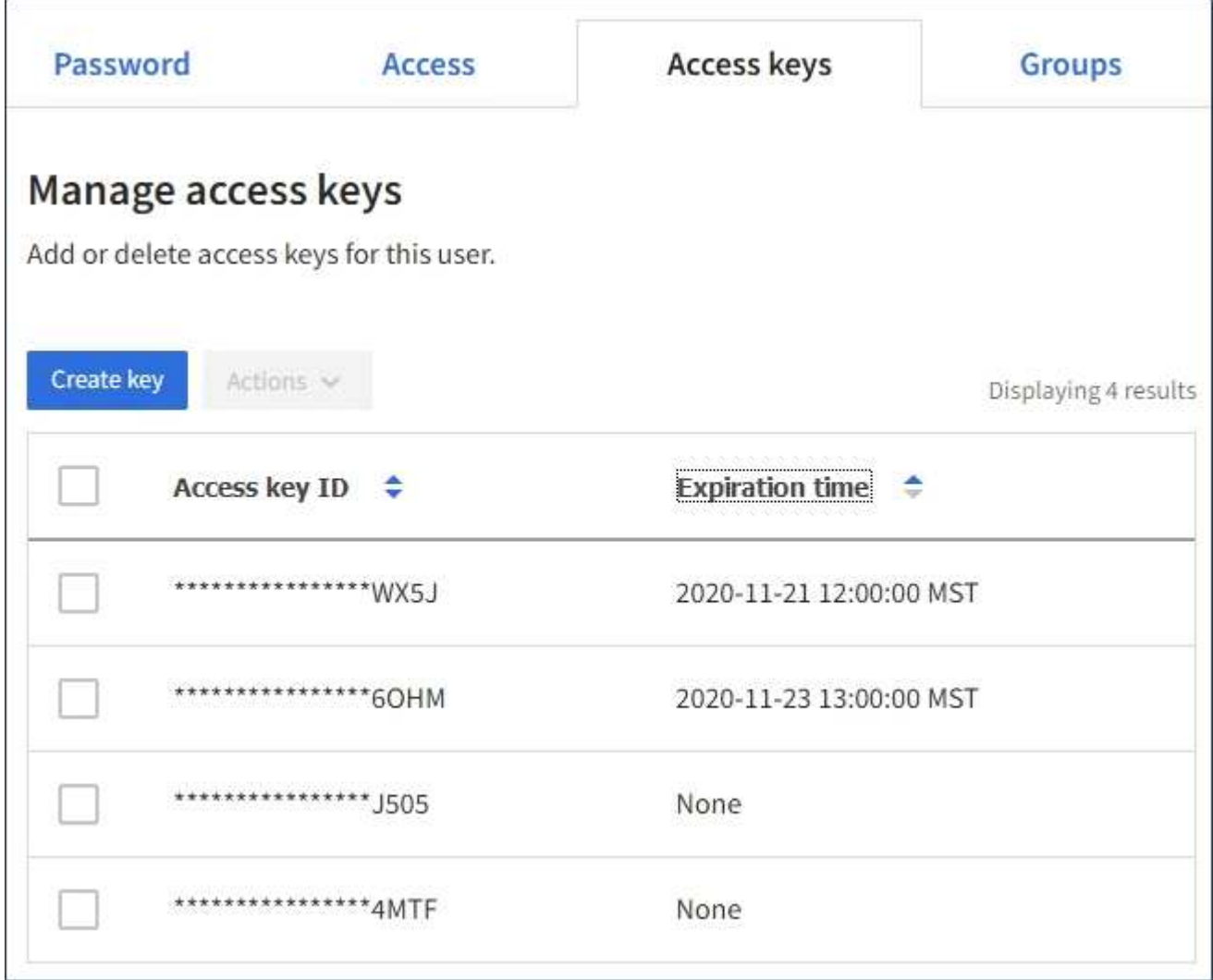

- 4. 按 \* 到期时间 \* 或 \* 访问密钥 ID\* 对密钥进行排序。
- 5. 根据需要创建新密钥并手动删除不再使用的密钥。

如果在现有密钥到期之前创建新密钥,则用户可以开始使用新密钥,而不会暂时丢失对帐户中对象的访问权 限。

过期密钥将自动删除。

# 相关信息

[创建](#page-38-0)[其他](#page-38-0)[用户的](#page-38-0) [S3](#page-38-0) [访问密钥](#page-38-0)

[删](#page-42-0)[除](#page-42-0)[其他](#page-42-0)[用户的](#page-42-0) [S3](#page-42-0) [访问密钥](#page-42-0)

<span id="page-42-0"></span>删除其他用户的 **S3** 访问密钥

如果您使用的是 S3 租户,并且您拥有相应的权限,则可以删除其他用户的 S3 访问密钥。 删除访问密钥后,无法再使用它访问租户帐户中的对象和分段。

# 您需要的内容

- 您必须使用登录到租户管理器 [支持的](https://docs.netapp.com/zh-cn/storagegrid-116/admin/web-browser-requirements.html) [Web](https://docs.netapp.com/zh-cn/storagegrid-116/admin/web-browser-requirements.html) [浏览](https://docs.netapp.com/zh-cn/storagegrid-116/admin/web-browser-requirements.html)[器。](https://docs.netapp.com/zh-cn/storagegrid-116/admin/web-browser-requirements.html)
- 您必须具有 root 访问权限。请参见 [租户管理权限。](#page-22-0)

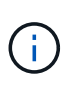

可以使用租户管理器中为用户显示的访问密钥 ID 和机密访问密钥来访问属于用户的 S3 存储分段 和对象。因此,请像使用密码一样保护访问密钥。定期轮换访问密钥,从帐户中删除任何未使用 的密钥,并且切勿与其他用户共享这些密钥。

#### 步骤

1. 选择 \* 访问管理 \* > \* 用户 \* 。

此时将显示 "Users" 页面,其中列出了现有用户。

2. 选择要管理其 S3 访问密钥的用户。

此时将显示用户详细信息页面。

- 3. 选择 \* 访问密钥 \* ,然后选中要删除的每个访问密钥对应的复选框。
- 4. 选择 \* 操作 \* > \* 删除选定密钥 \* 。

此时将显示确认对话框。

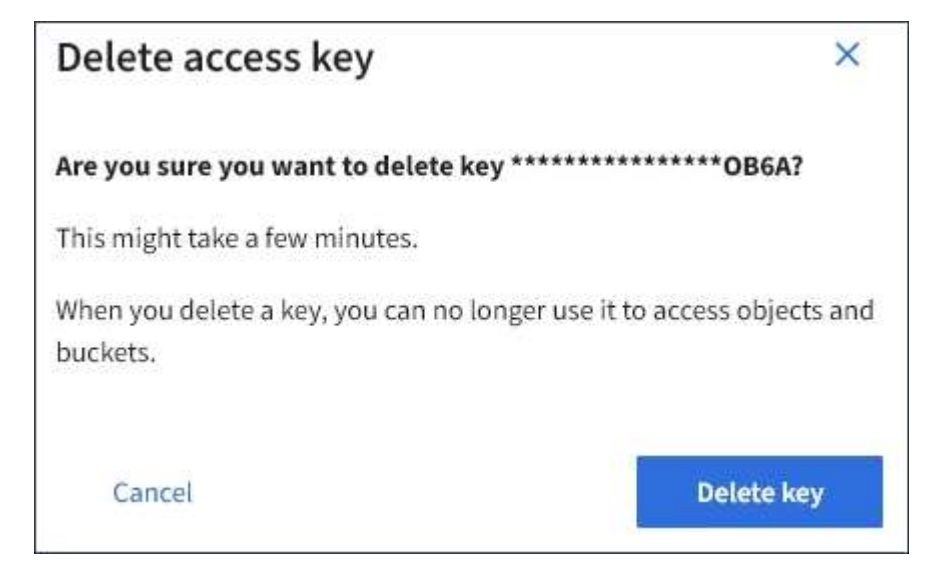

5. 选择 \* 删除密钥 \* 。

页面右上角将显示一条确认消息。由于缓存,更改可能需要长达 15 分钟才能生效。

管理 **S3** 存储分段

<span id="page-43-0"></span>对租户使用 **S3** 对象锁定

如果您的对象必须符合保留方面的法规要求,则可以使用 StorageGRID 中的 S3 对象锁定 功能。

什么是 **S3** 对象锁定?

StorageGRID S3 对象锁定功能是一种对象保护解决方案, 相当于 Amazon Simple Storage Service (Amazon S3 )中的 S3 对象锁定。

如图所示,如果为 StorageGRID 系统启用了全局 S3 对象锁定设置,则 S3 租户帐户可以在启用或不启用 S3 对 象锁定的情况下创建存储分段。如果某个存储分段启用了 S3 对象锁定,则 S3 客户端应用程序可以选择为该存 储分段中的任何对象版本指定保留设置。对象版本必须具有指定的保留设置,以受 S3 对象锁定的保护。

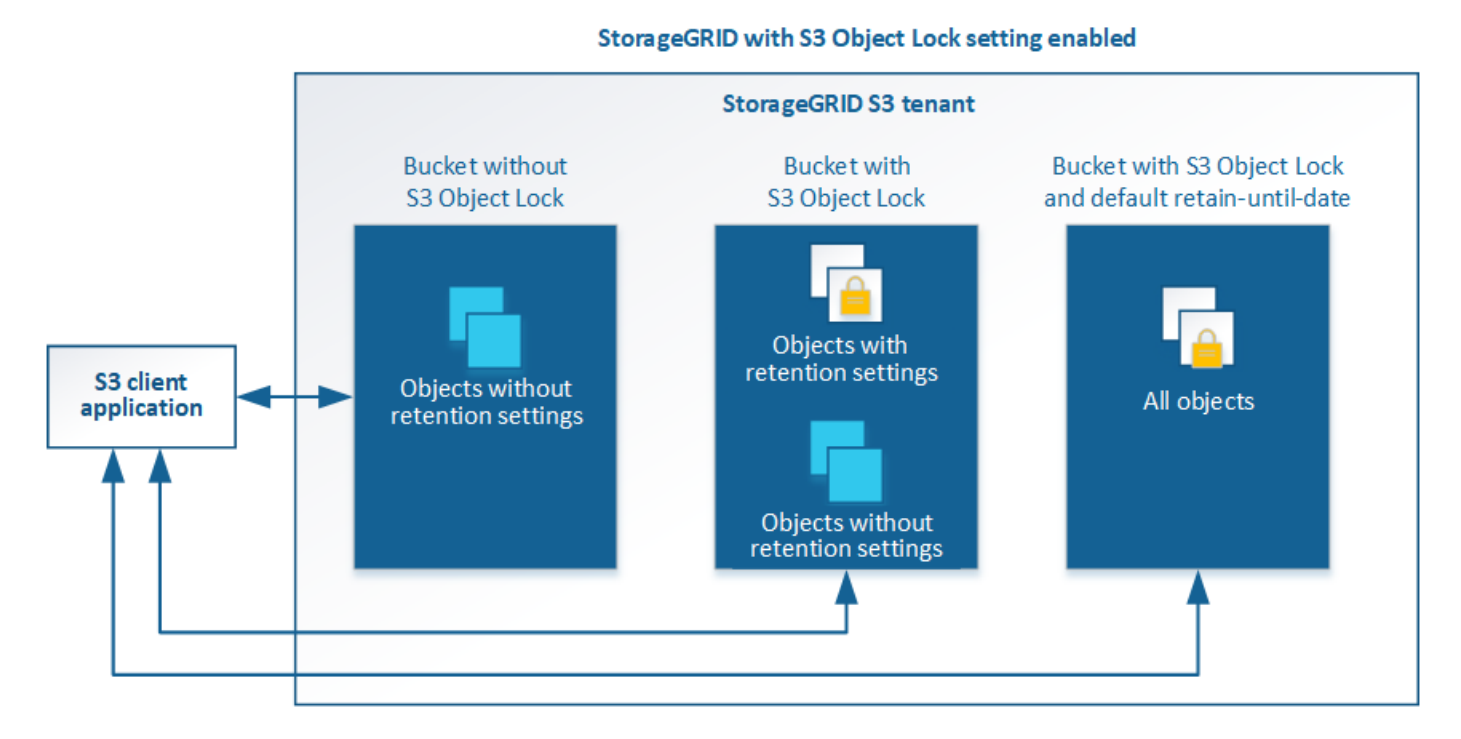

StorageGRID S3 对象锁定功能提供了一种保留模式,相当于 Amazon S3 合规模式。默认情况下,任何用户都 无法覆盖或删除受保护的对象版本。StorageGRID S3 对象锁定功能不支持监管模式,并且不允许具有特殊权限 的用户绕过保留设置或删除受保护的对象。

如果存储分段启用了 S3 对象锁定,则在创建或更新对象时, S3 客户端应用程序可以选择指定以下任一或两个 对象级别保留设置:

- \* 保留至日期 \*:如果对象版本的保留至日期为未来日期,则可以检索该对象,但无法修改或删除它。可以 根据需要增加对象的保留截止日期,但不能缩短此日期。
- \* 合法保留 \* :对对象版本应用合法保留时,会立即锁定该对象。例如,您可能需要对与调查或法律争议相 关的对象进行法律保留。合法保留没有到期日期,但在明确删除之前始终有效。合法保留与保留日期无关。

您也可以 [指定存储分段的](#page-114-0)[默认保留](#page-114-0)[模式](#page-114-0)[和](#page-114-0)[默认保留期](#page-114-0)[限](#page-114-0)。这些设置将应用于添加到存储分段中但不指定其自身 保留设置的每个对象。

有关这些设置的详细信息,请参见 [使用](#page-130-0) [S3](#page-130-0) [对象锁定](#page-130-0)。

管理旧版合规存储分段

S3 对象锁定功能取代了先前 StorageGRID 版本中提供的合规性功能。如果您使用早期版本的 StorageGRID 创 建了合规的存储分段,则可以继续管理这些存储分段的设置;但是,您无法再创建新的合规存储分段。有关说明 ,请参见 NetApp 知识库文章。

["NetApp](https://kb.netapp.com/Advice_and_Troubleshooting/Hybrid_Cloud_Infrastructure/StorageGRID/How_to_manage_legacy_Compliant_buckets_in_StorageGRID_11.5) [知](https://kb.netapp.com/Advice_and_Troubleshooting/Hybrid_Cloud_Infrastructure/StorageGRID/How_to_manage_legacy_Compliant_buckets_in_StorageGRID_11.5)[识库](https://kb.netapp.com/Advice_and_Troubleshooting/Hybrid_Cloud_Infrastructure/StorageGRID/How_to_manage_legacy_Compliant_buckets_in_StorageGRID_11.5): 如何在 [StorageGRID 11.5](https://kb.netapp.com/Advice_and_Troubleshooting/Hybrid_Cloud_Infrastructure/StorageGRID/How_to_manage_legacy_Compliant_buckets_in_StorageGRID_11.5) [中管理](https://kb.netapp.com/Advice_and_Troubleshooting/Hybrid_Cloud_Infrastructure/StorageGRID/How_to_manage_legacy_Compliant_buckets_in_StorageGRID_11.5)[原](https://kb.netapp.com/Advice_and_Troubleshooting/Hybrid_Cloud_Infrastructure/StorageGRID/How_to_manage_legacy_Compliant_buckets_in_StorageGRID_11.5)[有的合规存储分段](https://kb.netapp.com/Advice_and_Troubleshooting/Hybrid_Cloud_Infrastructure/StorageGRID/How_to_manage_legacy_Compliant_buckets_in_StorageGRID_11.5)["](https://kb.netapp.com/Advice_and_Troubleshooting/Hybrid_Cloud_Infrastructure/StorageGRID/How_to_manage_legacy_Compliant_buckets_in_StorageGRID_11.5)

**S3** 对象锁定工作流

工作流图显示了在 StorageGRID 中使用 S3 对象锁定功能的高级步骤。

在启用了 S3 对象锁定的情况下创建分段之前,网格管理员必须为整个 StorageGRID 系统启用全局 S3 对象锁 定设置。网格管理员还必须确保 [信息](https://docs.netapp.com/zh-cn/storagegrid-116/ilm/index.html)[生](https://docs.netapp.com/zh-cn/storagegrid-116/ilm/index.html)[命周](https://docs.netapp.com/zh-cn/storagegrid-116/ilm/index.html)[期](https://docs.netapp.com/zh-cn/storagegrid-116/ilm/index.html)管理 ( [ILM](https://docs.netapp.com/zh-cn/storagegrid-116/ilm/index.html) ) 策略 符合 "`合规` "; 它必须满足启用了 S3 对象锁 定的分段的要求。有关详细信息,请联系网格管理员或查看有关通过信息生命周期管理来管理对象的说明。

启用全局 S3 对象锁定设置后,您可以在启用了 S3 对象锁定的情况下创建存储分段。然后,您可以使用 S3 客 户端应用程序为每个对象版本指定保留设置。

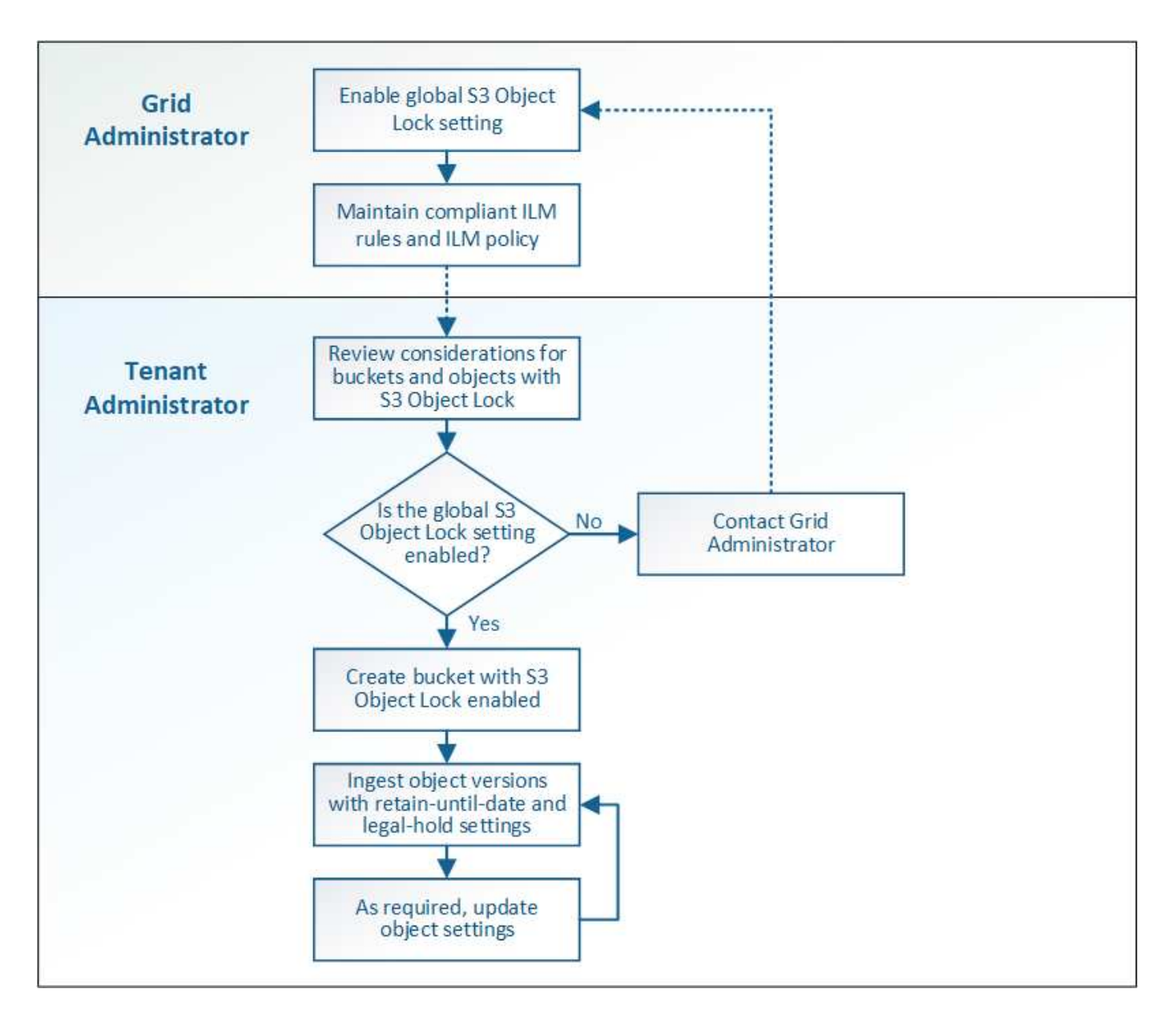

# **S3** 对象锁定的要求

在为存储分段启用 S3 对象锁定之前,请查看 S3 对象锁定存储分段和对象的要求以及启用了 S3 对象锁定的存 储分段中对象的生命周期。

启用了 **S3** 对象锁定的存储分段的要求

• 如果为 StorageGRID 系统启用了全局 S3 对象锁定设置,则可以使用租户管理器,租户管理 API 或 S3 REST API 创建启用了 S3 对象锁定的分段。

此租户管理器示例显示了一个已启用 S3 对象锁定的存储分段。

# **Buckets**

Create buckets and manage bucket settings.

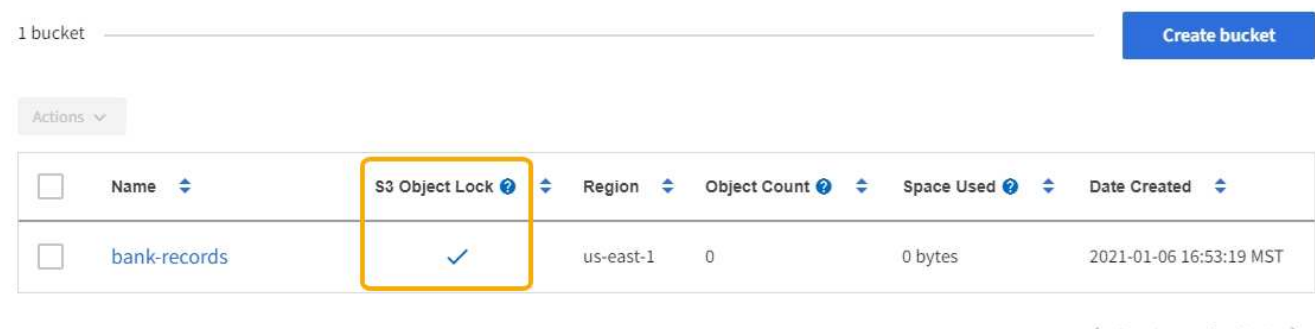

 $\leftarrow$  Previous 1 Next  $\rightarrow$ 

- 如果您计划使用 S3 对象锁定,则必须在创建存储分段时启用 S3 对象锁定。您不能为现有存储分段启用 S3 对象锁定。
- S3 对象锁定需要分段版本。为存储分段启用 S3 对象锁定后, StorageGRID 会自动为该存储分段启用版本 控制。
- 在启用了 S3 对象锁定的情况下创建存储分段后,无法禁用 S3 对象锁定或暂停该存储分段的版本控制。
- 您也可以为存储分段配置默认保留。上传对象版本时,默认保留将应用于对象版本。您可以通过在上传对象 版本的请求中指定保留模式和保留至日期来覆盖存储分段默认值。
- S3 对象生命周期分段支持分段生命周期配置。
- 启用了 S3 对象锁定的存储分段不支持 CloudMirror 复制。

启用了 **S3** 对象锁定的分段中的对象的要求

- 要保护对象版本, S3 客户端应用程序必须配置存储分段默认保留,或者在每个上传请求中指定保留设置。
- 您可以增加对象版本的保留截止日期,但不能减小此值。
- 如果您收到有关待定法律诉讼或监管调查的通知,则可以通过对对象版本进行法律保留来保留相关信息。如 果对象版本处于合法保留状态,则无法从 StorageGRID 中删除该对象,即使该对象已达到保留日期。一旦 取消合法保留,如果已达到保留日期,则可以删除对象版本。
- S3 对象锁定需要使用版本控制的分段。保留设置适用于各个对象版本。对象版本可以同时具有保留截止日 期和合法保留设置,但不能具有其他设置,或者两者均不具有。为对象指定保留日期或合法保留设置仅保护 请求中指定的版本。您可以创建新版本的对象,而先前版本的对象仍保持锁定状态。

启用了 **S3** 对象锁定的存储分段中的对象生命周期

保存在启用了 S3 对象锁定的存储分段中的每个对象将经历三个阶段:

- 1. \* 对象载入 \*
	- 在启用了 S3 对象锁定的情况下,将对象版本添加到存储分段时, S3 客户端应用程序可以选择为此对象 指定保留设置( retene-until date , legal hold 或两者)。然后, StorageGRID 会为此对象生成元数据 ,其中包括唯一对象标识符( UUID )以及载入日期和时间。
	- 载入具有保留设置的对象版本后,将无法修改其数据和 S3 用户定义的元数据。
	- StorageGRID 存储的对象元数据与对象数据无关。它会为每个站点上的所有对象元数据维护三个副本。
- 2. \* 对象保留 \*
	- StorageGRID 会存储该对象的多个副本。副本的确切数量和类型以及存储位置取决于活动 ILM 策略中的 合规规则。
- 3. \* 对象删除 \*
	- 达到保留截止日期后,可以删除对象。
	- 无法删除处于合法保留状态的对象。

#### 创建 **S3** 存储分段

您可以使用租户管理器为对象数据创建 S3 分段。创建存储分段时,必须指定存储分段的 名称和区域。如果为 StorageGRID 系统启用了全局 S3 对象锁定设置,则可以选择为存储 分段启用 S3 对象锁定。

#### 您需要的内容

 $\left(\mathbf{i}\right)$ 

- 您将使用登录到租户管理器 [支持的](https://docs.netapp.com/zh-cn/storagegrid-116/admin/web-browser-requirements.html) [Web](https://docs.netapp.com/zh-cn/storagegrid-116/admin/web-browser-requirements.html) [浏览](https://docs.netapp.com/zh-cn/storagegrid-116/admin/web-browser-requirements.html)[器](https://docs.netapp.com/zh-cn/storagegrid-116/admin/web-browser-requirements.html)。
- 您属于具有 " 管理所有分段 " 或 " 根访问 " 权限的用户组。这些权限将覆盖组或存储分段策略中的权限设 置。

可以授予设置或修改存储分段或对象的 S3 对象锁定属性的权限 [存储分段策略或组策略。](#page-182-0)

• 如果您计划使用 S3 对象锁定创建存储分段,则已为 StorageGRID 系统启用全局 S3 对象锁定设置,并已查 看 S3 对象锁定存储分段和对象的要求。

#### [使用](#page-43-0) [S3](#page-43-0) [对象锁定](#page-43-0)

#### 步骤

- 1. 选择 \* 存储( S3 ) \* > \* 分段 \* 。
- 2. 选择 \* 创建存储分段 \* 。

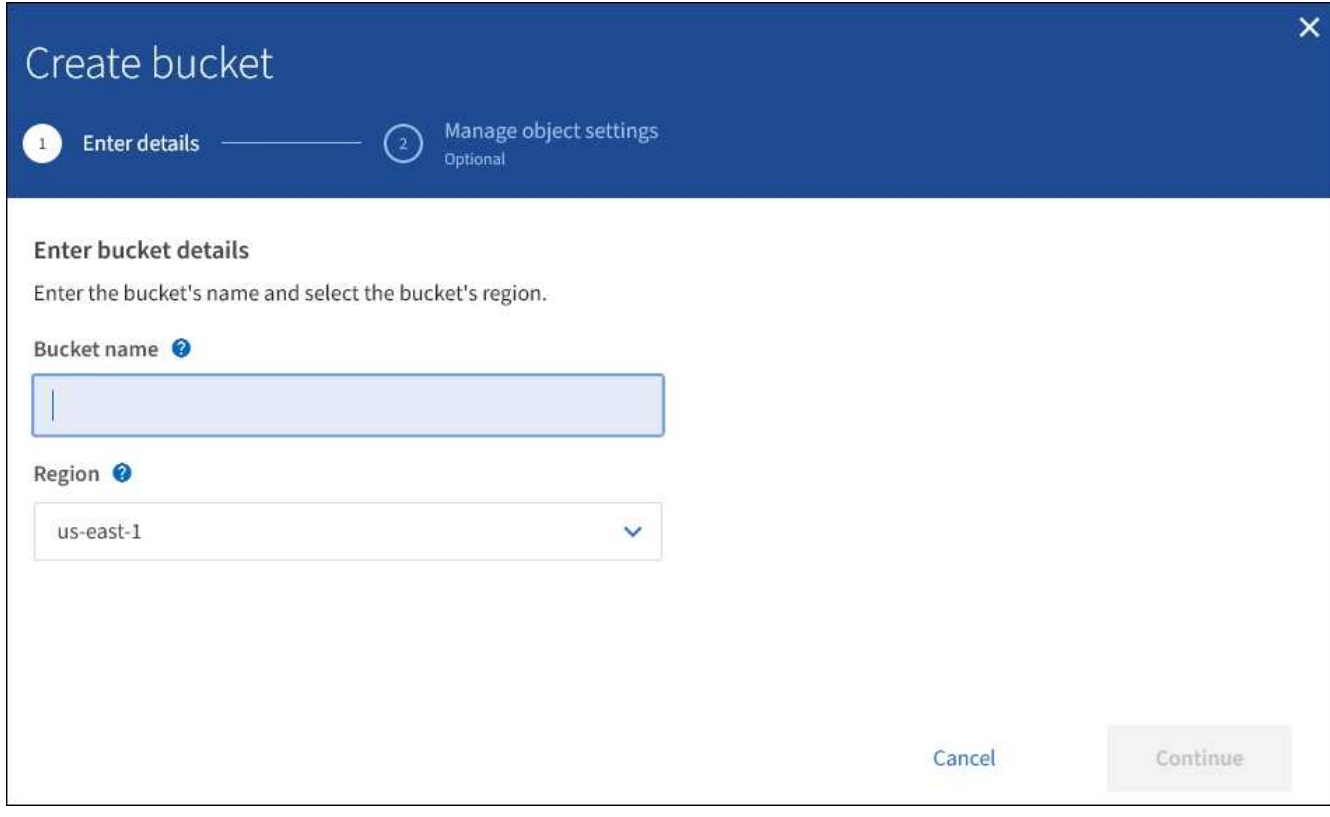

3. 输入存储分段的唯一名称。

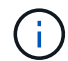

创建存储分段后,您无法更改存储分段名称。

存储分段名称必须符合以下规则:

◦ 每个 StorageGRID 系统必须是唯一的(而不仅仅是租户帐户中的唯一)。

- 必须符合 DNS 要求。
- 必须至少包含 3 个字符,并且不能超过 63 个字符。
- 每个标签必须以小写字母或数字开头和结尾,并且只能使用小写字母,数字和连字符。

◦ 不应在虚拟托管模式请求中使用句点。句点会在验证服务器通配符证书时出现发生原因 问题。

有关详细信息,请参见 ["](https://docs.aws.amazon.com/AmazonS3/latest/userguide/bucketnamingrules.html)[有关存储分段](https://docs.aws.amazon.com/AmazonS3/latest/userguide/bucketnamingrules.html)[命](https://docs.aws.amazon.com/AmazonS3/latest/userguide/bucketnamingrules.html)[名规则的](https://docs.aws.amazon.com/AmazonS3/latest/userguide/bucketnamingrules.html) [Amazon Web Services](https://docs.aws.amazon.com/AmazonS3/latest/userguide/bucketnamingrules.html) [\(](https://docs.aws.amazon.com/AmazonS3/latest/userguide/bucketnamingrules.html)AWS[\)](https://docs.aws.amazon.com/AmazonS3/latest/userguide/bucketnamingrules.html) [文档](https://docs.aws.amazon.com/AmazonS3/latest/userguide/bucketnamingrules.html)"。

4. 为此存储分段选择区域。

StorageGRID 管理员负责管理可用的区域。存储分段的区域可能会影响应用于对象的数据保护策略。默认情 况下,所有分段都在 us-east-1 区域创建。

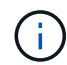

创建存储分段后,您无法更改此区域。

5. 选择 \* 继续 \* 。

6. (可选) 为存储分段启用对象版本控制。

如果要将每个对象的每个版本存储在此存储分段中,请启用对象版本控制。然后,您可以根据需要检索对象

的先前版本。

7. 如果显示 "S3 Object Lock" 部分,则可以选择为存储分段启用 S3 Object Lock 。

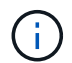

创建存储分段后,您无法启用或禁用 S3 对象锁定。

只有在启用了全局 S3 对象锁定设置的情况下,才会显示 S3 对象锁定部分。

必须为存储分段启用 S3 对象锁定, S3 客户端应用程序才能为添加到存储分段的对象指定保留日期和合法 保留设置。

如果为存储分段启用 S3 对象锁定,则会自动启用存储分段版本控制。您也可以 [指定存储分段的](#page-114-0)[默认保留](#page-114-0)[模](#page-114-0) [式](#page-114-0)[和](#page-114-0)[默认保留期](#page-114-0)[限](#page-114-0) 应用于输入到存储分段中但未指定其自身保留设置的每个对象。

8. 选择 \* 创建存储分段 \* 。

此时将创建存储分段并将其添加到 " 存储分段 " 页面上的表中。

相关信息

[使用](https://docs.netapp.com/zh-cn/storagegrid-116/ilm/index.html) [ILM](https://docs.netapp.com/zh-cn/storagegrid-116/ilm/index.html) [管理对象](https://docs.netapp.com/zh-cn/storagegrid-116/ilm/index.html)

[了](#page-9-0)[解](#page-9-0)[租户管理](#page-9-0) [API](#page-9-0)

[使用](#page-98-0) [S3](#page-98-0)

查看 **S3** 存储分段详细信息

您可以查看租户帐户中的分段和分段设置列表。

您需要的内容

• 您必须使用登录到租户管理器 [支持的](https://docs.netapp.com/zh-cn/storagegrid-116/admin/web-browser-requirements.html) [Web](https://docs.netapp.com/zh-cn/storagegrid-116/admin/web-browser-requirements.html) [浏览](https://docs.netapp.com/zh-cn/storagegrid-116/admin/web-browser-requirements.html)[器。](https://docs.netapp.com/zh-cn/storagegrid-116/admin/web-browser-requirements.html)

步骤

1. 选择 \* 存储( S3 ) \* > \* 分段 \* 。

此时将显示 " 分段 " 页面,其中列出了租户帐户的所有分段。

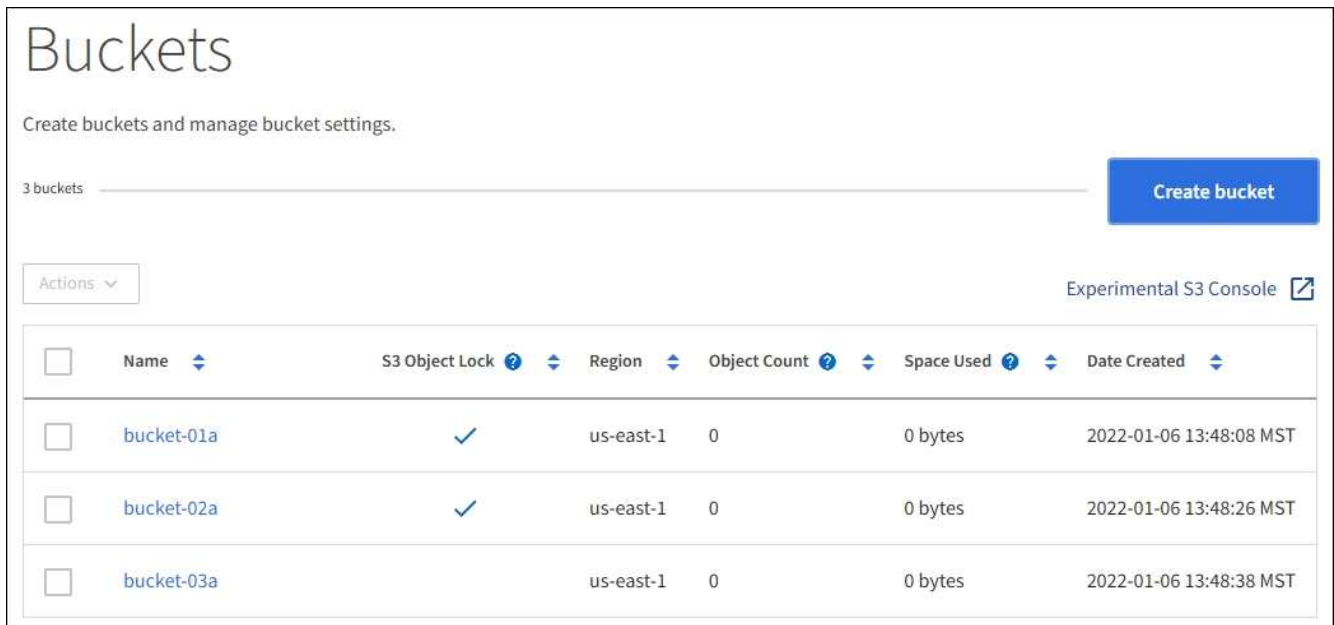

2. 查看每个存储分段的信息。

您可以根据需要按任何列对信息进行排序,也可以在列表中向前和向后翻页。

- name :存储分段的唯一名称,不能更改。
- S3 对象锁定:是否为此存储分段启用了 S3 对象锁定。

如果禁用全局 S3 对象锁定设置,则不会显示此列。此列还会显示任何旧版合规存储分段的信息。

- 区域:分段的区域,无法更改。
- <sup>。</sup>Object Count: 此分段中的对象数。
- 已用空间:此分段中所有对象的逻辑大小。逻辑大小不包括复制的或经过纠删编码的副本或对象元数据 所需的实际空间。
- Date created :创建存储分段的日期和时间。

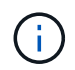

显示的对象计数和已用空间值为估计值。这些估计值受载入时间,网络连接和节点状态的影 响。如果分段启用了版本控制,则删除的对象版本将包含在对象计数中。

3. 要查看和管理存储分段的设置,请选择存储分段名称。

您可以通过存储分段详细信息页面查看和编辑存储分段选项,存储分段访问和的设置 [平台服务。](#page-61-0)

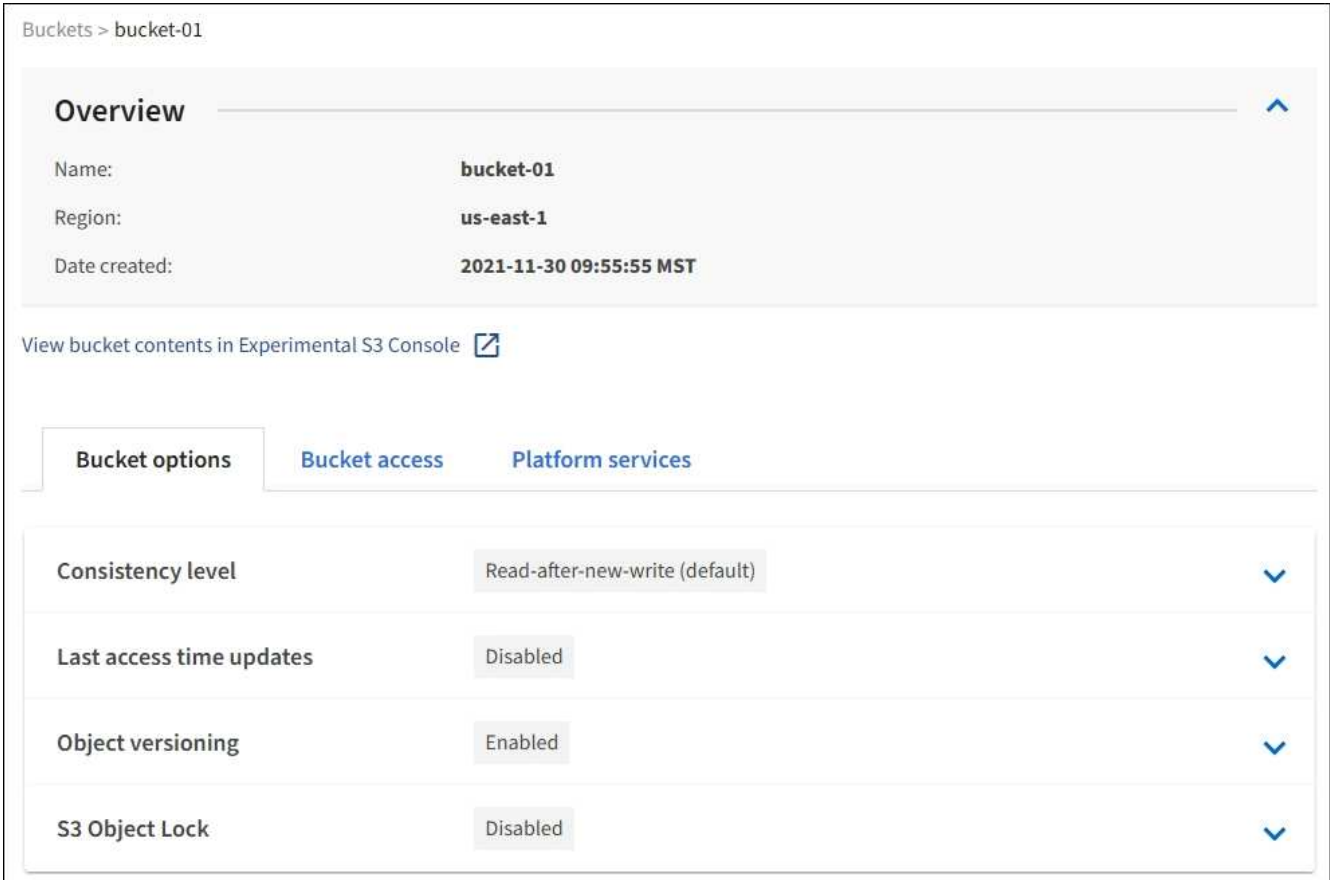

更改一致性级别

如果您使用的是 S3 租户,则可以使用租户管理器或租户管理 API 来更改对 S3 分段中的 对象执行的操作的一致性控制。

您需要的内容

- 您必须使用登录到租户管理器 [支持的](https://docs.netapp.com/zh-cn/storagegrid-116/admin/web-browser-requirements.html) [Web](https://docs.netapp.com/zh-cn/storagegrid-116/admin/web-browser-requirements.html) [浏览](https://docs.netapp.com/zh-cn/storagegrid-116/admin/web-browser-requirements.html)[器。](https://docs.netapp.com/zh-cn/storagegrid-116/admin/web-browser-requirements.html)
- 您必须属于具有 " 管理所有分段 " 或 " 根访问 " 权限的用户组。这些权限将覆盖组或存储分段策略中的权限 设置。请参见 [租户管理权限](#page-22-0)。

关于此任务

一致性级别可在对象的可用性与这些对象在不同存储节点和站点之间的一致性之间实现平衡。通常,您应该对存 储分段使用 \* 读 - 后 - 新 - 写 \* 一致性级别。

如果\*读后新写入\*一致性级别不符合客户端应用程序的要求、则可以通过设置存储分段一致性级别或使用来更改 一致性级别 Consistency-Control 标题。。 Consistency-Control 标题将覆盖存储分段一致性级别。

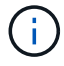

更改存储分段的一致性级别时,只会保证更改后载入的对象符合修订后的级别。

步骤

1. 选择 \* 存储( S3 ) \* > \* 分段 \* 。

2. 从列表中选择存储分段名称。

此时将显示存储分段详细信息页面。

- 3. 选择 \* 分段选项 \* > \* 一致性级别 \* 。
- 4. 为此存储分段中的对象选择一个一致性级别。
	- 全部:提供最高级别的一致性。所有节点都会立即接收数据,否则请求将失败。
	- 强**-**全局:保证所有站点中所有客户端请求的写入后读一致性。
	- 强站点:保证站点内所有客户端请求的写入后读一致性。
	- 读后新写入(默认):为新对象提供读后写入一致性、并最终为对象更新提供一致性。提供高可用性和数据 保护保证。建议用于大多数情况。
	- 可用:为新对象和对象更新提供最终一致性。对于S3存储分段、请仅根据需要使用(例如、对于包含很少 读取的日志值的存储分段、或者对于不存在的密钥执行head或get操作)。S3 FabricPool 存储分段不支 持。
- 5. 选择 \* 保存更改 \* 。

#### 启用或禁用上次访问时间更新

当网格管理员为 StorageGRID 系统创建信息生命周期管理( ILM )规则时,他们可以选 择指定对象的最后访问时间来确定是否将该对象移动到其他存储位置。如果您使用的是 S3 租户,则可以通过为 S3 存储分段中的对象启用上次访问时间更新来利用此类规则。

这些说明仅适用于至少包含一个在放置说明中使用 \* 上次访问时间 \* 选项的 ILM 规则的 StorageGRID 系统。如 果您的 StorageGRID 系统不包含此类规则,则可以忽略这些说明。

您需要的内容

- 您必须使用登录到租户管理器 [支持的](https://docs.netapp.com/zh-cn/storagegrid-116/admin/web-browser-requirements.html) [Web](https://docs.netapp.com/zh-cn/storagegrid-116/admin/web-browser-requirements.html) [浏览](https://docs.netapp.com/zh-cn/storagegrid-116/admin/web-browser-requirements.html)[器。](https://docs.netapp.com/zh-cn/storagegrid-116/admin/web-browser-requirements.html)
- 您必须属于具有 " 管理所有分段 " 或 " 根访问 " 权限的用户组。这些权限将覆盖组或存储分段策略中的权限 设置。请参见 [租户管理权限](#page-22-0)。

对于 ILM 规则, \* 上次访问时间 \* 是 \* 参考时间 \* 放置说明可用的选项之一。通过将规则的参考时间设置为上次 访问时间,网格管理员可以根据上次检索(读取或查看)对象的时间指定将对象放置在某些存储位置。

例如,为了确保最近查看的对象保持在较快的存储上,网格管理员可以创建一个 ILM 规则,指定以下内容:

- 过去一个月检索到的对象应保留在本地存储节点上。
- 过去一个月未检索到的对象应移至异地位置。

Ĥ.

请参见有关通过信息生命周期管理来管理对象的说明。

默认情况下,对上次访问时间的更新处于禁用状态。如果您的 StorageGRID 系统包含使用 \* 上次访问时间 \* 选 项的 ILM 规则,并且您希望此选项应用于此存储分段中的对象,则必须为该规则中指定的 S3 存储分段启用对上 次访问时间的更新。

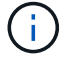

在检索对象时更新上次访问时间会降低 StorageGRID 性能,尤其是对于小型对象。

上次访问时间更新会影响性能,因为每次检索对象时, StorageGRID 都必须执行以下附加步骤:

- 使用新的时间戳更新对象
- 将对象添加到 ILM 队列,以便根据当前 ILM 规则和策略对其进行重新评估

下表汇总了禁用或启用上次访问时间时应用于存储分段中所有对象的行为。

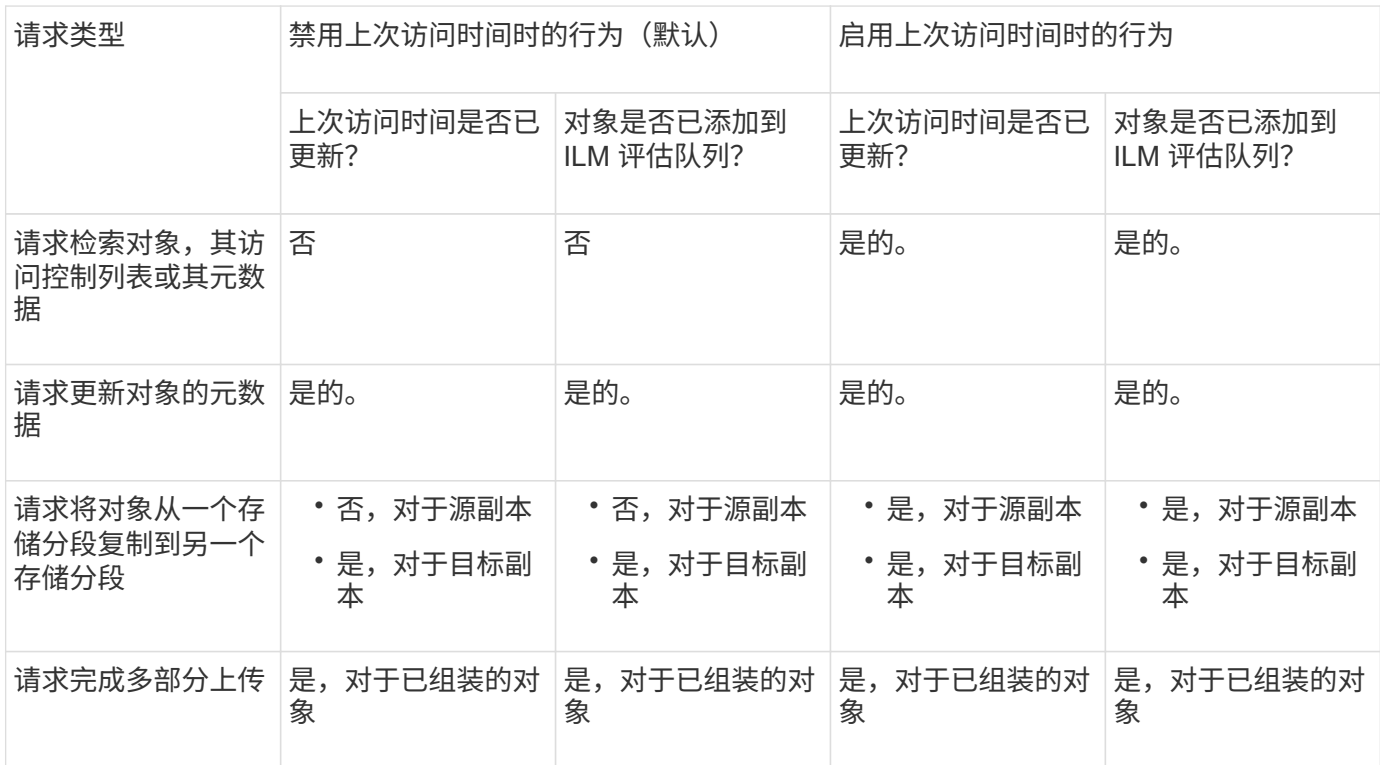

步骤

1. 选择 \* 存储( S3 ) \* > \* 分段 \* 。

2. 从列表中选择存储分段名称。

此时将显示存储分段详细信息页面。

- 3. 选择 \* 分段选项 \* > \* 上次访问时间更新 \* 。
- 4. 选择相应的单选按钮以启用或禁用上次访问时间更新。

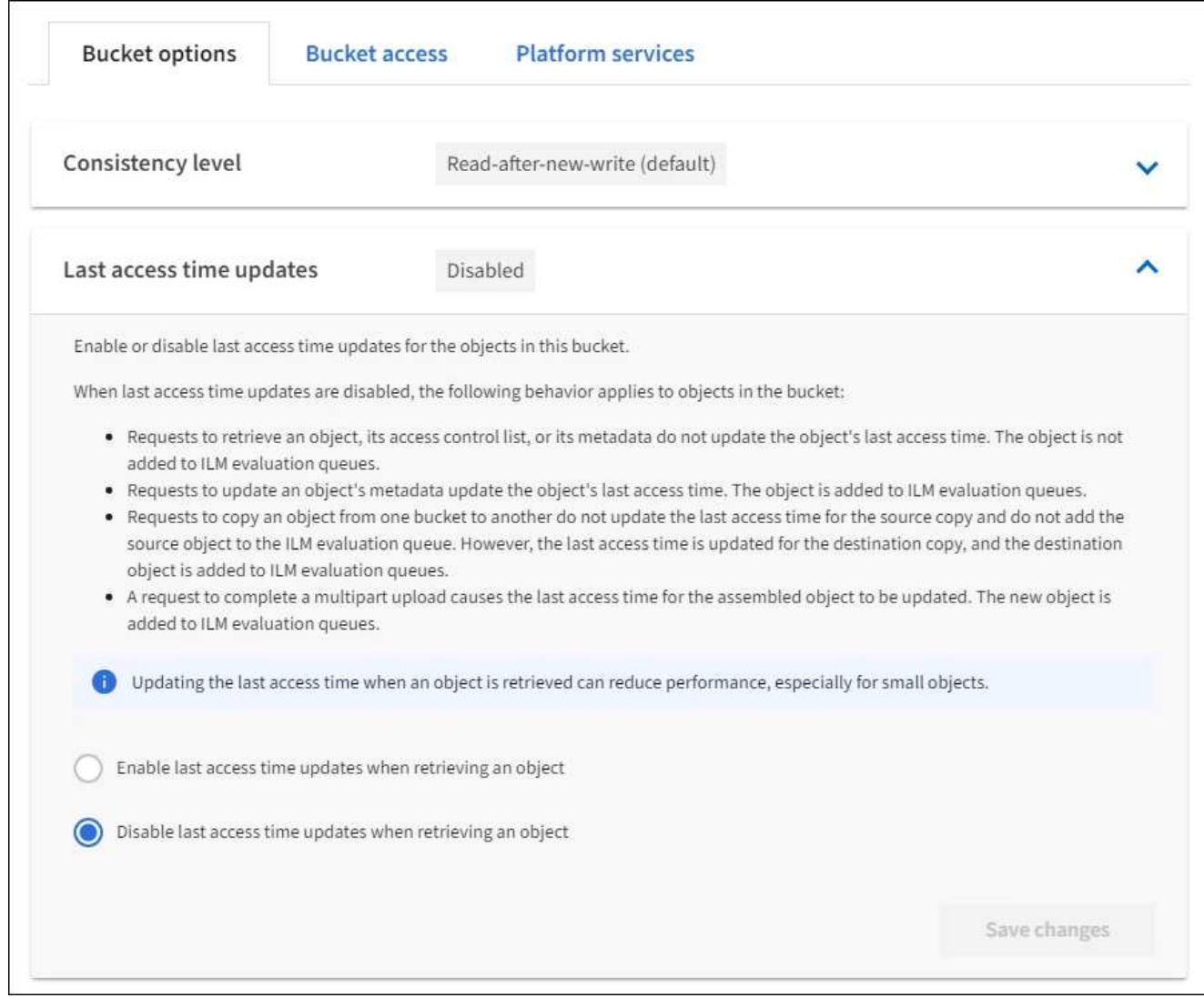

# 5. 选择 \* 保存更改 \* 。

# 相关信息

[租户管理权限](#page-22-0)

# [使用](https://docs.netapp.com/zh-cn/storagegrid-116/ilm/index.html) [ILM](https://docs.netapp.com/zh-cn/storagegrid-116/ilm/index.html) [管理对象](https://docs.netapp.com/zh-cn/storagegrid-116/ilm/index.html)

更改存储分段的对象版本控制

如果您使用的是 S3 租户, 则可以使用租户管理器或租户管理 API 更改 S3 分段的版本控 制状态。

# 您需要的内容

- 您将使用登录到租户管理器 [支持的](https://docs.netapp.com/zh-cn/storagegrid-116/admin/web-browser-requirements.html) [Web](https://docs.netapp.com/zh-cn/storagegrid-116/admin/web-browser-requirements.html) [浏览](https://docs.netapp.com/zh-cn/storagegrid-116/admin/web-browser-requirements.html)[器](https://docs.netapp.com/zh-cn/storagegrid-116/admin/web-browser-requirements.html)。
- 您属于具有 " 管理所有分段 " 或 " 根访问 " 权限的用户组。这些权限将覆盖组或存储分段策略中的权限设 置。

[租户管理权限](#page-22-0)

# 关于此任务

您可以为存储分段启用或暂停对象版本控制。为存储分段启用版本控制后,它将无法恢复为未版本控制状态。但 是,您可以暂停存储分段的版本控制。

- Disabled :从未启用版本控制
- Enabled :已启用版本控制
- suspended :先前已启用版本控制并已暂停

[S3](#page-110-0) [对象](#page-110-0)[版](#page-110-0)[本控](#page-110-0)[制](#page-110-0)

[S3](https://docs.netapp.com/zh-cn/storagegrid-116/ilm/example-4-ilm-rules-and-policy-for-s3-versioned-objects.html) [版](https://docs.netapp.com/zh-cn/storagegrid-116/ilm/example-4-ilm-rules-and-policy-for-s3-versioned-objects.html)[本对象的](https://docs.netapp.com/zh-cn/storagegrid-116/ilm/example-4-ilm-rules-and-policy-for-s3-versioned-objects.html) [ILM](https://docs.netapp.com/zh-cn/storagegrid-116/ilm/example-4-ilm-rules-and-policy-for-s3-versioned-objects.html) [规则和策略\(示例](https://docs.netapp.com/zh-cn/storagegrid-116/ilm/example-4-ilm-rules-and-policy-for-s3-versioned-objects.html) [4](https://docs.netapp.com/zh-cn/storagegrid-116/ilm/example-4-ilm-rules-and-policy-for-s3-versioned-objects.html) [\)](https://docs.netapp.com/zh-cn/storagegrid-116/ilm/example-4-ilm-rules-and-policy-for-s3-versioned-objects.html)

#### 步骤

- 1. 选择 \* 存储( S3 ) \* > \* 分段 \* 。
- 2. 从列表中选择存储分段名称。
- 3. 选择 \* 分段选项 \* > \* 对象版本控制 \* 。

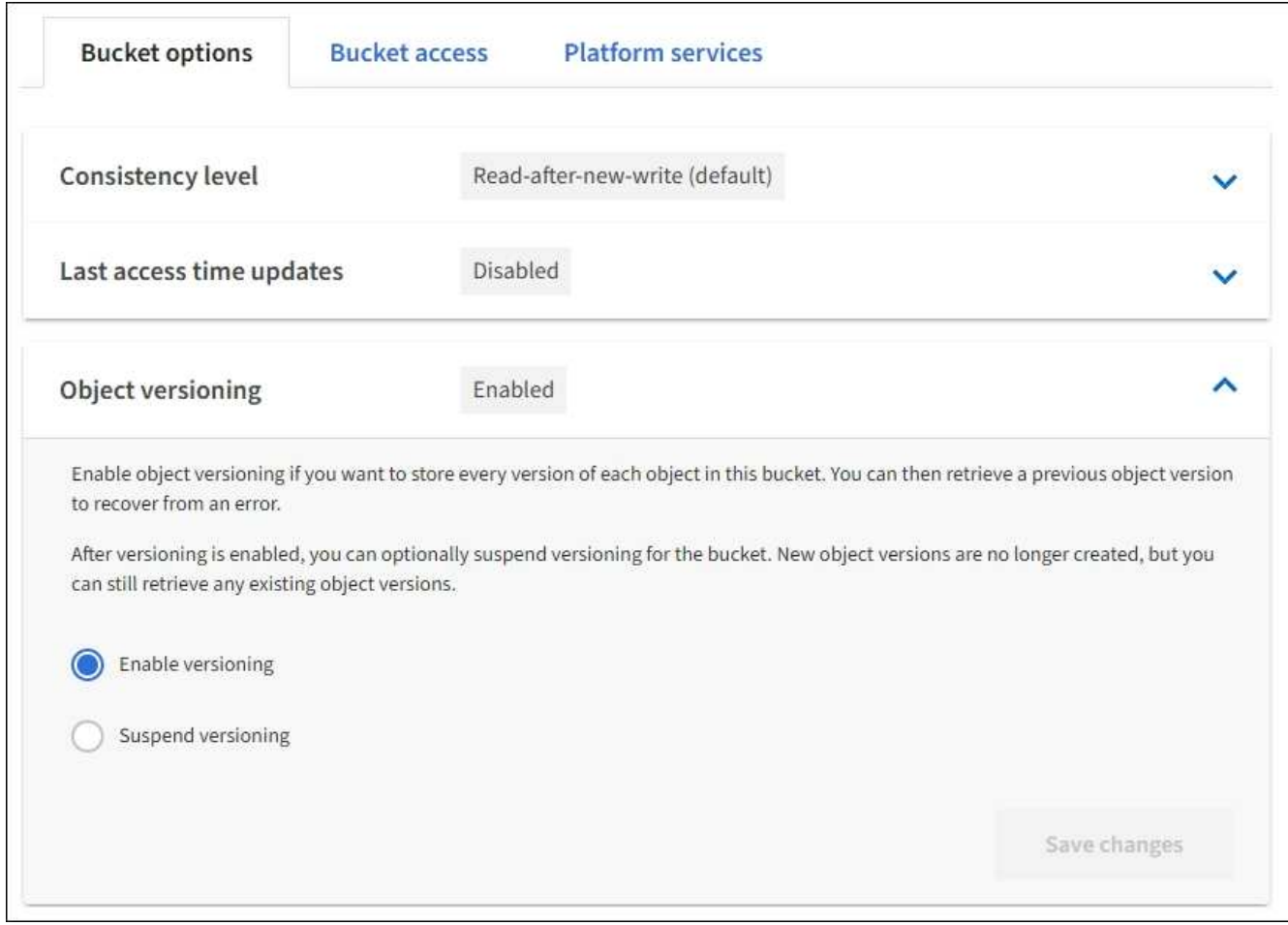

4. 为此存储分段中的对象选择版本控制状态。

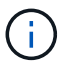

如果启用了 S3 对象锁定或原有合规性,则会禁用 \* 对象版本控制 \* 选项。

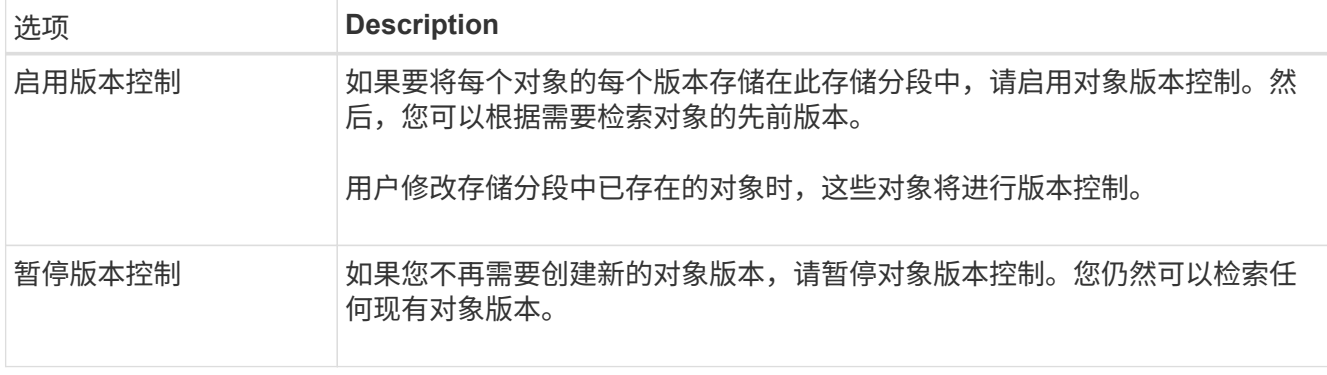

5. 选择 \* 保存更改 \* 。

配置跨源资源共享( **CORS** )

如果您希望 S3 存储分段中的存储分段和对象可供其他域中的 Web 应用程序访问,则可以 为该存储分段配置跨源资源共享( CORS )。

您需要的内容

- 您必须使用登录到租户管理器 [支持的](https://docs.netapp.com/zh-cn/storagegrid-116/admin/web-browser-requirements.html) [Web](https://docs.netapp.com/zh-cn/storagegrid-116/admin/web-browser-requirements.html) [浏览](https://docs.netapp.com/zh-cn/storagegrid-116/admin/web-browser-requirements.html)[器。](https://docs.netapp.com/zh-cn/storagegrid-116/admin/web-browser-requirements.html)
- 您必须属于具有 " 管理所有分段 " 或 " 根访问 " 权限的用户组。这些权限将覆盖组或存储分段策略中的权限 设置。

关于此任务

跨源资源共享( CORS )是一种安全机制,允许一个域中的客户端 Web 应用程序访问不同域中的资源。例如, 假设您使用名为 images 的 S3 存储分段来存储图形。通过为 images 存储分段配置 CORS, 您可以允许该存 储分段中的图像显示在网站 <http://www.example.com> 上。

步骤

1. 使用文本编辑器创建启用 CORS 所需的 XML 。

此示例显示了用于为 S3 存储分段启用 CORS 的 XML 。此 XML 允许任何域向存储分段发送 GET 请求,但 它仅允许 ` + <http://www.example.com+`> 域发送 POST 和 DELETE 请求。允许使用所有请求标头。

```
<CORSConfiguration
      xmlns="http://s3.amazonaws.com/doc/2020-10-22/">
      <CORSRule>
          <AllowedOrigin>*</AllowedOrigin>
          <AllowedMethod>GET</AllowedMethod>
          <AllowedHeader>*</AllowedHeader>
      </CORSRule>
      <CORSRule>
          <AllowedOrigin>http://www.example.com</AllowedOrigin>
          <AllowedMethod>GET</AllowedMethod>
          <AllowedMethod>POST</AllowedMethod>
          <AllowedMethod>DELETE</AllowedMethod>
          <AllowedHeader>*</AllowedHeader>
      </CORSRule>
</CORSConfiguration>
```
有关 CORS 配置 XML 的详细信息,请参见 ["Amazon Web Services](http://docs.aws.amazon.com/AmazonS3/latest/dev/Welcome.html) [\(](http://docs.aws.amazon.com/AmazonS3/latest/dev/Welcome.html)AWS[\)](http://docs.aws.amazon.com/AmazonS3/latest/dev/Welcome.html) [文档](http://docs.aws.amazon.com/AmazonS3/latest/dev/Welcome.html)[:](http://docs.aws.amazon.com/AmazonS3/latest/dev/Welcome.html) 《 [Amazon Simple](http://docs.aws.amazon.com/AmazonS3/latest/dev/Welcome.html) [Storage Service](http://docs.aws.amazon.com/AmazonS3/latest/dev/Welcome.html) [开发](http://docs.aws.amazon.com/AmazonS3/latest/dev/Welcome.html)[人员指](http://docs.aws.amazon.com/AmazonS3/latest/dev/Welcome.html)[南》](http://docs.aws.amazon.com/AmazonS3/latest/dev/Welcome.html)["](http://docs.aws.amazon.com/AmazonS3/latest/dev/Welcome.html)。

- 2. 在租户管理器中,选择 \* 存储( S3 ) \* > \* 分段 \* 。
- 3. 从列表中选择存储分段名称。

此时将显示存储分段详细信息页面。

- 4. 选择 \* 分段访问 \* > \* 跨源资源共享( CORS ) \* 。
- 5. 选中 \* 启用 CORS\* 复选框。
- 6. 将 CORS 配置 XML 粘贴到文本框中,然后选择 \* 保存更改 \* 。

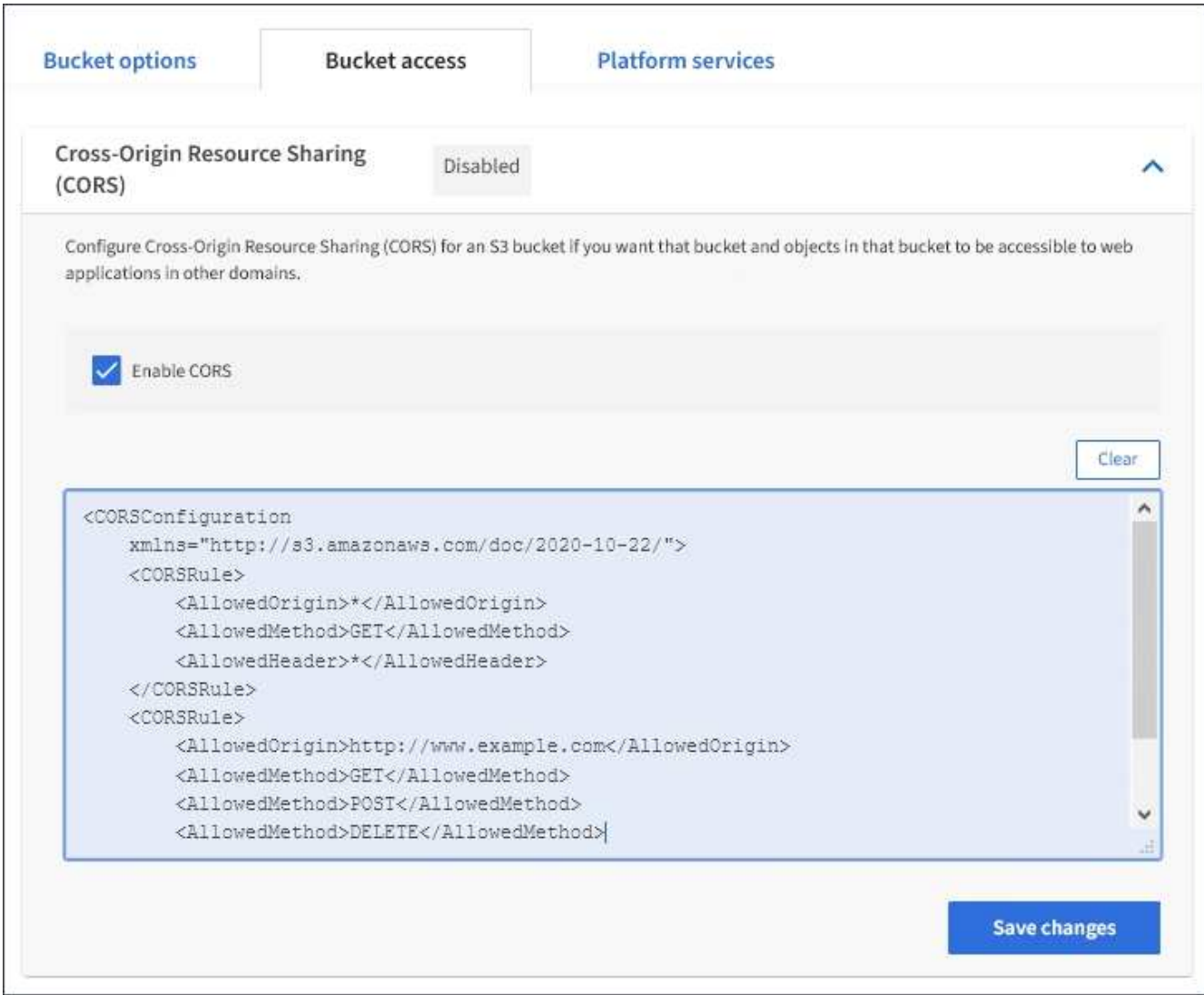

- 7. 要修改存储分段的 CORS 设置,请在文本框中更新 CORS 配置 XML ,或者选择 \* 清除 \* 重新开始。然后选 择 \* 保存更改 \* 。
- 8. 要为存储分段禁用 CORS ,请取消选中 \* 启用 CORS\* 复选框,然后选择 \* 保存更改 \* 。

删除 **S3** 存储分段

您可以使用租户管理器删除一个或多个空的 S3 分段。

您需要的内容

- 您必须使用登录到租户管理器 [支持的](https://docs.netapp.com/zh-cn/storagegrid-116/admin/web-browser-requirements.html) [Web](https://docs.netapp.com/zh-cn/storagegrid-116/admin/web-browser-requirements.html) [浏览](https://docs.netapp.com/zh-cn/storagegrid-116/admin/web-browser-requirements.html)[器。](https://docs.netapp.com/zh-cn/storagegrid-116/admin/web-browser-requirements.html)
- 您必须属于具有 " 管理所有分段 " 或 " 根访问 " 权限的用户组。这些权限将覆盖组或存储分段策略中的权限 设置。请参见 [租户管理权限](#page-22-0)。
- 要删除的存储分段为空。

关于此任务

以下说明介绍如何使用租户管理器删除 S3 存储分段。您也可以使用删除 S3 存储分段 [租户管理](#page-9-0) [API](#page-9-0) 或 [S3](#page-112-0) [REST API](#page-112-0)。

如果 S3 存储分段包含对象或非当前对象版本,则不能删除该存储分段。有关如何删除 S3 版本对象的信息,请

参见 [有关](https://docs.netapp.com/zh-cn/storagegrid-116/ilm/index.html)[通过](https://docs.netapp.com/zh-cn/storagegrid-116/ilm/index.html)[信息](https://docs.netapp.com/zh-cn/storagegrid-116/ilm/index.html)[生](https://docs.netapp.com/zh-cn/storagegrid-116/ilm/index.html)[命周](https://docs.netapp.com/zh-cn/storagegrid-116/ilm/index.html)[期](https://docs.netapp.com/zh-cn/storagegrid-116/ilm/index.html)[管理来管理对象的说明](https://docs.netapp.com/zh-cn/storagegrid-116/ilm/index.html)。

# 步骤

1. 选择 \* 存储( S3 ) \* > \* 分段 \* 。

此时将显示 " 分段 " 页面, 其中会显示所有现有的 S3 分段。

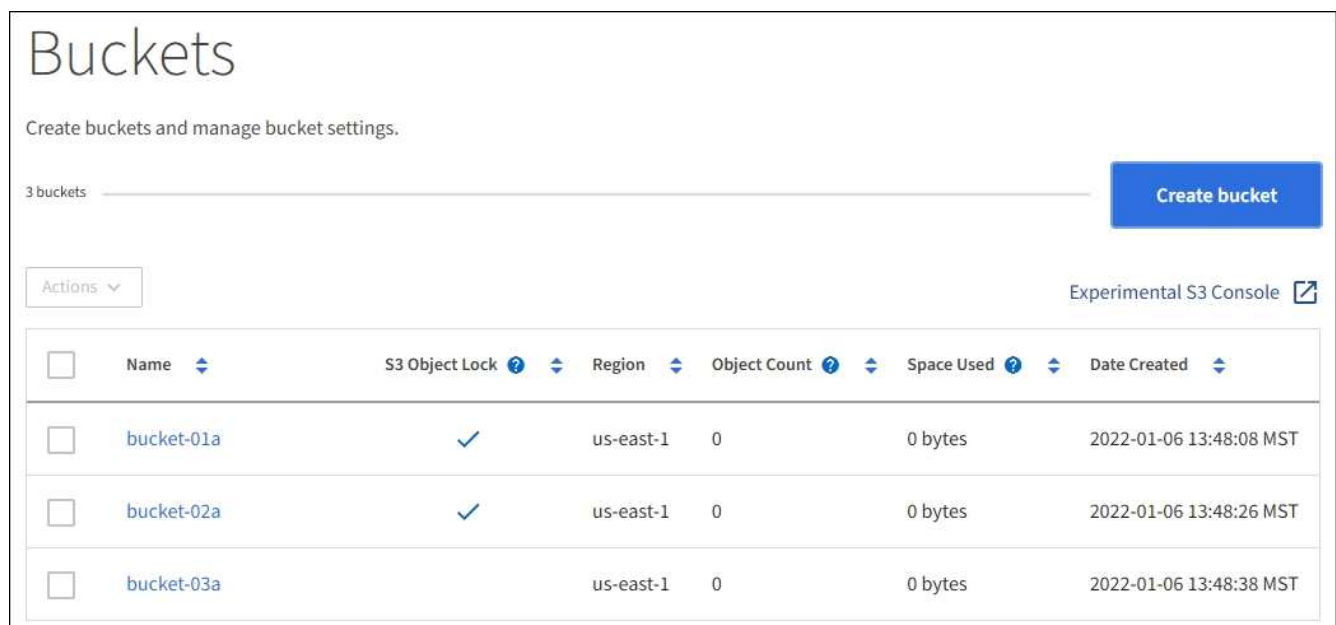

2. 选中要删除的空存储分段对应的复选框。您可以一次选择多个存储分段。

此时将启用操作菜单。

3. 从操作菜单中,选择 \* 删除存储分段 \* (或者如果选择了多个存储分段 \* , 则选择 \* 删除存储分段 \* ) 。

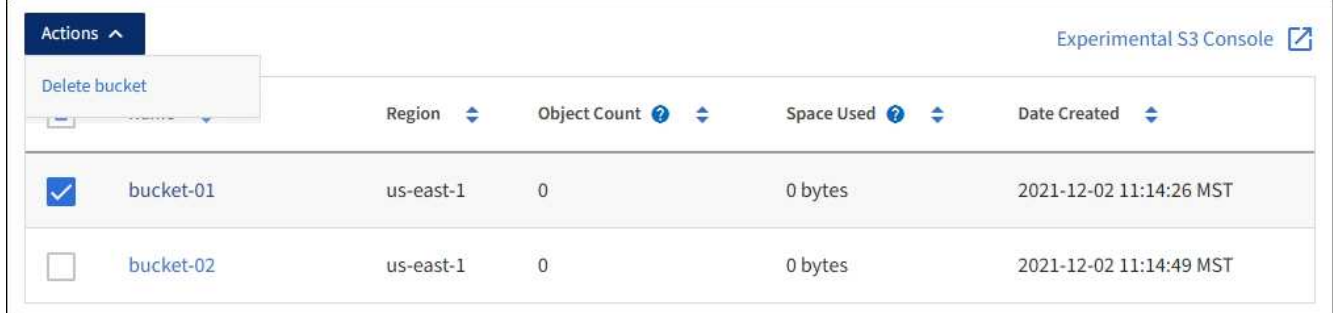

4. 显示确认对话框时,选择 \* 是 \* 可删除您选择的所有存储分段。

StorageGRID 会确认每个存储分段均为空,然后删除每个存储分段。此操作可能需要几分钟时间。

如果存储分段不为空,则会显示一条错误消息。必须先删除所有对象,然后才能删除存储分段。

使用试验性 **S3** 控制台

您可以使用 S3 控制台查看 S3 存储分段中的对象。

您也可以使用 S3 控制台执行以下操作:

- 添加和删除对象,对象版本和文件夹
- 重命名对象
- 在分段和文件夹之间移动和复制对象
- 管理对象标记
- 查看对象元数据
- 下载对象

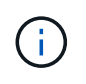

S3 控制台尚未经过全面测试,并标记为 " 试验 " 。 它不适用于对象的批量管理或在生产环境中使 用。只有在为少量对象执行功能时,租户才应使用 S3 控制台,例如上传对象以模拟新的 ILM 策 略,排除载入问题或使用概念验证或非生产网格。

#### 您需要的内容

- 您将使用登录到租户管理器 [支持的](https://docs.netapp.com/zh-cn/storagegrid-116/admin/web-browser-requirements.html) [Web](https://docs.netapp.com/zh-cn/storagegrid-116/admin/web-browser-requirements.html) [浏览](https://docs.netapp.com/zh-cn/storagegrid-116/admin/web-browser-requirements.html)[器](https://docs.netapp.com/zh-cn/storagegrid-116/admin/web-browser-requirements.html)。
- 您具有管理自己的 S3 凭据权限。
- 您已创建存储分段。
- 您知道用户的访问密钥 ID 和机密访问密钥。您也可以使用包含此信息的 ` .csv` 文件。请参见 [创建访问密钥](#page-34-0) [的说明。](#page-34-0)

#### 步骤

- 1. 选择 \* 分段 \* 。
- 2. 选择 ... Experimental S3 Console  $\boxed{7}$  。您也可以从存储分段详细信息页面访问此链接。
- 3. 在试验性 S3 控制台登录页面上,将访问密钥 ID 和机密访问密钥粘贴到字段中。否则,请选择 \* 上传访问密 钥 \* 并选择您的 ` .csv` 文件。
- 4. 选择 \* 登录 \* 。
- 5. 根据需要管理对象。

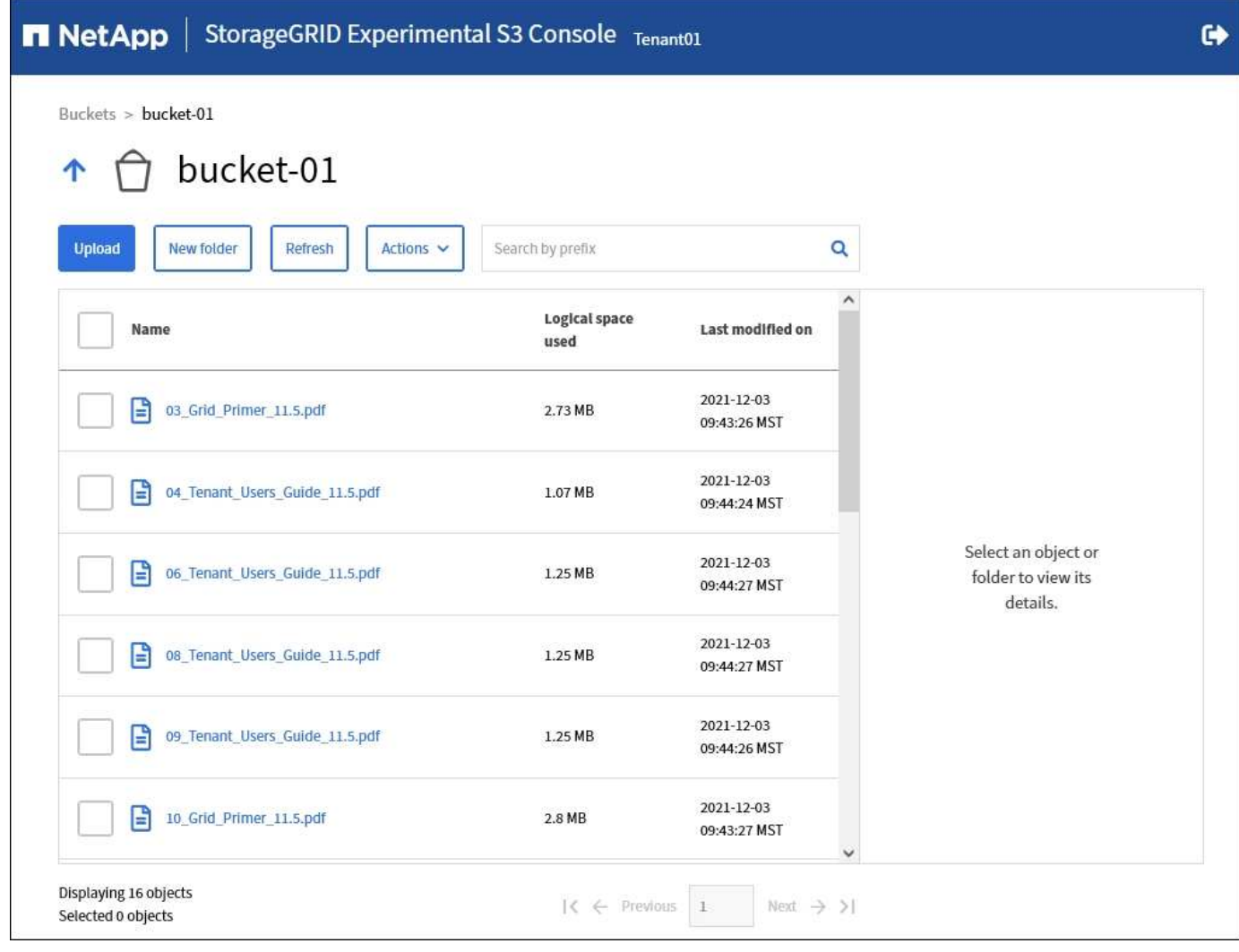

# 管理 **S3** 平台服务

<span id="page-61-0"></span>什么是平台服务?

StorageGRID 平台服务可以帮助您实施混合云战略。

如果您的租户帐户允许使用平台服务,则可以为任何 S3 存储分段配置以下服务:

• \* CloudMirror 复制 \* : [StorageGRID CloudMirror](#page-63-0) [复制](#page-63-0)[服务](#page-63-0) 用于将特定对象从 StorageGRID 存储分段镜像 到指定的外部目标。

例如,您可以使用 CloudMirror 复制将特定客户记录镜像到 Amazon S3 , 然后利用 AWS 服务对数据执行分 析。

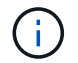

如果源存储分段启用了 S3 对象锁定,则不支持 CloudMirror 复制。

• \* 通知 \*: [每个存储分段的](#page-64-0)[事](#page-64-0)[件通知](#page-64-0) 用于向指定的外部 Amazon Simple Notification Service (SNS) 发送 有关对对象执行的特定操作的通知。

例如,您可以配置向管理员发送有关添加到存储分段中的每个对象的警报,这些对象表示与关键系统事件关 联的日志文件。

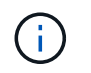

虽然可以在启用了 S3 对象锁定的存储分段上配置事件通知,但通知消息中不会包含对象的 S3 对象锁定元数据(包括保留至日期和合法保留状态)。

• \* 搜索集成服务 \* : [搜](#page-64-1)[索](#page-64-1)[集成](#page-64-1)[服务](#page-64-1) 用于将 S3 对象元数据发送到指定的 Elasticsearch 索引,在此索引中可 以使用外部服务搜索或分析元数据。

例如,您可以将存储分段配置为将 S3 对象元数据发送到远程 Elasticsearch 服务。然后,您可以使用 Elasticsearch 跨存储分段执行搜索,并对对象元数据中存在的模式执行复杂的分析。

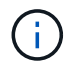

虽然可以在启用了 S3 对象锁定的情况下在存储分段上配置 Elasticsearch 集成,但通知消息 中不会包含对象的 S3 对象锁定元数据(包括保留截止日期和合法保留状态)。

由于平台服务的目标位置通常不在 StorageGRID 部署中,因此平台服务可以为您提供使用外部存储资源,通知 服务以及数据搜索或分析服务所带来的强大功能和灵活性。

可以为一个 S3 存储分段配置任何平台服务组合。例如,您可以在 StorageGRID S3 存储分段上配置 CloudMirror 服务和通知,以便将特定对象镜像到 Amazon Simple Storage Service ,同时向第三方监控应用程 序发送有关每个此类对象的通知,以帮助您跟踪 AWS 支出。

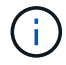

StorageGRID 管理员必须使用网格管理器或网格管理 API 为每个租户帐户启用平台服务。

如何配置平台服务

平台服务与您使用租户管理器或租户管理 API 配置的外部端点进行通信。每个端点都代表一个外部目标,例如 StorageGRID S3 存储分段, Amazon Web 服务分段,简单通知服务( SNS )主题或本地托管, AWS 或其他 位置的 Elasticsearch 集群。

创建端点后,您可以通过向存储分段添加 XML 配置来为存储分段启用平台服务。XML 配置可确定存储分段应处 理的对象,存储分段应执行的操作以及存储分段应用于服务的端点。

您必须为要配置的每个平台服务添加单独的 XML 配置。例如:

- 1. 如果要将密钥以`或 images`开头的所有对象复制到 Amazon S3 存储分段,则必须向源存储分段添加复制 配置。
- 2. 如果您还希望在这些对象存储到存储分段时发送通知,则必须添加通知配置。

3. 最后,如果要为这些对象的元数据编制索引,则必须添加用于实施搜索集成的元数据通知配置。

配置 XML 的格式由用于实施 StorageGRID 平台服务的 S3 REST API 控制:

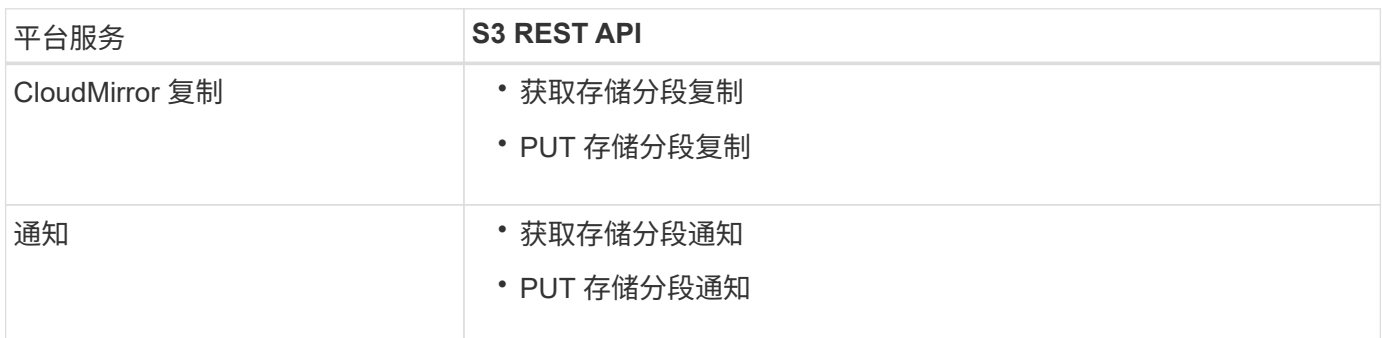

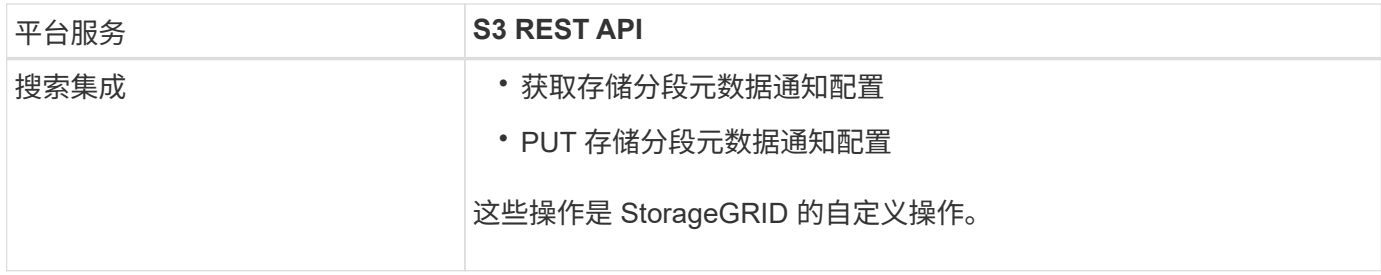

有关 StorageGRID 如何实施这些 API 的详细信息,请参见有关实施 S3 客户端应用程序的说明。

相关信息

[使用平台服务的](#page-65-0)[注意](#page-65-0)[事项](#page-65-0)

[使用](#page-98-0) [S3](#page-98-0)

# <span id="page-63-0"></span>**CloudMirror** 复制服务

如果您希望 StorageGRID 将添加到 S3 存储分段的指定对象复制到一个或多个目标存储分 段,则可以为该存储分段启用 CloudMirror 复制。

CloudMirror 复制独立于网格的活动 ILM 策略运行。CloudMirror 服务会在将对象存储到源存储分段时复制这些 对象,并尽快将其交付到目标存储分段。对象载入成功后,系统将触发复制对象的传送。

如果为现有存储分段启用 CloudMirror 复制,则只会复制添加到该存储分段的新对象。不会复制存储分段中的任 何现有对象。要强制复制现有对象,您可以通过执行对象复制来更新现有对象的元数据。

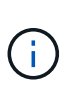

如果您使用 CloudMirror 复制将对象复制到 AWS S3 目标,请注意 Amazon S3 将每个 PUT 请求 标头中用户定义的元数据的大小限制为 2 KB 。如果对象的用户定义元数据大于 2 KB ,则不会复 制该对象。

在 StorageGRID 中,您可以将单个存储分段中的对象复制到多个目标存储分段。为此,请为复制配置 XML 中 的每个规则指定目标。不能将对象同时复制到多个存储分段。

此外,您还可以在受版本控制或未受版本控制的分段上配置 CloudMirror 复制,并可以指定受版本控制或未受版 本控制的分段作为目标。您可以使用版本控制和未版本控制的分段的任意组合。例如,您可以将版本控制的存储 分段指定为未版本控制的源存储分段的目标,反之亦然。您还可以在未版本控制的存储分段之间进行复制。

CloudMirror 复制服务的删除行为与 Amazon S3 提供的跨区域复制( CRR )服务的删除行为相同—删除源存储 分段中的对象绝不会删除目标中的复制对象。如果源和目标存储分段都已进行版本控制,则会复制删除标记。如 果目标分段未进行版本控制,则删除源分段中的对象不会将删除标记复制到目标分段或删除目标对象。

当对象复制到目标存储分段时, StorageGRID 会将其标记为 replicas 。 目标 StorageGRID 存储分段不会再 次复制标记为副本的对象,从而防止意外复制环路。此副本标记是 StorageGRID 的内部标记,不会阻止您在使 用 Amazon S3 存储分段作为目标时利用 AWS CRR 。

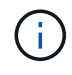

用于标记副本的自定义标头为 x-ntap-sg-replica 。此标记可防止级联镜像。StorageGRID 确实支持在两个网格之间使用双向 CloudMirror 。

无法保证目标存储分段中事件的唯一性和顺序。由于为确保成功交付而执行的操作,可能会将一个源对象的多个 相同副本传送到目标。在极少数情况下,如果从两个或更多不同的 StorageGRID 站点同时更新同一对象,则目 标存储分段上的操作顺序可能与源存储分段上的事件顺序不匹配。

CloudMirror 复制通常配置为使用外部 S3 存储分段作为目标。但是,您也可以将复制配置为使用另一个 StorageGRID 部署或任何与 S3 兼容的服务。

<span id="page-64-0"></span>了解存储分段通知

如果您希望 StorageGRID 向目标 Amazon Simple Notification Service (SNS) 发送有关 指定事件的通知,则可以为 S3 存储分段启用事件通知。

您可以 [配置](#page-87-0)[事](#page-87-0)[件通知](#page-87-0) 通过将通知配置 XML 与源存储分段相关联。通知配置 XML 遵循 S3 配置存储分段通知的 约定,并将目标 SNS 主题指定为端点的 URN 。

事件通知在通知配置中指定的源存储分段处创建,并传送到目标。如果与某个对象关联的事件成功,则会创建有 关该事件的通知并排队等待传送。

不保证通知的唯一性和顺序。由于为保证成功交付而执行的操作,可能会向目标发送多个事件通知。由于交付是 异步的,因此无法保证目标上通知的时间顺序与源存储分段上事件的顺序一致,尤其是对于来自不同 StorageGRID 站点的操作。您可以在事件消息中使用 sEquencer 键来确定特定对象的事件顺序,如 Amazon S3 文档中所述。

#### 支持的通知和消息

StorageGRID 事件通知遵循 Amazon S3 API, 但存在以下限制:

- 您不能为以下事件类型配置通知。这些事件类型 \* 不 \* 受支持。
	- 。s 3 : 异径冗余 LostObject
	- 。s 3 : ObjectRestore : 已完成
- 从 StorageGRID 发送的事件通知使用标准 JSON 格式,只是它们不包含某些密钥,而对其他密钥使用特定 值,如下表所示:

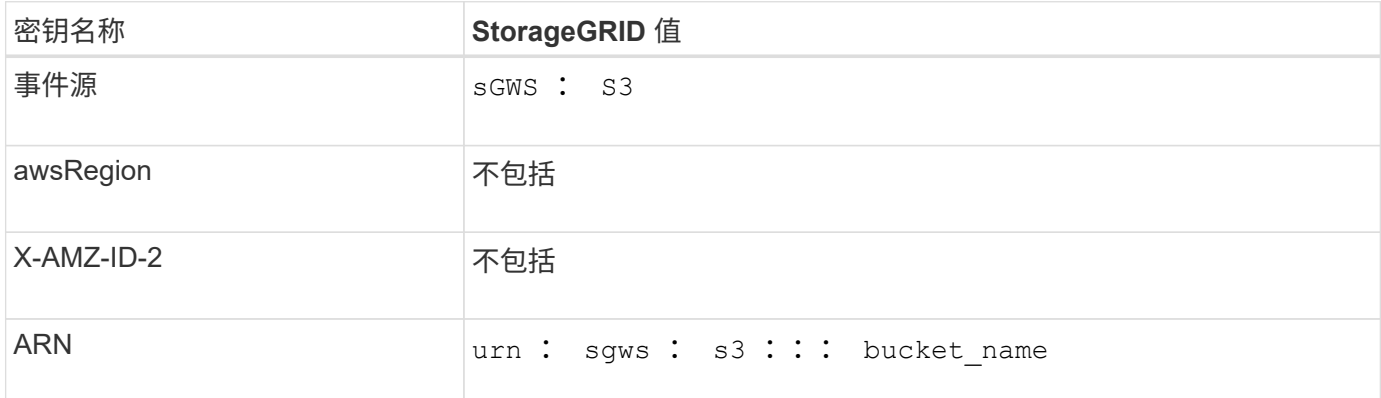

<span id="page-64-1"></span>了解搜索集成服务

如果要对对象元数据使用外部搜索和数据分析服务,则可以为 S3 存储分段启用搜索集 成。

搜索集成服务是一种自定义 StorageGRID 服务,每当更新对象或其元数据时,该服务都会自动异步地将 S3 对 象元数据发送到目标端点。然后,您可以使用目标服务提供的复杂搜索,数据分析,可视化或机器学习工具来搜 索,分析对象数据并从中获得洞察力。

您可以为任何版本控制或未版本控制的存储分段启用搜索集成服务。搜索集成是通过将元数据通知配置 XML 与用于指定要对哪些对象执行操作的存储分段以及对象元数据的目标进行关联来配置的。

通知以 JSON 文档的形式生成,该文档使用分段名称,对象名称和版本 ID (如果有)命名。除了对象的所有标 记和用户元数据之外,每个元数据通知还包含一组标准的对象系统元数据。

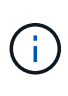

对于标记和用户元数据, StorageGRID 会将日期和数字作为字符串或 S3 事件通知传递给 Elasticsearch 。要配置 Elasticsearch 以将这些字符串解释为日期或数字,请按照 Elasticsearch 说明进行动态字段映射和映射日期格式。在配置搜索集成服务之前,必须在索引上启用动态字段 映射。为文档编制索引后,您无法在索引中编辑文档的字段类型。

每当出现以下情况时,都会生成通知并将其排队以供传送:

- 已创建对象。
- 删除对象,包括因网格的 ILM 策略操作而删除对象的时间。
- 添加,更新或删除对象元数据或标记。更新时始终会发送一组完整的元数据和标记,而不仅仅是更改后的 值。

将元数据通知配置 XML 添加到存储分段后,系统会为您创建的任何新对象以及您通过更新其数据,用户元数据 或标记来修改的任何对象发送通知。但是,不会为存储分段中已有的任何对象发送通知。要确保将存储分段中所 有对象的对象元数据发送到目标,应执行以下任一操作:

- 创建存储分段后以及添加任何对象之前,请立即配置搜索集成服务。
- 对存储分段中已有的所有对象执行操作,此操作将触发元数据通知消息以发送到目标。

StorageGRID 搜索集成服务支持将 Elasticsearch 集群作为目标。与其他平台服务一样,目标也会在端点中指定 ,而此端点的 URN 会在该服务的配置 XML 中使用。使用 ["NetApp](https://mysupport.netapp.com/matrix) [互操作性](https://mysupport.netapp.com/matrix)[表](https://mysupport.netapp.com/matrix)[工](https://mysupport.netapp.com/matrix)[具](https://mysupport.netapp.com/matrix)["](https://mysupport.netapp.com/matrix) 确定支持的 Elasticsearch 版本。

#### 相关信息

[用于](#page-91-0)[搜](#page-91-0)[索](#page-91-0)[集成](#page-91-0)[的配置](#page-91-0) [XML](#page-91-0)

[元](#page-97-0)[数](#page-97-0)[据通知](#page-97-0)[中包](#page-97-0)[含](#page-97-0)[的对象](#page-97-0)[元](#page-97-0)[数](#page-97-0)[据](#page-97-0)

[由](#page-97-1)[搜](#page-97-1)[索](#page-97-1)[集成](#page-97-1)[服务](#page-97-1)[生成](#page-97-1)[的](#page-97-1) [JSON](#page-97-1)

[配置](#page-95-0)[搜](#page-95-0)[索](#page-95-0)[集成](#page-95-0)[服务](#page-95-0)

<span id="page-65-0"></span>使用平台服务的注意事项

在实施平台服务之前,请查看有关使用这些服务的建议和注意事项。

有关 S3 的信息,请参见 [使用](#page-98-0) [S3](#page-98-0)。

使用平台服务的注意事项

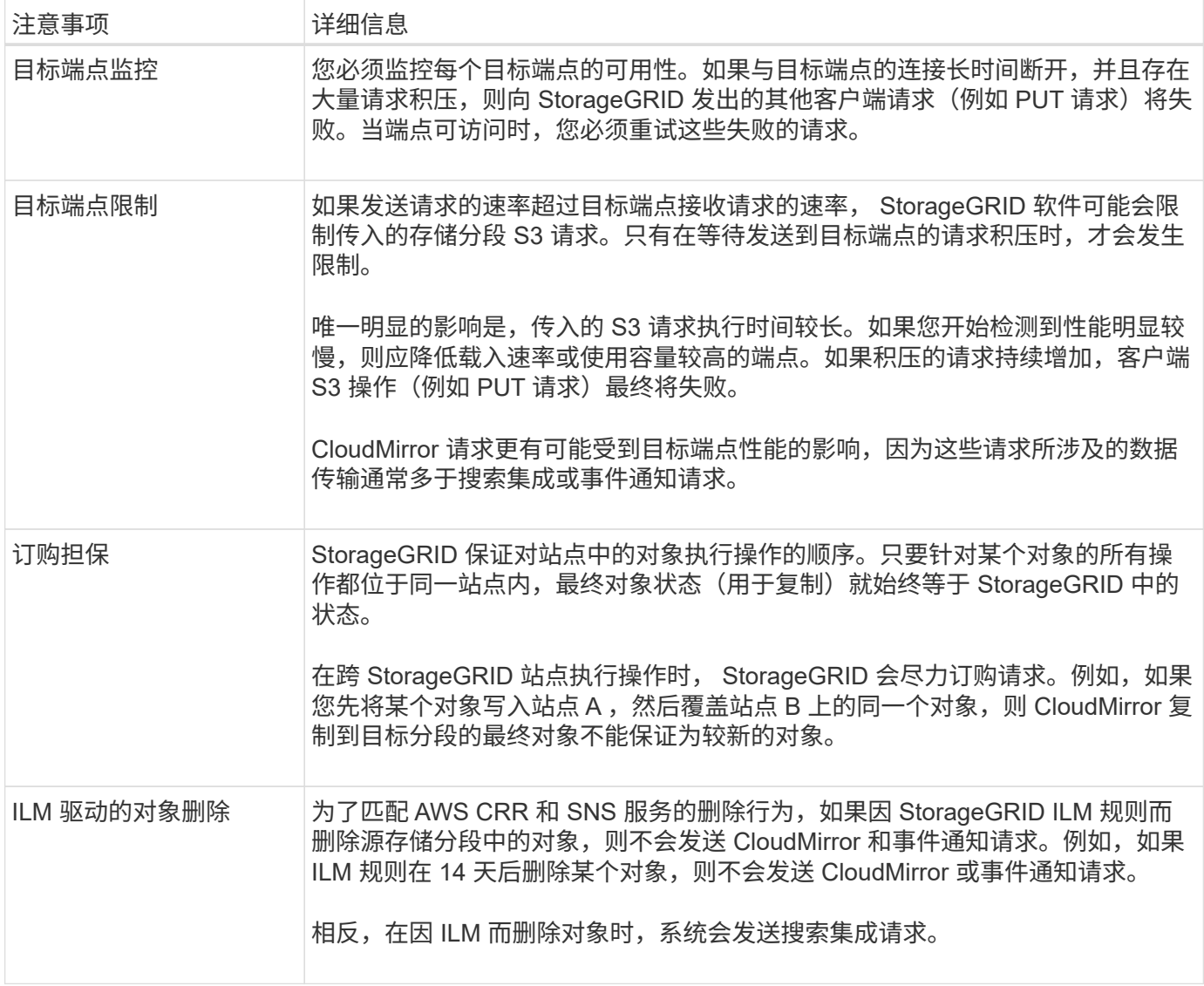

# 使用 **CloudMirror** 复制服务的注意事项

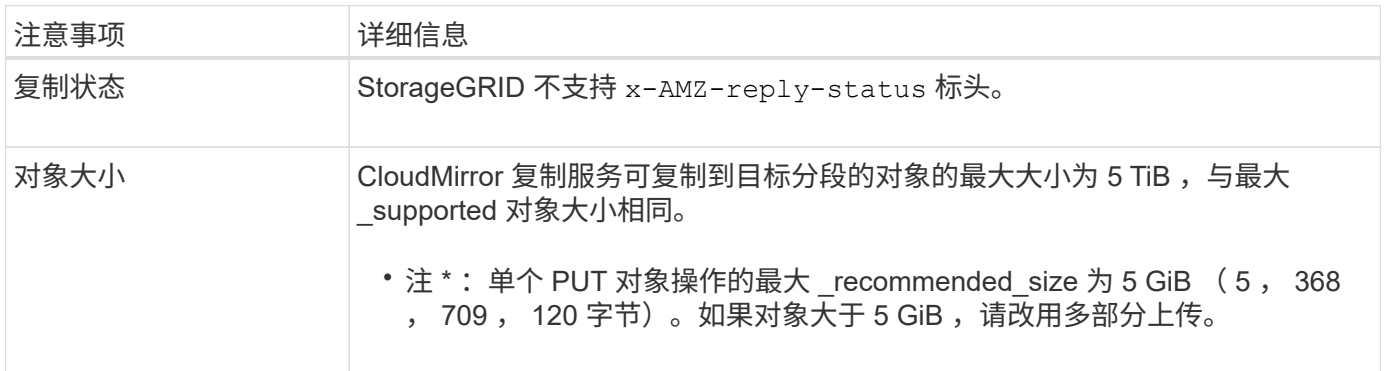

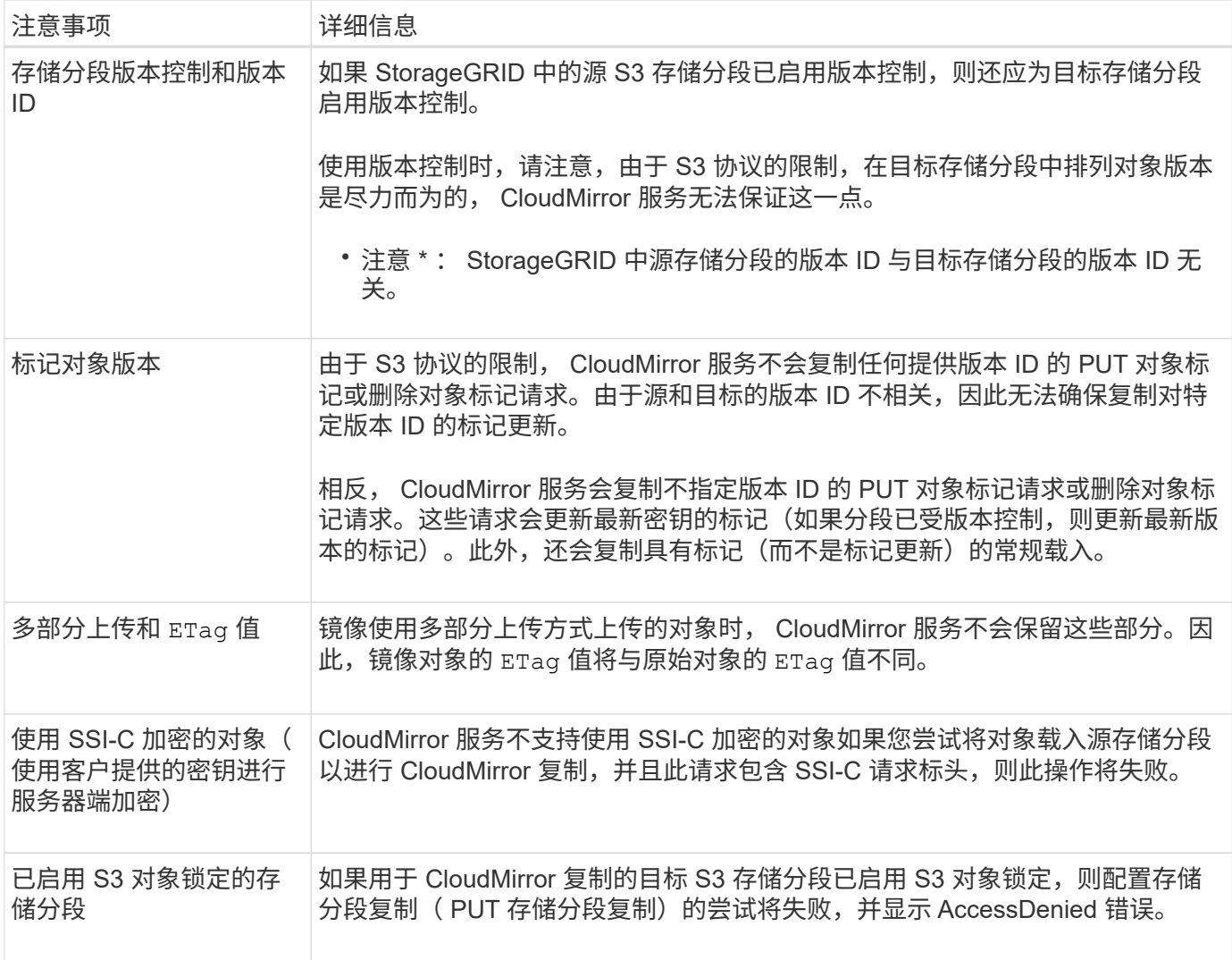

配置平台服务端点

在为存储分段配置平台服务之前,必须至少将一个端点配置为平台服务的目标。

StorageGRID 管理员可以按租户访问平台服务。要创建或使用平台服务端点,您必须是具有 " 管理端点 " 或 " 根 访问 " 权限的租户用户,并且此用户所在的网格已配置为允许存储节点访问外部端点资源。有关详细信息,请与 StorageGRID 管理员联系。

什么是平台服务端点?

创建平台服务端点时,您可以指定 StorageGRID 访问外部目标所需的信息。

例如,如果要将对象从 StorageGRID 存储分段复制到 AWS S3 存储分段,则可以创建一个平台服务端点,其中 包含 StorageGRID 访问 AWS 上的目标存储分段所需的信息和凭据。

每种类型的平台服务都需要自己的端点,因此您必须为计划使用的每个平台服务至少配置一个端点。定义平台服 务端点后,您可以在用于启用此服务的配置 XML 中使用此端点的 URN 作为目标。

您可以对多个源存储分段使用与目标相同的端点。例如,您可以配置多个源分段,将对象元数据发送到同一搜索 集成端点,以便可以跨多个分段执行搜索。您还可以将源分段配置为使用多个端点作为目标,这样您可以执行以 下操作:向一个 SNS 主题发送有关对象创建的通知,向另一个 SNS 主题发送有关对象删除的通知。

StorageGRID 支持表示 S3 存储分段的复制端点。这些存储分段可能托管在 Amazon Web Services ,相同或远 程 StorageGRID 部署或其他服务上。

通知的端点

StorageGRID 支持简单通知服务( SNS) 端点。不支持简单队列服务( SQS) 或 AWS Lambda 端点。

搜索集成服务的端点

StorageGRID 支持表示 Elasticsearch 集群的搜索集成端点。这些 Elasticsearch 集群可以位于本地数据中心, 也可以托管在 AWS 云或其他位置。

搜索集成端点是指特定的 Elasticsearch 索引和类型。您必须先在 Elasticsearch 中创建索引,然后才能在 StorageGRID 中创建端点,否则端点创建将失败。在创建端点之前,您无需创建类型。如果需要, StorageGRID 将在向端点发送对象元数据时创建此类型。

相关信息

[管理](https://docs.netapp.com/zh-cn/storagegrid-116/admin/index.html) [StorageGRID](https://docs.netapp.com/zh-cn/storagegrid-116/admin/index.html)

<span id="page-68-0"></span>为平台服务端点指定 **URN**

创建平台服务端点时,必须指定唯一资源名称( URN )。在为平台服务创建配置 XML 时 ,您将使用 URN 引用此端点。每个端点的 URN 必须是唯一的。

StorageGRID 会在您创建平台服务端点时对其进行验证。在创建平台服务端点之前,请确认此端点中指定的资 源存在且可访问。

**urn** 元素

平台服务端点的 URN 必须以 arn : AWS 或 urn : mysite 开头,如下所示:

- 如果此服务托管在 Amazon Web Services (AWS) 上, 请使用 arn : AWS 。
- 如果此服务托管在 Google Cloud Platform ( GCP )上,请使用 arn : AWS 。
- 如果服务托管在本地,请使用 urn : mysite

例如,如果要为 StorageGRID 上托管的 CloudMirror 端点指定 URN ,则 URN 可能以 urn : sqws 开头。

URN 的下一个元素用于指定平台服务的类型,如下所示:

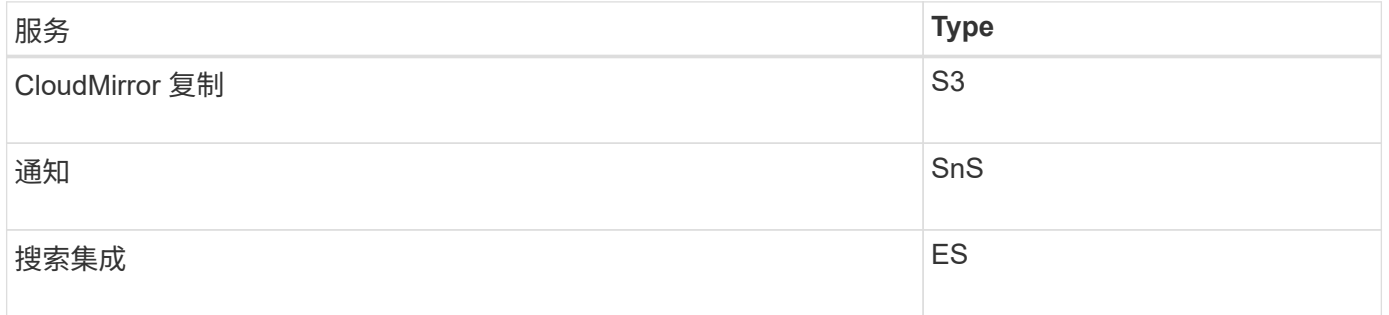

例如,要继续为 StorageGRID 上托管的 CloudMirror 端点指定 URN ,您应添加 s 3 以获取 urn : sqws : S3 。

URN 的最后一个元素用于标识目标 URI 上的特定目标资源。

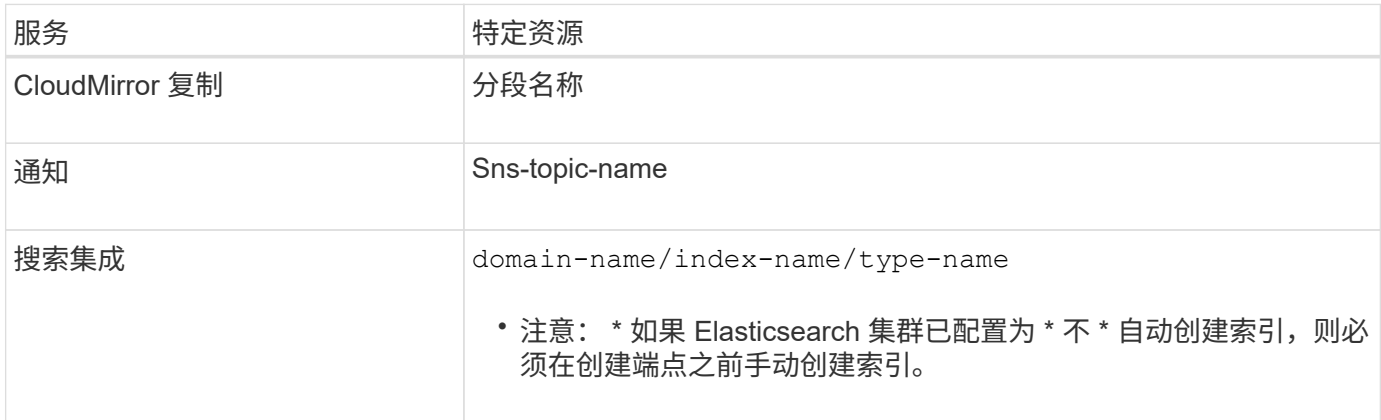

# **AWS** 和 **GCP** 上托管的服务的 **urns**

对于 AWS 和 GCP 实体,完整的 URN 是有效的 AWS ARN 。例如:

• CloudMirror 复制:

arn:aws:s3:::bucket-name

• 通知:

arn:aws:sns:region:account-id:topic-name

• 搜索集成:

 $(\dagger)$ 

arn:aws:es:region:account-id:domain/domain-name/index-name/type-name

对于 AWS 搜索集成端点, domain-name 必须包含文字字符串 domain/, 如下所示。

## 用于本地托管服务的 **urns**

使用本地托管的服务而非云服务时,只要 URN 在第三个和最后一个位置包含所需的元素,您就可以以任何方式 指定 URN 以创建有效且唯一的 URN 。您可以将可选元素留空,也可以通过任何方式指定这些元素,以帮助您 标识资源并使 URN 具有唯一性。例如:

• CloudMirror 复制:

urn:mysite:s3:optional:optional:bucket-name

urn:sgws:s3:optional:optional:bucket-name

• 通知:

urn:mysite:sns:optional:optional:sns-topic-name

• 搜索集成:

urn:mysite:es:optional:optional:domain-name/index-name/type-name

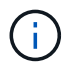

对于本地托管的搜索集成端点,只要端点的 URN 是唯一的, domain-name element 就可以 是任意字符串。

创建平台服务端点

必须至少创建一个正确类型的端点,然后才能启用平台服务。

您需要的内容

- 您必须使用登录到租户管理器 [支持的](https://docs.netapp.com/zh-cn/storagegrid-116/admin/web-browser-requirements.html) [Web](https://docs.netapp.com/zh-cn/storagegrid-116/admin/web-browser-requirements.html) [浏览](https://docs.netapp.com/zh-cn/storagegrid-116/admin/web-browser-requirements.html)[器。](https://docs.netapp.com/zh-cn/storagegrid-116/admin/web-browser-requirements.html)
- StorageGRID 管理员必须为您的租户帐户启用平台服务。
- 您必须属于具有管理端点权限的用户组。
- 必须已创建平台服务端点引用的资源:
	- CloudMirror 复制: S3 存储分段
	- 事件通知: SnS 主题
	- 。搜索通知: Elasticsearch index , 如果目标集群未配置为自动创建索引。
- 您必须具有有关目标资源的信息:
	- 统一资源标识符( URI )的主机和端口

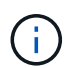

如果您计划使用 StorageGRID 系统上托管的存储分段作为 CloudMirror 复制的端点,请 联系网格管理员以确定需要输入的值。

◦ 唯一资源名称( URN )

[为平台服务端点指定](#page-68-0) [URN](#page-68-0)

- 身份验证凭据(如果需要):
	- · 访问密钥: 访问密钥 ID 和机密访问密钥
	- 基本 HTTP : 用户名和密码

· CAP ( C2S 访问门户): 临时凭据 URL, 服务器和客户端证书, 客户端密钥以及可选的客户端专 用密钥密码短语。

◦ 安全证书(如果使用自定义 CA 证书)

# 步骤

1. 选择 \* 存储 ( S3 ) \* > \* 平台服务端点 \* 。

此时将显示平台服务端点页面。

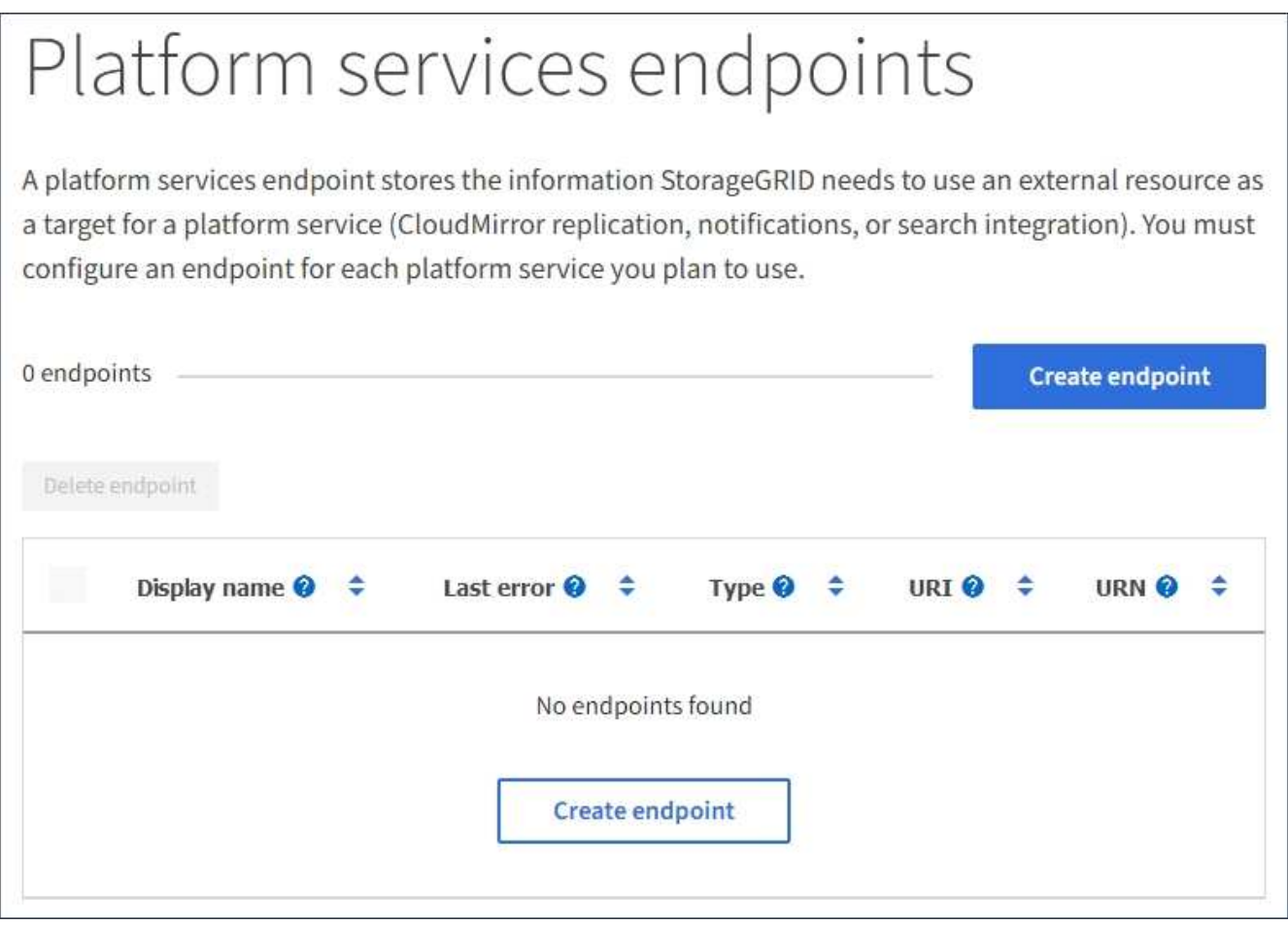

2. 选择 \* 创建端点 \* 。
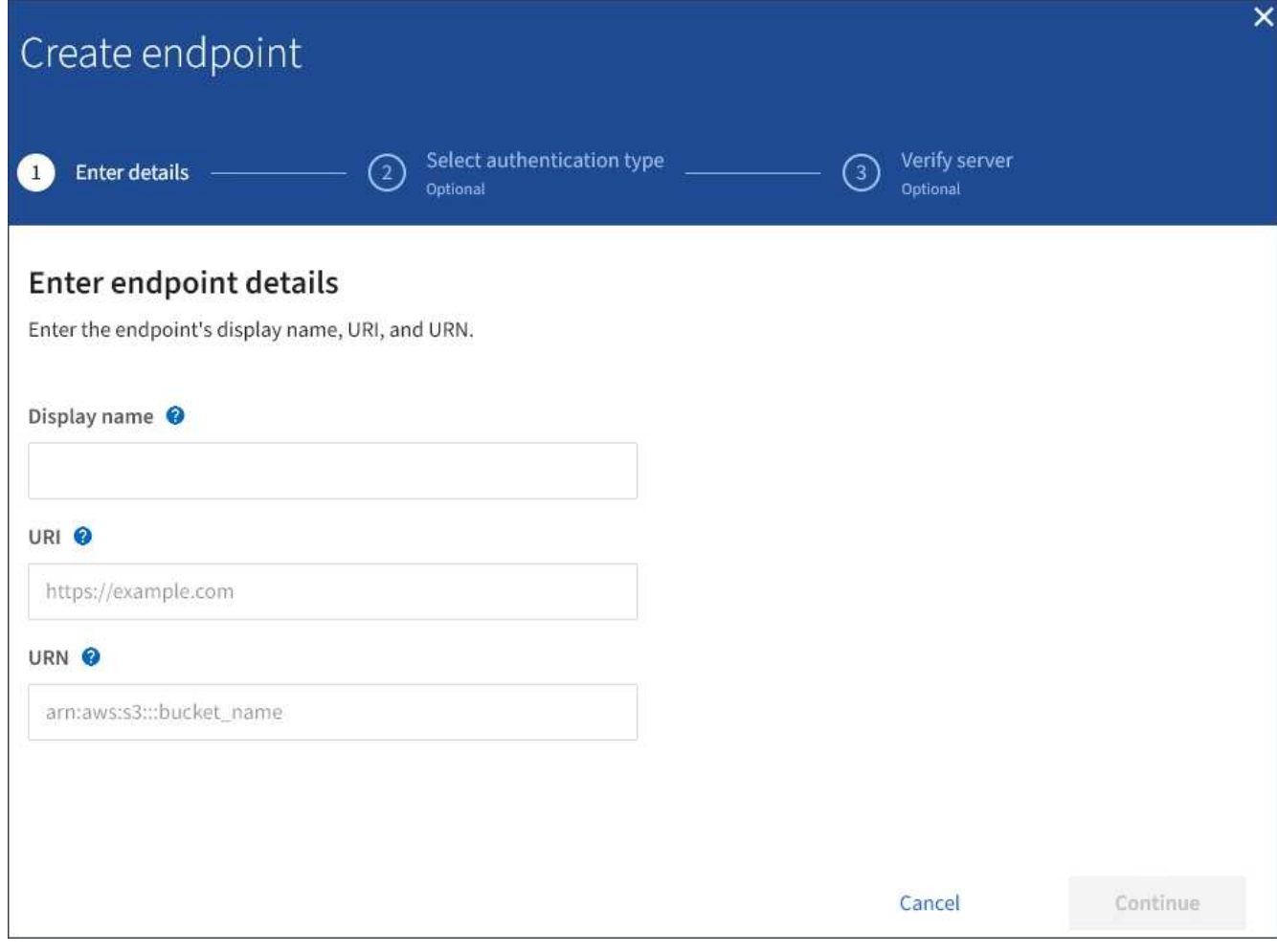

3. 输入显示名称以简要说明端点及其用途。

端点支持的平台服务类型会显示在端点页面上列出的端点名称旁边,因此您无需在此名称中包含此信息。

4. 在 \* URI \* 字段中, 指定端点的唯一资源标识符 ( URI )。

请使用以下格式之一:

```
https://host:port
http://host:port
```
如果未指定端口,则端口 443 用于 HTTPS URI,端口 80 用于 HTTP URI。

例如, StorageGRID 上托管的存储分段的 URI 可能为:

https://s3.example.com:10443

在此示例中, s3.example.com 表示 StorageGRID 高可用性 (HA) 组的虚拟 IP (VIP) 的 DNS 条目 , 10443 表示负载平衡器端点中定义的端口。

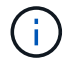

应尽可能连接到负载平衡节点的HA组、以避免单点故障。

同样, AWS 上托管的存储分段的 URI 可能为:

https://s3-aws-region.amazonaws.com

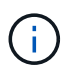

如果端点用于 CloudMirror 复制服务,请勿在 URI 中包含分段名称。您可以在 \* URN\* 字段中 包含分段名称。

5. 输入端点的唯一资源名称( URN )。

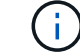

创建端点后,您无法更改端点的 URN 。

- 6. 选择 \* 继续 \* 。
- 7. 为 \* 身份验证类型 \* 选择一个值, 然后输入或上传所需的凭据。

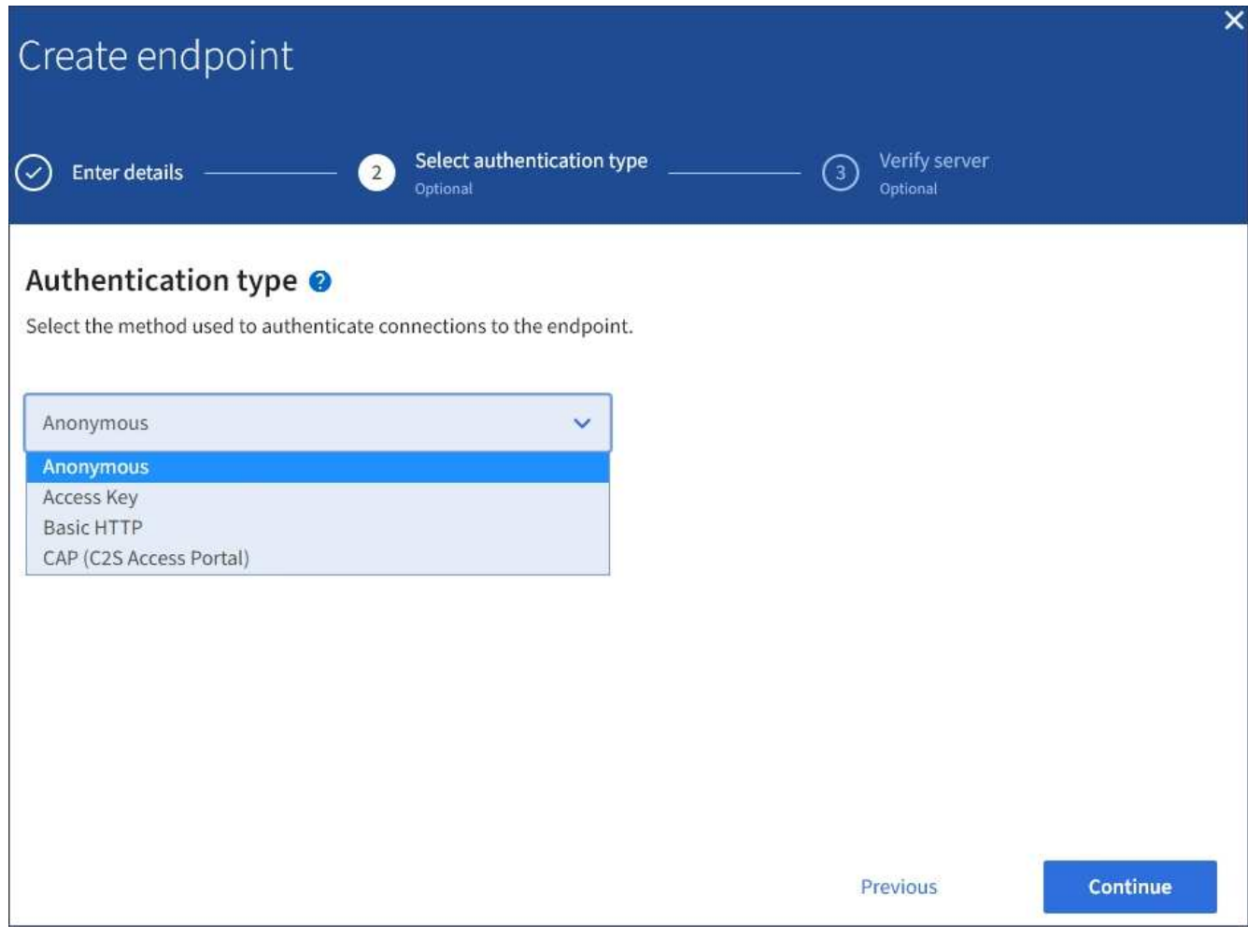

您提供的凭据必须具有目标资源的写入权限。

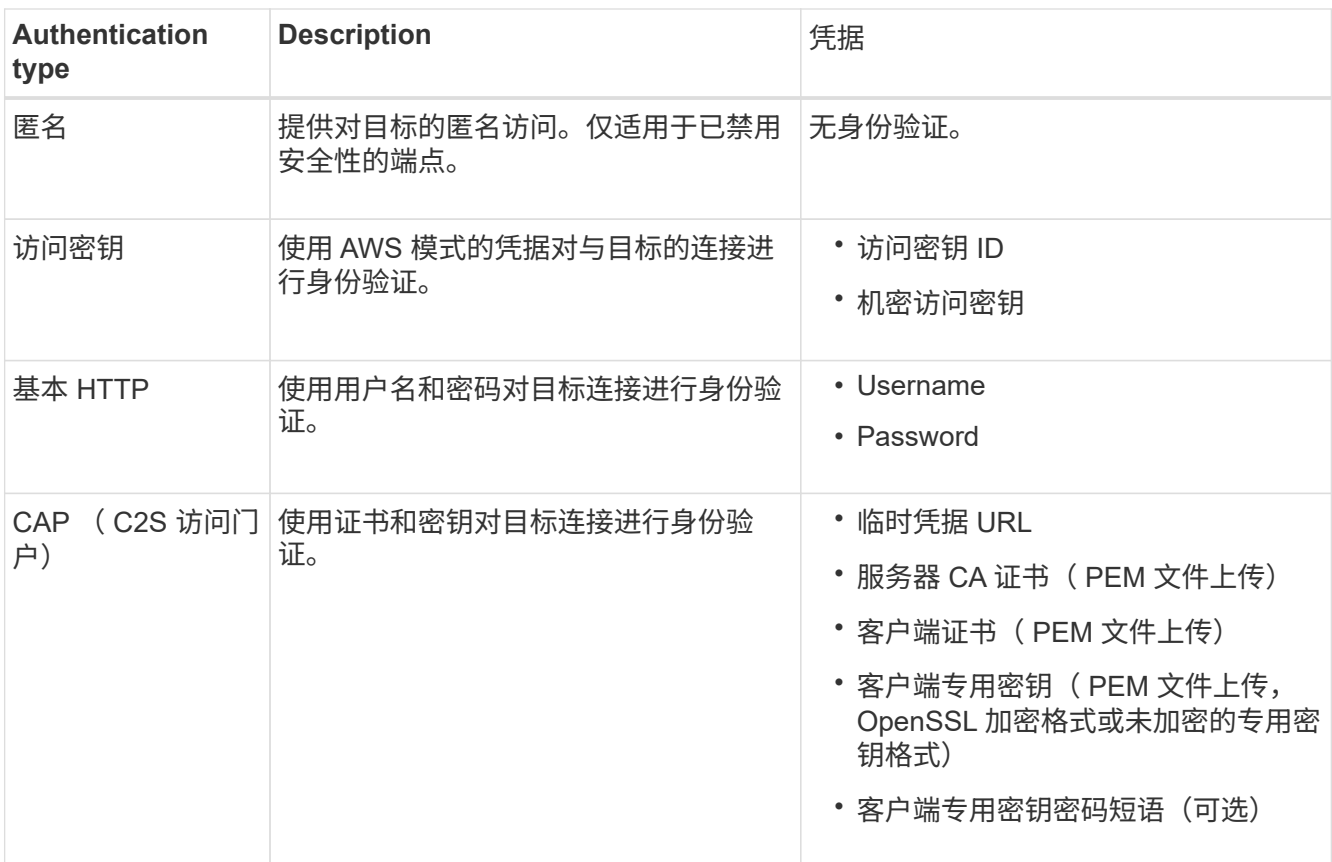

# 8. 选择 \* 继续 \* 。

9. 选择 \* 验证服务器 \* 单选按钮以选择如何验证与端点的 TLS 连接。

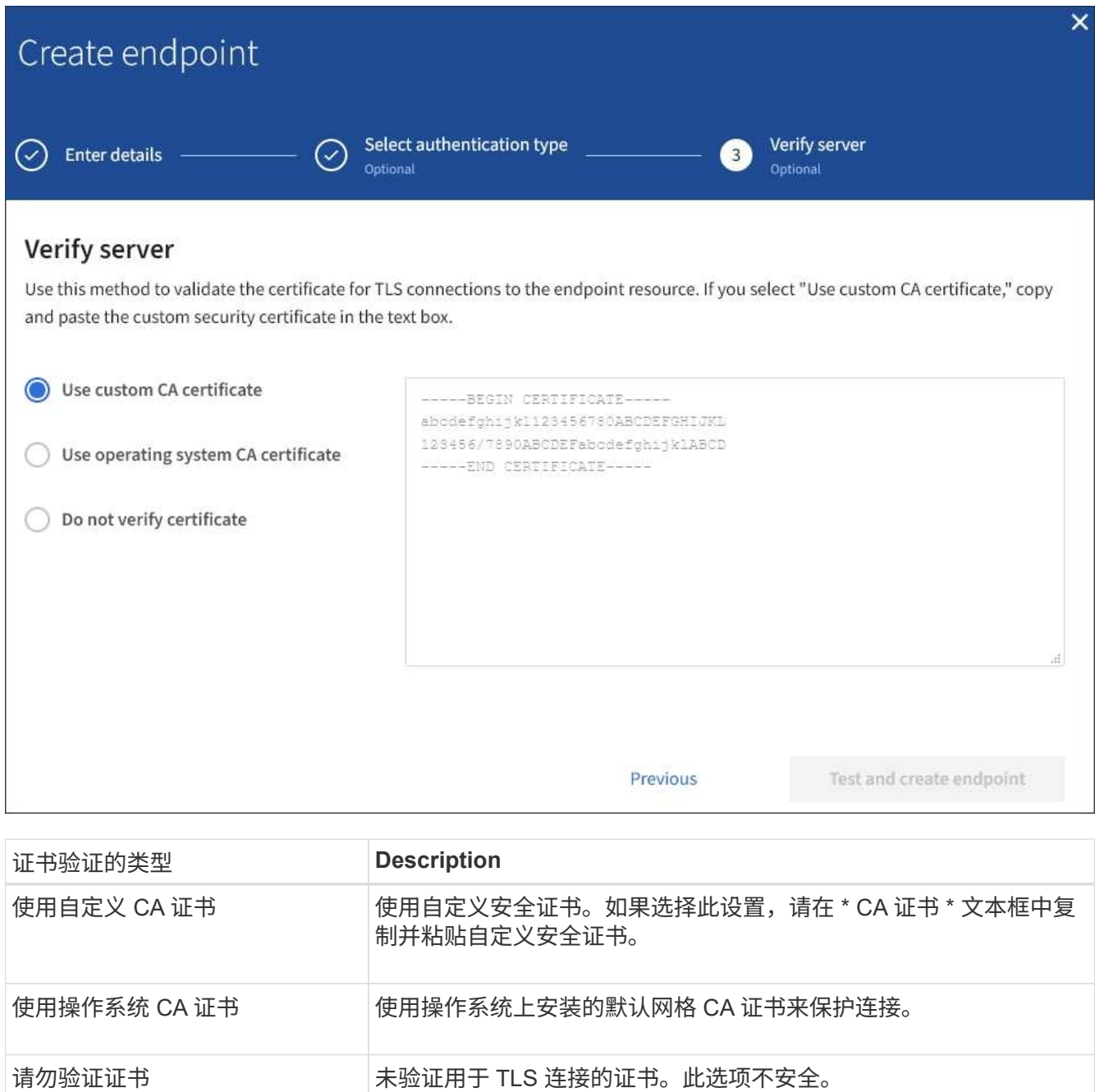

- 10. 选择 \* 测试并创建端点 \* 。
	- 如果可以使用指定凭据访问端点,则会显示一条成功消息。系统会从每个站点的一个节点验证与端点的 连接。
	- 如果端点验证失败,则会显示一条错误消息。如果需要修改端点以更正错误,请选择 \* 返回到端点详细 信息 \* 并更新此信息。然后,选择 \* 测试并创建端点 \* 。

(i

如果未为租户帐户启用平台服务,则端点创建将失败。请与 StorageGRID 管理员联系。

配置端点后,您可以使用其 URN 配置平台服务。

相关信息

#### [为平台服务端点指定](#page-68-0) [URN](#page-68-0)

[配置](#page-84-0) [CloudMirror](#page-84-0) [复制](#page-84-0)

[配置](#page-87-0)[事](#page-87-0)[件通知](#page-87-0)

[配置](#page-95-0)[搜](#page-95-0)[索](#page-95-0)[集成](#page-95-0)[服务](#page-95-0)

<span id="page-76-0"></span>测试平台服务端点的连接

如果与平台服务的连接发生更改,您可以测试端点的连接,以验证目标资源是否存在以及 是否可以使用您指定的凭据访问它。

您需要的内容

- 您必须使用登录到租户管理器 [支持的](https://docs.netapp.com/zh-cn/storagegrid-116/admin/web-browser-requirements.html) [Web](https://docs.netapp.com/zh-cn/storagegrid-116/admin/web-browser-requirements.html) [浏览](https://docs.netapp.com/zh-cn/storagegrid-116/admin/web-browser-requirements.html)[器。](https://docs.netapp.com/zh-cn/storagegrid-116/admin/web-browser-requirements.html)
- 您必须属于具有管理端点权限的用户组。

关于此任务

StorageGRID 不会验证这些凭据是否具有正确的权限。

#### 步骤

1. 选择 \* 存储( S3 ) \* > \* 平台服务端点 \* 。

此时将显示平台服务端点页面,其中显示了已配置的平台服务端点列表。

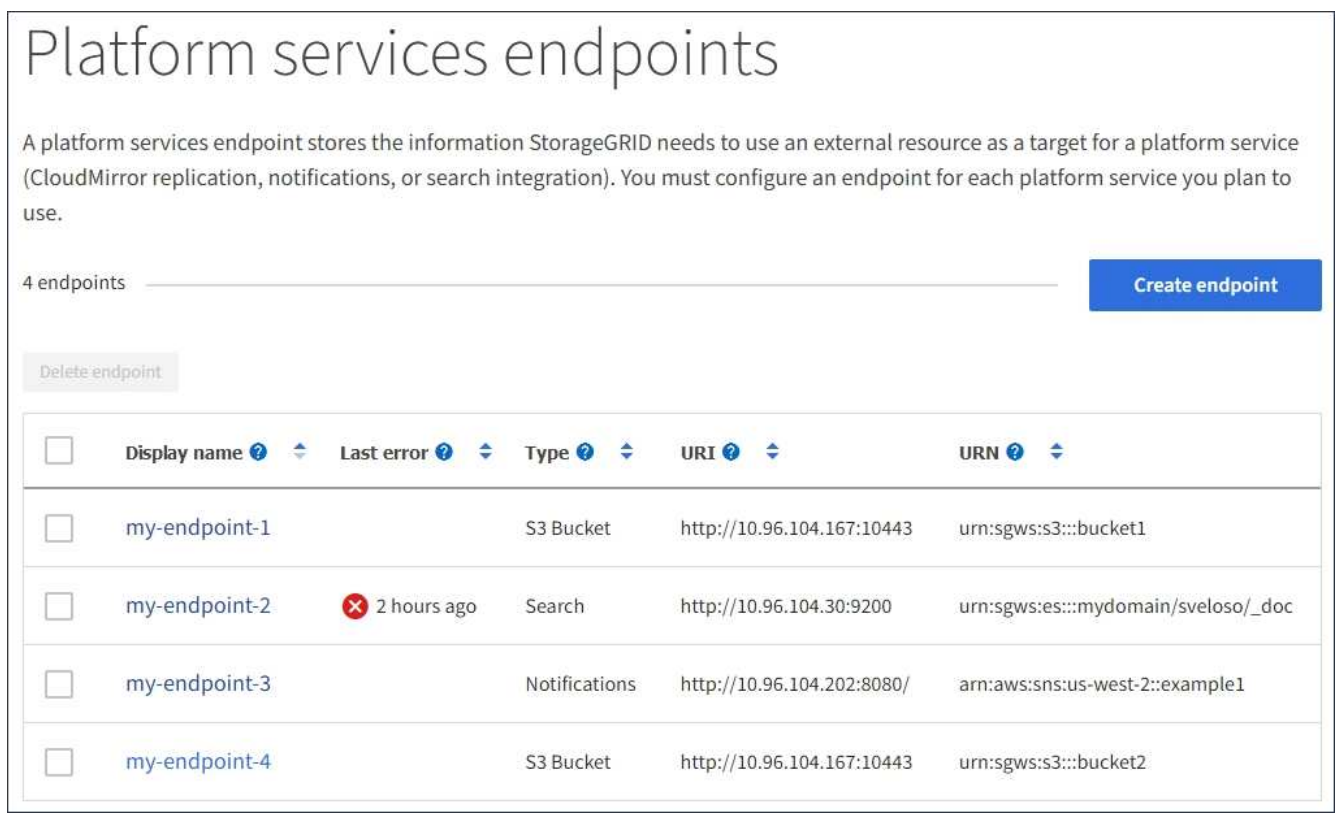

2. 选择要测试其连接的端点。

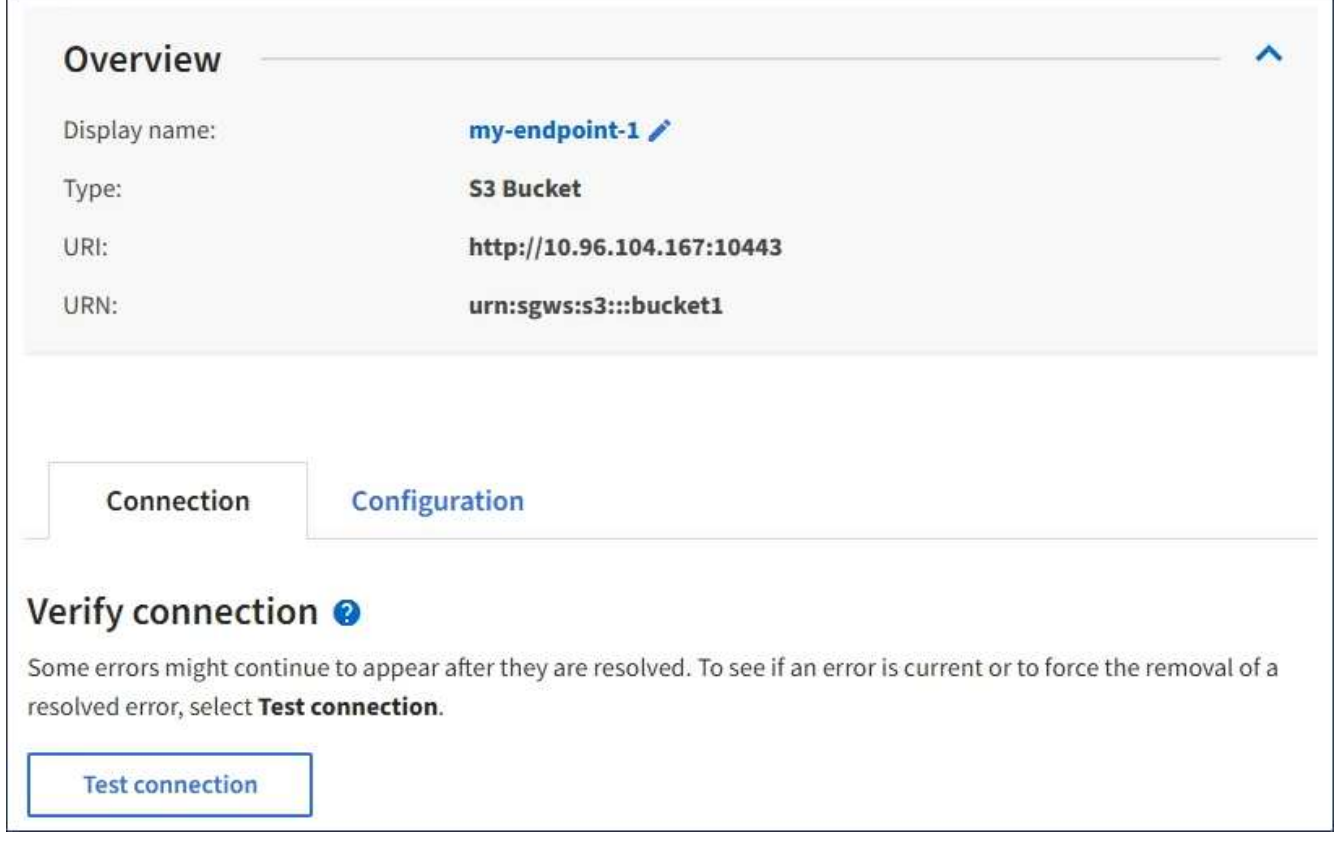

- 3. 选择 \* 测试连接 \* 。
	- 如果可以使用指定凭据访问端点,则会显示一条成功消息。系统会从每个站点的一个节点验证与端点的 连接。
	- 如果端点验证失败,则会显示一条错误消息。如果需要修改端点以更正错误,请选择 \* 配置 \* 并更新信 息。然后,选择 \* 测试并保存更改 \* 。

<span id="page-77-0"></span>编辑平台服务端点

您可以编辑平台服务端点的配置以更改其名称, URI 或其他详细信息。例如,您可能需要 更新已过期的凭据或更改 URI 以指向备份 Elasticsearch 索引以进行故障转移。您不能更 改平台服务端点的 URN 。

您需要的内容

- 您必须使用登录到租户管理器 [支持的](https://docs.netapp.com/zh-cn/storagegrid-116/admin/web-browser-requirements.html) [Web](https://docs.netapp.com/zh-cn/storagegrid-116/admin/web-browser-requirements.html) [浏览](https://docs.netapp.com/zh-cn/storagegrid-116/admin/web-browser-requirements.html)[器。](https://docs.netapp.com/zh-cn/storagegrid-116/admin/web-browser-requirements.html)
- 您必须属于具有管理端点权限的用户组。请参见 [租户管理权限。](#page-22-0)

#### 步骤

1. 选择 \* 存储( S3 ) \* > \* 平台服务端点 \* 。

此时将显示平台服务端点页面,其中显示了已配置的平台服务端点列表。

#### Platform services endpoints A platform services endpoint stores the information StorageGRID needs to use an external resource as a target for a platform service (CloudMirror replication, notifications, or search integration). You must configure an endpoint for each platform service you plan to use. 4 endpoints **Create endpoint** Delete endpoint Display name <sup>@</sup> Last error  $\bigcirc$   $\div$ Type  $\bigcirc$   $\div$ URI O ÷ URN  $\bullet$   $\bullet$ ٠ my-endpoint-1 S3 Bucket http://10.96.104.167:10443 urn:sgws:s3:::bucket1 my-endpoint-2 2 hours ago Search http://10.96.104.30:9200 urn:sgws:es:::mydomain/sveloso/\_doc my-endpoint-3 Notifications http://10.96.104.202:8080/ arn:aws:sns:us-west-2::example1 my-endpoint-4 S3 Bucket http://10.96.104.167:10443 urn:sgws:s3:::bucket2

2. 选择要编辑的端点。

此时将显示端点详细信息页面。

3. 选择 \* 配置 \* 。

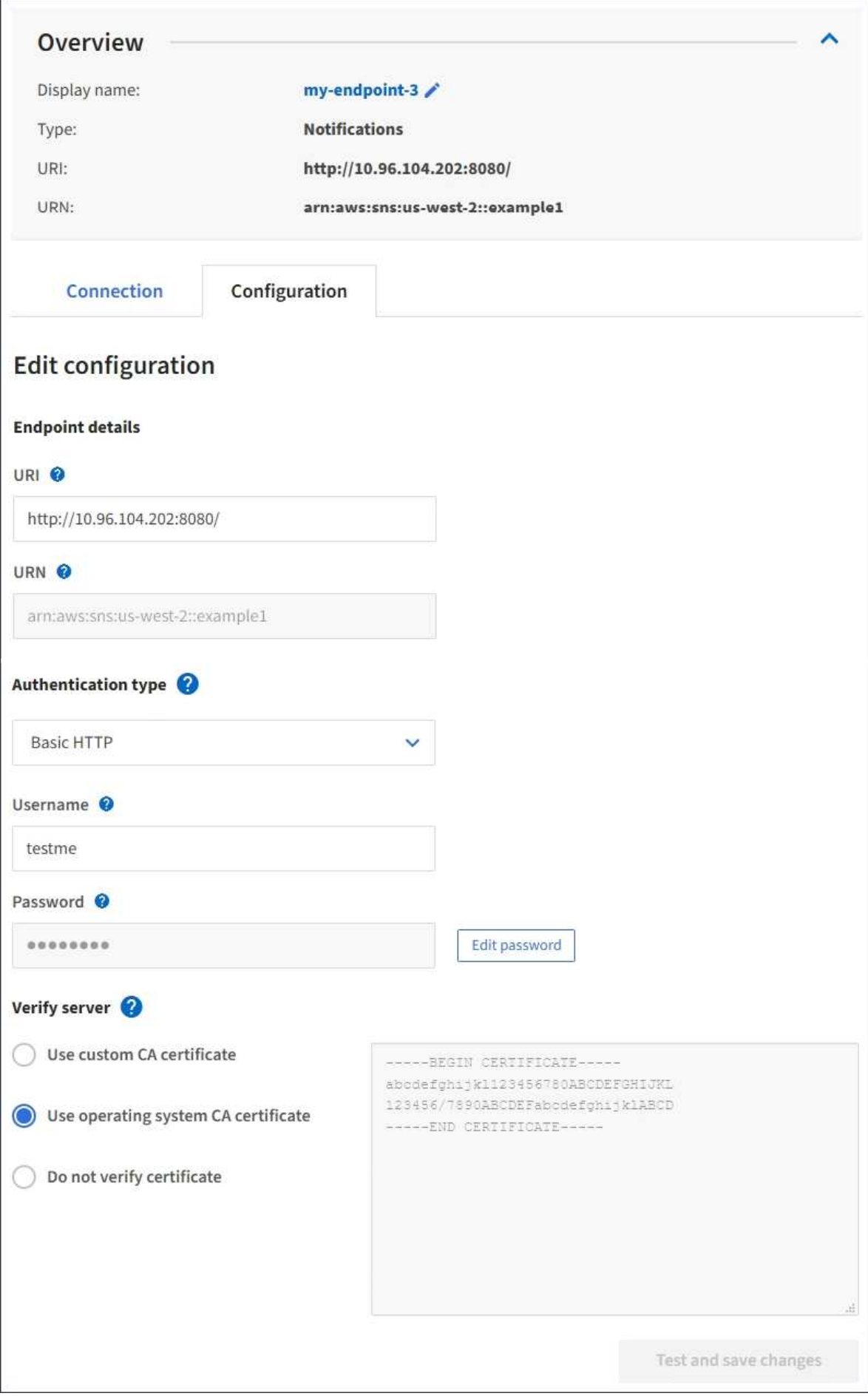

4. 根据需要更改端点的配置。

创建端点后,您无法更改端点的 URN 。

a. 要更改端点的显示名称, 请选择编辑图标 ♪。

- b. 根据需要更改 URI 。
- c. 根据需要更改身份验证类型。
	- 对于访问密钥身份验证,请根据需要更改密钥,方法是选择 \* 编辑 S3 密钥 \* 并粘贴新的访问密钥 ID 和机密访问密钥。如果需要取消所做的更改,请选择 \* 还原 S3 密钥编辑 \* 。
	- 对于基本 HTTP 身份验证,请根据需要更改用户名。根据需要更改密码,方法是选择 \* 编辑密码 \* 并输入新密码。如果需要取消所做的更改,请选择 \* 还原密码编辑 \* 。
	- 对于 CAP ( C2S 访问门户)身份验证,更改临时凭据 URL 或可选客户端专用密钥密码短语,并根 据需要上传新的证书和密钥文件。

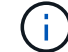

客户端专用密钥必须采用 OpenSSL 加密格式或未加密的专用密钥格式。

- d. 根据需要更改用于验证服务器的方法。
- 5. 选择 \* 测试并保存更改 \* 。
	- 如果可以使用指定凭据访问端点,则会显示一条成功消息。系统会从每个站点的一个节点验证与端点的 连接。
	- 如果端点验证失败,则会显示一条错误消息。修改端点以更正错误,然后选择 \* 测试并保存更改 \* 。

删除平台服务端点

如果您不想再使用关联的平台服务,可以删除端点。

您需要的内容

- 您必须使用登录到租户管理器 [支持的](https://docs.netapp.com/zh-cn/storagegrid-116/admin/web-browser-requirements.html) [Web](https://docs.netapp.com/zh-cn/storagegrid-116/admin/web-browser-requirements.html) [浏览](https://docs.netapp.com/zh-cn/storagegrid-116/admin/web-browser-requirements.html)[器。](https://docs.netapp.com/zh-cn/storagegrid-116/admin/web-browser-requirements.html)
- 您必须属于具有 \* 管理端点 \* 权限的用户组。请参见 [租户管理权限](#page-22-0)。

#### 步骤

1. 选择 \* 存储( S3 ) \* > \* 平台服务端点 \* 。

此时将显示平台服务端点页面,其中显示了已配置的平台服务端点列表。

#### Platform services endpoints A platform services endpoint stores the information StorageGRID needs to use an external resource as a target for a platform service (CloudMirror replication, notifications, or search integration). You must configure an endpoint for each platform service you plan to use. 4 endpoints **Create endpoint** Delete endpoint Display name <sup>O</sup> Last error  $\bigcirc$   $\div$  Type  $\bigcirc$   $\div$ URI<sup> $\circ$ </sup> URN  $\bullet$   $\bullet$ ÷ my-endpoint-1 S3 Bucket http://10.96.104.167:10443 urn:sgws:s3:::bucket1 my-endpoint-2 2 hours ago Search http://10.96.104.30:9200 urn:sgws:es:::mydomain/sveloso/\_doc my-endpoint-3 Notifications http://10.96.104.202:8080/ arn:aws:sns:us-west-2::example1 urn:sgws:s3:::bucket2 my-endpoint-4 S3 Bucket http://10.96.104.167:10443

2. 选中要删除的每个端点对应的复选框。

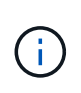

如果删除正在使用的平台服务端点,则使用此端点的任何分段都将禁用关联的平台服务。任 何尚未完成的请求都将被丢弃。所有新请求都将继续生成,直到您更改存储分段配置以不再 引用已删除的 URN 为止。StorageGRID 会将这些请求报告为不可恢复的错误。

3. 选择 \* 操作 \* > \* 删除端点 \* 。

此时将显示一条确认消息。

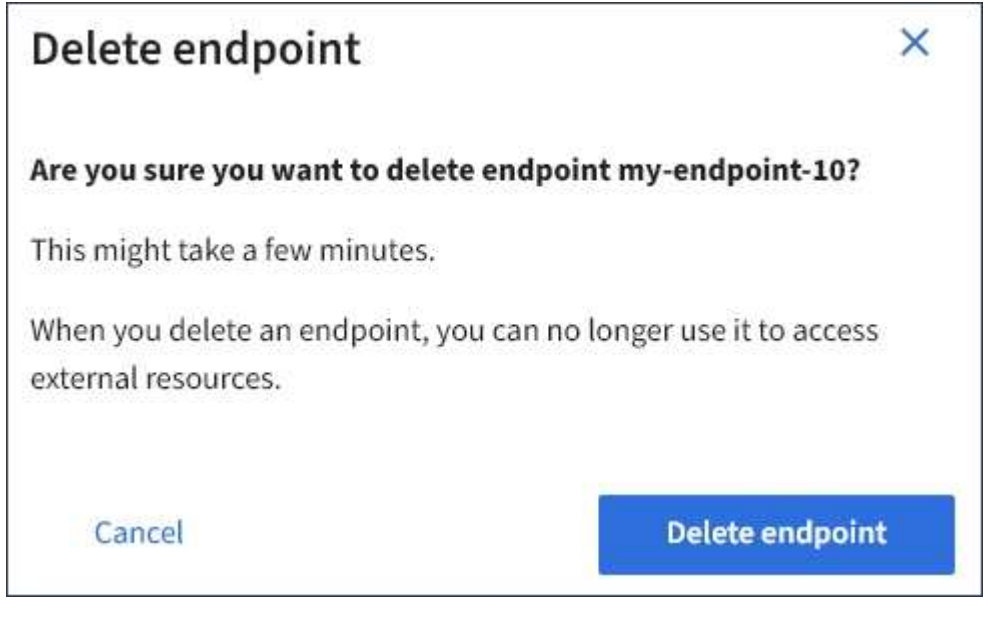

4. 选择 \* 删除端点 \* 。

如果在 StorageGRID 尝试与平台服务端点通信时发生错误,信息板上将显示一条消息。在 平台服务端点页面上,最后一个错误列指示错误发生多长时间前。如果与端点凭据关联的 权限不正确,则不会显示任何错误。

#### 确定是否发生错误

如果在过去 7 天内发生任何平台服务端点错误,则租户管理器信息板将显示一条警报消息。您可以转到平台服 务端点页面以查看有关此错误的更多详细信息。

One or more endpoints have experienced an error and might not be functioning properly. Go to the Endpoints page to view the error details. The last error occurred 2 hours ago.

信息板上显示的同一错误也会显示在平台服务端点页面的顶部。要查看更详细的错误消息,请执行以下操作:

步骤

- 1. 从端点列表中,选择出现错误的端点。
- 2. 在端点详细信息页面上,选择 \* 连接 \* 。此选项卡仅显示端点的最新错误,并指示错误发生的时间。包含红 色 X 图标的错误 发生在过去 7 天内。

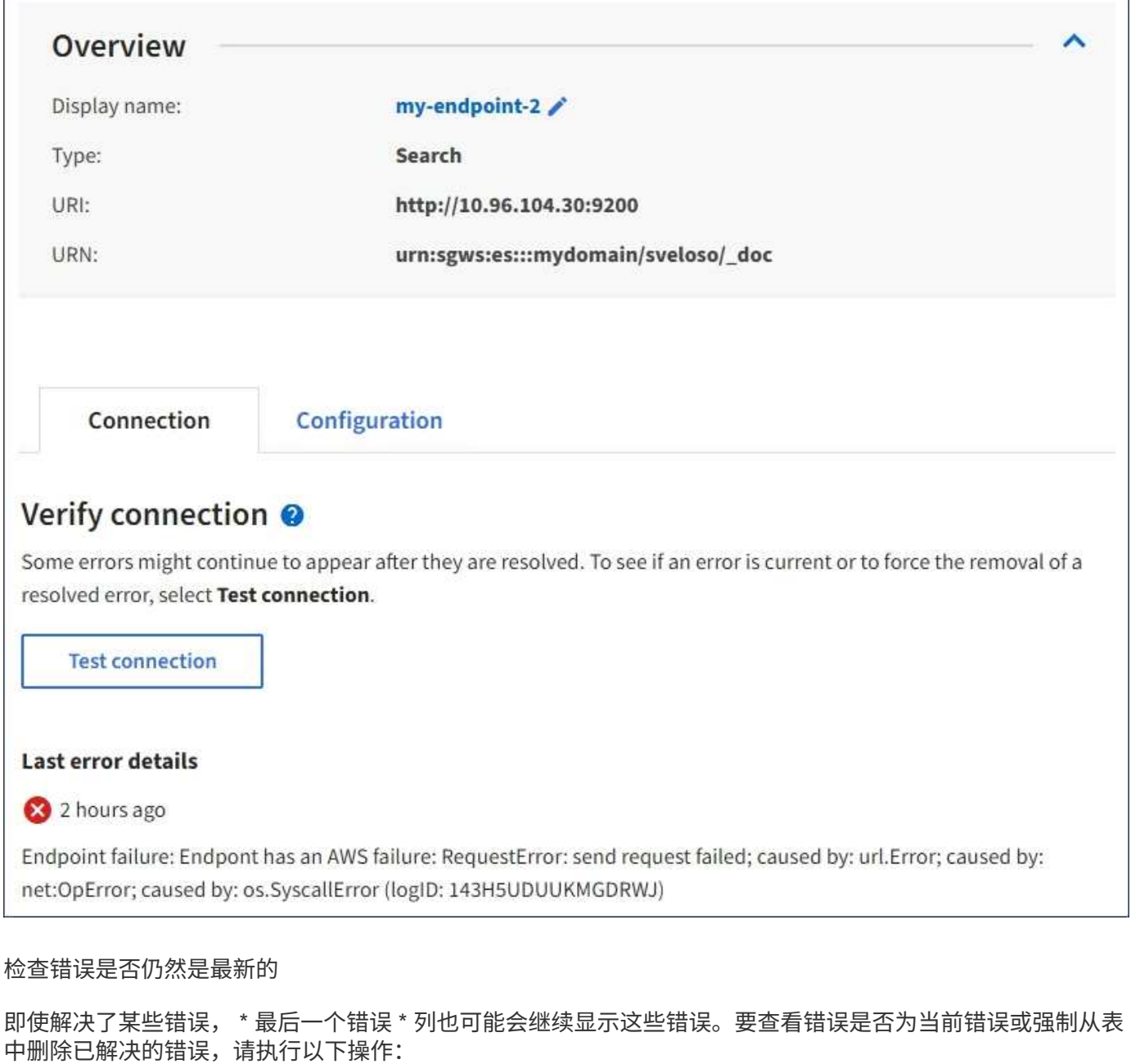

#### 步骤

1. 选择端点。

此时将显示端点详细信息页面。

2. 选择 \* 连接 \* > \* 测试连接 \* 。

选择 \* 测试连接 \* 将使 StorageGRID 验证平台服务端点是否存在以及是否可以使用当前凭据访问它。系统会从 每个站点的一个节点验证与端点的连接。

解决端点错误

您可以使用端点详细信息页面上的 \* 最后一个错误 \* 消息来帮助确定导致错误的原因。某些错误可能需要编辑端 点才能解决问题描述 。例如,如果 StorageGRID 由于没有正确的访问权限或访问密钥已过期而无法访问目标

S3 存储分段,则可能会发生 CloudMirrorbuc2 错误。消息为 "`需要更新端点凭据或目标访问,` " ,详细信息为 "`AccessDenied` " 或 "`InvalidAccessKeyId 。` "

如果您需要编辑端点以解决错误,则选择 \* 测试并保存更改 \* 会使 StorageGRID 验证更新后的端点,并确认可 以使用当前凭据访问它。系统会从每个站点的一个节点验证与端点的连接。

```
步骤
```
- 1. 选择端点。
- 2. 在端点详细信息页面上,选择 \* 配置 \* 。
- 3. 根据需要编辑端点配置。
- 4. 选择 \* 连接 \* > \* 测试连接 \* 。

#### 权限不足的端点凭据

当 StorageGRID 验证平台服务端点时,它会确认端点的凭据可用于联系目标资源,并执行基本权限检查。但是 , StorageGRID 不会验证某些平台服务操作所需的所有权限。因此,如果您在尝试使用平台服务(例如 "`403 For禁用`")时收到错误,请检查与此端点凭据关联的权限。

#### 其他平台服务故障排除

有关追加信息 对平台服务进行故障排除的信息,请参见有关管理 StorageGRID 的说明。

#### [管理](https://docs.netapp.com/zh-cn/storagegrid-116/admin/index.html) [StorageGRID](https://docs.netapp.com/zh-cn/storagegrid-116/admin/index.html)

相关信息

[创建平台服务端点](#page-70-0)

[测](#page-76-0)[试](#page-76-0)[平台服务端点的](#page-76-0)[连接](#page-76-0)

[编](#page-77-0)[辑平台服务端点](#page-77-0)

#### <span id="page-84-0"></span>配置 **CloudMirror** 复制

。 [CloudMirror](#page-63-0) [复制](#page-63-0)[服务](#page-63-0) 是三种 StorageGRID 平台服务之一。您可以使用 CloudMirror 复 制将对象自动复制到外部 S3 存储分段。

您需要的内容

- StorageGRID 管理员必须为您的租户帐户启用平台服务。
- 您必须已创建一个分段,才能用作复制源。
- 要用作 CloudMirror 复制目标的端点必须已存在,并且必须具有其 URN 。
- 您必须属于具有 " 管理所有分段 " 或 " 根访问 " 权限的用户组,此权限允许您管理租户帐户中所有 S3 分段 的设置。使用租户管理器配置存储分段时,这些权限会覆盖组或存储分段策略中的权限设置。

#### 关于此任务

CloudMirror 复制会将对象从源存储分段复制到端点中指定的目标存储分段。要为存储分段启用 CloudMirror 复 制,必须创建并应用有效的存储分段复制配置 XML 。复制配置 XML 必须对每个目标使用 S3 存储分段端点的 URN 。

有关存储分段复制以及如何配置的一般信息,请参见 Amazon Simple Storage Service ( S3 )有关跨区域复制 (CRR )的文档。有关 StorageGRID 如何实施 S3 存储分段复制配置 API 的信息,请参见 [有关实施](#page-98-0) [S3](#page-98-0) [客户](#page-98-0) [端应用程序的说明](#page-98-0)。

如果在包含对象的存储分段上启用 CloudMirror 复制,则会复制添加到存储分段中的新对象,但不会复制存储分 段中的现有对象。您必须更新现有对象才能触发复制。

如果在复制配置 XML 中指定存储类,则 StorageGRID 在对目标 S3 端点执行操作时会使用该类。目标端点还必 须支持指定的存储类。请务必遵循目标系统供应商提供的任何建议。

#### 步骤

1. 为源存储分段启用复制:

使用文本编辑器创建在 S3 复制 API 中指定的启用复制所需的复制配置 XML 。配置 XML 时:

◦ <sup>请</sup>注意, StorageGRID 仅支持复制配置的 V1 。这意味着, StorageGRID 不支持使用 Filter <sup>元</sup>素<sup>作</sup> 为规则,并遵循 V1 约定删除对象版本。有关详细信息,请参见有关复制配置的 Amazon 文档。

◦ 使用 S3 存储分段端点的 URN 作为目标。

- 也可以添加 ` <StorageClass>` 元素,并指定以下项之一:
	- standard :默认存储类。如果在上传对象时未指定存储类,则会使用 Standard storage class 。
	- standard\_IA :(标准 不常访问。) 对于访问频率较低但仍需要在需要时快速访问的数据,请 使用此存储类。
	- re介绍冗<sup>余</sup> :将此存储类用于非关键,可重现的数据,这些数据的存储冗余程度低<sup>于</sup> <sup>S</sup> 标准存储 类。
- $\,$ 。如果在配置 XML 中指定  $_{\rm{role}}$  , 则会忽略该角色。StorageGRID 不使用此值。

```
<ReplicationConfiguration>
      <Role></Role>
    \langleRule\rangle  <Status>Enabled</Status>
           <Prefix>2020</Prefix>
           <Destination>
              <Bucket>urn:sgws:s3:::2017-records</Bucket>
              <StorageClass>STANDARD</StorageClass>
            </Destination>
       </Rule>
</ReplicationConfiguration>
```
- 2. 在租户管理器中,选择 \* 存储( S3 ) \* > \* 分段 \* 。
- 3. 选择源存储分段的名称。

此时将显示存储分段详细信息页面。

- 4. 选择 \* 平台服务 \* > \* 复制 \* 。
- 5. 选中 \* 启用复制 \* 复选框。
- 6. 将复制配置 XML 粘贴到文本框中,然后选择 \* 保存更改 \* 。

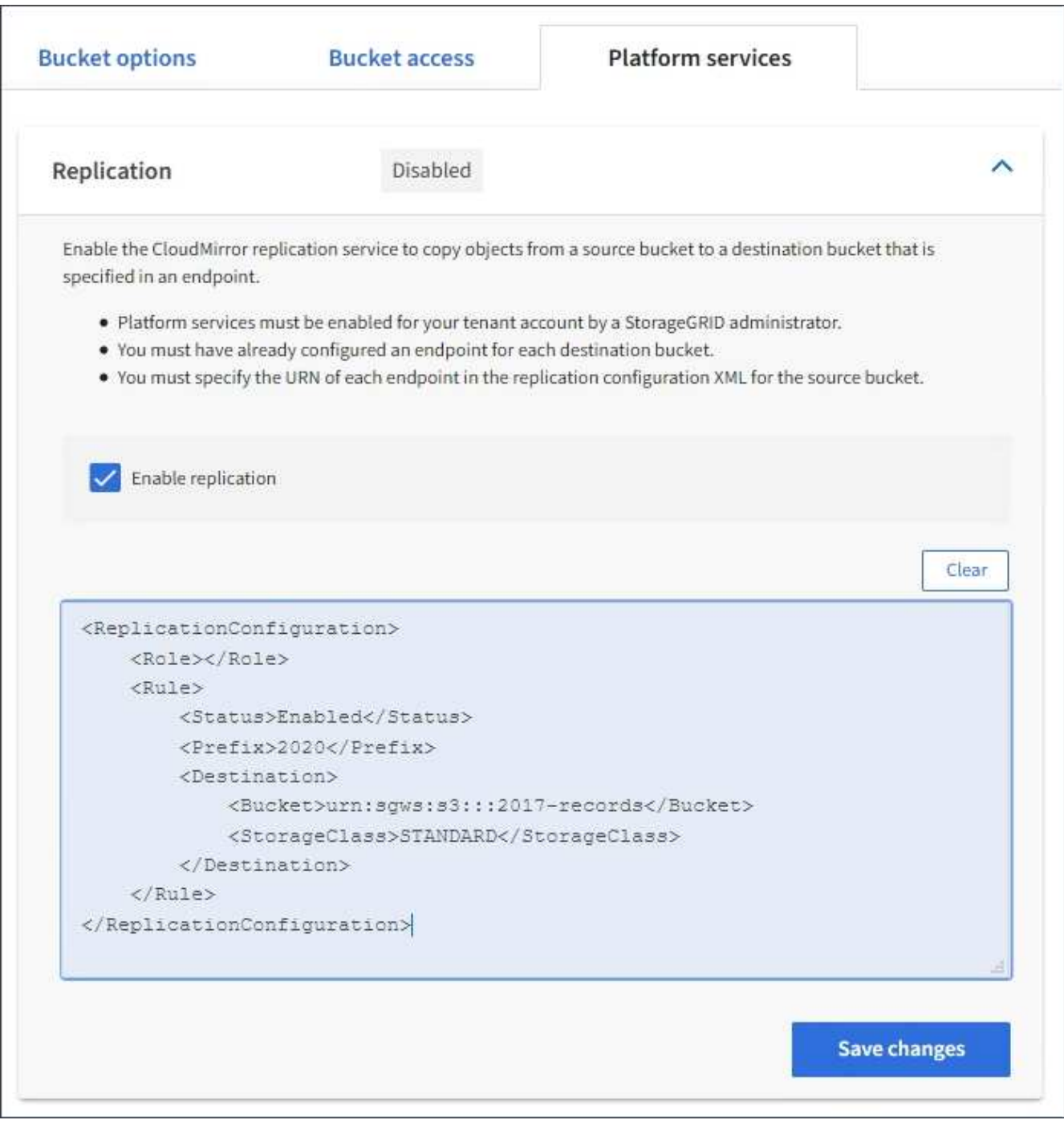

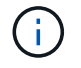

StorageGRID 管理员必须使用网格管理器或网格管理 API 为每个租户帐户启用平台服务。如 果保存配置 XML 时发生错误,请联系 StorageGRID 管理员。

#### 7. 验证复制配置是否正确:

a. 向源存储分段添加一个对象,以满足复制配置中指定的复制要求。

在前面显示的示例中,复制与前缀 "`2020` " 匹配的对象。

b. 确认对象已复制到目标存储分段。

对于小型对象,复制操作会快速进行。

#### 相关信息

[使用](#page-98-0) [S3](#page-98-0)

[创建平台服务端点](#page-70-0)

<span id="page-87-0"></span>配置事件通知

通知服务是三种 StorageGRID 平台服务之一。您可以为存储分段启用通知,以便将有关指 定事件的信息发送到支持 AWS Simple Notification Service ( SNS ) 的目标服务。

您需要的内容

- StorageGRID 管理员必须为您的租户帐户启用平台服务。
- 您必须已创建一个存储分段,才能用作通知源。
- 要用作事件通知目标的端点必须已存在,并且必须具有其 URN 。
- 您必须属于具有 " 管理所有分段 " 或 " 根访问 " 权限的用户组,此权限允许您管理租户帐户中所有 S3 分段 的设置。使用租户管理器配置存储分段时,这些权限会覆盖组或存储分段策略中的权限设置。

关于此任务

配置事件通知后,每当源存储分段中的某个对象发生指定事件时,都会生成一个通知,并将其发送到用作目标端 点的简单通知服务( SNS )主题。要为存储分段启用通知,必须创建并应用有效的通知配置 XML 。通知配置 XML 必须使用每个目标的事件通知端点的 URN 。

有关事件通知以及如何配置这些通知的一般信息,请参见 Amazon 文档。有关 StorageGRID 如何实施 S3 存储 分段通知配置 API 的信息,请参见实施 S3 客户端应用程序的说明。

如果为包含对象的存储分段启用事件通知,则仅会为保存通知配置后执行的操作发送通知。

步骤

- 1. 为源存储分段启用通知:
	- 使用文本编辑器创建启用 S3 通知 API 中指定的事件通知所需的通知配置 XML 。
	- 。配置 XML 时,请使用事件通知端点的 URN 作为目标主题。

```
<NotificationConfiguration>
    <TopicConfiguration>
       <Id>Image-created</Id>
       <Filter>
          <S3Key>
            <FilterRule>
               <Name>prefix</Name>
               <Value>images/</Value>
            </FilterRule>
          </S3Key>
      </Filter>
      <Topic>arn:aws:sns:us-east-1:050340950352:sgws-topic</Topic>
      <Event>s3:ObjectCreated:*</Event>
     </TopicConfiguration>
  </NotificationConfiguration>
```
2. 在租户管理器中, 选择 \* 存储 ( S3 ) \* > \* 分段 \* 。

3. 选择源存储分段的名称。

此时将显示存储分段详细信息页面。

- 4. 选择 \* 平台服务 \* > \* 事件通知 \* 。
- 5. 选中 \* 启用事件通知 \* 复选框。
- 6. 将通知配置 XML 粘贴到文本框中,然后选择 \* 保存更改 \* 。

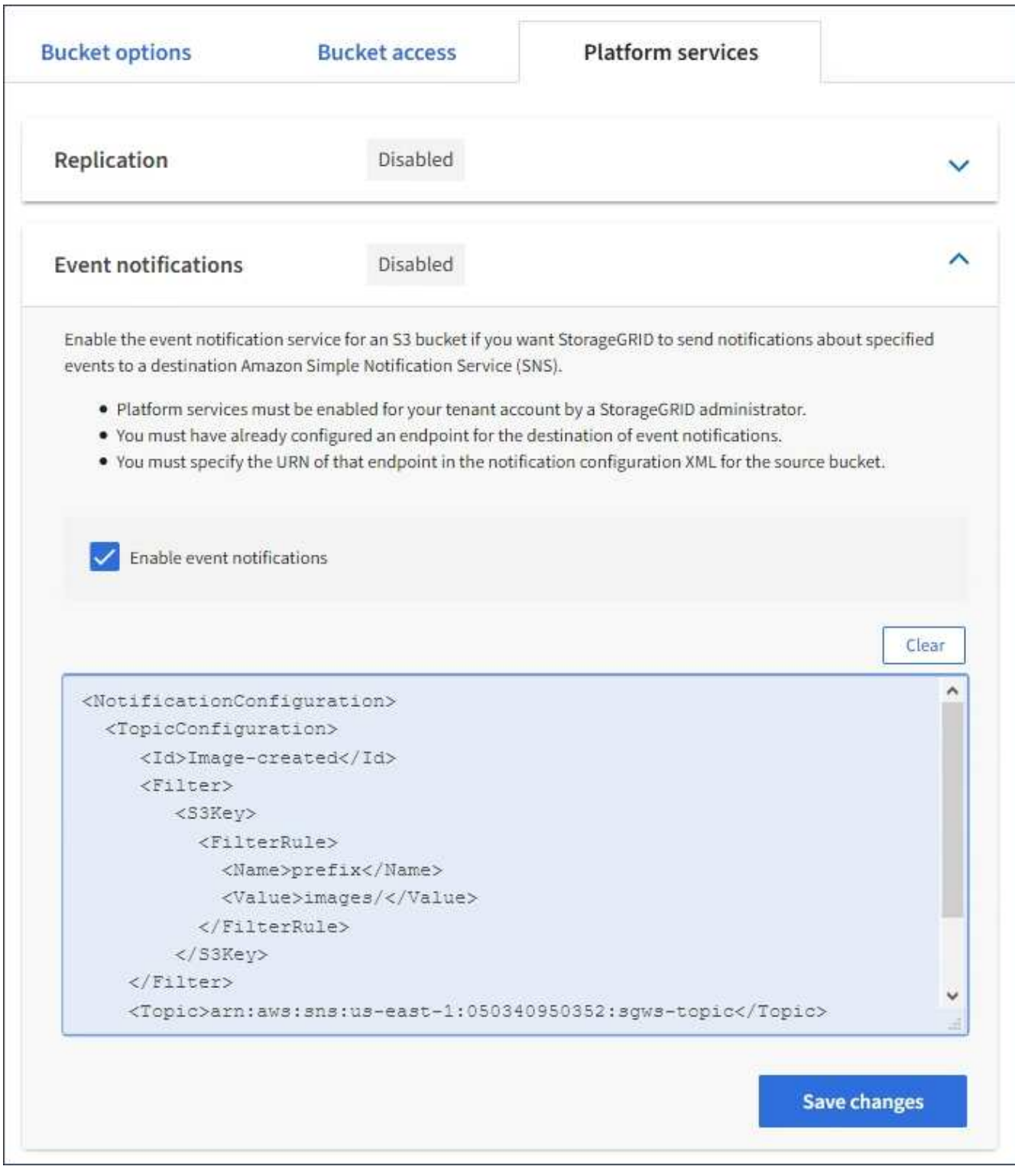

G)

StorageGRID 管理员必须使用网格管理器或网格管理 API 为每个租户帐户启用平台服务。如 果保存配置 XML 时发生错误,请联系 StorageGRID 管理员。

## 7. 验证是否已正确配置事件通知:

a. 对源存储分段中符合配置 XML 中配置的触发通知要求的对象执行操作。

在此示例中,每当创建具有 images/ 前缀的对象时,都会发送事件通知。

b. 确认已向目标 SNS 主题发送通知。

例如,如果您的目标主题托管在 AWS 简单通知服务( SNS )上,则可以将此服务配置为在发送通知时 向您发送电子邮件。

```
{
     "Records":[
        {
            "eventVersion":"2.0",
            "eventSource":"sgws:s3",
            "eventTime":"2017-08-08T23:52:38Z",
            "eventName":"ObjectCreated:Put",
            "userIdentity":{
               "principalId":"1111111111111111111"
            },
            "requestParameters":{
               "sourceIPAddress":"193.51.100.20"
            },
            "responseElements":{
               "x-amz-request-id":"122047343"
            },
            "s3":{
               "s3SchemaVersion":"1.0",
               "configurationId":"Image-created",
               "bucket":{
                  "name":"test1",
                  "ownerIdentity":{
                      "principalId":"1111111111111111111"
                  },
                  "arn":"arn:sgws:s3:::test1"
               },
               "object":{
                  "key":"images/cat.jpg",
                  "size":0,
                  "eTag":"d41d8cd98f00b204e9800998ecf8427e",
                  "sequencer":"14D90402421461C7"
  }
  }
        }
     ]
}
```
如果在目标主题收到通知,则表示您已成功为 StorageGRID 通知配置源存储分段。

相关信息

[了](#page-64-0)[解](#page-64-0)[存储分段](#page-64-0)[通知](#page-64-0)

[使用](#page-98-0) [S3](#page-98-0)

[创建平台服务端点](#page-70-0)

#### 使用搜索集成服务

搜索集成服务是三种 StorageGRID 平台服务之一。您可以启用此服务,以便在创建,删除 对象或更新其元数据或标记时将对象元数据发送到目标搜索索引。

您可以使用租户管理器将自定义 StorageGRID 配置 XML 应用于存储分段来配置搜索集成。

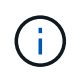

由于搜索集成服务会将对象元数据发送到目标,因此其配置 XML 称为 *metadata notification configuration xml* 。此配置 XML 与用于启用事件通知的 *notification* 配置 *xml* 不同。

请参见 [有关实施](#page-98-0) [S3](#page-98-0) [客户端应用程序的说明](#page-98-0) 有关以下自定义 StorageGRID S3 REST API 操作的详细信息:

- 删除存储分段元数据通知配置请求
- 获取存储分段元数据通知配置请求
- PUT 存储分段元数据通知配置请求

#### 相关信息

[用于](#page-91-0)[搜](#page-91-0)[索](#page-91-0)[集成](#page-91-0)[的配置](#page-91-0) [XML](#page-91-0)

[元](#page-97-0)[数](#page-97-0)[据通知](#page-97-0)[中包](#page-97-0)[含](#page-97-0)[的对象](#page-97-0)[元](#page-97-0)[数](#page-97-0)[据](#page-97-0)

[由](#page-97-1)[搜](#page-97-1)[索](#page-97-1)[集成](#page-97-1)[服务](#page-97-1)[生成](#page-97-1)[的](#page-97-1) [JSON](#page-97-1)

[配置](#page-95-0)[搜](#page-95-0)[索](#page-95-0)[集成](#page-95-0)[服务](#page-95-0)

[使用](#page-98-0) [S3](#page-98-0)

<span id="page-91-0"></span>用于搜索集成的配置 **XML**

搜索集成服务使用 ` <MetadataNotificationConfiguration>` 和 `

</MetadataNotificationConfiguration>` 标记中包含的一组规则进行配置。每个规则都指定 规则适用场景 所对应的对象以及 StorageGRID 应将这些对象的元数据发送到的目标。

可以按对象名称的前缀筛选对象。例如,您可以将前缀为 images 的对象的元数据发送到一个目标,将前缀为 videos 的对象的元数据发送到另一个目标。前缀重叠的配置无效,在提交时会被拒绝。例如,不允许对前缀为 test 的对象使用一个规则,而对前缀为 test2 的对象使用另一个规则。

必须使用为搜索集成服务创建的 StorageGRID 端点的 URN 指定目标。这些端点是指 Elasticsearch 集群上定义 的索引和类型。

```
<MetadataNotificationConfiguration>
      <Rule>
          <ID>Rule-1</ID>
          <Status>rule-status</Status>
          <Prefix>key-prefix</Prefix>
          <Destination>
              <Urn>arn:aws:es:region:account-
ID:domain/mydomain/myindex/mytype</Urn>
          </Destination>
      </Rule>
      <Rule>
          <ID>Rule-2</ID>
           ...
      </Rule>
       ...
</MetadataNotificationConfiguration>
```
下表介绍了元数据通知配置 XML 中的元素。

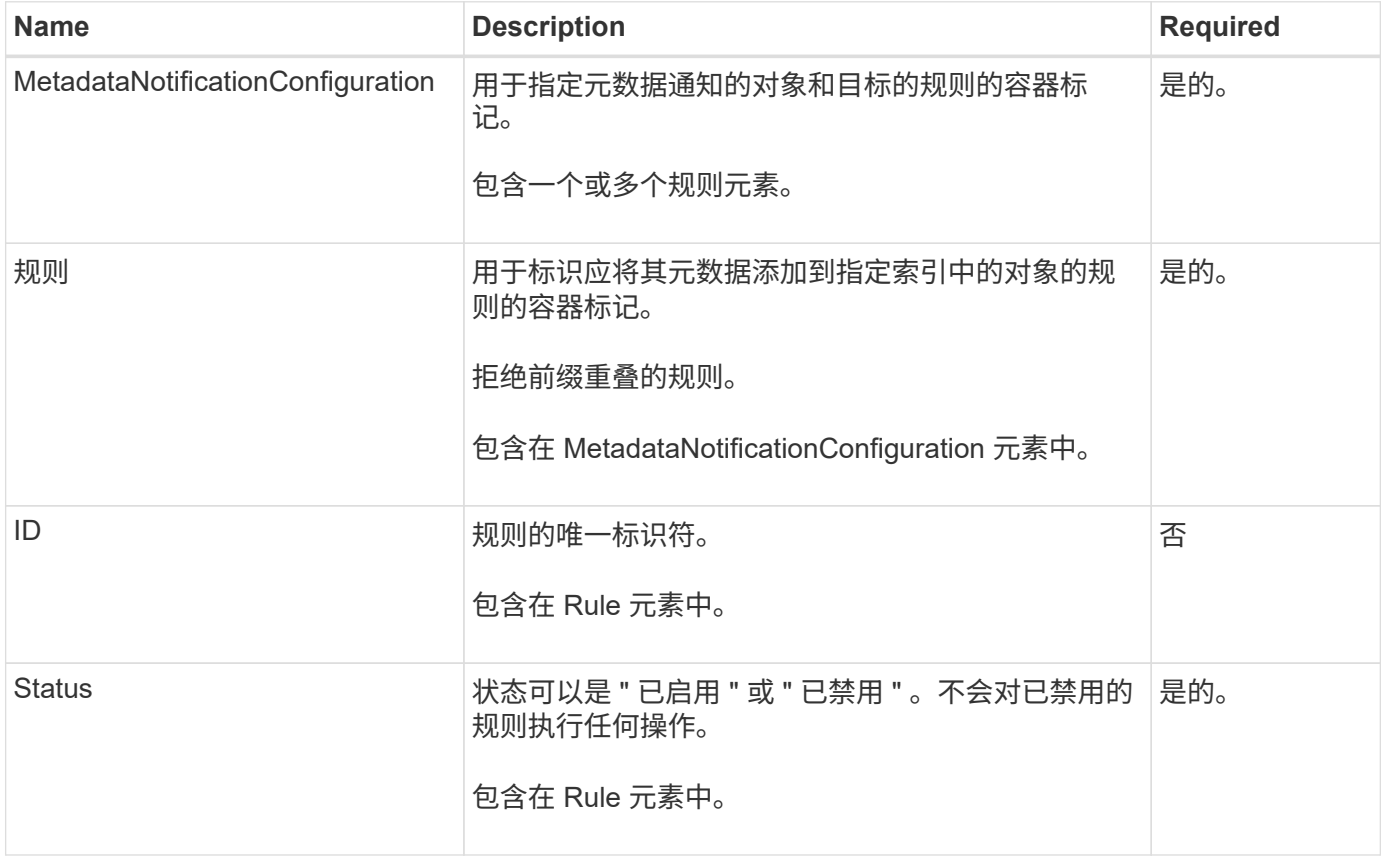

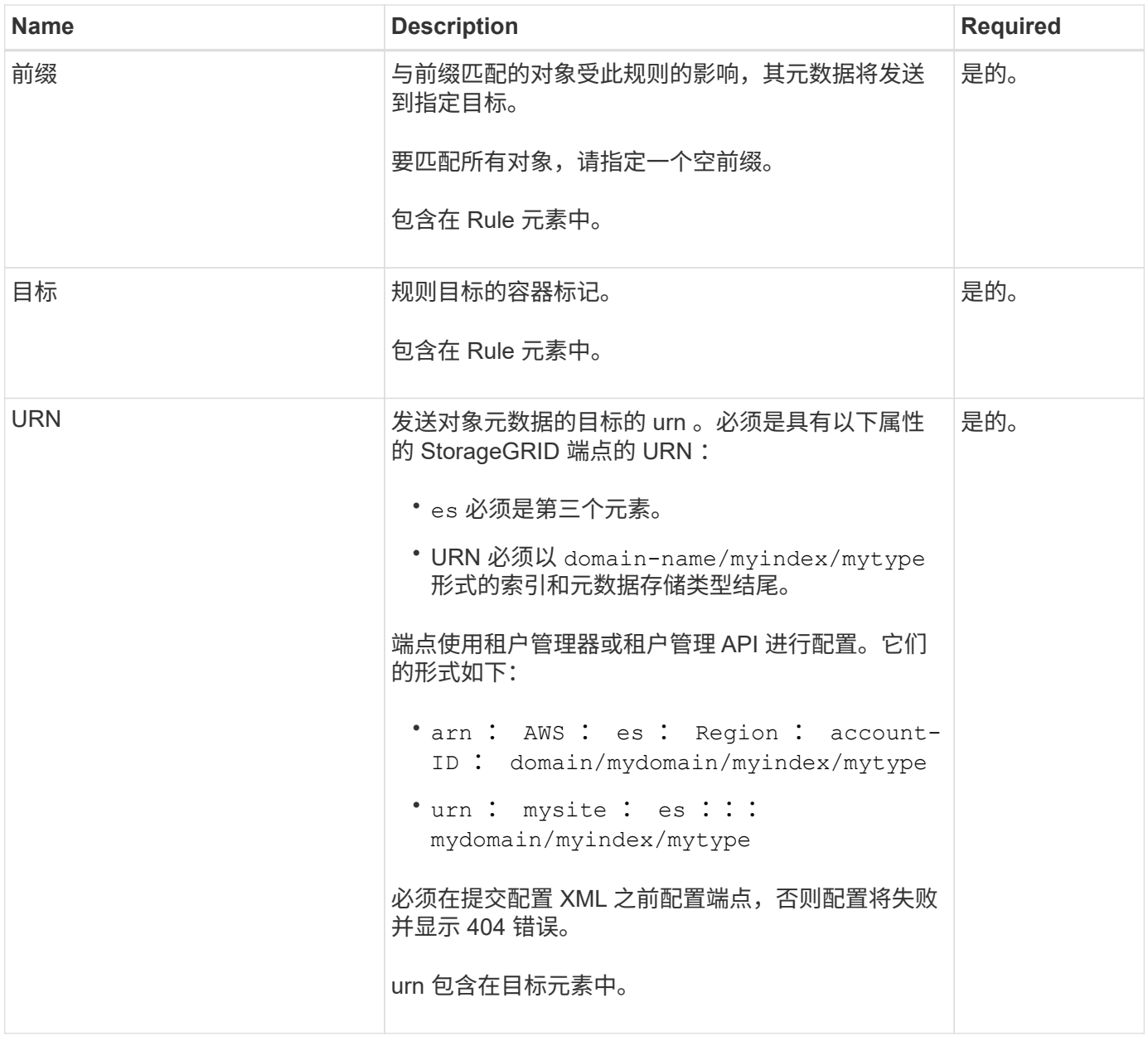

使用示例元数据通知配置 XML 了解如何构建自己的 XML 。

用于适用场景 所有对象的元数据通知配置

在此示例中,所有对象的对象元数据都将发送到同一目标。

```
<MetadataNotificationConfiguration>
    \langleRule>
          <ID>Rule-1</ID>
          <Status>Enabled</Status>
          <Prefix></Prefix>
          <Destination>
              <Urn>urn:myes:es:::sgws-notifications/test1/all</Urn>
          </Destination>
      </Rule>
</MetadataNotificationConfiguration>
```
#### 具有两个规则的元数据通知配置

在此示例中,与前缀 ` /images` 匹配的对象的对象元数据将发送到一个目标,而与前缀 ` /videos` 匹配的对象的 对象元数据则发送到另一个目标。

```
<MetadataNotificationConfiguration>
      <Rule>
           <ID>Images-rule</ID>
           <Status>Enabled</Status>
           <Prefix>/images</Prefix>
           <Destination>
              <Urn>arn:aws:es:us-east-1:3333333:domain/es-
domain/graphics/imagetype</Urn>
          </Destination>
      </Rule>
      <Rule>
           <ID>Videos-rule</ID>
           <Status>Enabled</Status>
          <Prefix>/videos</Prefix>
          <Destination>
              <Urn>arn:aws:es:us-west-1:22222222:domain/es-
domain/graphics/videotype</Urn>
          </Destination>
      </Rule>
</MetadataNotificationConfiguration>
```
#### 相关信息

[使用](#page-98-0) [S3](#page-98-0)

[元](#page-97-0)[数](#page-97-0)[据通知](#page-97-0)[中包](#page-97-0)[含](#page-97-0)[的对象](#page-97-0)[元](#page-97-0)[数](#page-97-0)[据](#page-97-0)

[由](#page-97-1)[搜](#page-97-1)[索](#page-97-1)[集成](#page-97-1)[服务](#page-97-1)[生成](#page-97-1)[的](#page-97-1) [JSON](#page-97-1)

[配置](#page-95-0)[搜](#page-95-0)[索](#page-95-0)[集成](#page-95-0)[服务](#page-95-0)

<span id="page-95-0"></span>每当创建,删除对象或更新其元数据或标记时,搜索集成服务都会将对象元数据发送到目 标搜索索引。

您需要的内容

- StorageGRID 管理员必须为您的租户帐户启用平台服务。
- 您必须已创建要为其内容编制索引的 S3 存储分段。
- 要用作搜索集成服务目标的端点必须已存在,并且必须具有其 URN 。
- 您必须属于具有 " 管理所有分段 " 或 " 根访问 " 权限的用户组,此权限允许您管理租户帐户中所有 S3 分段 的设置。使用租户管理器配置存储分段时,这些权限会覆盖组或存储分段策略中的权限设置。

关于此任务

为源存储分段配置搜索集成服务后,创建对象或更新对象的元数据或标记会触发要发送到目标端点的对象元数 据。如果为已包含对象的存储分段启用搜索集成服务,则不会自动为现有对象发送元数据通知。您必须更新这些 现有对象,以确保其元数据已添加到目标搜索索引中。

步骤

1. 使用文本编辑器创建启用搜索集成所需的元数据通知 XML 。

- 请参见有关用于搜索集成的配置 XML 的信息。
- 。配置 XML 时,请使用搜索集成端点的 URN 作为目标。

```
<MetadataNotificationConfiguration>
 <Rule>
      <Status>Enabled</Status>
      <Prefix></Prefix>
      <Destination>
         <Urn>arn:aws:es:us-east-
1:11111111111111:domain/mydomain/myindex/mytype</Urn>
         </Destination>
 </Rule>
</MetadataNotificationConfiguration>
```
2. 在租户管理器中,选择 \* 存储( S3 ) \* > \* 分段 \* 。

3. 选择源存储分段的名称。

此时将显示存储分段详细信息页面。

- 4. 选择 \* 平台服务 \* > \* 搜索集成 \*
- 5. 选中 \* 启用搜索集成 \* 复选框。
- 6. 将元数据通知配置粘贴到文本框中,然后选择 \* 保存更改 \* 。

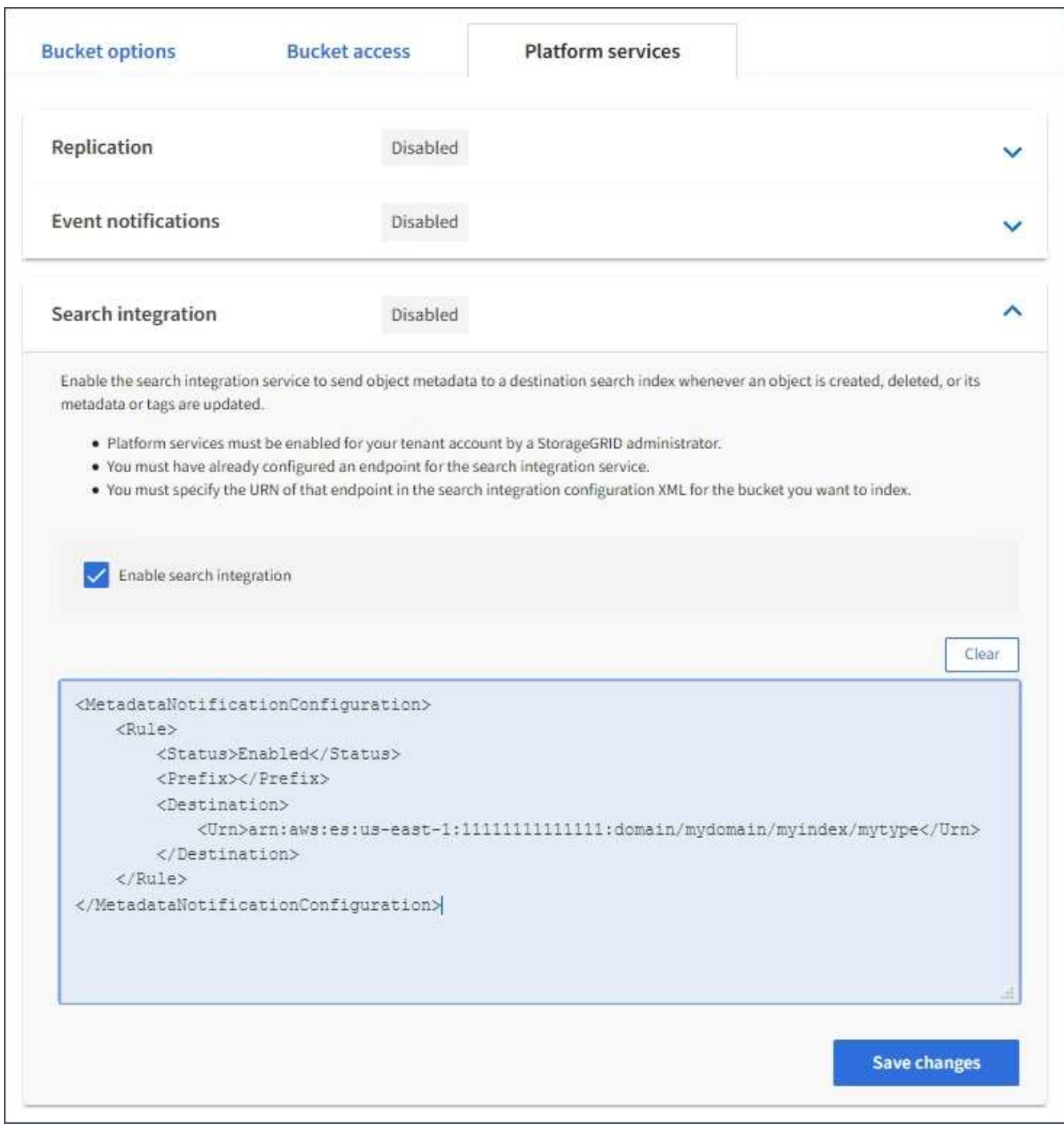

 $\bigcap$ 

StorageGRID 管理员必须使用网格管理器或管理 API 为每个租户帐户启用平台服务。如果保 存配置 XML 时发生错误,请联系 StorageGRID 管理员。

### 7. 验证是否已正确配置搜索集成服务:

a. 向源存储分段添加一个对象,以满足配置 XML 中指定的元数据通知触发要求。

在前面显示的示例中,添加到存储分段的所有对象都会触发元数据通知。

b. 确认包含对象元数据和标记的 JSON 文档已添加到端点中指定的搜索索引中。

完成后

根据需要,您可以使用以下任一方法禁用存储分段的搜索集成:

• 选择 \* 存储( S3 ) \* > \* 分段 \* ,然后取消选中 \* 启用搜索集成 \* 复选框。

• 如果您直接使用 S3 API ,请使用删除分段元数据通知请求。请参见有关实施 S3 客户端应用程序的说明。

相关信息

[了](#page-64-1)[解搜](#page-64-1)[索](#page-64-1)[集成](#page-64-1)[服务](#page-64-1)

[用于](#page-91-0)[搜](#page-91-0)[索](#page-91-0)[集成](#page-91-0)[的配置](#page-91-0) [XML](#page-91-0)

[使用](#page-98-0) [S3](#page-98-0)

[创建平台服务端点](#page-70-0)

<span id="page-97-1"></span>由搜索集成服务生成的 **JSON**

为存储分段启用搜索集成服务后,每次添加,更新或删除对象元数据或标记时,系统都会 生成一个 JSON 文档并将其发送到目标端点。

此示例显示了在名为 test 的存储分段中创建具有密钥 SGWS/Tagging.txt 的对象时可能生成的 JSON 示 例。test 存储分段未进行版本控制,因此 veversionId 标记为空。

```
{
   "bucket": "test",
   "key": "SGWS/Tagging.txt",
    "versionId": "",
    "accountId": "86928401983529626822",
    "size": 38,
    "md5": "3d6c7634a85436eee06d43415012855",
    "region":"us-east-1"
    "metadata": {
      "age": "25"
    },
    "tags": {
      "color": "yellow"
    }
}
```
<span id="page-97-0"></span>元数据通知中包含的对象元数据

# 下表列出了启用搜索集成后发送到目标端点的 JSON 文档中包含的所有字段。

文档名称包括存储分段名称,对象名称和版本 ID (如果存在)。

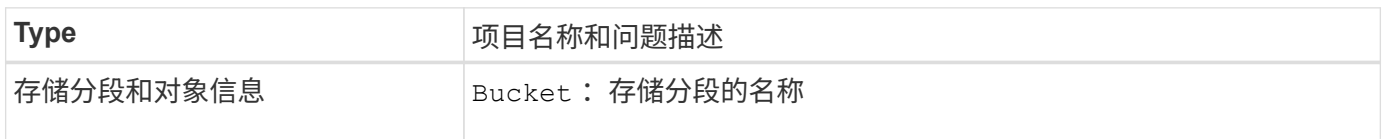

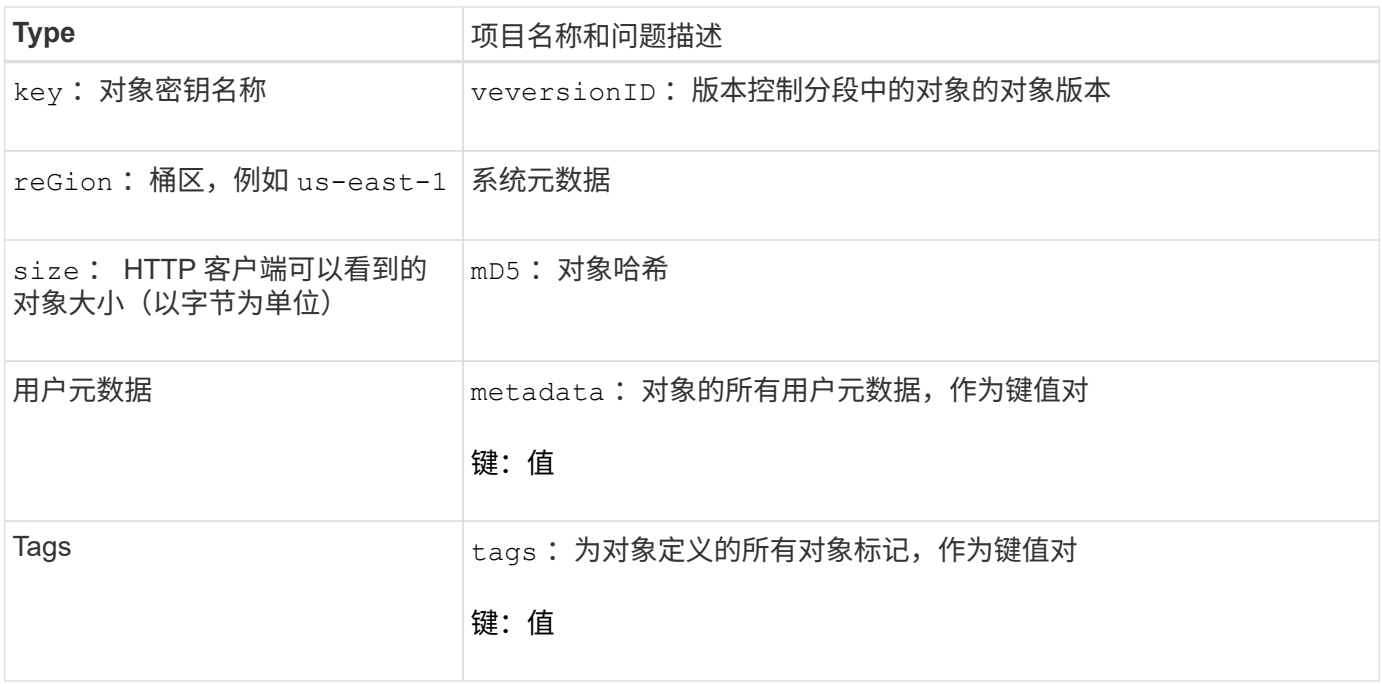

 $\bigodot$ 

对于标记和用户元数据, StorageGRID 会将日期和数字作为字符串或 S3 事件通知传递给 Elasticsearch 。要配置 Elasticsearch 以将这些字符串解释为日期或数字,请按照 Elasticsearch 说明进行动态字段映射和映射日期格式。在配置搜索集成服务之前,必须在索引上启用动态字段 映射。为文档编制索引后,您无法在索引中编辑文档的字段类型。

# 使用 **S3**

<span id="page-98-0"></span>使用 **S3** :概述

StorageGRID 支持简单存储服务( S3) API, 该 API 作为一组表示状态传输( Representational State Transfer , REST ) Web 服务来实施。通过对 S3 REST API 的 支持,您可以将为 S3 Web 服务开发的面向服务的应用程序与使用 StorageGRID 系统的内 部对象存储连接起来。这需要对客户端应用程序当前使用 S3 REST API 调用的情况进行最 少的更改。

对 **S3 REST API** 支持的更改

您应了解 StorageGRID 系统对 S3 REST API 的支持发生了哪些变化。

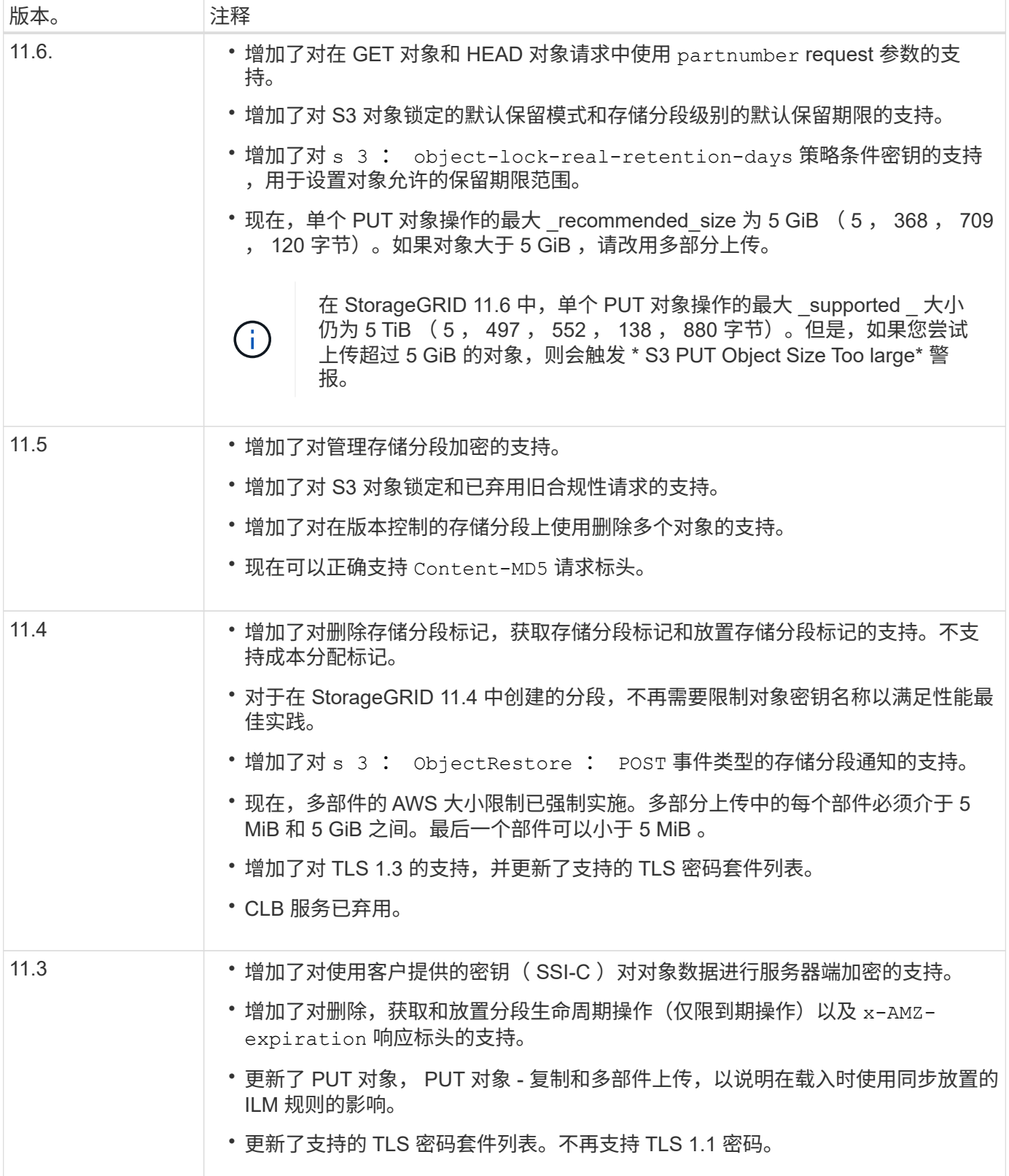

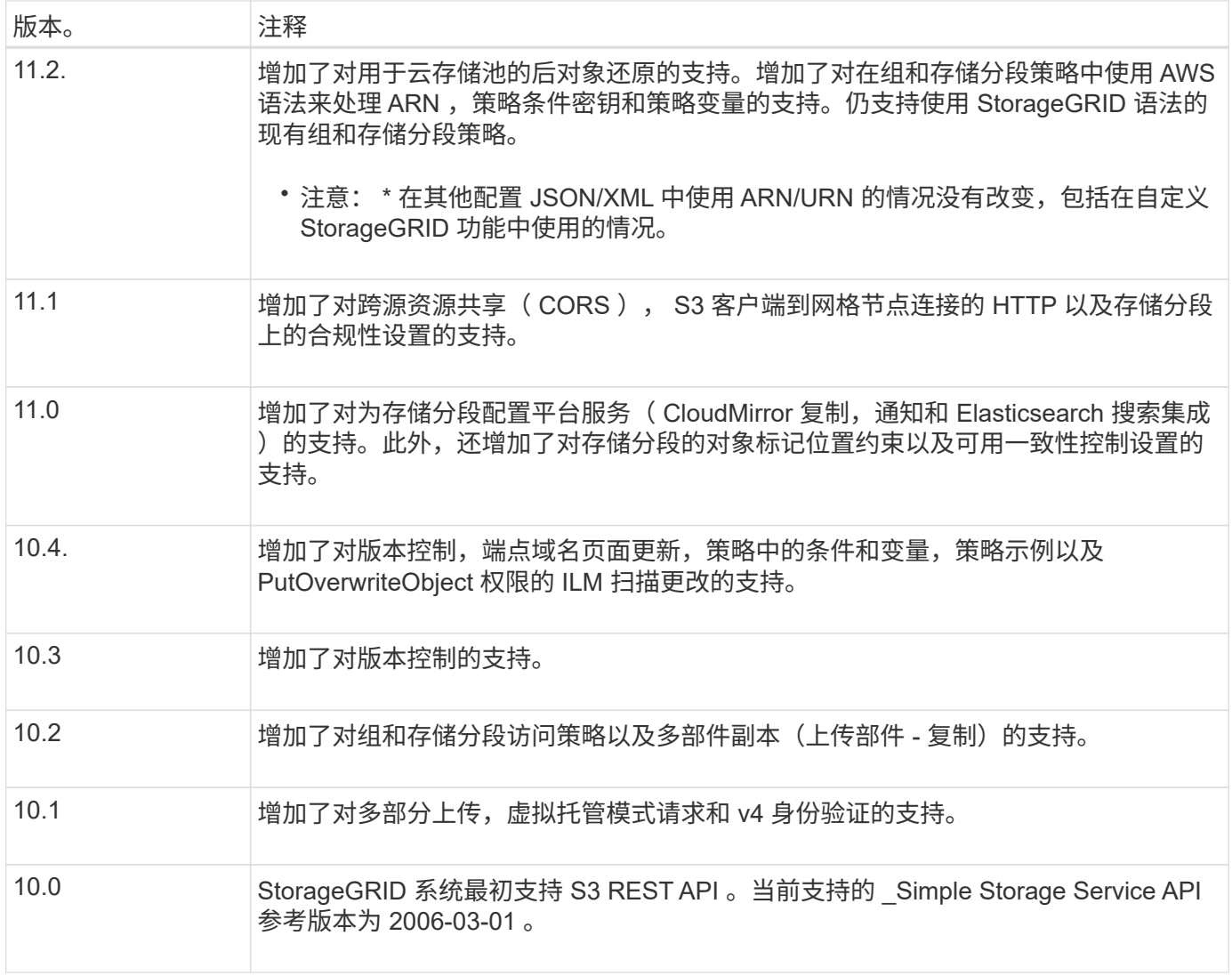

# 支持的版本

# StorageGRID 支持以下特定版本的 S3 和 HTTP 。

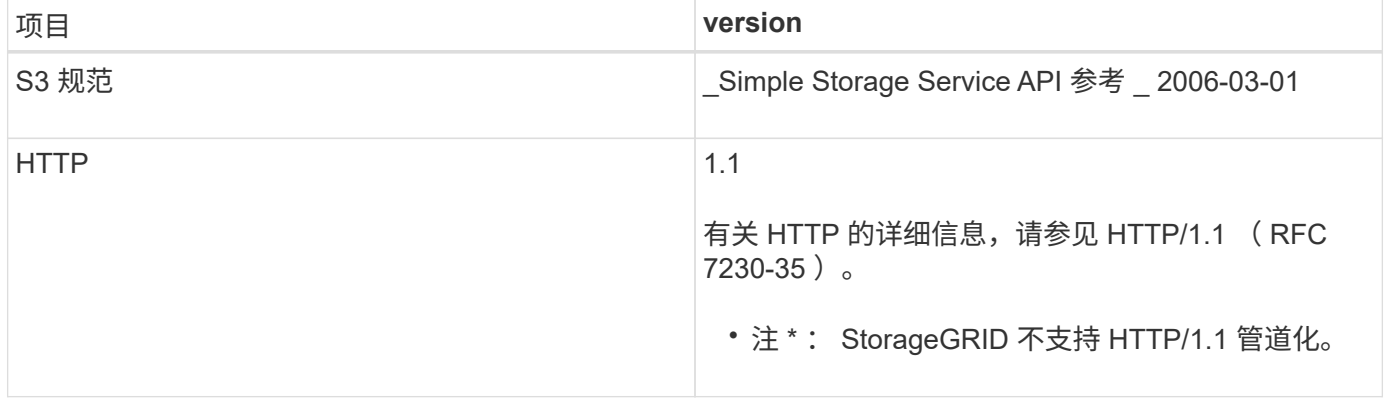

# 相关信息

```
:超文本传输 HTTP/1.1 )"
```
["Amazon Web Services](http://docs.aws.amazon.com/AmazonS3/latest/API/Welcome.html) [\(](http://docs.aws.amazon.com/AmazonS3/latest/API/Welcome.html)AWS[\)](http://docs.aws.amazon.com/AmazonS3/latest/API/Welcome.html) [文档](http://docs.aws.amazon.com/AmazonS3/latest/API/Welcome.html)[:](http://docs.aws.amazon.com/AmazonS3/latest/API/Welcome.html) [Amazon Simple Storage Service API](http://docs.aws.amazon.com/AmazonS3/latest/API/Welcome.html) [参](http://docs.aws.amazon.com/AmazonS3/latest/API/Welcome.html)[考](http://docs.aws.amazon.com/AmazonS3/latest/API/Welcome.html)["](http://docs.aws.amazon.com/AmazonS3/latest/API/Welcome.html)

通过 StorageGRID 平台服务, StorageGRID 租户帐户可以利用远程 S3 存储分段,简单 通知服务( SNS)端点或 Elasticsearch 集群等外部服务来扩展网格提供的服务。

下表总结了可用的平台服务以及用于配置这些服务的 S3 API 。

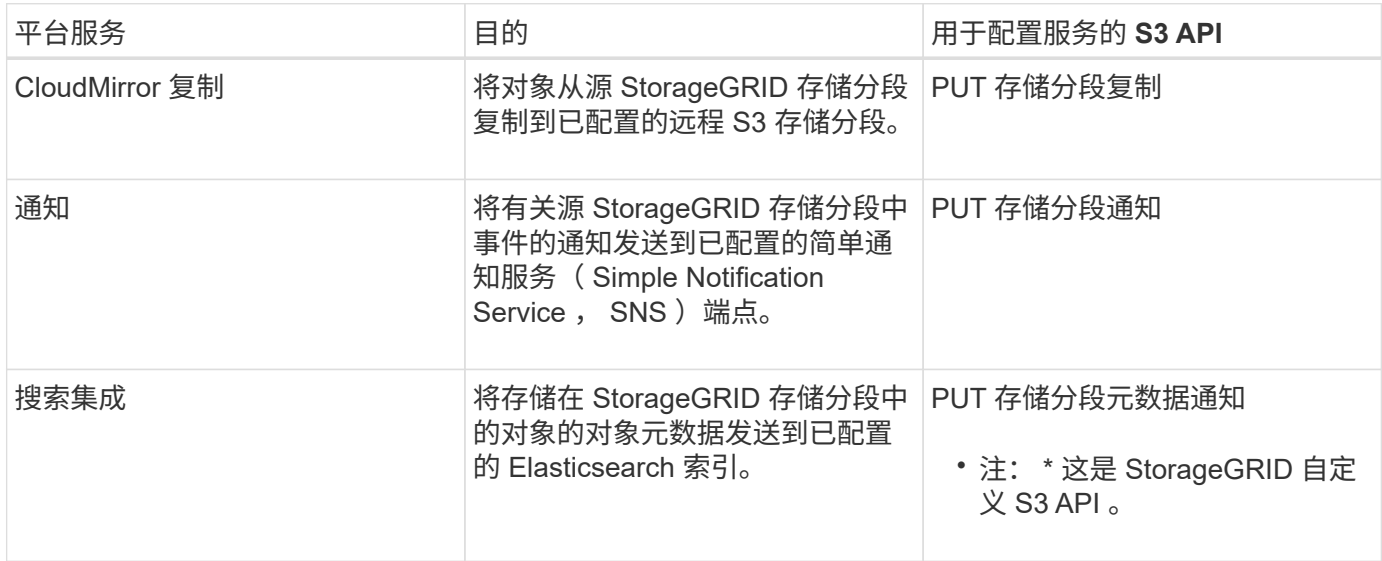

网格管理员必须先为租户帐户启用平台服务,然后才能使用这些服务。然后,租户管理员必须在租户帐户中创建 一个表示远程服务的端点。要配置服务,必须执行此步骤。

使用平台服务的建议

在使用平台服务之前,您必须了解以下建议:

- NetApp 建议,对于需要进行 CloudMirror 复制,通知和搜索集成的 S3 请求,您允许的活动租户不超过 100 个。如果活动租户超过 100 个,则可能会导致 S3 客户端性能下降。
- 如果 StorageGRID 系统中的 S3 存储分段同时启用了版本控制和 CloudMirror 复制, NetApp 建议目标端点 也启用 S3 存储分段版本控制。这样, CloudMirror 复制就可以在端点上生成类似的对象版本。
- 如果源存储分段启用了 S3 对象锁定,则不支持 CloudMirror 复制。
- 如果目标存储分段启用了原有合规性,则 CloudMirror 复制将失败并显示 AccessDenied 错误。

#### 相关信息

[使用租户帐户](#page-2-0)

[管理](https://docs.netapp.com/zh-cn/storagegrid-116/admin/index.html) [StorageGRID](https://docs.netapp.com/zh-cn/storagegrid-116/admin/index.html)

[对存储分段执行的](#page-114-0)[操作](#page-114-0)

[PUT](#page-171-0) [存储分段](#page-171-0)[元](#page-171-0)[数](#page-171-0)[据通知](#page-171-0)[配置请求](#page-171-0)

配置租户帐户和连接

要将 StorageGRID 配置为接受来自客户端应用程序的连接,需要创建一个或多个租户帐户

# 并设置连接。

#### 创建和配置 **S3** 租户帐户

S3 API 客户端必须先具有 S3 租户帐户,然后才能在 StorageGRID 上存储和检索对象。每个租户帐户都有自己 的帐户 ID, 组和用户以及容器和对象。

S3 租户帐户由 StorageGRID 网格管理员使用网格管理器或网格管理 API 创建。创建 S3 租户帐户时,网格管理 员会指定以下信息:

- 租户的显示名称(租户的帐户 ID 会自动分配,不能更改)。
- 是否允许租户帐户使用平台服务。如果允许使用平台服务,则必须对网格进行配置,以支持使用这些服务。
- (可选)租户帐户的存储配额—租户对象可用的最大 GB , TB 或 PB 数。租户的存储配额表示逻辑容量( 对象大小),而不是物理容量(磁盘大小)。
- 如果为 StorageGRID 系统启用了身份联合,则哪个联合组具有 " 根访问 " 权限来配置租户帐户。
- 如果 StorageGRID 系统未使用单点登录( SSO ),则表示租户帐户是使用自己的身份源还是共享网格的身 份源,以及租户的本地 root 用户的初始密码。

创建 S3 租户帐户后,租户用户可以访问租户管理器以执行如下任务:

- 设置身份联合(除非身份源与网格共享),并创建本地组和用户
- 管理 S3 访问密钥
- 创建和管理 S3 存储分段,包括启用了 S3 对象锁定的存储分段
- 使用平台服务(如果已启用)
- 监控存储使用情况

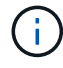

S3 租户用户可以使用租户管理器创建和管理 S3 存储分段,但他们必须具有 S3 访问密钥,并使 用 S3 REST API 载入和管理对象。

#### 相关信息

[管理](https://docs.netapp.com/zh-cn/storagegrid-116/admin/index.html) [StorageGRID](https://docs.netapp.com/zh-cn/storagegrid-116/admin/index.html)

[使用租户帐户](#page-2-0)

如何配置客户端连接

网格管理员可以选择影响 S3 客户端连接到 StorageGRID 以存储和检索数据的配置。建立连接所需的具体信息 取决于所选的配置。

客户端应用程序可以通过连接到以下任一项来存储或检索对象:

- 管理节点或网关节点上的负载平衡器服务,或者也可以是管理节点或网关节点高可用性( HA )组的虚拟 IP 地址
- 网关节点上的 CLB 服务,或者也可以是网关节点高可用性组的虚拟 IP 地址

CLB 服务已弃用。在 StorageGRID 11.3 版本之前配置的客户端可以继续在网关节点上使用 CLB 服务。所有其他依靠 StorageGRID 提供负载平衡的客户端应用程序都应使用负载平衡器 服务进行连接。

• 存储节点,具有或不具有外部负载平衡器

配置 StorageGRID 时,网格管理员可以使用网格管理器或网格管理 API 执行以下步骤,所有这些步骤均为可选 步骤:

1. 为负载平衡器服务配置端点。

 $\binom{1}{1}$ 

您必须配置端点才能使用负载平衡器服务。管理节点或网关节点上的负载平衡器服务会将传入的网络连接从 客户端应用程序分发到存储节点。创建负载平衡器端点时, StorageGRID 管理员会指定端口号,端点是否 接受 HTTP 或 HTTPS 连接,将使用此端点的客户端类型( S3 或 Swift )以及用于 HTTPS 连接的证书(如 果适用)。

2. 配置不可信客户端网络。

如果 StorageGRID 管理员将节点的客户端网络配置为不可信,则节点仅接受客户端网络上显式配置为负载 平衡器端点的端口上的入站连接。

3. 配置高可用性组。

如果管理员创建了一个 HA 组,则多个管理节点或网关节点的网络接口将置于主动备份配置中。客户端连接 使用 HA 组的虚拟 IP 地址进行。

有关每个选项的详细信息,请参见有关管理 StorageGRID 的说明。

相关信息

#### [管理](https://docs.netapp.com/zh-cn/storagegrid-116/admin/index.html) [StorageGRID](https://docs.netapp.com/zh-cn/storagegrid-116/admin/index.html)

摘要:客户端连接的 **IP** 地址和端口

客户端应用程序使用网格节点的 IP 地址以及该节点上服务的端口号连接到 StorageGRID 。如果配置了高可用性 ( HA ) 组,则客户端应用程序可以使用 HA 组的虚拟 IP 地址进行连接。

#### 建立客户端连接所需的信息

下表总结了客户端连接到 StorageGRID 的不同方式以及每种连接类型所使用的 IP 地址和端口。有关详细信息, 请与 StorageGRID 管理员联系,或者参见有关管理问题描述 StorageGRID 的说明,了解如何在网格管理器中 查找此信息。

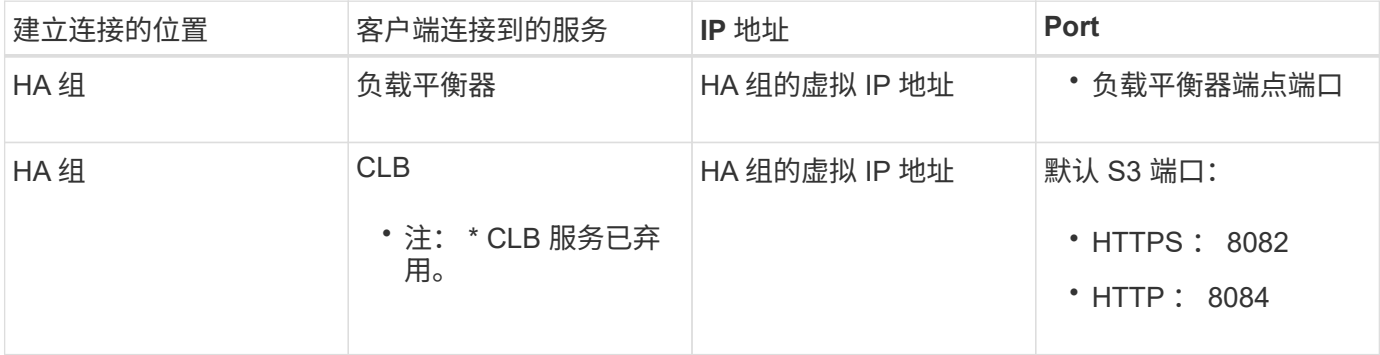

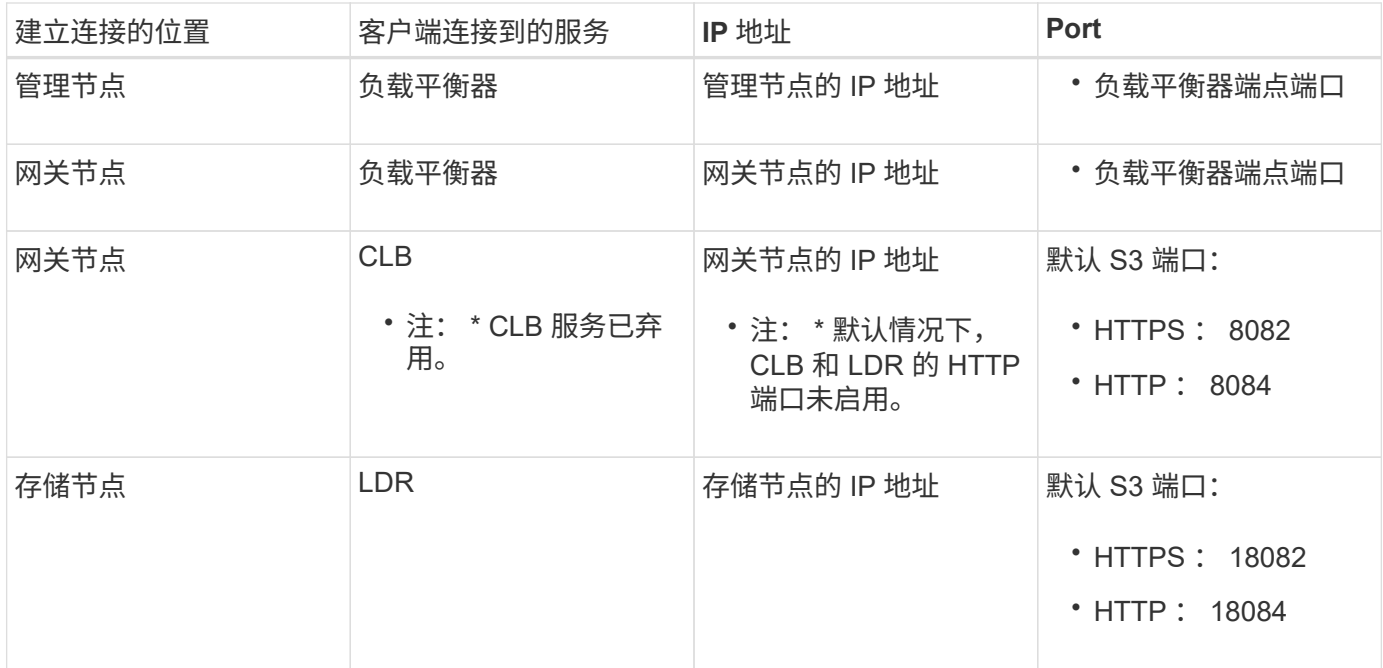

示例

要将 S3 客户端连接到网关节点 HA 组的负载平衡器端点,请使用以下结构化 URL :

• https://*VIP-of-HA-group*:\_LB-endpoint-port\_

例如,如果 HA 组的虚拟 IP 地址为 192.0.2.5 ,而 S3 负载平衡器端点的端口号为 10443 ,则 S3 客户端可以使 用以下 URL 连接到 StorageGRID :

• <https://192.0.2.5:10443>

可以为客户端用于连接到 StorageGRID 的 IP 地址配置 DNS 名称。请与本地网络管理员联系。

#### 相关信息

[管理](https://docs.netapp.com/zh-cn/storagegrid-116/admin/index.html) [StorageGRID](https://docs.netapp.com/zh-cn/storagegrid-116/admin/index.html)

#### 决定使用 **HTTPS** 或 **HTTP** 连接

使用负载平衡器端点建立客户端连接时,必须使用为此端点指定的协议( HTTP 或 HTTPS )进行连接。要使用 HTTP 连接到存储节点或网关节点上的 CLB 服务,必须启用 HTTP 。

默认情况下,当客户端应用程序连接到存储节点或网关节点上的 CLB 服务时,它们必须对所有连接使用加密 HTTPS 。您也可以选择网格管理器中的 \* 启用 HTTP 连接 \* 网格选项来启用不太安全的 HTTP 连接。例如,在 非生产环境中测试与存储节点的连接时,客户端应用程序可能会使用 HTTP 。

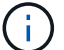

为生产网格启用 HTTP 时要小心,因为请求将以未加密方式发送。

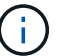

CLB 服务已弃用。

如果选择了 \* 启用 HTTP 连接 \* 选项,则客户端对 HTTP 使用的端口必须与对 HTTPS 使用的端口不同。请参见 有关管理 StorageGRID 的说明。

#### 相关信息

[管理](https://docs.netapp.com/zh-cn/storagegrid-116/admin/index.html) [StorageGRID](https://docs.netapp.com/zh-cn/storagegrid-116/admin/index.html)

[活](#page-212-0)[动,](#page-212-0)[空](#page-212-0)[闲](#page-212-0)[和并](#page-212-0)[发](#page-212-0) [HTTP](#page-212-0) [连接](#page-212-0)[的](#page-212-0)[优势](#page-212-0)

**S3** 请求的端点域名

在对客户端请求使用 S3 域名之前, StorageGRID 管理员必须将系统配置为接受在 S3 路径模式和 S3 虚拟托管 模式请求中使用 S3 域名的连接。

关于此任务

要使用 S3 虚拟托管模式请求,网格管理员必须执行以下任务:

• 使用网格管理器将 S3 端点域名添加到 StorageGRID 系统。

• 确保客户端用于与 StorageGRID 的 HTTPS 连接的证书已针对客户端所需的所有域名进行签名。

例如,如果端点为 s3.company.com ,则网格管理员必须确保用于 HTTPS 连接的证书包含 s3.company.com 端点和端点的通配符使用者备用名称 ( SAN ): `\*.s3.company.com` 。

• 配置客户端使用的 DNS 服务器,使其包含与端点域名匹配的 DNS 记录,包括任何所需的通配符记录。

如果客户端使用负载平衡器服务进行连接,则网格管理员配置的证书是客户端使用的负载平衡器端点的证书。

G 每个负载平衡器端点都有自己的证书,并且可以对每个端点进行配置以识别不同的端点域名。

如果客户端连接到存储节点或网关节点上的 CLB 服务,则网格管理员配置的证书是用于网格的单个自定义服务 器证书。

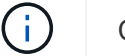

CLB 服务已弃用。

有关详细信息,请参见有关管理 StorageGRID 的说明。

完成这些步骤后,您可以使用虚拟托管模式请求(例如, bucket.s3.company.com )。

相关信息

[管理](https://docs.netapp.com/zh-cn/storagegrid-116/admin/index.html) [StorageGRID](https://docs.netapp.com/zh-cn/storagegrid-116/admin/index.html)

[配置](#page-206-0) [REST API](#page-206-0) [的](#page-206-0)[安全性](#page-206-0)

#### 测试 **S3 REST API** 配置

您可以使用 Amazon Web Services 命令行界面( AWS 命令行界面)测试与系统的连接,并验证是否可以向系 统读取和写入对象。

您需要的内容

- 您已从下载并安装 AWS 命令行界面 ["aws.amazon.com/cli"](https://aws.amazon.com/cli)。
- 您已在 StorageGRID 系统中创建 S3 租户帐户。

步骤

- 1. 配置 Amazon Web Services 设置以使用您在 StorageGRID 系统中创建的帐户:
	- a. 进入配置模式: AWS configure
	- b. 输入您创建的帐户的 AWS 访问密钥 ID 。
	- c. 输入您创建的帐户的 AWS 机密访问密钥。
	- d. 输入要使用的默认区域,例如 us-east-1 。
	- e. 输入要使用的默认输出格式,或者按 \* 输入 \* 选择 JSON 。
- 2. 创建存储分段。

```
aws s3api --endpoint-url https://10.96.101.17:10443
--no-verify-ssl create-bucket --bucket testbucket
```
如果已成功创建存储分段,则会返回存储分段的位置,如以下示例所示:

"Location": "/testbucket"

1. 上传对象。

```
aws s3api --endpoint-url https://10.96.101.17:10443 --no-verify-ssl
put-object --bucket testbucket --key s3.pdf --body C:\s3-
test\upload\s3.pdf
```
如果对象上传成功,则返回一个 Etag ,该 Etag 是对象数据的哈希。

2. 列出存储分段的内容以验证是否已上传此对象。

aws s3api --endpoint-url https://10.96.101.17:10443 --no-verify-ssl list-objects --bucket testbucket

3. 删除对象。

aws s3api --endpoint-url https://10.96.101.17:10443 --no-verify-ssl delete-object --bucket testbucket --key s3.pdf

4. 删除存储分段。

aws s3api --endpoint-url https://10.96.101.17:10443 --no-verify-ssl delete-bucket --bucket testbucket

# **StorageGRID** 如何实施 **S3 REST API**

客户端应用程序可以使用 S3 REST API 调用连接到 StorageGRID 来创建,删除和修改存 储分段以及存储和检索对象。

客户端请求冲突

冲突的客户端请求(例如,两个客户端写入同一密钥)将以 " 最新成功 " 为基础进行解 决。

" 最新赢单 " 评估的时间取决于 StorageGRID 系统何时完成给定请求,而不是 S3 客户端何时开始操作。

一致性控制

一致性控制可以根据应用程序的要求、在对象的可用性与这些对象在不同存储节点和站点 之间的一致性之间实现平衡。

默认情况下, StorageGRID 保证新创建的对象的写入后读一致性。成功完成 PUT 后的任何 GET 都将能够读取 新写入的数据。对现有对象的覆盖,元数据更新和删除最终保持一致。覆盖通常需要几秒钟或几分钟才能传播, 但可能需要长达 15 天的时间。

如果要在不同的一致性级别执行对象操作,可以为每个分段或每个 API 操作指定一致性控制。

一致性控制

一致性控制会影响 StorageGRID 用于跟踪对象的元数据在节点之间的分布方式,从而影响对象用于客户端请求 的可用性。

您可以将存储分段或 API 操作的一致性控制设置为以下值之一:

- 全部:所有节点均立即接收数据、否则请求将失败。
- \* 强 全局 \*: 保证所有站点中所有客户端请求的写入后读一致性。
- \* 强站点 \*:保证站点内所有客户端请求的写入后读一致性。
- 读后新写入:(默认)为新对象提供读后写入一致性、并最终为对象更新提供一致性。提供高可用性和数据保 护保证。建议用于大多数情况。
- 可用:为新对象和对象更新提供最终一致性。对于S3存储分段、请仅根据需要使用(例如、对于包含很少读 取的日志值的存储分段、或者对于不存在的密钥执行head或get操作)。S3 FabricPool 存储分段不支持。

使用**"`read-after-new-write`"**和**"`available`"**一致性控制

如果 head 或 get 操作使用 read-after-new-write 一致性控制, 则 StorageGRID 将执行多个步骤的查找, 如下所示:

- 它首先使用低一致性查找对象。
- 如果该查找失败、则会在下一个一致性级别重复执行该查找、直到达到与强全局行为等效的一致性级别为 止。

如果head或get操作使用`read-after-new-write`一致性控制、但对象不存在、则对象查找将始终达到与强全局行 为等效的一致性级别。由于此一致性级别要求每个站点提供多个对象元数据副本、因此如果同一站点上的两个或
更多存储节点不可用、您可能会收到大量500个内部服务器错误。

除非您需要与 Amazon S3 类似的一致性保证,否则您可以通过将一致性控制设置为 "`Available" 来防止机头和 GET 操作出现这些错误。` 当机头或 GET 操作使用 "`Available` " 一致性控制时, StorageGRID 仅提供最终一 致性。它不会在一致性级别提高时重试失败的操作、因此不要求对象元数据的多个副本可用。

为 **API** 操作指定一致性控制

要为单个 API 操作设置一致性控制,此操作必须支持一致性控制,并且必须在请求标题中指定一致性控制。此 示例将 GET 对象操作的一致性控制设置为 strong-site 。

```
GET /bucket/object HTTP/1.1
Date: date
Authorization: authorization name
Host: host
Consistency-Control: strong-site
```
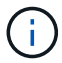

PUT 对象和 GET 对象操作必须使用相同的一致性控制。

为存储分段指定一致性控制

要为存储分段设置一致性控制,您可以使用 StorageGRID PUT 存储分段一致性请求和 GET 存储分段一致性请 求。或者,您也可以使用租户管理器或租户管理 API 。

为存储分段设置一致性控制时,请注意以下事项:

- 设置存储分段的一致性控制可确定对存储分段中的对象或存储分段配置执行 S3 操作时使用的一致性控制。 它不会影响存储分段本身的操作。
- 单个 API 操作的一致性控制将覆盖存储分段的一致性控制。
- 通常,存储分段应使用默认一致性控制 read-after-new-write 。 如果请求无法正常工作,请尽可能更 改应用程序客户端的行为。或者,配置客户端以指定每个 API 请求的一致性控制。请仅作为最后一种方法在 存储分段级别设置一致性控制。

一致性控制和 **ILM** 规则如何交互以影响数据保护

您选择的一致性控制和 ILM 规则都会影响对象的保护方式。这些设置可以进行交互。

例如,存储对象时使用的一致性控制会影响对象元数据的初始放置,而为 ILM 规则选择的载入行为会影响对象 副本的初始放置。由于 StorageGRID 需要访问对象的元数据及其数据来满足客户端请求,因此为一致性级别和 载入行为选择匹配的保护级别可以提供更好的初始数据保护和更可预测的系统响应。

ILM 规则可以使用以下载入行为:

- \* 严格 \*:必须创建 ILM 规则中指定的所有副本,才能将成功返回给客户端。
- \* 平衡 \* : StorageGRID 尝试在载入时创建 ILM 规则中指定的所有副本;如果无法创建,则创建临时副本并 将成功返回给客户端。在可能的情况下,将创建 ILM 规则中指定的副本。
- \* 双提交 \* : StorageGRID 会立即为对象创建临时副本,并将成功返回给客户端。如果可能,将创建 ILM 规 则中指定的副本。

在为ILM规则选择载入行为之前、请阅读中这些设置的完整问题描述 [使用](https://docs.netapp.com/zh-cn/storagegrid-116/ilm/index.html) [ILM](https://docs.netapp.com/zh-cn/storagegrid-116/ilm/index.html) [管理对象。](https://docs.netapp.com/zh-cn/storagegrid-116/ilm/index.html)

一致性控制和 **ILM** 规则如何交互的示例

假设您有一个双站点网格,其中包含以下 ILM 规则和以下一致性级别设置:

- \* ILM 规则 \* :创建两个对象副本,一个在本地站点,一个在远程站点。此时将选择严格的载入行为。
- \* 一致性级别 \* : strong-global (对象元数据会立即分发到所有站点。)

当客户端将对象存储到网格时, StorageGRID 会创建两个对象副本并将元数据分发到两个站点,然后再向客户 端返回成功。

在载入成功消息时,此对象将受到完全保护,不会丢失。例如,如果本地站点在载入后不久丢失,则远程站点上 仍存在对象数据和对象元数据的副本。此对象完全可检索。

如果您改用相同的 ILM 规则和 strong-site 一致性级别,则在将对象数据复制到远程站点之后,在将对象元 数据分发到该远程站点之前,客户端可能会收到一条成功消息。在这种情况下,对象元数据的保护级别与对象数 据的保护级别不匹配。如果本地站点在载入后不久丢失,则对象元数据将丢失。无法检索此对象。

一致性级别和 ILM 规则之间的关系可能很复杂。如需帮助,请联系 NetApp 。

相关信息

ÎΓ.

[获取](#page-163-0)[存储分段一](#page-163-0)[致性](#page-163-0)[请求](#page-163-0)

[PUT](#page-164-0) [存储分段一](#page-164-0)[致性](#page-164-0)[请求](#page-164-0)

**StorageGRID ILM** 规则如何管理对象

网格管理员创建信息生命周期管理( ILM )规则, 用于管理从 S3 REST API 客户端应用 程序输入到 StorageGRID 系统中的对象数据。然后,这些规则将添加到 ILM 策略中, 以 确定随着时间的推移对象数据的存储方式和存储位置。

ILM 设置可确定对象的以下方面:

• \* 地理位置 \*

对象数据在 StorageGRID 系统 (存储池) 或云存储池中的位置。

• \* 存储级别 \*

用于存储对象数据的存储类型:例如闪存或旋转磁盘。

• \* 损失保护 \*

创建的副本数量以及创建的副本类型:复制,纠删编码或两者。

• \* 保留 \*

随着时间的推移,对象数据的管理方式,存储位置以及保护数据免受丢失的方式会发生变化。

• \* 载入期间的保护 \*

用于在载入期间保护对象数据的方法: 同步放置(使用平衡或严格的 InGest 行为选项)或创建中间副本( 使用双提交选项)。

ILM 规则可以筛选和选择对象。对于使用 S3 载入的对象, ILM 规则可以根据以下元数据筛选对象:

- 租户帐户
- Bucket Name
- 载入时间
- 密钥
- 上次访问时间

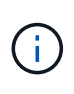

默认情况下,对所有 S3 分段禁用上次访问时间更新。如果您的 StorageGRID 系统包含使用 上次访问时间选项的 ILM 规则,则必须为该规则中指定的 S3 分段启用对上次访问时间的更 新。您可以使用租户管理器中的 PUT 分段上次访问时间请求, \* S3\* > \* 分段 \* > \* 配置上次 访问时间 \* 复选框或租户管理 API 启用上次访问时间更新。启用上次访问时间更新时,请注 意 StorageGRID 性能可能会降低, 尤其是在具有小型对象的系统中。

- 位置限制
- 对象大小
- 用户元数据
- 对象标记

有关 ILM 的详细信息,请参见有关通过信息生命周期管理管理对象的说明。

#### 相关信息

## [使用租户帐户](#page-2-0)

[使用](https://docs.netapp.com/zh-cn/storagegrid-116/ilm/index.html) [ILM](https://docs.netapp.com/zh-cn/storagegrid-116/ilm/index.html) [管理对象](https://docs.netapp.com/zh-cn/storagegrid-116/ilm/index.html)

[PUT](#page-166-0) [分段](#page-166-0)[上次](#page-166-0)[访问时间请求](#page-166-0)

### <span id="page-110-0"></span>对象版本控制

您可以使用版本控制来保留一个对象的多个版本,从而防止意外删除对象,并可用于检索 和还原对象的早期版本。

StorageGRID 系统实施版本控制,并支持大多数功能,但存在一些限制。StorageGRID 最多支持 1 , 000 个对 象版本。

对象版本控制可以与 StorageGRID 信息生命周期管理 ( ILM ) 或 S3 存储分段生命周期配置结合使用。要为每 个存储分段启用此功能,您必须明确启用版本控制。存储分段中的每个对象都分配有一个版本 ID ,该 ID 由 StorageGRID 系统生成。

不支持使用 MFA (多因素身份验证) Delete 。

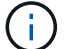

只能在使用 StorageGRID 10.3 或更高版本创建的存储分段上启用版本控制。

#### **ILM** 和版本控制

ILM 策略将应用于对象的每个版本。ILM 扫描过程会持续扫描所有对象,并根据当前 ILM 策略重新评估这些对 象。对 ILM 策略所做的任何更改都会应用于先前载入的所有对象。如果启用了版本控制,则包括先前载入的版 本。ILM 扫描会将新的 ILM 更改应用于先前输入的对象。

对于启用了版本控制的分段中的 S3 对象,版本控制支持允许您创建使用非当前时间作为参考时间的 ILM 规则。 对象更新后,其先前版本将变为非最新版本。使用非当前时间筛选器可以创建策略,以减少先前版本的对象对存 储的影响。

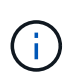

使用多部分上传操作上传新版本的对象时,原始版本对象的非当前时间反映为新版本创建多部分 上传的时间,而不是多部分上传完成的时间。在有限情况下,原始版本的非当前时间可能比当前 版本的时间早数小时或数天。

有关 S3 版本控制对象的示例 ILM 策略,请参见有关通过信息生命周期管理管理对象的说明。

相关信息

[使用](https://docs.netapp.com/zh-cn/storagegrid-116/ilm/index.html) [ILM](https://docs.netapp.com/zh-cn/storagegrid-116/ilm/index.html) [管理对象](https://docs.netapp.com/zh-cn/storagegrid-116/ilm/index.html)

实施 **S3 REST API** 的建议

在实施用于 StorageGRID 的 S3 REST API 时,应遵循以下建议。

针对不存在的对象的建议

如果您的应用程序定期检查某个对象是否位于您不希望该对象实际存在的路径上,则应使用 "`available` " 一致 性控制。例如,如果您的应用程序在放置到某个位置之前一直位于某个位置,则应使用 "`Available` " 一致性控 制。

否则,如果 head 操作未找到对象,则在一个或多个存储节点不可用时,可能会收到大量 500 个内部服务器错 误。

您可以使用 PUT 存储分段一致性请求为每个存储分段设置 "`Available` " 一致性控制,也可以在单个 API 操作的 请求标题中指定一致性控制。

对象密钥建议

对于在 StorageGRID 11.4 或更高版本中创建的分段,不再需要限制对象密钥名称以满足性能最佳实践。例如, 现在可以对对象密钥名称的前四个字符使用随机值。

对于在 StorageGRID 11.4 之前的版本中创建的分段,请继续对对象密钥名称遵循以下建议:

- 不应使用随机值作为对象密钥的前四个字符。这与 AWS 以前针对密钥前缀的建议不同。而应使用非随机的 非唯一前缀,例如 image 。
- 如果您按照以前的 AWS 建议在密钥前缀中使用随机和唯一字符,则应在对象密钥前添加目录名称。也就是 说,请使用以下格式:

mybucket/mydir/f8e3-image3132.jpg

而不是以下格式:

mybucket/f8e3-image3132.jpg

关于**"`**范围读取**`"**的建议

如果选择了 \* 压缩存储的对象 \* 选项( \* 配置 \* > \* 系统 \* > \* 网格选项 \* ),则 S3 客户端应用程序应避免执行 指定要返回的字节数范围的 GET 对象操作。这些 "`range read` " 操作效率低下,因为 StorageGRID 必须有效 解压缩对象以访问请求的字节。从非常大的对象请求少量字节的 GET 对象操作效率尤其低下;例如,从 50 GB 压缩对象读取 10 MB 范围的操作效率非常低。

如果从压缩对象读取范围,则客户端请求可能会超时。

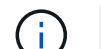

如果需要压缩对象,并且客户端应用程序必须使用范围读取,请增加应用程序的读取超时时间。

相关信息

- [一](#page-107-0)[致性](#page-107-0)[控](#page-107-0)[制](#page-107-0)
- [PUT](#page-164-0) [存储分段一](#page-164-0)[致性](#page-164-0)[请求](#page-164-0)
- [管理](https://docs.netapp.com/zh-cn/storagegrid-116/admin/index.html) [StorageGRID](https://docs.netapp.com/zh-cn/storagegrid-116/admin/index.html)

# **S3 REST API** 支持的操作和限制

StorageGRID 系统实施简单存储服务 API ( API 版本 2006-03-01 ) , 支持大多数操作, 但有一些限制。在集成 S3 REST API 客户端应用程序时,您需要了解实施详细信息。

StorageGRID 系统既支持虚拟托管模式请求,也支持路径模式请求。

日期处理

S3 REST API 的 StorageGRID 实施仅支持有效的 HTTP 日期格式。

对于接受日期值的任何标头, StorageGRID 系统仅支持有效的 HTTP 日期格式。日期的时间部分可以使用格林 威治标准时间( GMT )格式或通用协调时间( UTC )格式指定,并且不存在时区偏移(必须指定 +0000 )。 如果您在请求中包含 x-AMZ-date 标题,则此标题将覆盖日期请求标题中指定的任何值。使用 AWS 签名版本 4 时,签名请求中必须包含 x-AMZ-date 标头,因为不支持日期标头。

## 通用请求标头

StorageGRID 系统支持由定义的通用请求标头 ["Amazon Web Services](http://docs.aws.amazon.com/AmazonS3/latest/API/Welcome.html) [\(](http://docs.aws.amazon.com/AmazonS3/latest/API/Welcome.html) [AWS](http://docs.aws.amazon.com/AmazonS3/latest/API/Welcome.html) [\)](http://docs.aws.amazon.com/AmazonS3/latest/API/Welcome.html)[文档](http://docs.aws.amazon.com/AmazonS3/latest/API/Welcome.html)[:](http://docs.aws.amazon.com/AmazonS3/latest/API/Welcome.html) [Amazon Simple](http://docs.aws.amazon.com/AmazonS3/latest/API/Welcome.html) [Storage Service API](http://docs.aws.amazon.com/AmazonS3/latest/API/Welcome.html) [参](http://docs.aws.amazon.com/AmazonS3/latest/API/Welcome.html)[考](http://docs.aws.amazon.com/AmazonS3/latest/API/Welcome.html)["](http://docs.aws.amazon.com/AmazonS3/latest/API/Welcome.html), 但有一个例外。

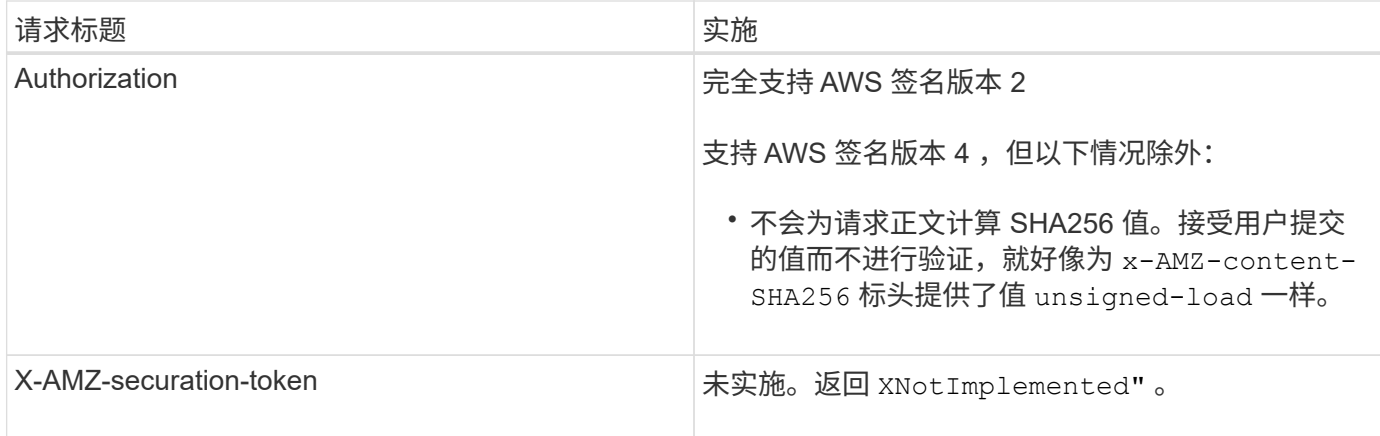

## 通用响应标头

## StorageGRID 系统支持由 Simple Storage Service API 参考 定义的所有通用响应标头, 但有一个例外。

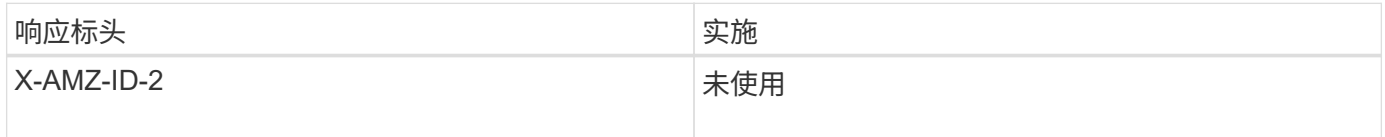

## 对请求进行身份验证

StorageGRID 系统支持使用 S3 API 对对象进行身份验证和匿名访问。

S3 API 支持签名版本 2 和签名版本 4 对 S3 API 请求进行身份验证。

经过身份验证的请求必须使用您的访问密钥 ID 和机密访问密钥进行签名。

StorageGRID 系统支持两种身份验证方法: HTTP Authorization header 和使用查询参数。

### 使用 **HTTP** 授权标头

HTTP Authorization 标头由所有 S3 API 操作使用,但在存储分段策略允许的情况下,匿名请求除 外。Authorization 标头包含对请求进行身份验证所需的所有签名信息。

#### 使用查询参数

您可以使用查询参数向 URL 添加身份验证信息。这称为对 URL 进行预签名,可用于授予对特定资源的临时访 问权限。使用预签名 URL 的用户无需知道机密访问密钥即可访问资源,这样您就可以为资源提供第三方受限访 问权限。

## 对服务执行的操作

# StorageGRID 系统支持对该服务执行以下操作。

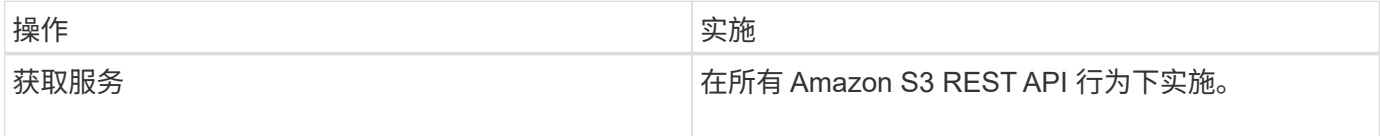

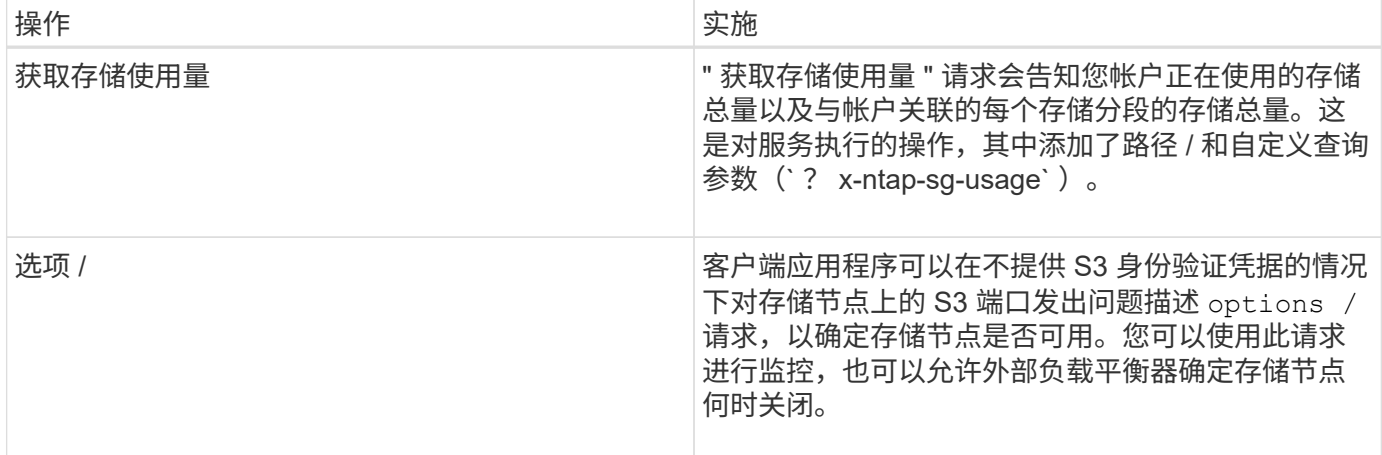

### 相关信息

[获取](#page-176-0)[存储使用情况请求](#page-176-0)

<span id="page-114-0"></span>对存储分段执行的操作

对于每个 S3 租户帐户, StorageGRID 系统最多支持 1 , 000 个分段。

存储分段名称限制遵循 AWS US 标准区域限制,但您应进一步将其限制为 DNS 命名约定,以便支持 S3 虚拟托 管模式请求。

["Amazon Web Services](https://docs.aws.amazon.com/AmazonS3/latest/dev/BucketRestrictions.html) [\(](https://docs.aws.amazon.com/AmazonS3/latest/dev/BucketRestrictions.html)AWS[\)](https://docs.aws.amazon.com/AmazonS3/latest/dev/BucketRestrictions.html) [文档](https://docs.aws.amazon.com/AmazonS3/latest/dev/BucketRestrictions.html): 存储分段限[制](https://docs.aws.amazon.com/AmazonS3/latest/dev/BucketRestrictions.html)["](https://docs.aws.amazon.com/AmazonS3/latest/dev/BucketRestrictions.html)

[配置](https://docs.netapp.com/zh-cn/storagegrid-116/admin/configuring-s3-api-endpoint-domain-names.html) [S3 API](https://docs.netapp.com/zh-cn/storagegrid-116/admin/configuring-s3-api-endpoint-domain-names.html) [端点](https://docs.netapp.com/zh-cn/storagegrid-116/admin/configuring-s3-api-endpoint-domain-names.html)[域](https://docs.netapp.com/zh-cn/storagegrid-116/admin/configuring-s3-api-endpoint-domain-names.html)[名](https://docs.netapp.com/zh-cn/storagegrid-116/admin/configuring-s3-api-endpoint-domain-names.html)

获取分段(列出对象)和获取分段版本操作支持 StorageGRID 一致性控制。

您可以检查是否已为各个存储分段启用上次访问时间更新。

下表介绍了 StorageGRID 如何实施 S3 REST API 存储分段操作。要执行其中任何操作, 必须为帐户提供必要 的访问凭据。

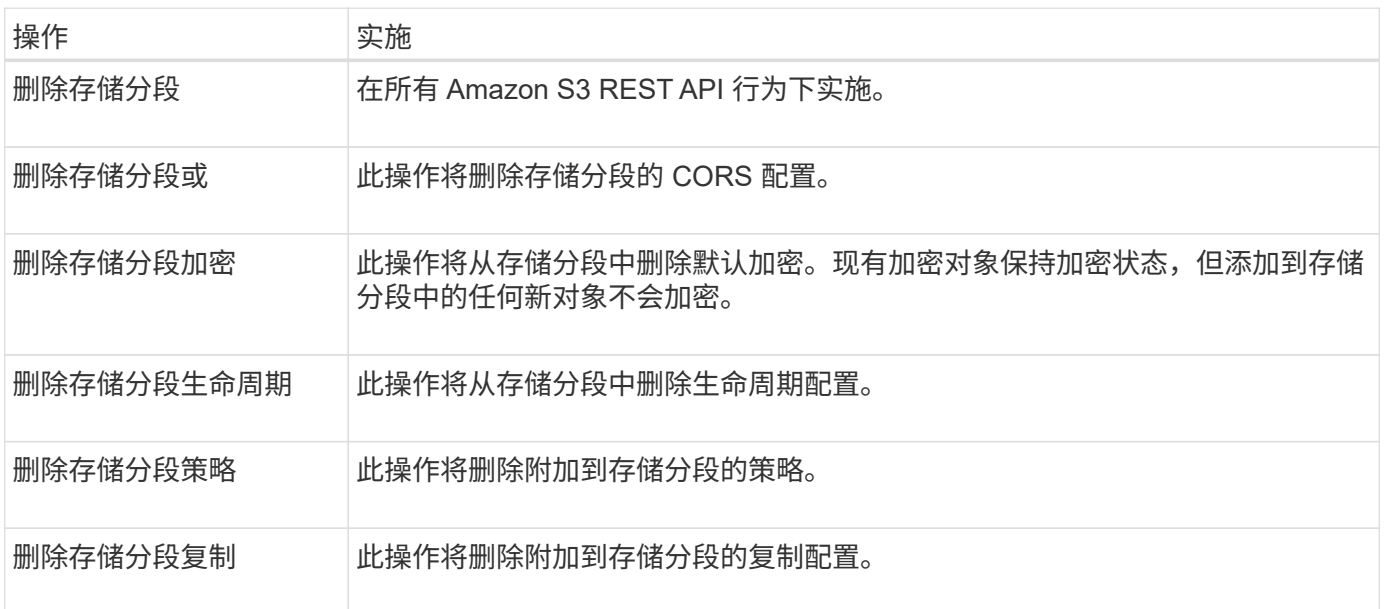

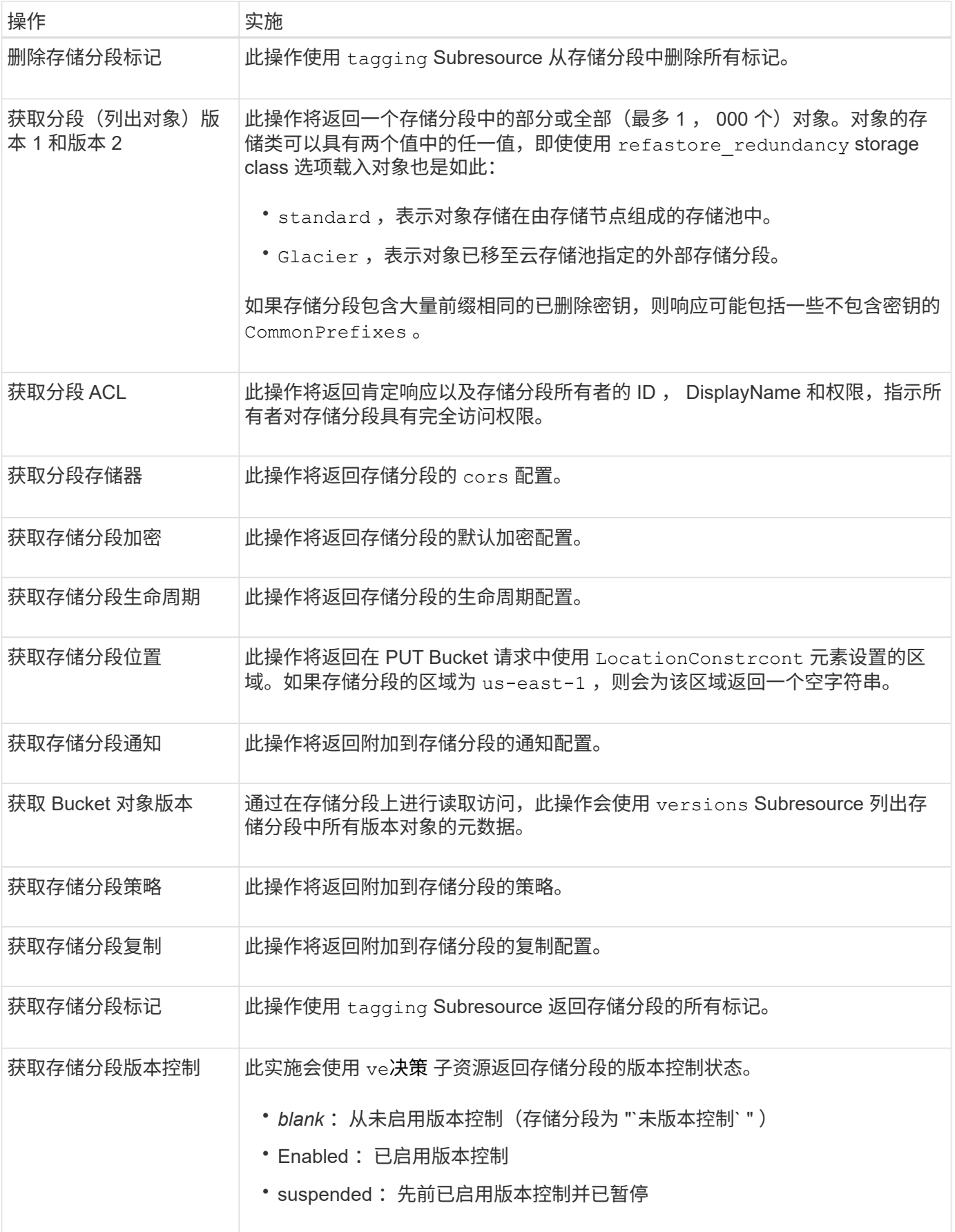

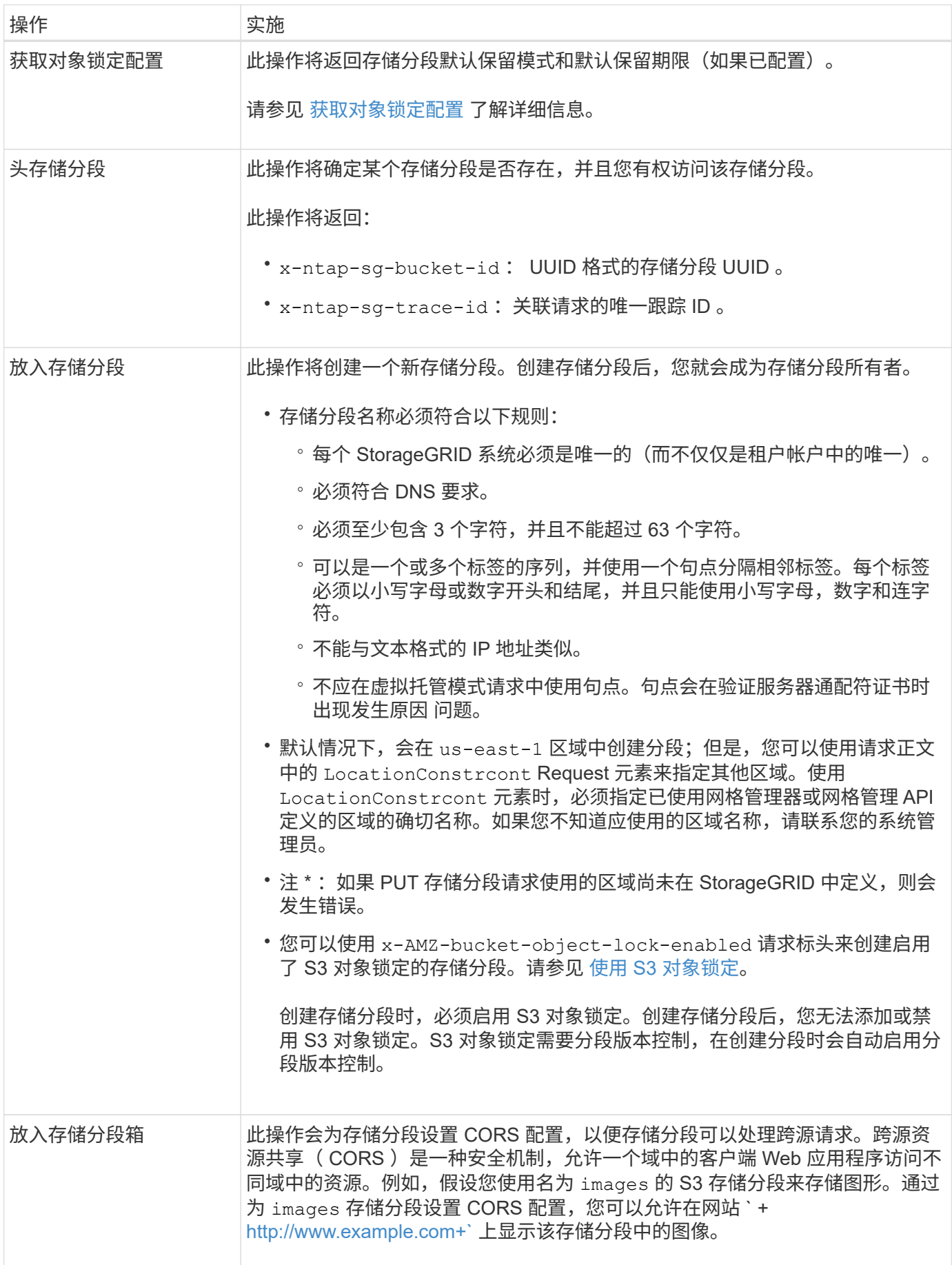

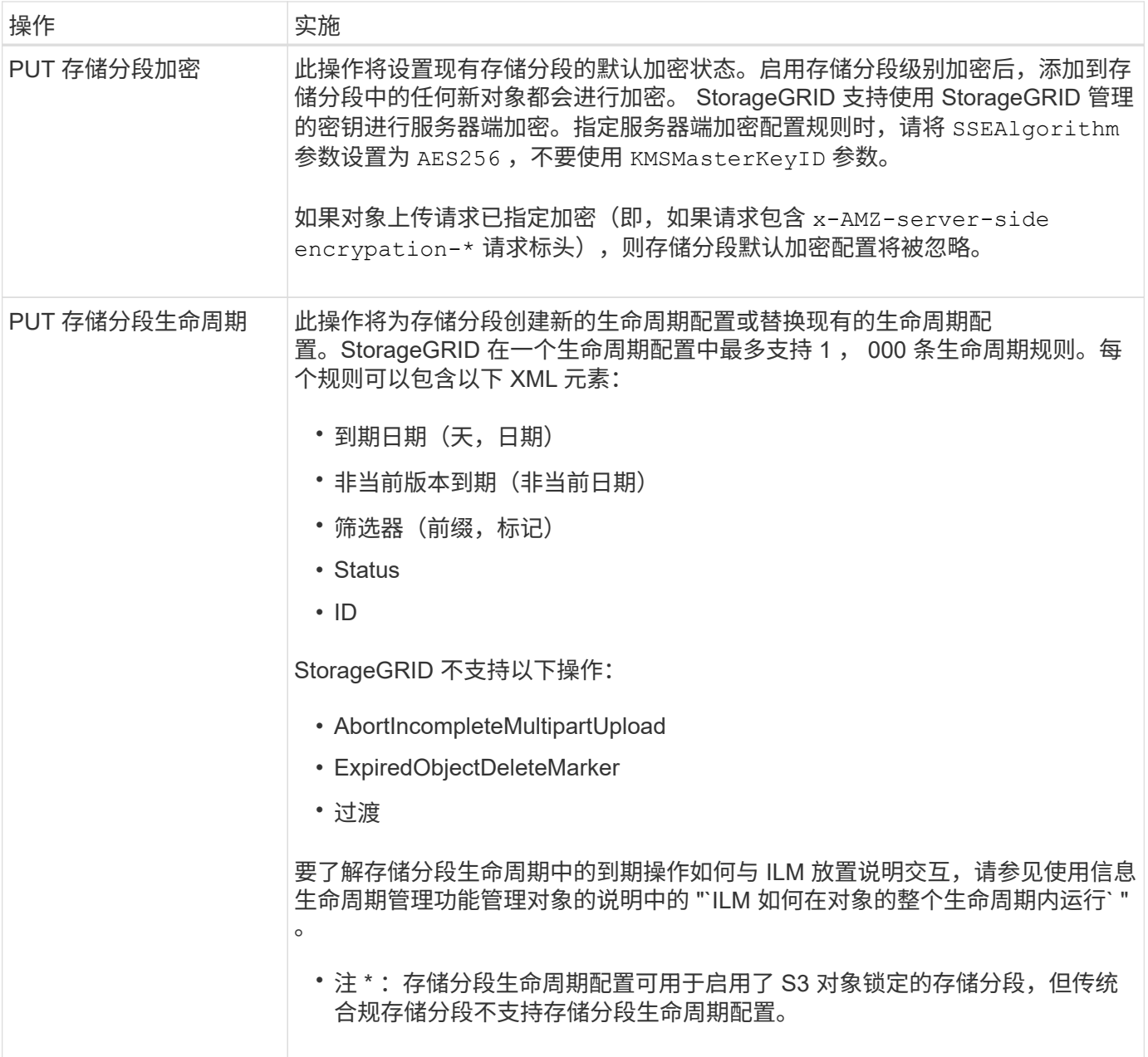

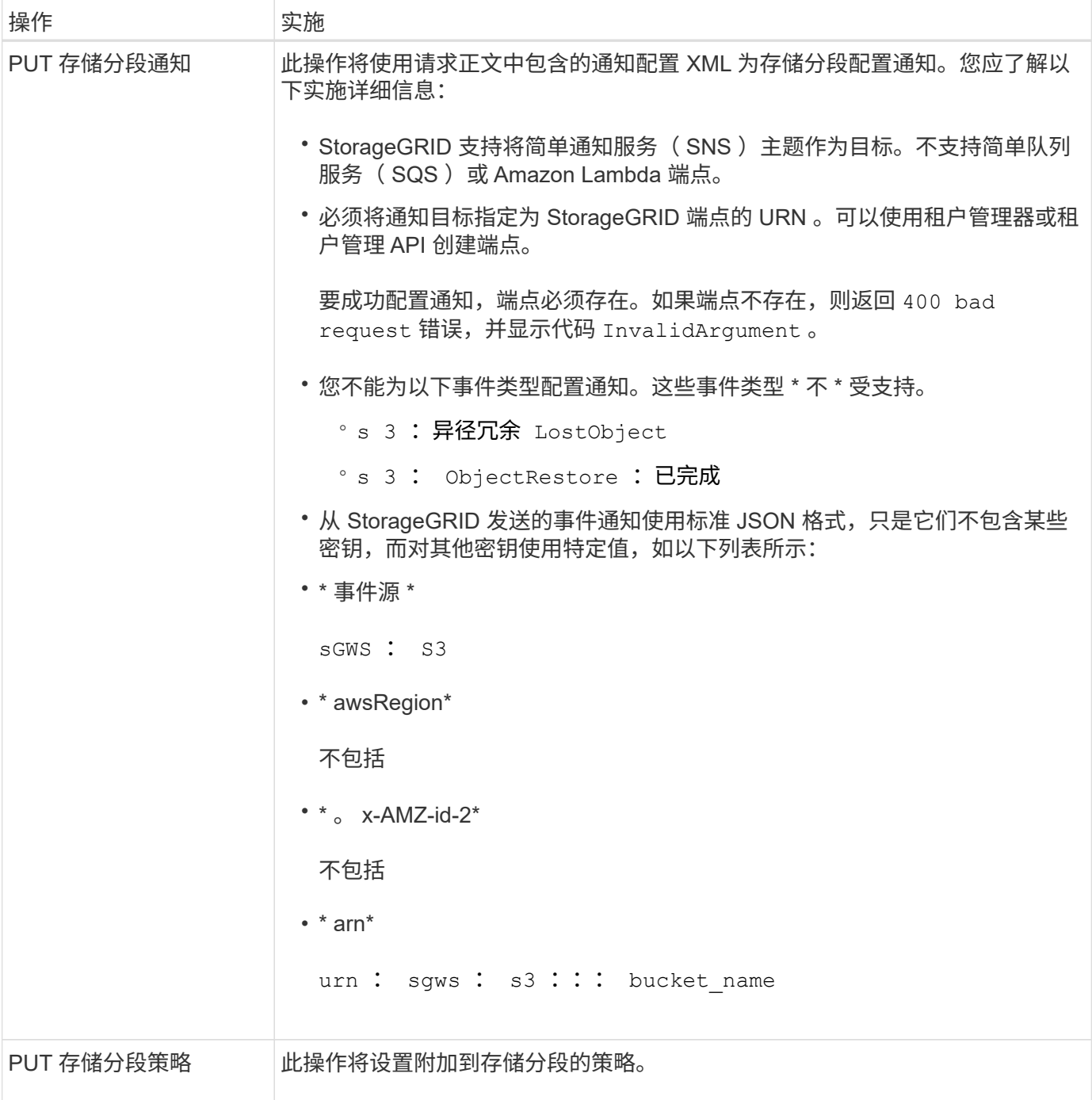

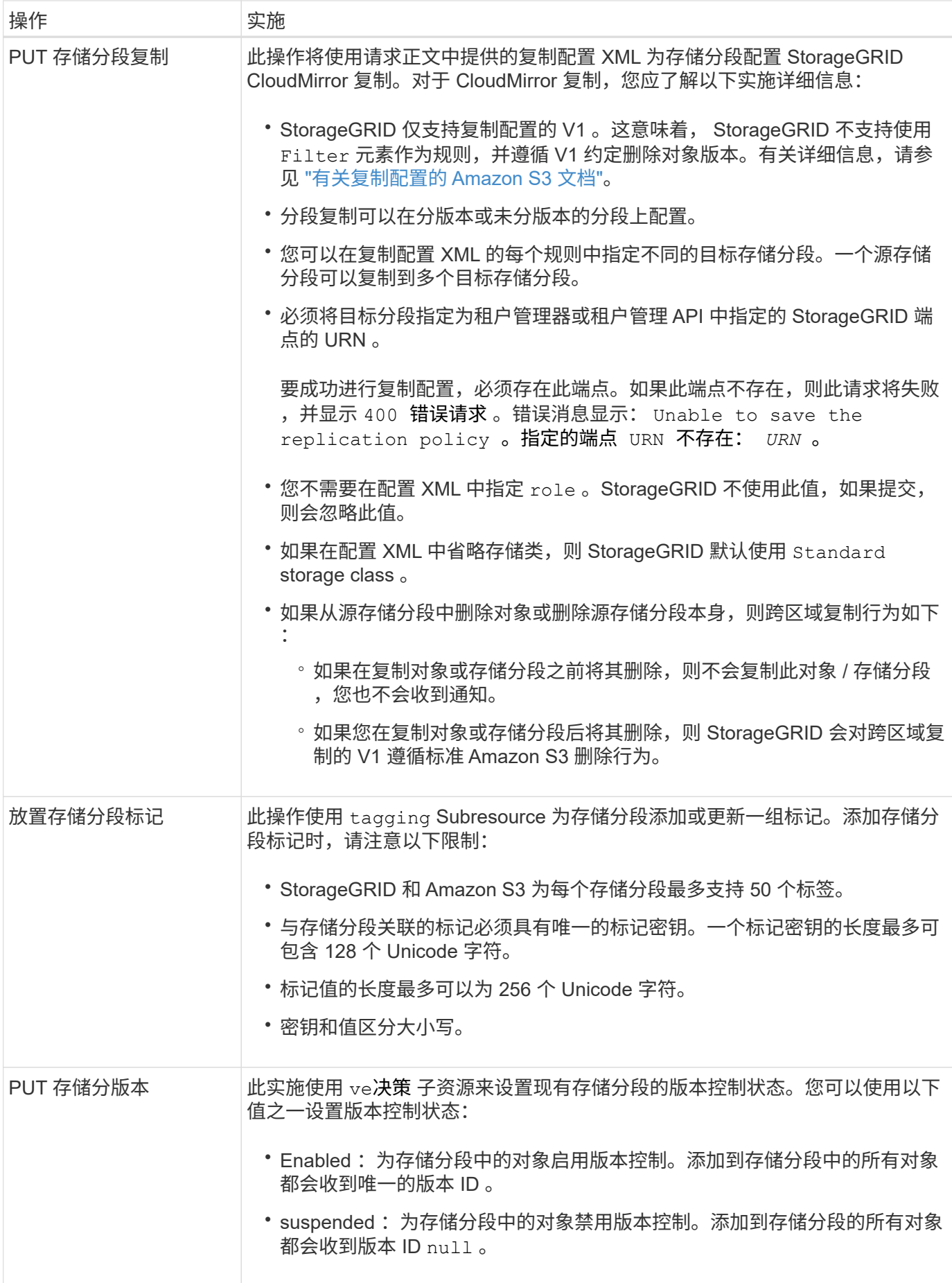

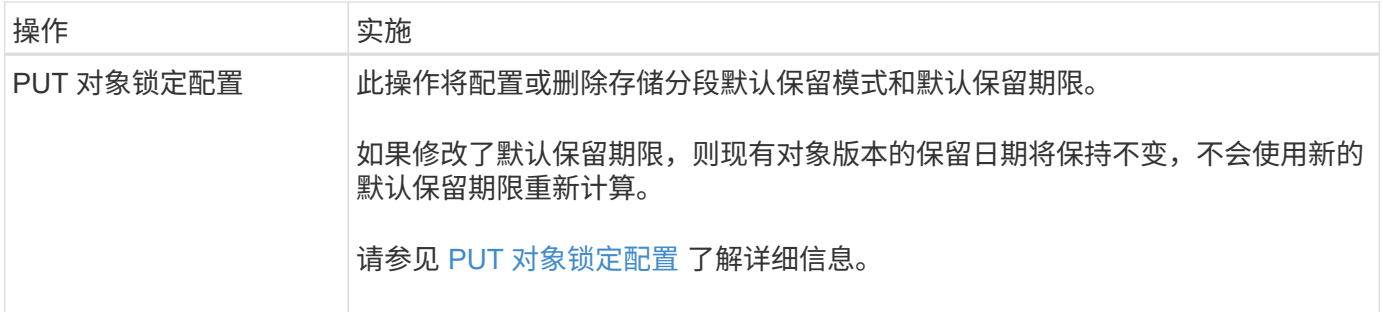

## 相关信息

[一](#page-107-0)[致性](#page-107-0)[控](#page-107-0)[制](#page-107-0)

[获取](#page-165-0)[分段](#page-165-0)[上次](#page-165-0)[访问时间请求](#page-165-0)

[存储分段和组访问策略](#page-182-0)

[在](#page-211-0)[审核](#page-211-0)[日志](#page-211-0)[中](#page-211-0)[跟踪](#page-211-0) [S3](#page-211-0) [操作](#page-211-0)

[使用](https://docs.netapp.com/zh-cn/storagegrid-116/ilm/index.html) [ILM](https://docs.netapp.com/zh-cn/storagegrid-116/ilm/index.html) [管理对象](https://docs.netapp.com/zh-cn/storagegrid-116/ilm/index.html)

[使用租户帐户](#page-2-0)

创建 **S3** 生命周期配置

您可以创建 S3 生命周期配置,以控制何时从 StorageGRID 系统中删除特定对象。

本节中的简单示例说明了 S3 生命周期配置如何控制从特定 S3 存储分段中删除(过期)某些对象的时间。本节 中的示例仅供说明。有关创建 S3 生命周期配置的完整详细信息,请参见 ["](https://docs.aws.amazon.com/AmazonS3/latest/dev/object-lifecycle-mgmt.html)[《](https://docs.aws.amazon.com/AmazonS3/latest/dev/object-lifecycle-mgmt.html) [Amazon Simple Storage Service](https://docs.aws.amazon.com/AmazonS3/latest/dev/object-lifecycle-mgmt.html) [开发](https://docs.aws.amazon.com/AmazonS3/latest/dev/object-lifecycle-mgmt.html)[人员指](https://docs.aws.amazon.com/AmazonS3/latest/dev/object-lifecycle-mgmt.html)[南](https://docs.aws.amazon.com/AmazonS3/latest/dev/object-lifecycle-mgmt.html)[:对象](https://docs.aws.amazon.com/AmazonS3/latest/dev/object-lifecycle-mgmt.html)[生](https://docs.aws.amazon.com/AmazonS3/latest/dev/object-lifecycle-mgmt.html)[命周](https://docs.aws.amazon.com/AmazonS3/latest/dev/object-lifecycle-mgmt.html)[期](https://docs.aws.amazon.com/AmazonS3/latest/dev/object-lifecycle-mgmt.html)[管理](https://docs.aws.amazon.com/AmazonS3/latest/dev/object-lifecycle-mgmt.html)》["](https://docs.aws.amazon.com/AmazonS3/latest/dev/object-lifecycle-mgmt.html)。请注意, StorageGRID 仅支持到期操作,不支持过渡操作。

什么是生命周期配置

生命周期配置是一组应用于特定 S3 分段中的对象的规则。每个规则都指定受影响的对象以及这些对象的到期时 间(在特定日期或一定天数后)。

StorageGRID 在一个生命周期配置中最多支持 1 , 000 条生命周期规则。每个规则可以包含以下 XML 元素:

- 到期日期:从对象载入开始,在达到指定日期或达到指定天数时删除对象。
- NoncurrentVersionExpiration :从对象变为非最新状态开始,在达到指定天数时删除对象。
- 筛选器(前缀,标记)
- Status
- ID

如果将生命周期配置应用于某个存储分段,则存储分段的生命周期设置始终会覆盖 StorageGRID ILM 设 置。StorageGRID 使用存储分段的 " 到期 " 设置(而不是 ILM )来确定是删除还是保留特定对象。

因此,即使 ILM 规则中的放置说明仍适用于某个对象,该对象也可能会从网格中删除。或者,即使对象的任何 ILM 放置指令已失效,该对象也可能会保留在网格中。有关详细信息,请参见 [ILM](https://docs.netapp.com/zh-cn/storagegrid-116/ilm/how-ilm-operates-throughout-objects-life.html) [如何在对象的](https://docs.netapp.com/zh-cn/storagegrid-116/ilm/how-ilm-operates-throughout-objects-life.html)[整](https://docs.netapp.com/zh-cn/storagegrid-116/ilm/how-ilm-operates-throughout-objects-life.html)[个](https://docs.netapp.com/zh-cn/storagegrid-116/ilm/how-ilm-operates-throughout-objects-life.html)[生](https://docs.netapp.com/zh-cn/storagegrid-116/ilm/how-ilm-operates-throughout-objects-life.html)[命周](https://docs.netapp.com/zh-cn/storagegrid-116/ilm/how-ilm-operates-throughout-objects-life.html)[期](https://docs.netapp.com/zh-cn/storagegrid-116/ilm/how-ilm-operates-throughout-objects-life.html) [内](https://docs.netapp.com/zh-cn/storagegrid-116/ilm/how-ilm-operates-throughout-objects-life.html)[运](https://docs.netapp.com/zh-cn/storagegrid-116/ilm/how-ilm-operates-throughout-objects-life.html)[行。](https://docs.netapp.com/zh-cn/storagegrid-116/ilm/how-ilm-operates-throughout-objects-life.html)

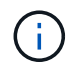

存储分段生命周期配置可用于启用了 S3 对象锁定的存储分段,但旧版合规存储分段不支持存储 分段生命周期配置。

StorageGRID 支持使用以下存储分段操作来管理生命周期配置:

- 删除存储分段生命周期
- 获取存储分段生命周期
- PUT 存储分段生命周期

创建生命周期配置

作为创建生命周期配置的第一步,您需要创建一个包含一个或多个规则的 JSON 文件。例如,此 JSON 文件包 含三个规则,如下所示:

- 1. 规则 1 仅适用于与前缀 category1 / 匹配且 key2 值为 ag2 的对象。Expiration 参数指定与筛选器匹配 的对象将在 2020 年 8 月 22 日午夜到期。
- 2. 规则 2 仅适用于与前缀 category2 / 匹配的对象。Expiration 参数指定与筛选器匹配的对象将在载入后 100 天后过期。

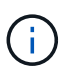

指定天数的规则与对象的载入时间相关。如果当前日期超过载入日期加上天数,则在应用生 命周期配置后,可能会立即从存储分段中删除某些对象。

3. 规则 3 仅适用于与前缀 category3 / 匹配的对象。Expiration 参数指定任何非最新版本的匹配对象将在 其变为非最新状态 50 天后过期。

```
{
       "Rules": [
            {
                 "ID": "rule1",
                 "Filter": {
                      "And": {
                           "Prefix": "category1/",
                           "Tags": [
{
                                     "Key": "key2",
                                      "Value": "tag2"
  }
and the contract of the contract of the contract of the contract of the contract of the contract of the contract of
                     }
                 },
                 "Expiration": {
                      "Date": "2020-08-22T00:00:00Z"
                 },
                 "Status": "Enabled"
            },
            {
                 "ID": "rule2",
                 "Filter": {
                      "Prefix": "category2/"
                 },
                 "Expiration": {
                    "Days": 100
                 },
                 "Status": "Enabled"
            },
            {
                 "ID": "rule3",
                 "Filter": {
                      "Prefix": "category3/"
                 },
                 "NoncurrentVersionExpiration": {
                    "NoncurrentDays": 50
                 },
                 "Status": "Enabled"
           }
      ]
}
```
#### 将生命周期配置应用于存储分段

创建生命周期配置文件后,您可以通过发出 PUT 存储分段生命周期请求将其应用于存储分段。

此请求会将示例文件中的生命周期配置应用于名为 testbucket 的存储分段中的对象。

```
aws s3api --endpoint-url <StorageGRID endpoint> put-bucket-lifecycle-
configuration
--bucket testbucket --lifecycle-configuration file://bktjson.json
```
要验证是否已成功将生命周期配置应用于存储分段,请发送问题描述 获取存储分段生命周期请求。例如:

```
aws s3api --endpoint-url <StorageGRID endpoint> get-bucket-lifecycle-
configuration
  --bucket testbucket
```
成功的响应将列出您刚刚应用的生命周期配置。

验证存储分段生命周期到期适用场景 对象

在发出 PUT 对象, HEAD 对象或 GET 对象请求时,您可以确定生命周期配置适用场景 中的到期规则是否为特 定对象。如果适用某条规则,响应将包含一个 Expiration 参数,用于指示对象何时到期以及匹配的到期规 则。

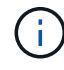

由于存储分段生命周期会覆盖 ILM ,因此显示的 expiry-date 是删除对象的实际日期。有关详 细信息,请参见 [如何](https://docs.netapp.com/zh-cn/storagegrid-116/ilm/how-object-retention-is-determined.html)[确](https://docs.netapp.com/zh-cn/storagegrid-116/ilm/how-object-retention-is-determined.html)[定对象](https://docs.netapp.com/zh-cn/storagegrid-116/ilm/how-object-retention-is-determined.html)[保留](https://docs.netapp.com/zh-cn/storagegrid-116/ilm/how-object-retention-is-determined.html)。

例如,此 PUT 对象请求是在 2020 年 6 月 22 日发出的,并将一个对象放置在 testbucket 存储分段中。

```
aws s3api --endpoint-url <StorageGRID endpoint> put-object
--bucket testbucket --key obj2test2 --body bktjson.json
```
成功响应表示此对象将在 100 天后 ( 2020 年 10 月 1 日) 过期, 并且与生命周期配置的规则 2 匹配。

```
{
        *"Expiration": "expiry-date=\"Thu, 01 Oct 2020 09:07:49 GMT\", rule-
id=\"rule2\"",
        "ETag": "\"9762f8a803bc34f5340579d4446076f7\""
}
```
例如,此 head Object 请求用于获取测试分段中同一对象的元数据。

```
aws s3api --endpoint-url <StorageGRID endpoint> head-object
--bucket testbucket --key obj2test2
```
成功响应包括对象的元数据,并指示对象将在 100 天后过期,并且与规则 2 匹配。

```
{
        "AcceptRanges": "bytes",
        *"Expiration": "expiry-date=\"Thu, 01 Oct 2020 09:07:48 GMT\", rule-
id=\Psi"rule2\Upsilon"",
        "LastModified": "2020-06-23T09:07:48+00:00",
        "ContentLength": 921,
        "ETag": "\"9762f8a803bc34f5340579d4446076f7\""
        "ContentType": "binary/octet-stream",
        "Metadata": {}
}
```
<span id="page-124-0"></span>使用 **S3** 对象锁定默认存储分段保留

如果存储分段启用了 S3 对象锁定,则可以指定应用于添加到存储分段中的每个对象的默 认保留模式和默认保留期限。

- 在创建存储分段期间,可以为存储分段启用或禁用 S3 对象锁定。
- 如果为存储分段启用了 S3 对象锁定,则可以为存储分段配置默认保留。
- 默认保留配置指定:
	- 默认保留模式: StorageGRID 仅支持 " 合规 " 模式。
	- 默认保留期限,以天或年为单位。

获取对象锁定配置

通过获取对象锁定配置请求,您可以确定是否为存储分段启用了对象锁定,如果已启用,请查看是否为存储分段 配置了默认保留模式和保留期限。

将新对象版本载入存储分段后,如果未指定 x-AMZ-object-lock-mode ,则会应用默认保留模式。如果未指 定 x-AMZ-object-lock-retain-until date ,则使用默认保留期限计算 retene-until 日期。

要完成此操作,您必须具有 S3 : GetBucketObjectLockConfiguration 权限或帐户 root 。

请求示例

```
GET /bucket?object-lock HTTP/1.1
Host: host
Accept-Encoding: identity
User-Agent: aws-cli/1.18.106 Python/3.8.2 Linux/4.4.0-18362-Microsoft
botocore/1.17.29
x-amz-date: date
x-amz-content-sha256: authorization string
Authorization: authorization string
```
### 响应示例

```
HTTP/1.1 200 OK
x-amz-id-2:
iVmcB7OXXJRkRH1FiVq1151/T24gRfpwpuZrEG11Bb9ImOMAAe98oxSpXlknabA0LTvBYJpSIX
k=x-amz-request-id: B34E94CACB2CEF6D
Date: Fri, 04 Sep 2020 22:47:09 GMT
Transfer-Encoding: chunked
Server: AmazonS3
<?xml version="1.0" encoding="UTF-8"?>
<ObjectLockConfiguration xmlns="http://s3.amazonaws.com/doc/2006-03-01/">
      <ObjectLockEnabled>Enabled</ObjectLockEnabled>
    \langleRule\rangle  <DefaultRetention>
              <Mode>COMPLIANCE</Mode>
              <Years>6</Years>
          </DefaultRetention>
      </Rule>
</ObjectLockConfiguration>
```
#### **PUT** 对象锁定配置

使用 PUT 对象锁定配置请求,您可以修改已启用对象锁定的存储分段的默认保留模式和默认保留期限。您还可 以删除先前配置的默认保留设置。

将新对象版本载入存储分段后,如果未指定 x-AMZ-object-lock-mode ,则会应用默认保留模式。如果未指 定 x-AMZ-object-lock-retain-until date,则使用默认保留期限计算 retene-until 日期。

如果在载入对象版本后修改了默认保留期限,则对象版本的保留日期将保持不变,不会使用新的默认保留期限重 新计算。

要完成此操作,您必须具有 S3 : PutBucketObjectLockConfiguration 权限或帐户 root 。

必须在 PUT 请求中指定 Content-MD5 请求标头。

```
PUT /bucket?object-lock HTTP/1.1
Accept-Encoding: identity
Content-Length: 308
Host: host
Content-MD5: request header
User-Agent: s3sign/1.0.0 requests/2.24.0 python/3.8.2
X-Amz-Date: date
X-Amz-Content-SHA256: authorization string
Authorization: authorization string
<ObjectLockConfiguration>
      <ObjectLockEnabled>Enabled</ObjectLockEnabled>
      <Rule>
          <DefaultRetention>
              <Mode>COMPLIANCE</Mode>
              <Years>6</Years>
          </DefaultRetention>
      </Rule>
</ObjectLockConfiguration>
```
对存储分段执行自定义操作

StorageGRID 系统支持添加到 S3 REST API 中且特定于系统的自定义存储分段操作。

下表列出了 StorageGRID 支持的自定义存储分段操作。

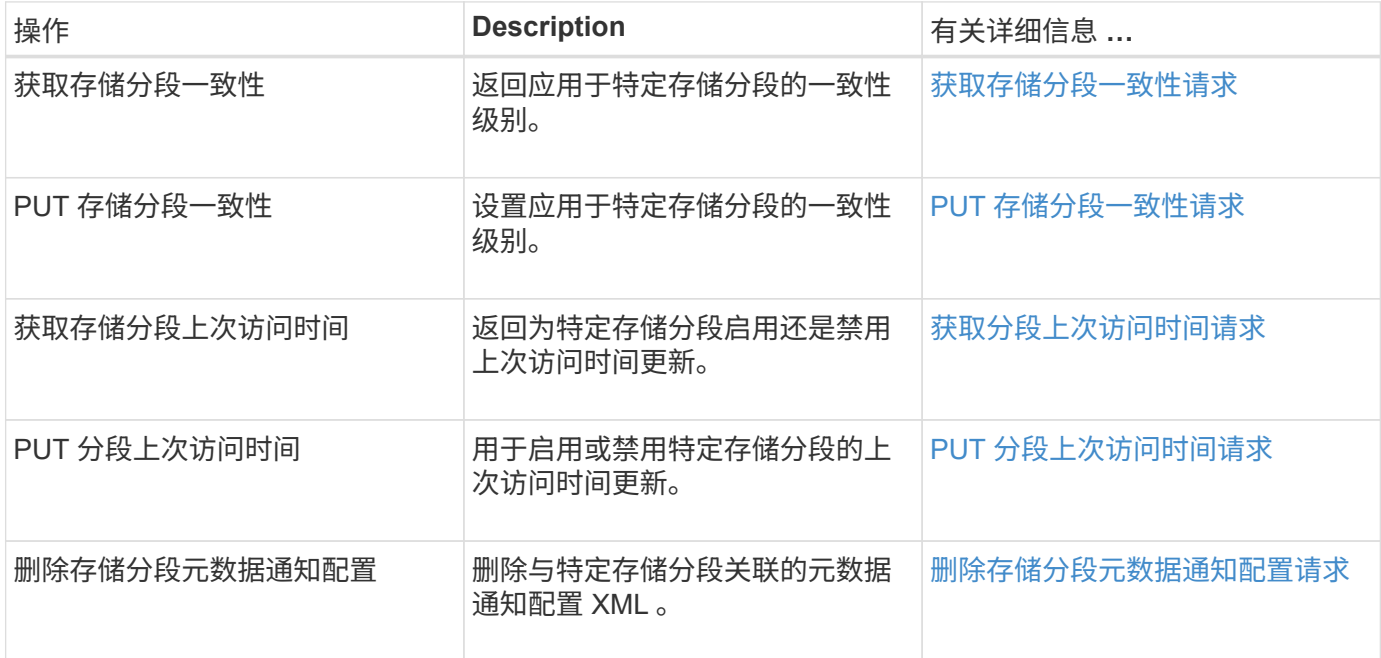

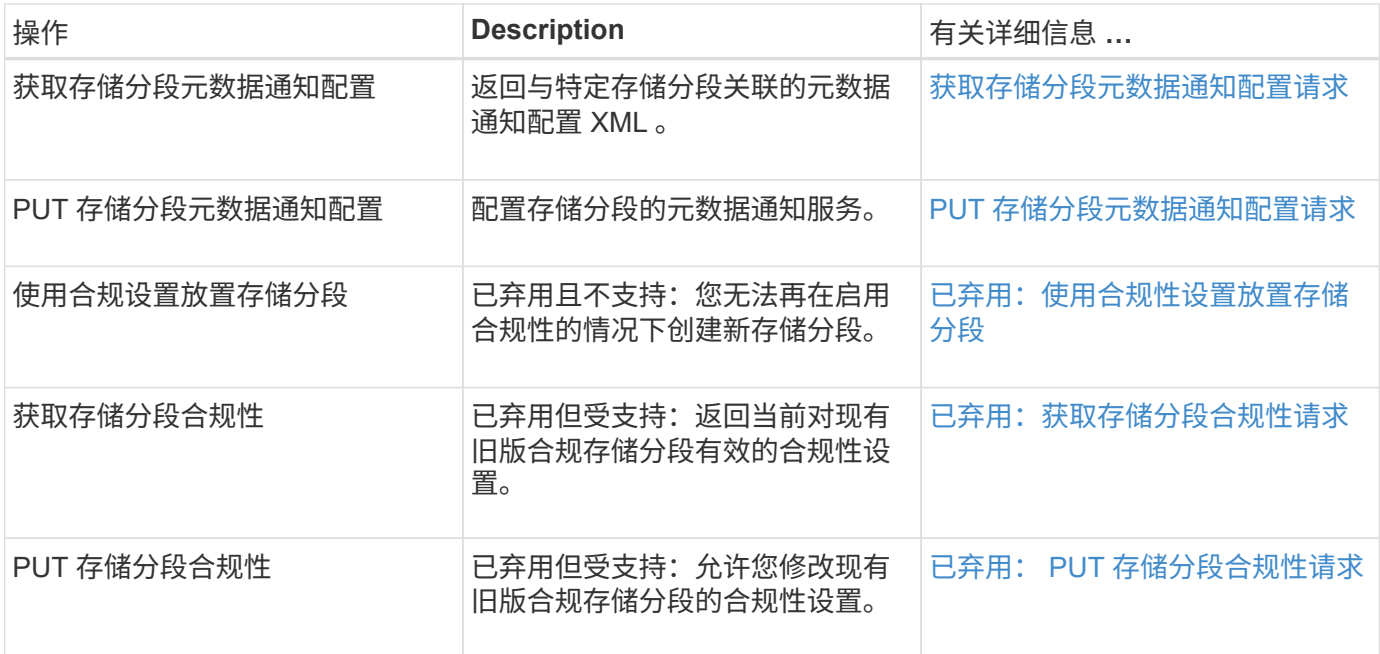

## 相关信息

[审核](#page-211-0)[日志](#page-211-0)[中](#page-211-0)[跟踪](#page-211-0)[的](#page-211-0) [S3](#page-211-0) [操作](#page-211-0)

对对象执行的操作

本节介绍 StorageGRID 系统如何对对象实施 S3 REST API 操作。

以下条件适用于所有对象操作:

- StorageGRID [一](#page-107-0)[致性](#page-107-0)[控](#page-107-0)[制](#page-107-0) 支持对对象执行的所有操作,但以下操作除外:
	- 获取对象 ACL
	- <sup>选</sup>项 /
	- PUT 对象合法保留
	- 放置对象保留
	- 选择对象内容
- 冲突的客户端请求(例如,两个客户端写入同一密钥)将以 " 最新成功 " 为基础进行解决。" 最新赢单 " 评估 的时间取决于 StorageGRID 系统何时完成给定请求,而不是 S3 客户端何时开始操作。
- StorageGRID 存储分段中的所有对象均归存储分段所有者所有,包括由匿名用户或其他帐户创建的对象。
- 无法通过 S3 访问通过 Swift 载入到 StorageGRID 系统的数据对象。

下表介绍了 StorageGRID 如何实施 S3 REST API 对象操作。

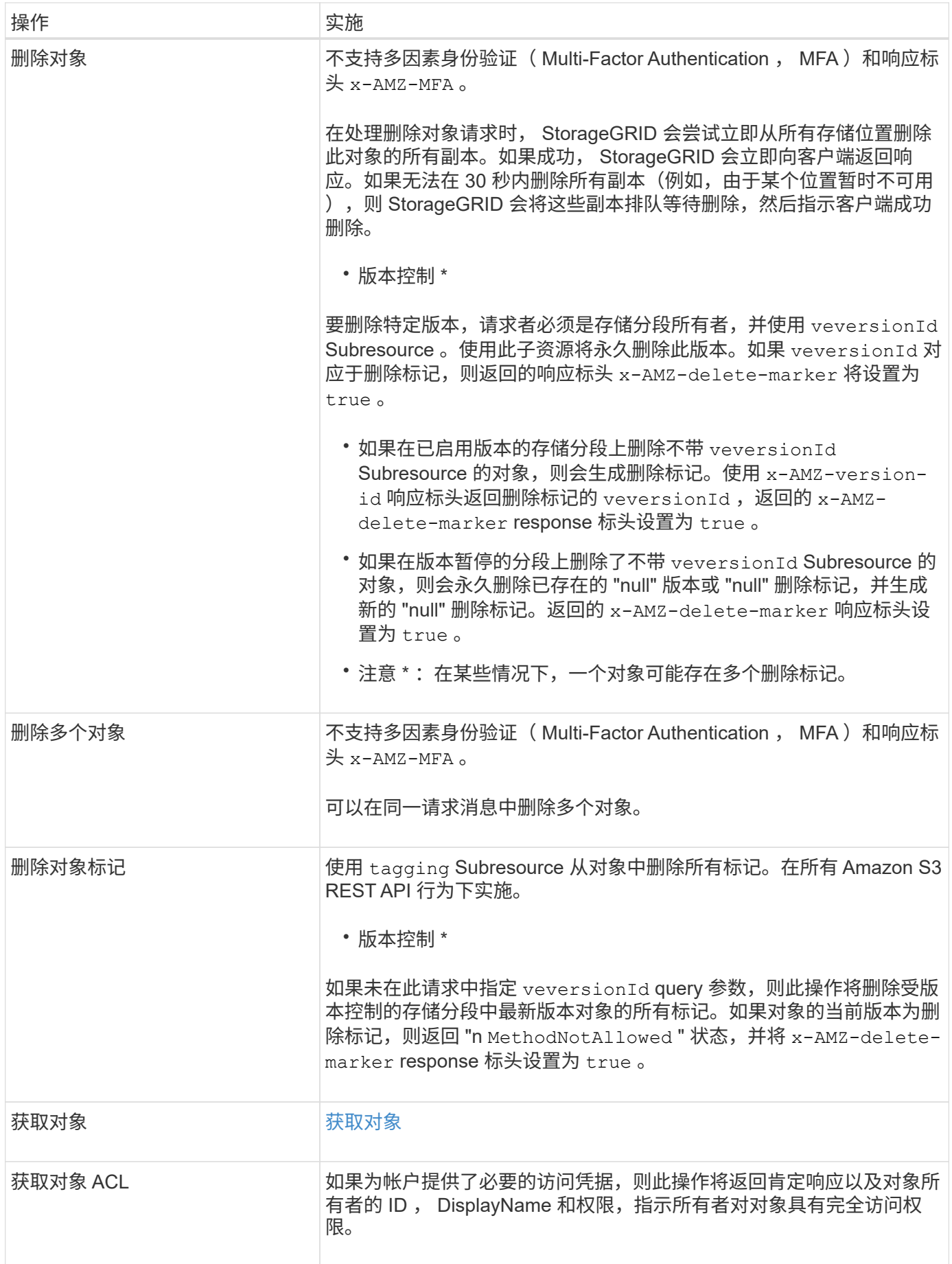

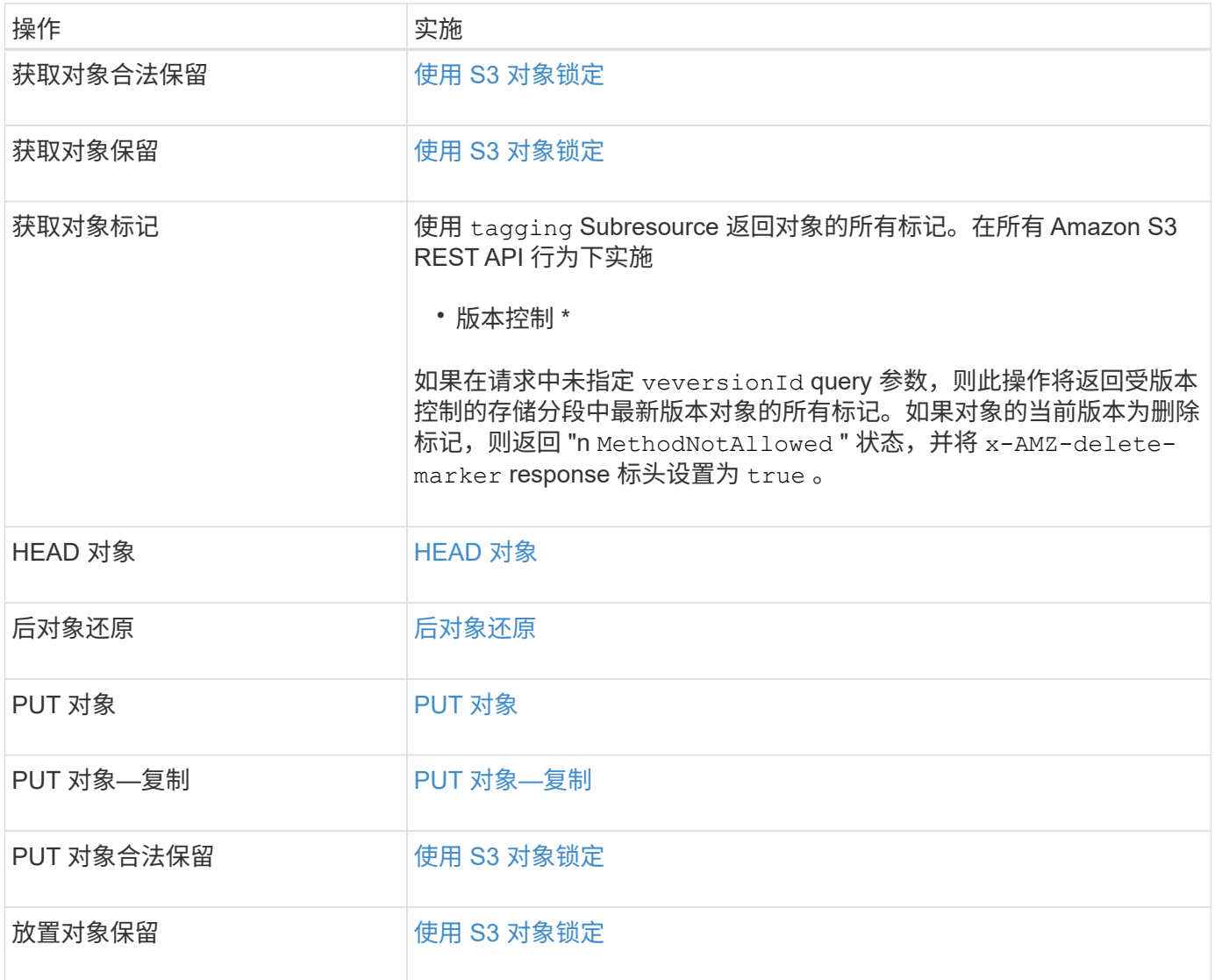

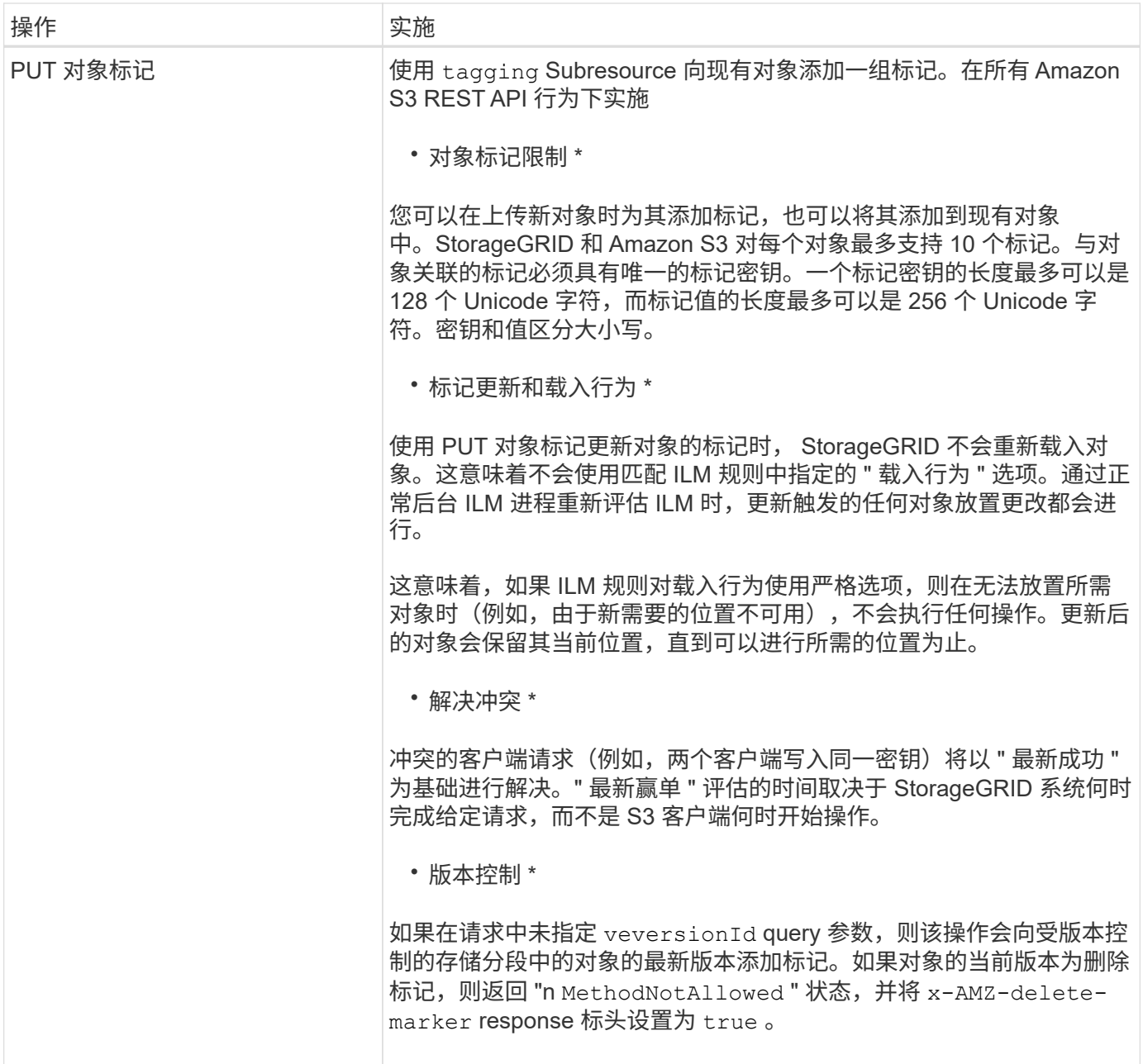

相关信息

[在](#page-211-0)[审核](#page-211-0)[日志](#page-211-0)[中](#page-211-0)[跟踪](#page-211-0) [S3](#page-211-0) [操作](#page-211-0)

<span id="page-130-0"></span>使用 **S3** 对象锁定

如果为 StorageGRID 系统启用了全局 S3 对象锁定设置,则可以在启用了 S3 对象锁定的 情况下创建存储分段,然后为每个存储分段指定默认保留期限,或者为添加到存储分段的 每个对象版本指定特定的保留截止日期和合法保留设置。

通过 S3 对象锁定,您可以指定对象级别的设置,以防止对象在固定时间内或无限期地被删除或覆盖。

StorageGRID S3 对象锁定功能提供了一种保留模式,相当于 Amazon S3 合规模式。默认情况下,任何用户都 无法覆盖或删除受保护的对象版本。StorageGRID S3 对象锁定功能不支持监管模式,并且不允许具有特殊权限 的用户绕过保留设置或删除受保护的对象。

#### 为存储分段启用 **S3** 对象锁定

如果为 StorageGRID 系统启用了全局 S3 对象锁定设置,则可以选择在创建每个分段时启用 S3 对象锁定。您 可以使用以下任一方法:

• 使用租户管理器创建存储分段。

[使用租户帐户](#page-2-0)

• 使用具有 x-AMZ-bucket-object-lock-enabled 请求标题的 PUT Bucket 请求创建存储分段。

#### [对存储分段执行的](#page-114-0)[操作](#page-114-0)

创建存储分段后,您无法添加或禁用 S3 对象锁定。S3 对象锁定需要分段版本控制,在创建分段时会自动启用 分段版本控制。

启用了 S3 对象锁定的存储分段可以包含具有和不具有 S3 对象锁定设置的对象组合。StorageGRID 支持 S3 对 象锁定分段中的对象的默认保留期限,并支持 PUT 对象锁定配置分段操作。s 3 : object-lockremaing-retention-days 策略条件键可设置对象允许的最小和最大保留期限。

确定是否为存储分段启用了 **S3** 对象锁定

要确定是否已启用 S3 对象锁定,请使用 [获取](#page-124-0)[对象锁定配置](#page-124-0) 请求。

#### 使用 **S3** 对象锁定设置创建对象

要在将对象版本添加到启用了 S3 对象锁定的存储分段时指定 S3 对象锁定设置,请问题描述 对 PUT 对象, PUT 对象 - 复制或启动多部件上传请求。请使用以下请求标头。

创建存储分段时,必须启用 S3 对象锁定。创建存储分段后,您无法添加或禁用 S3 对象锁定。

• x-AMZ-object-lock-mode ,必须符合要求(区分大小写)。

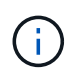

 $(i)$ 

如果指定 x-AMZ-object-lock-mode ,则还必须指定 x-AMZ-object-lock-retainuntil date 。

• x-AMZ-object-lock-retain-until date

- 。保留日期值的格式必须为 2020–08–10T21 : 46 : 00Z 。允许使用小数秒,但仅保留 3 位小数( 精确度为毫秒)。不允许使用其他 ISO 8601 格式。
- 保留截止日期必须为未来日期。

• x-AMZ-object-lock-legal-hold

如果处于合法保留状态(区分大小写),则对象将置于合法保留状态。如果关闭了合法保留,则不会进行合 法保留。任何其他值都会导致 400 错误请求 ( InvalidArgument ) 错误。

如果您使用上述任一请求标头,请注意以下限制:

• 如果 PUT 对象请求中存在任何 x-AMZ-object-lock-\* 请求标头,则需要提供 Content-MD5 请求标 头。PUT 对象 - 复制或启动多部件上传不需要 Content-MD5 。

- 如果存储分段未启用 S3 对象锁定,并且存在 x-AMZ-object-lock-\* 请求标头,则会返回 400 错误请求 ( InvalidRequest )错误。
- PUT 对象请求支持使用 x-AMZ-storage-class : reduced \_redundancy 来匹配 AWS 行为。但是 ,如果在启用了 S3 对象锁定的情况下将对象载入存储分段,则 StorageGRID 将始终执行双提交载入。
- 如果已配置标题 x-AMZ-object-lock-mode , x-AMZ-object-lock-retain-tilt-date 和 x-AMZ-object-lock-legal-hold ,并且请求发送方具有正确的 s 3 : get\* 权限, 则后续 GET 或 HEAD 对象版本响应将包括标题 x-AMZ-object-lock-legal-hold 。
- 如果后续的删除对象版本或删除对象版本请求早于保留截止日期或处于合法保留状态,则此请求将失败。

### 更新 **S3** 对象锁定设置

如果需要更新现有对象版本的合法保留或保留设置,可以执行以下对象子资源操作:

• PUT 对象合法保留

如果新的合法保留值为 on ,则对象将置于合法保留状态。如果合法保留值为 off ,则取消合法保留。

#### • 放置对象保留

- 模式值必须符合要求(区分大小写)。
- 。保留日期值的格式必须为 2020-08-10T21 : 46 : 00Z 。允许使用小数秒,但仅保留 3 位小数( 精确度为毫秒)。不允许使用其他 ISO 8601 格式。
- 如果对象版本具有现有的保留日期,则只能增加此保留日期。新的价值必须是未来的。

相关信息

[使用](https://docs.netapp.com/zh-cn/storagegrid-116/ilm/index.html) [ILM](https://docs.netapp.com/zh-cn/storagegrid-116/ilm/index.html) [管理对象](https://docs.netapp.com/zh-cn/storagegrid-116/ilm/index.html)

[使用租户帐户](#page-2-0)

[PUT](#page-143-0) [对象](#page-143-0)

[PUT](#page-147-0) [对象](#page-147-0)[—](#page-147-0)[复制](#page-147-0)

[启动多部](#page-154-0)[件上传](#page-154-0)

[对象](#page-110-0)[版](#page-110-0)[本控](#page-110-0)[制](#page-110-0)

["](https://docs.aws.amazon.com/AmazonS3/latest/userguide/object-lock.html)[《](https://docs.aws.amazon.com/AmazonS3/latest/userguide/object-lock.html) [Amazon Simple Storage Service](https://docs.aws.amazon.com/AmazonS3/latest/userguide/object-lock.html) [用户指](https://docs.aws.amazon.com/AmazonS3/latest/userguide/object-lock.html)[南](https://docs.aws.amazon.com/AmazonS3/latest/userguide/object-lock.html)[:使用](https://docs.aws.amazon.com/AmazonS3/latest/userguide/object-lock.html) [S3](https://docs.aws.amazon.com/AmazonS3/latest/userguide/object-lock.html) [对象锁定](https://docs.aws.amazon.com/AmazonS3/latest/userguide/object-lock.html)》["](https://docs.aws.amazon.com/AmazonS3/latest/userguide/object-lock.html)

## 使用 **S3 Select**

 $\left(\begin{smallmatrix} 1 \ 1 \end{smallmatrix}\right)$ 

StorageGRID 支持以下 AWS S3 Select 子句,数据类型和运算符 [SelectObjectContent](#page-150-0) [命](#page-150-0) [令](#page-150-0)。

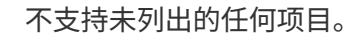

有关语法,请参见 [SelectObjectContent](#page-150-0)。有关 S3 Select 的详细信息,请参见 ["](https://docs.aws.amazon.com/AmazonS3/latest/userguide/selecting-content-from-objects.html)[适](https://docs.aws.amazon.com/AmazonS3/latest/userguide/selecting-content-from-objects.html)[用于](https://docs.aws.amazon.com/AmazonS3/latest/userguide/selecting-content-from-objects.html) [S3 Select](https://docs.aws.amazon.com/AmazonS3/latest/userguide/selecting-content-from-objects.html) [的](https://docs.aws.amazon.com/AmazonS3/latest/userguide/selecting-content-from-objects.html) [AWS](https://docs.aws.amazon.com/AmazonS3/latest/userguide/selecting-content-from-objects.html) [文档](https://docs.aws.amazon.com/AmazonS3/latest/userguide/selecting-content-from-objects.html) ["](https://docs.aws.amazon.com/AmazonS3/latest/userguide/selecting-content-from-objects.html)。

只有启用了 S3 Select 的租户帐户才能进行问题描述 SelectObjectContent 查询。请参见 [使用](https://docs.netapp.com/zh-cn/storagegrid-116/admin/manage-s3-select-for-tenant-accounts.html) [S3 Select](https://docs.netapp.com/zh-cn/storagegrid-116/admin/manage-s3-select-for-tenant-accounts.html) [的](https://docs.netapp.com/zh-cn/storagegrid-116/admin/manage-s3-select-for-tenant-accounts.html)[注](https://docs.netapp.com/zh-cn/storagegrid-116/admin/manage-s3-select-for-tenant-accounts.html) [意](https://docs.netapp.com/zh-cn/storagegrid-116/admin/manage-s3-select-for-tenant-accounts.html)[事项](https://docs.netapp.com/zh-cn/storagegrid-116/admin/manage-s3-select-for-tenant-accounts.html)[和要求](https://docs.netapp.com/zh-cn/storagegrid-116/admin/manage-s3-select-for-tenant-accounts.html)。

# 条款

- 选择列表
- from 子句
- Where 子句
- Limit 子句

# 数据类型

- 池
- 整型
- string
- 浮点
- 小数点,数字
- timestamp

# 运算符

# 逻辑运算符

- 和
- 不是
- 或

# 比较运算符

- $\bullet$   $\lt$
- $\bullet$  >
- & It  $; =$
- &gt ;  $=$
- =
- $\bullet =$
- $\bullet$  <>
- $\cdot$  ! =
- 介于之间
- 在中

# 模式匹配运算符

- 例如
- \_
- $\bullet$  %

# 统一运算符

- 为空
- 不为空

# 数学运算符

- +
- -
- \*
- /
- $\bullet$  %

StorageGRID 遵循 AWS S3 Select 运算符优先级。

## 聚合函数

- 平均()
- 计数( \* )
- 最大值()
- 最小值()
- $•$  sum ( )

## 条件函数

- 案例
- 合并
- NULLIF

## 转换函数

• cast (用于受支持的数据类型)

# **date** 函数

- 日期添加
- 日期差异
- 提取
- to string
- to timestamp
- UTCNOW

## 字符串函数

- char length, character length
- 更低
- 子字符串
- 剪切
- 上限

<span id="page-135-0"></span>使用服务器端加密

服务器端加密可用于保护空闲对象数据。StorageGRID 会在写入对象时对数据进行加密, 并在您访问对象时对数据进行解密。

如果要使用服务器端加密,可以根据加密密钥的管理方式从两个互斥选项中选择任一选项:

- \*SSE (使用 StorageGRID 管理的密钥进行服务器端加密) \*: 在问题描述 S3 请求以存储对象时, StorageGRID 会使用唯一密钥对对象进行加密。在问题描述 S3 请求以检索对象时, StorageGRID 会使用 存储的密钥对对象进行解密。
- \* SSI-C (使用客户提供的密钥进行服务器端加密) \*: 在问题描述 S3 请求以存储对象时,您可以提供自己 的加密密钥。检索对象时,您可以在请求中提供相同的加密密钥。如果这两个加密密钥匹配,则会对对象进 行解密,并返回您的对象数据。

虽然 StorageGRID 负责管理所有对象加密和解密操作,但您必须管理提供的加密密钥。

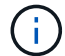

您提供的加密密钥永远不会存储。如果丢失加密密钥,则会丢失相应的对象。

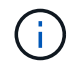

如果使用 SSE 或 SSI-C 对对象进行加密,则会忽略任何分段级别或网格级别的加密设置。

## 使用 **SS**

要使用 StorageGRID 管理的唯一密钥对对象进行加密,请使用以下请求标头:

x-AMZ-server-side encryption

以下对象操作支持此命令头:

- PUT 对象
- PUT 对象—复制
- 启动多部件上传

### 使用 **SSI-C**

要使用您管理的唯一密钥对对象进行加密,请使用三个请求标头:

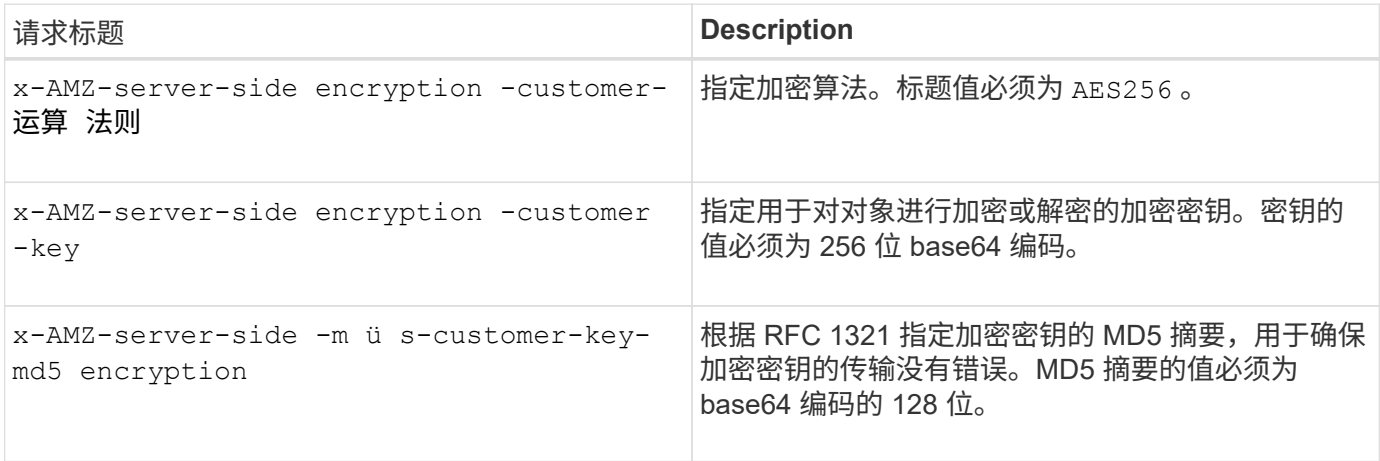

以下对象操作支持 SSI-C 请求标头:

- 获取对象
- HEAD 对象
- PUT 对象
- PUT 对象—复制
- 启动多部件上传
- 上传部件
- 上传部件—复制

将服务器端加密与客户提供的密钥(SSI-C)结合使用的注意事项

在使用 SSI-C 之前, 请注意以下注意事项:

• 必须使用 https 。

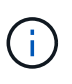

使用 SSI-C 时, StorageGRID 会拒绝通过 http 发出的任何请求出于安全考虑, 您应考虑使 用 http 意外发送的任何密钥受到损坏。丢弃该密钥,并根据需要旋转。

- 响应中的 ETag 不是对象数据的 MD5 。
- 您必须管理加密密钥到对象的映射。StorageGRID 不存储加密密钥。您负责跟踪为每个对象提供的加密密 钥。
- 如果您的存储分段已启用版本控制,则每个对象版本都应具有自己的加密密钥。您负责跟踪每个对象版本使 用的加密密钥。
- 由于您在客户端上管理加密密钥,因此您还必须在客户端上管理任何其他保护措施,例如密钥轮换。

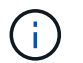

您提供的加密密钥永远不会存储。如果丢失加密密钥,则会丢失相应的对象。

• 如果为存储分段配置了 CloudMirror 复制,则无法载入 SSI-C 对象。载入操作将失败。

#### 相关信息

[获取](#page-137-0)[对象](#page-137-0)

[HEAD](#page-139-0) [对象](#page-139-0)

[PUT](#page-143-0) [对象](#page-143-0)

[PUT](#page-147-0) [对象](#page-147-0)[—](#page-147-0)[复制](#page-147-0)

[启动多部](#page-154-0)[件上传](#page-154-0)

[上传](#page-157-0)[部](#page-157-0)[件](#page-157-0)

[上传](#page-157-1)[部](#page-157-1)[件](#page-157-1)[—](#page-157-1)[复制](#page-157-1)

["Amazon S3](https://docs.aws.amazon.com/AmazonS3/latest/dev/ServerSideEncryptionCustomerKeys.html) [开发](https://docs.aws.amazon.com/AmazonS3/latest/dev/ServerSideEncryptionCustomerKeys.html)[人员指](https://docs.aws.amazon.com/AmazonS3/latest/dev/ServerSideEncryptionCustomerKeys.html)[南](https://docs.aws.amazon.com/AmazonS3/latest/dev/ServerSideEncryptionCustomerKeys.html)[:使用客户提供的](https://docs.aws.amazon.com/AmazonS3/latest/dev/ServerSideEncryptionCustomerKeys.html)[加](https://docs.aws.amazon.com/AmazonS3/latest/dev/ServerSideEncryptionCustomerKeys.html)[密](https://docs.aws.amazon.com/AmazonS3/latest/dev/ServerSideEncryptionCustomerKeys.html)密钥 (SSI-C) 使用服务器端加密[保护](https://docs.aws.amazon.com/AmazonS3/latest/dev/ServerSideEncryptionCustomerKeys.html)[数](https://docs.aws.amazon.com/AmazonS3/latest/dev/ServerSideEncryptionCustomerKeys.html)[据](https://docs.aws.amazon.com/AmazonS3/latest/dev/ServerSideEncryptionCustomerKeys.html)["](https://docs.aws.amazon.com/AmazonS3/latest/dev/ServerSideEncryptionCustomerKeys.html)

<span id="page-137-0"></span>获取对象

您可以使用 S3 GET 对象请求从 S3 存储分段检索对象。

获取对象和多部分对象

您可以使用 partnumber request 参数检索多部分或分段对象的特定部分。x-AMZ-MP-parts-count 响应元 素指示对象包含的部件数。

对于已分段 / 多部分对象和未分段 / 非多部分对象,您可以将 partnumber 设置为 1;但是, 仅对于已分段或 多部分对象,才会返回 x-AMZ-MP-parts-count response 元素。

使用客户提供的加密密钥(SSI-C)进行服务器端加密的请求标头

如果使用您提供的唯一密钥对对象进行加密,请使用所有三个标头。

- x-AMZ-server-side encrypt-customer-all: 指定 AES256.
- x-AMZ-server-side encrypt-customer-key :指定对象的加密密钥。
- x-AMZ-server-side encrypt-customer-key-md5 :指定对象加密密钥的 MD5 摘要。

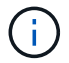

您提供的加密密钥永远不会存储。如果丢失加密密钥,则会丢失相应的对象。在使用客户提供的 密钥保护对象数据之前,请查看 "`使用服务器端加密 " 中的注意事项。

## 用户元数据中的 **UTF-8** 字符

StorageGRID 不会解析或解释用户定义的元数据中的转义 UTF-8 字符。如果密钥名称或值包含不可打印的字符 ,则对用户定义的元数据中包含转义 UTF-8 字符的对象的获取请求不会返回 x-AMZ-MISSING-meta 标头。

#### 请求标头不受支持

不支持以下请求标头,并返回 XNotImplemented" :

• x-AMZ-website-redirect-location

#### 版本控制

如果未指定 veversionId Subresource, 则此操作将提取受版本控制的存储分段中的对象的最新版本。如果 对象的当前版本为删除标记,则返回 "`not found` " 状态,并将 x-AMZ-delete-marker response 标头设置为 true 。

## **Cloud Storage Pool** 对象的 **GET** 对象行为

如果某个对象已存储在云存储池中(请参见有关通过信息生命周期管理来管理对象的说明),则 GET 对象请求 的行为取决于对象的状态。有关详细信息,请参见 "`head Object` " 。

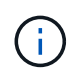

如果某个对象存储在云存储池中,并且该对象的一个或多个副本也位于网格中,则获取对象请求 将尝试从网格中检索数据,然后再从云存储池中检索数据。

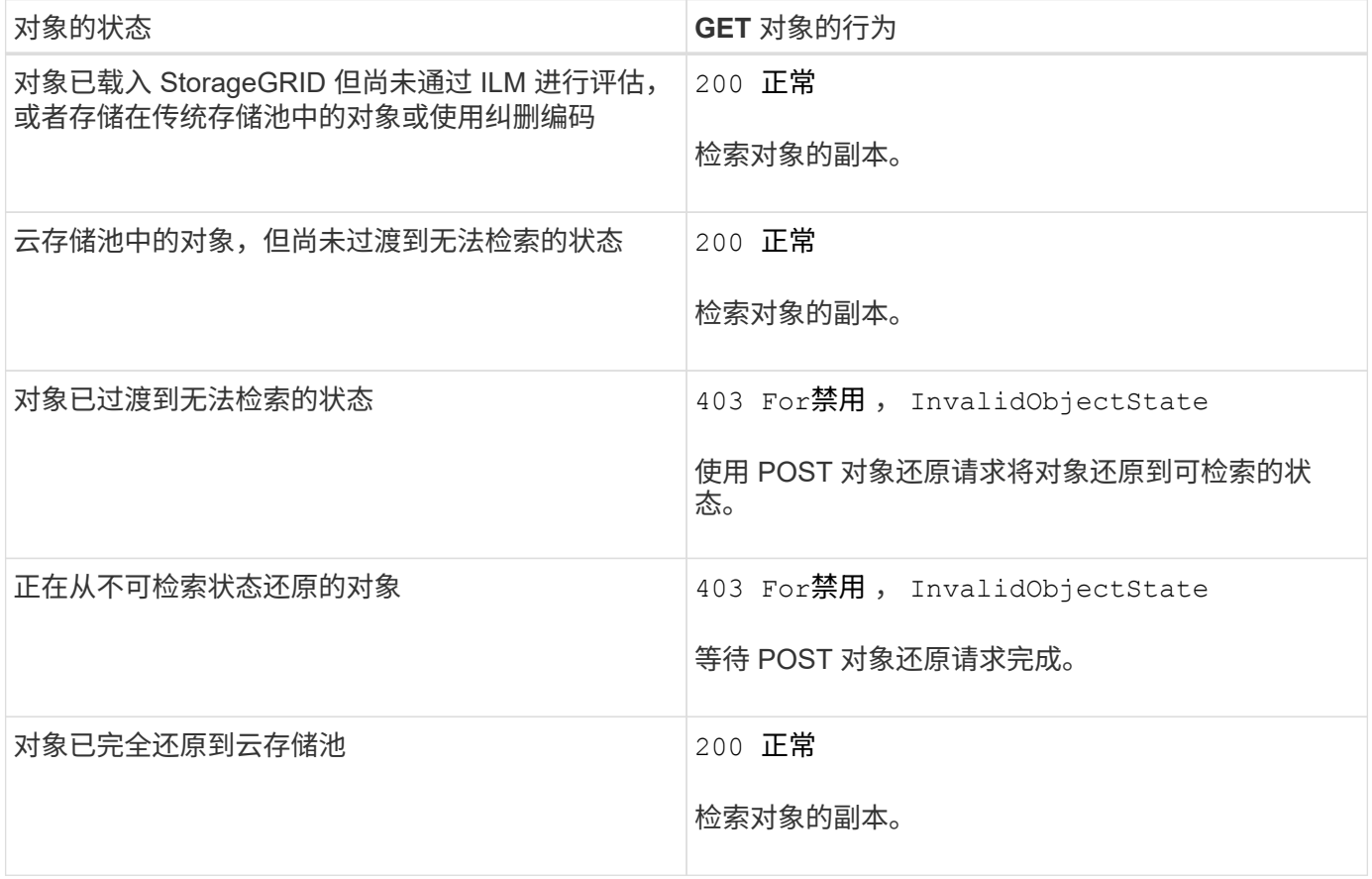

## 云存储池中的多部分或分段对象

如果您上传的是多部分对象或 StorageGRID 将一个大型对象拆分为多个区块,则 StorageGRID 会通过取样该 对象的部分或区块来确定该对象是否在云存储池中可用。在某些情况下,如果对象的某些部分已过渡到不可检索 的状态或对象的某些部分尚未还原,则获取对象请求可能会错误地返回 200 正常 。

### 在这些情况下:

• GET 对象请求可能会返回一些数据,但会在传输过程中停止。

• 后续的 GET 对象请求可能会返回 403 For禁用 。

#### 相关信息

[使用服务器端](#page-135-0)[加](#page-135-0)[密](#page-135-0)

[使用](https://docs.netapp.com/zh-cn/storagegrid-116/ilm/index.html) [ILM](https://docs.netapp.com/zh-cn/storagegrid-116/ilm/index.html) [管理对象](https://docs.netapp.com/zh-cn/storagegrid-116/ilm/index.html)

[后对象还](#page-141-0)[原](#page-141-0)

[在](#page-211-0)[审核](#page-211-0)[日志](#page-211-0)[中](#page-211-0)[跟踪](#page-211-0) [S3](#page-211-0) [操作](#page-211-0)

<span id="page-139-0"></span>**HEAD** 对象

您可以使用 S3 head Object 请求从对象检索元数据,而无需返回对象本身。如果对象存储 在云存储池中,则可以使用 head 对象确定对象的过渡状态。

**head** 对象和多部分对象

您可以使用 partnumber request 参数检索多部分或已分段对象的特定部分的元数据。x-AMZ-MP-partscount 响应元素指示对象包含的部件数。

对于已分段 / 多部分对象和未分段 / 非多部分对象,您可以将 partnumber 设置为 1;但是, 仅对于已分段或 多部分对象,才会返回 x-AMZ-MP-parts-count response 元素。

使用客户提供的加密密钥(SSI-C)进行服务器端加密的请求标头

如果对象使用您提供的唯一密钥进行加密,请使用所有这三个标头。

- x-AMZ-server-side encrypt-customer-all:指定 AES256。
- x-AMZ-server-side encrypt-customer-key :指定对象的加密密钥。
- x-AMZ-server-side encrypt-customer-key-md5 :指定对象加密密钥的 MD5 摘要。

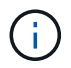

您提供的加密密钥永远不会存储。如果丢失加密密钥,则会丢失相应的对象。在使用客户提供的 密钥保护对象数据之前,请查看 "`使用服务器端加密 " 中的注意事项。

### 用户元数据中的 **UTF-8** 字符

StorageGRID 不会解析或解释用户定义的元数据中的转义 UTF-8 字符。如果密钥名称或值包含不可打印的字符 ,则对用户定义的元数据中包含转义 UTF-8 字符的对象发出的 HEAD 请求不会返回 x-AMZ-MISSING-meta 标 头。

#### 请求标头不受支持

不支持以下请求标头,并返回 XNotImplemented" :

• x-AMZ-website-redirect-location

# **Cloud Storage Pool** 对象的响应标头

如果对象存储在云存储池中(请参见有关通过信息生命周期管理来管理对象的说明),则返回以下响应标头:

- X-AMZ-storage-class : Glacier
- x-AMZ-restore

响应标头提供了有关对象移动到云存储池,可选择过渡到不可检索状态并已还原时的状态的信息。

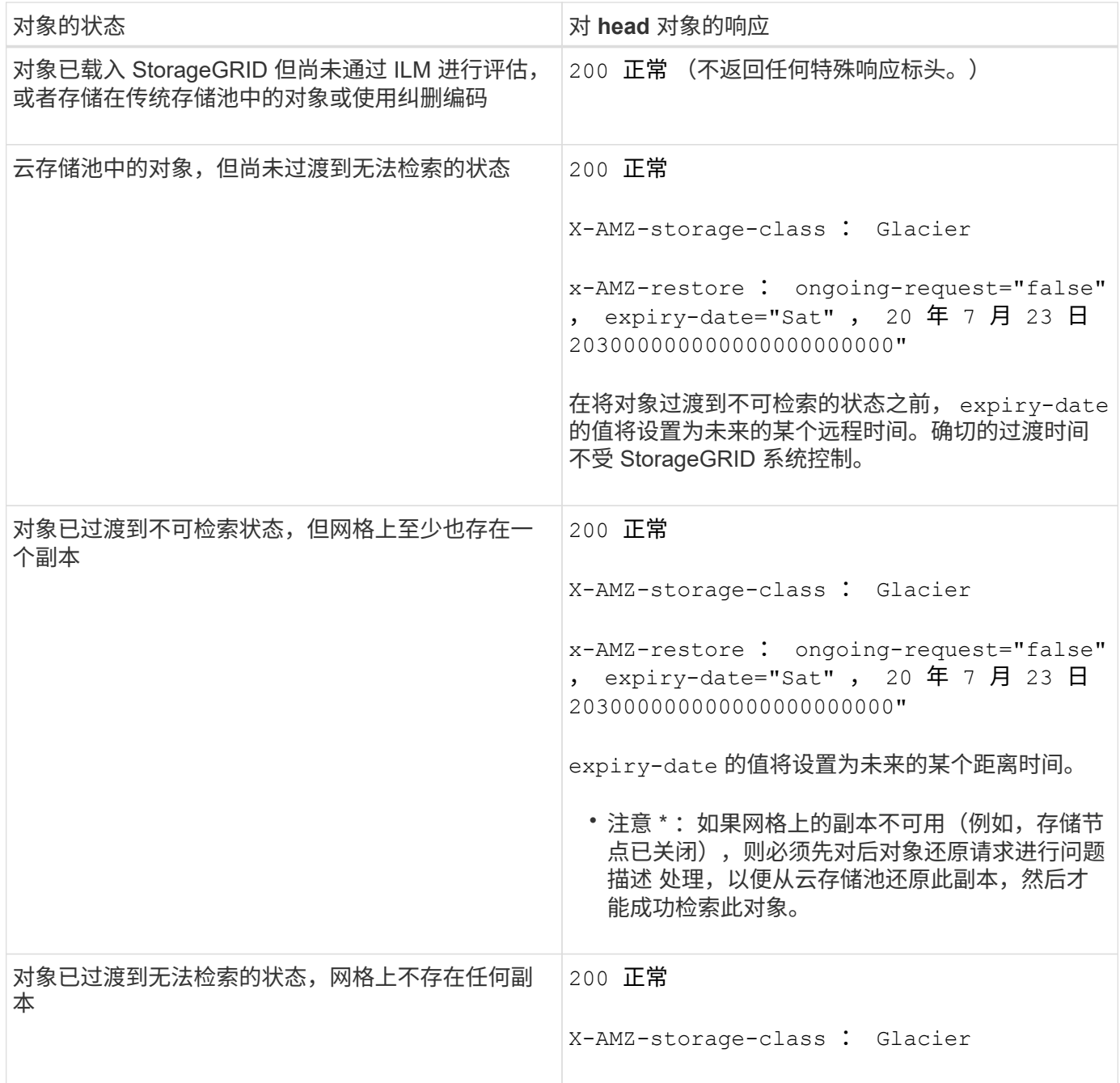

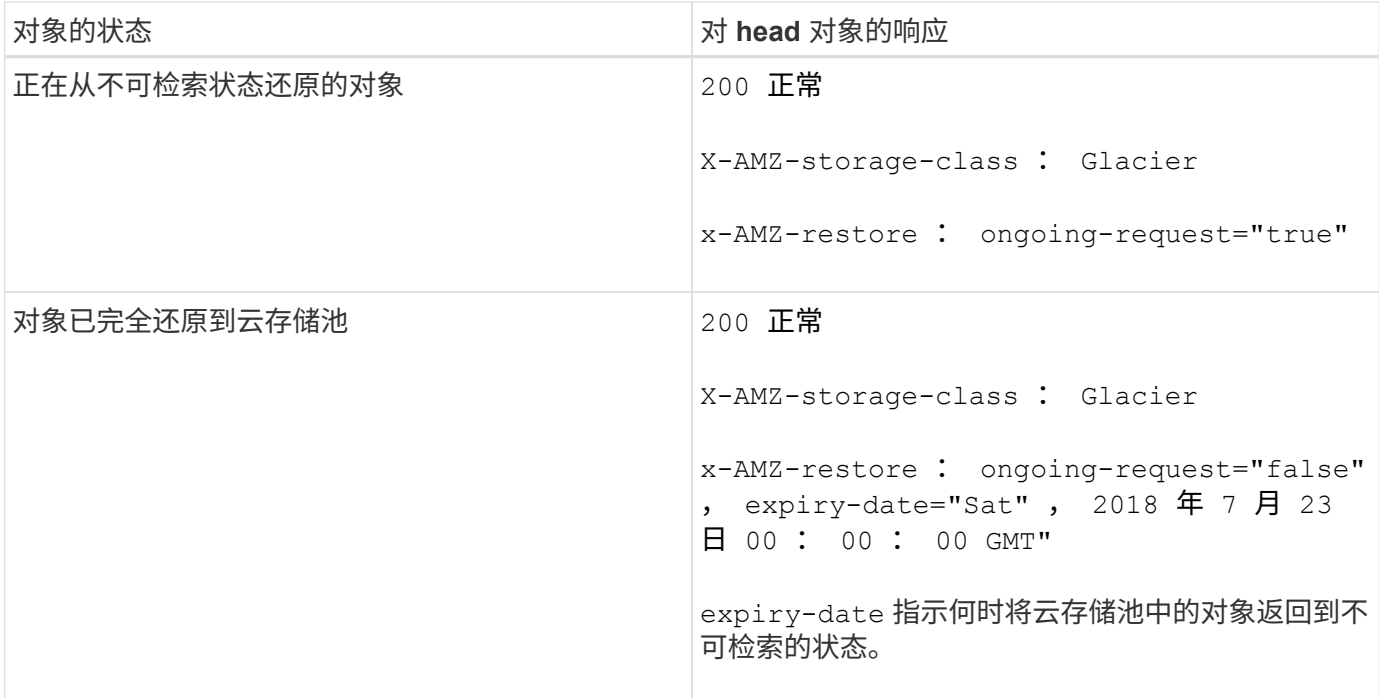

#### 云存储池中的多部分或分段对象

如果您上传的是多部分对象或 StorageGRID 将一个大型对象拆分为多个区块,则 StorageGRID 会通过取样该 对象的部分或区块来确定该对象是否在云存储池中可用。在某些情况下,如果对象的某些部分已过渡到不可检索 的状态或对象的某些部分尚未还原,则 HEAD 对象请求可能会错误地返回 x-AMZ-restore : ongoingrequest="false" 。

### 版本控制

如果未指定 veversionId Subresource, 则此操作将提取受版本控制的存储分段中的对象的最新版本。如果 对象的当前版本为删除标记,则返回 "`not found` " 状态,并将 x-AMZ-delete-marker response 标头设置为 true 。

#### 相关信息

[使用服务器端](#page-135-0)[加](#page-135-0)[密](#page-135-0)

#### [使用](https://docs.netapp.com/zh-cn/storagegrid-116/ilm/index.html) [ILM](https://docs.netapp.com/zh-cn/storagegrid-116/ilm/index.html) [管理对象](https://docs.netapp.com/zh-cn/storagegrid-116/ilm/index.html)

## [后对象还](#page-141-0)[原](#page-141-0)

### [在](#page-211-0)[审核](#page-211-0)[日志](#page-211-0)[中](#page-211-0)[跟踪](#page-211-0) [S3](#page-211-0) [操作](#page-211-0)

#### <span id="page-141-0"></span>后对象还原

# 您可以使用 S3 后对象还原请求还原存储在云存储池中的对象。

### 支持的请求类型

StorageGRID 仅支持后对象还原请求来还原对象。它不支持 Select 类型的还原。选择 Requests return XNotImplement已 执行 。

或者, 指定 veversionId 以还原受版本控制的存储分段中特定版本的对象。如果未指定 veversionId, 则 会还原对象的最新版本

对云存储池对象执行后对象还原的行为

如果某个对象存储在云存储池中(请参见有关通过信息生命周期管理管理来管理对象的说明),则根据对象的状 态,后对象还原请求具有以下行为。有关详细信息,请参见 "`head Object` " 。

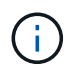

如果某个对象存储在云存储池中,并且该对象的一个或多个副本也位于网格中,则无需发出后对 象还原请求来还原该对象。相反,可以使用 GET 对象请求直接检索本地副本。

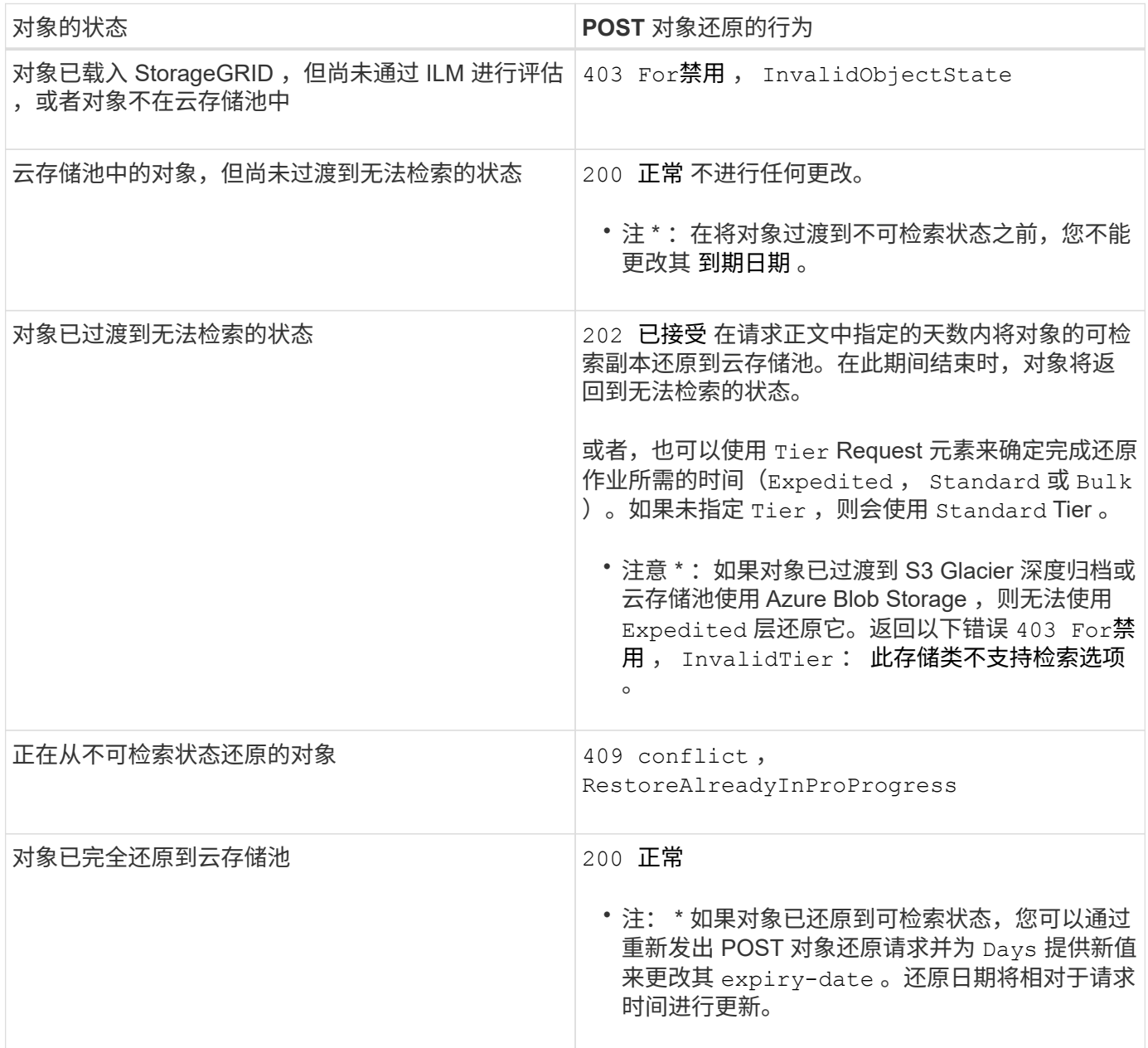

相关信息

[使用](https://docs.netapp.com/zh-cn/storagegrid-116/ilm/index.html) [ILM](https://docs.netapp.com/zh-cn/storagegrid-116/ilm/index.html) [管理对象](https://docs.netapp.com/zh-cn/storagegrid-116/ilm/index.html)

[HEAD](#page-139-0) [对象](#page-139-0)

#### [在](#page-211-0)[审核](#page-211-0)[日志](#page-211-0)[中](#page-211-0)[跟踪](#page-211-0) [S3](#page-211-0) [操作](#page-211-0)

<span id="page-143-0"></span>**PUT** 对象

您可以使用 S3 PUT 对象请求将对象添加到存储分段中。

解决冲突

冲突的客户端请求(例如,两个客户端写入同一密钥)将以 " 最新成功 " 为基础进行解决。 " 最新赢单 " 评估的 时间取决于 StorageGRID 系统何时完成给定请求,而不是 S3 客户端何时开始操作。

对象大小

单个 PUT 对象操作的最大 \_recommended\_size 为 5 GiB ( 5 , 368 , 709 , 120 字节)。如果对象大于 5 GiB, 请改用多部分上传。

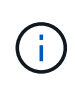

在 StorageGRID 11.6 中,单个 PUT 对象操作的最大 \_supported \_ 大小为 5 TiB ( 5 , 497 , 554 , 138 , 880 字节)。但是,如果您尝试上传超过 5 GiB 的对象,则会触发 \* S3 PUT Object Size Too large\* 警报。

用户元数据大小

Amazon S3 将每个 PUT 请求标头中用户定义的元数据的大小限制为 2 KB 。StorageGRID 将用户元数据限制为 24 KiB 。用户定义的元数据的大小是通过采用 UTF-8 编码的每个键和值的字节数之和来衡量的。

用户元数据中的 **UTF-8** 字符

如果某个请求在用户定义的元数据的密钥名称或值中包含(未转义) UTF-8 值,则会未定义 StorageGRID 行 为。

StorageGRID 不会解析或解释用户定义的元数据的密钥名称或值中包含的转义 UTF-8 字符。转义的 UTF-8 字符 被视为 ASCII 字符:

- ・如果用户定义的元数据包含转义的 UTF-8 字符,则 PUT , PUT 对象副本, GET 和 HEAD 请求将成功。
- 如果对密钥名称或值的解释值包含不可打印的字符,则 StorageGRID 不会返回 x-AMZ-MISSING-meta 标 头。

### 对象标记限制

您可以在上传新对象时为其添加标记,也可以将其添加到现有对象中。StorageGRID 和 Amazon S3 对每个对象 最多支持 10 个标记。与对象关联的标记必须具有唯一的标记密钥。一个标记密钥的长度最多可以是 128 个 Unicode 字符,而标记值的长度最多可以是 256 个 Unicode 字符。密钥和值区分大小写。

#### 对象所有权

在 StorageGRID 中,所有对象均归存储分段所有者帐户所有,包括由非所有者帐户或匿名用户创建的对象。
支持的请求标头

支持以下请求标头:

- 缓存控制
- 内容处置
- 内容编码

如果为 内容编码StorageGRID 指定 AWS-chunked, 则不会验证以下项:

- StorageGRID 不会根据区块数据验证 chunk-signature 。
- StorageGRID 不会验证为对象提供的 x-AMZ-解<sup>码</sup> <sup>内</sup>容长<sup>度</sup> <sup>值</sup>。
- 内容语言
- 内容长度
- 内容 -MD5
- 内容类型
- 到期
- 传输编码

如果同时使用 AWS-chunked 有效负载签名,则支持分块传输编码。

• x-AMZ-meta- ,后跟一个名称 - 值对,其中包含用户定义的元数据。

为用户定义的元数据指定名称 - 值对时,请使用以下通用格式:

x-amz-meta-*name*: *value*

如果要使用 \* 用户定义的创建时间 \* 选项作为 ILM 规则的参考时间,则必须使用 creation-time 作为创 建对象时记录的元数据的名称。例如:

x-amz-meta-creation-time: 1443399726

自 1970 年 1 月 1 日以来, creation-time 的值将以秒为单位进行评估。

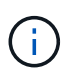

ILM 规则不能同时使用 \* 用户定义的创建时间 \* 作为参考时间, 也不能使用平衡或严格选项来 执行载入行为。创建 ILM 规则时返回错误。

- X-AMZ-Tagging
- S3 对象锁定请求标头
	- x-AMZ-object-lock-mode
	- x-AMZ-object-lock-retain-until date

◦ x-AMZ-object-lock-legal-hold

如果在不使用这些标题的情况下发出请求,则存储分段默认保留设置用于计算对象版本 retain-until 日 期。

[使用](#page-130-0) [S3](#page-130-0) [对象锁定](#page-130-0)

- SSA 请求标头:
	- x-AMZ-server-side encryption
	- x-AMZ-server-side encrypt-customer-key-md5
	- x-AMZ-server-side encrypt-customer-key
	- x-AMZ-server-side encrypt-customer-encryption

请参见 [服务器端加密的请求标头]

# 请求标头不受支持

不支持以下请求标头:

- 不支持 x-AMZ-ACL 请求标头。
- 不支持 x-AMZ-website-redirect-location 请求标头并返回 XNotImplemented 。

### 存储类选项

支持 x-AMZ-storage-class 请求标头。为 x-AMZ-storage-class 提交的值会影响 StorageGRID 在载入 期间保护对象数据的方式,而不会影响 StorageGRID 系统中存储对象的永久性副本的数量(由 ILM 决定)。

如果与已载入对象匹配的 ILM 规则对载入行为使用 strict 选项,则 x-AMZ-storage-class 标头将不起作用。

以下值可用于 x-AMZ-storage-class :

• standard (默认)

- 。\* 双提交 \*: 如果 ILM 规则为载入行为指定了双提交选项,则在载入对象后,系统会立即创建该对象的 第二个副本并将其分发到其他存储节点(双提交)。评估 ILM 后, StorageGRID 将确定这些初始临时 副本是否满足规则中的放置说明。否则,可能需要在不同位置创建新的对象副本,并且可能需要删除初 始中间副本。
- $\cdot$  \* 已平衡 \*:如果 ILM 规则指定 Balified 选项,而 StorageGRID 无法立即创建规则中指定的所有副本, 则 StorageGRID 会在不同的存储节点上创建两个临时副本。

如果 StorageGRID 可以立即创建 ILM 规则(同步放置)中指定的所有对象副本,则 x-AMZ-storageclass 标头将不起作用。

• re介绍冗余

- 。\* 双提交 \*: 如果 ILM 规则为载入行为指定了双提交选项,则 StorageGRID 会在载入对象时创建一个临 时副本(单个提交)。
- 。\* 已平衡 \*: 如果 ILM 规则指定 Balified 选项,则只有在系统无法立即创建规则中指定的所有副本时,

StorageGRID 才会创建一个临时副本。如果 StorageGRID 可以执行同步放置,则此标头不起作用。re 与对象匹配的 ILM 规则创建一个复制副本时,最好使用 " 已复制 " 选项。在这种情况下,使用 recreated\_redundancy 可以避免在每次载入操作中不必要地创建和删除额外的对象副本。

在其他情况下,不建议使用 reincluster\_redundancy 选项。re介绍冗余 增加了载入期间对象数据丢失 的风险。例如,如果最初将单个副本存储在发生故障的存储节点上,而此存储节点未能进行 ILM 评估,则可 能会丢失数据。

•注意 \*: 在任意时间段内只复制一个副本会使数据面临永久丢失的风险。如果某个对象只存在一个复制副本 ,则在存储节点出现故障或出现严重错误时,该对象将丢失。在升级等维护过程中,您还会暂时失去对对象 的访问权限。

指定 recreated redundancy 仅会影响首次载入对象时创建的副本数。它不会影响在活动 ILM 策略评估对象 时创建的对象副本数,也不会导致数据在 StorageGRID 系统中以较低的冗余级别存储。

•注 \*:如果要在启用了 S3 对象锁定的情况下将对象载入存储分段,则会忽略 re区冗余 选项。如果要将对 象载入旧的合规存储分段,则 re区冗余 选项将返回错误。StorageGRID 将始终执行双提交载入,以确保满 足合规性要求。

### 服务器端加密的请求标头

您可以使用以下请求标头通过服务器端加密对对象进行加密。SSE 和 SSI-C 选项是互斥的。

• \* SSE\*:如果要使用 StorageGRID 管理的唯一密钥对对象进行加密,请使用以下标题。

◦ x-AMZ-server-side encryption

- \* SSI-C\*:如果要使用您提供和管理的唯一密钥对对象进行加密,请使用所有这三个标头。
	- $\degree$  x-AMZ-server-side encrypt-customer-all: 指定 AES256.
	- x-AMZ-server-side encrypt-customer-key :为新对象指定加密密钥。
	- x-AMZ-server-side encrypt-customer-key-md5 :指定新对象加密密钥的 MD5 摘要。
- 注意: \* 您提供的加密密钥永远不会存储。如果丢失加密密钥,则会丢失相应的对象。在使用客户提供的密 钥保护对象数据之前,请查看 "`使用服务器端加密 " 中的注意事项。`
- 注: \* 如果对象使用 SSE 或 SSI-C 进行加密,则会忽略任何分段级别或网格级别的加密设置。

#### 版本控制

如果为存储分段启用了版本控制,则会自动为所存储的对象版本生成唯一的 veversionId 。此 veversionId 也会在响应中使用 x-AMZ-version-id 响应标头返回。

如果版本控制已暂停,则存储的对象版本为 null veversionId ,如果已存在空版本,则该版本将被覆盖。

#### 相关信息

[使用](https://docs.netapp.com/zh-cn/storagegrid-116/ilm/index.html) [ILM](https://docs.netapp.com/zh-cn/storagegrid-116/ilm/index.html) [管理对象](https://docs.netapp.com/zh-cn/storagegrid-116/ilm/index.html)

### [对存储分段执行的](#page-114-0)[操作](#page-114-0)

[在](#page-211-0)[审核](#page-211-0)[日志](#page-211-0)[中](#page-211-0)[跟踪](#page-211-0) [S3](#page-211-0) [操作](#page-211-0)

[使用服务器端](#page-135-0)[加](#page-135-0)[密](#page-135-0)

**PUT** 对象**—**复制

您可以使用 S3 PUT 对象 - 复制请求为已存储在 S3 中的对象创建副本。PUT 对象 - 复制 操作与执行 GET, 然后执行 PUT 操作相同。

#### 解决冲突

冲突的客户端请求(例如,两个客户端写入同一密钥)将以 " 最新成功 " 为基础进行解决。" 最新赢单 " 评估的 时间取决于 StorageGRID 系统何时完成给定请求,而不是 S3 客户端何时开始操作。

### 对象大小

单个 PUT 对象操作的最大 recommended size 为 5 GiB ( 5 , 368 , 709 , 120 字节)。如果对象大于 5 GiB, 请改用多部分上传。

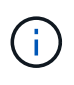

在 StorageGRID 11.6 中,单个 PUT 对象操作的最大 \_supported \_ 大小为 5 TiB ( 5 , 497 , 554 , 138 , 880 字节)。但是,如果您尝试上传超过 5 GiB 的对象,则会触发 \* S3 PUT Object Size Too large\* 警报。

用户元数据中的 **UTF-8** 字符

如果某个请求在用户定义的元数据的密钥名称或值中包含(未转义) UTF-8 值,则会未定义 StorageGRID 行 为。

StorageGRID 不会解析或解释用户定义的元数据的密钥名称或值中包含的转义 UTF-8 字符。转义的 UTF-8 字符 被视为 ASCII 字符:

- 如果用户定义的元数据包含转义的 UTF-8 字符,则请求将成功。
- 如果对密钥名称或值的解释值包含不可打印的字符,则 StorageGRID 不会返回 x-AMZ-MISSING-meta 标 头。

支持的请求标头

支持以下请求标头:

#### • 内容类型

- x-AMZ-copy-source
- x-AMZ-copy-source-if-match
- x-AMZ-copy-source-if-none-match
- x-AMZ-copy-source-if-modified since
- x-AMZ-copy-source-if-modified-since
- x-AMZ-meta- ,后跟一个名称 值对,其中包含用户定义的元数据
- x-AMZ-metadata-directive :默认值为 copy ,可用于复制对象和关联元数据。

您可以指定 replace 以在复制对象时覆盖现有元数据,或更新对象元数据。

- x-AMZ-storage-class
- x-AMZ-tagging-directive: 默认值为 copy , 可用于复制对象和所有标记。

您可以指定 replace 以在复制对象时覆盖现有标记,或更新标记。

- S3 对象锁定请求标头:
	- x-AMZ-object-lock-mode
	- x-AMZ-object-lock-retain-until date
	- x-AMZ-object-lock-legal-hold

如果在不使用这些标题的情况下发出请求,则存储分段默认保留设置用于计算对象版本 retain-until 日 期。

# [使用](#page-130-0) [S3](#page-130-0) [对象锁定](#page-130-0)

• SSA 请求标头:

- x-AMZ-copy-source -server-side -customer-zr encryption
- x-AMZ-copy-source -server-side encrypt-customer-key
- x-AMZ-copy-source -server-side encryption customer-key-MD5
- x-AMZ-server-side encryption
- x-AMZ-server-side encrypt-customer-key-md5
- x-AMZ-server-side encrypt-customer-key
- x-AMZ-server-side encrypt-customer-encryption

请参见 [服务器端加密的请求标头]

# 请求标头不受支持

不支持以下请求标头:

- 缓存控制
- 内容处置
- 内容编码
- 内容语言
- 到期
- x-AMZ-website-redirect-location

# 存储类选项

支持 x-AMZ-storage-class 请求标头,如果匹配的 ILM 规则指定了双重提交或平衡的载入行为,则会影响 StorageGRID 创建的对象副本数。

• s标准

(默认)指定在 ILM 规则使用双提交选项或 balanced-option 回退到创建中间副本时执行双提交载入操作。

• re介绍冗余

指定在 ILM 规则使用双提交选项或 balanced-option 回退为创建中间副本时执行单提交载入操作。

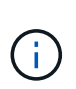

如果要在启用了 S3 对象锁定的情况下将对象载入存储分段,则会忽略 re区冗余 选项。如果 要将对象载入旧的合规存储分段,则 re区冗余 选项将返回错误。StorageGRID 将始终执行 双提交载入,以确保满足合规性要求。

### 在 **PUT** 对象中使用 **x-AMZ-copy-source —**复制

如果在 x-AMZ-copy-source 标头中指定的源分段和密钥与目标分段和密钥不同,则会向目标写入源对象数据 的副本。

如果源和目标匹配,并且将 x-AMZ-metada-directive 标头指定为 replace ,则对象的元数据将使用请求 中提供的元数据值进行更新。在这种情况下, StorageGRID 不会重新载入对象。这有两个重要后果:

- 您不能使用 PUT 对象 复制对现有对象进行原位加密,也不能更改现有对象的加密。如果您提供了 x-AMZserver-side encryption 标头或 x-AMZ-server-side encrypt-customer-encryption 标头, 则 StorageGRID 将拒绝此请求并返回 XNotImplemented 。
- 不会使用匹配 ILM 规则中指定的 " 载入行为 " 选项。通过正常后台 ILM 进程重新评估 ILM 时,更新触发的 任何对象放置更改都会进行。

这意味着,如果 ILM 规则对载入行为使用严格选项,则在无法放置所需对象时(例如,由于新需要的位置不 可用),不会执行任何操作。更新后的对象会保留其当前位置,直到可以进行所需的位置为止。

服务器端加密的请求标头

如果使用服务器端加密,则您提供的请求标头取决于源对象是否已加密以及是否计划对目标对象加密。

- 如果源对象使用客户提供的密钥( SSI-C )进行加密,则必须在 PUT Object Copy 请求中包含以下三个标 头,以便可以解密并复制此对象:
	- x-AMZ-copy-source server-side -customer-all 指定 AES256 encryption 。
	- x-AMZ-copy-source -server-side encrypt-customer-key 指定您在创建源对象时提供的<sup>加</sup> 密密钥。
	- 。<sub>x-AMZ-copy-source -server-side encryption customer-key-MD5:指定您在创建源对</sub> 象时提供的 MD5 摘要。
- 如果要使用您提供和管理的唯一密钥对目标对象(副本)进行加密,请包含以下三个标题:
	- $\degree$  x-AMZ-server-side encrypt-customer-all: 指定 AES256 。
	- x-AMZ-server-side encrypt-customer-key :为目标对象指定新的加密密钥。
	- x-AMZ-server-side encrypt-customer-key-md5 :指定新加密密钥的 MD5 摘要。
- 注意: \* 您提供的加密密钥永远不会存储。如果丢失加密密钥,则会丢失相应的对象。在使用客户提供的密 钥保护对象数据之前,请查看 "`使用服务器端加密 " 中的注意事项。

• 如果要使用由 StorageGRID ( SSE )管理的唯一密钥对目标对象(副本)进行加密,请将此标头包括在 PUT 对象 - 复制请求中:

◦ x-AMZ-server-side encryption

• 注: \* 无法更新对象的 s服务器端加密 值。相反,请使用 sx-AMZ-metada-directive : replace 使用 新的 服务器端加密 值创建副本。

### 版本控制

如果源存储分段已版本控制,则可以使用 x-AMZ-copy-source 标头复制对象的最新版本。要复制对象的特定 版本, 必须使用 veversionId Subresource 明确指定要复制的版本。如果目标存储分段已版本控制,则生成 的版本将在 x-AMZ-version-id 响应标题中返回。如果目标分段的版本控制已暂停,则 x-AMZ-version-id 将返回 "`null` " 值。

# 相关信息

[使用](https://docs.netapp.com/zh-cn/storagegrid-116/ilm/index.html) [ILM](https://docs.netapp.com/zh-cn/storagegrid-116/ilm/index.html) [管理对象](https://docs.netapp.com/zh-cn/storagegrid-116/ilm/index.html)

[使用服务器端](#page-135-0)[加](#page-135-0)[密](#page-135-0)

[在](#page-211-0)[审核](#page-211-0)[日志](#page-211-0)[中](#page-211-0)[跟踪](#page-211-0) [S3](#page-211-0) [操作](#page-211-0)

### [PUT](#page-143-0) [对象](#page-143-0)

**SelectObjectContent**

您可以使用 S3 SelectObjectContent 请求根据简单的 SQL 语句筛选 S3 对象的内容。

有关详细信息,请参见 ["](https://docs.aws.amazon.com/AmazonS3/latest/API/API_SelectObjectContent.html)[适](https://docs.aws.amazon.com/AmazonS3/latest/API/API_SelectObjectContent.html)[用于](https://docs.aws.amazon.com/AmazonS3/latest/API/API_SelectObjectContent.html) [SelectObjectContent](https://docs.aws.amazon.com/AmazonS3/latest/API/API_SelectObjectContent.html) [的](https://docs.aws.amazon.com/AmazonS3/latest/API/API_SelectObjectContent.html) [AWS](https://docs.aws.amazon.com/AmazonS3/latest/API/API_SelectObjectContent.html) [文档](https://docs.aws.amazon.com/AmazonS3/latest/API/API_SelectObjectContent.html)["](https://docs.aws.amazon.com/AmazonS3/latest/API/API_SelectObjectContent.html)。

您需要的内容

- 此租户帐户具有 S3 Select 权限。
- 您对要查询的对象具有 s 3 : GetObject 权限。
- 要查询的对象为 CSV 格式,或者为包含 CSV 格式文件的 GZIP 或 bzip 2 压缩文件。
- SQL 表达式的最大长度为 256 KB 。
- 输入或结果中的任何记录的最大长度为 1 MiB 。

请求语法示例

```
POST /{Key+}?select&select-type=2 HTTP/1.1
Host: Bucket.s3.abc-company.com
x-amz-expected-bucket-owner: ExpectedBucketOwner
<?xml version="1.0" encoding="UTF-8"?>
<SelectObjectContentRequest xmlns="http://s3.amazonaws.com/doc/2006-03-
01/">
     <Expression>string</Expression>
     <ExpressionType>string</ExpressionType>
     <RequestProgress>
        <Enabled>boolean</Enabled>
     </RequestProgress>
     <InputSerialization>
        <CompressionType>GZIP</CompressionType>
      <CSV>  <AllowQuotedRecordDelimiter>boolean</AllowQuotedRecordDelimiter>
           <Comments>#</Comments>
           <FieldDelimiter>\t</FieldDelimiter>
           <FileHeaderInfo>USE</FileHeaderInfo>
           <QuoteCharacter>'</QuoteCharacter>
           <QuoteEscapeCharacter>\\</QuoteEscapeCharacter>
           <RecordDelimiter>\n</RecordDelimiter>
      \langle/CSV>  </InputSerialization>
     <OutputSerialization>
      <CSV>  <FieldDelimiter>string</FieldDelimiter>
           <QuoteCharacter>string</QuoteCharacter>
           <QuoteEscapeCharacter>string</QuoteEscapeCharacter>
           <QuoteFields>string</QuoteFields>
           <RecordDelimiter>string</RecordDelimiter>
      \langle/CSV>  </OutputSerialization>
     <ScanRange>
        <End>long</End>
      <Start>long</Start>
     </ScanRange>
</SelectObjectContentRequest>
```
# **SQL** 查询示例

此查询可从美国人口统计数据中获取状态名称, 2010 年人口, 2015 年估计人口以及变更百分比。文件中不属 于状态的记录将被忽略。

```
SELECT STNAME, CENSUS2010POP, POPESTIMATE2015, CAST((POPESTIMATE2015 -
CENSUS2010POP) AS DECIMAL) / CENSUS2010POP * 100.0 FROM S3Object WHERE
NAME = STNAME
```
要查询的文件的前几行 SUB-EST2020\_all.csv 如下所示:

SUMLEV, STATE, COUNTY, PLACE, COUSUB, CONCIT, PRIMGEO FLAG, FUNCSTAT, NAME, STNAME, CENSUS2010POP, ESTIMATESBASE2010,POPESTIMATE2010,POPESTIMATE2011,POPESTIMATE2012,POPESTIM ATE2013,POPESTIMATE2014, POPESTIMATE2015,POPESTIMATE2016,POPESTIMATE2017,POPESTIMATE2018,POPESTIMAT E2019, POPESTIMATE042020, POPESTIMATE2020 040,01,000,00000,00000,00000,0,A,Alabama,Alabama,4779736,4780118,4785514,4 799642,4816632,4831586, 4843737,4854803,4866824,4877989,4891628,4907965,4920706,4921532 162,01,000,00124,00000,00000,0,A,Abbeville city,Alabama,2688,2705,2699,2694,2645,2629,2610,2602, 2587,2578,2565,2555,2555,2553 162,01,000,00460,00000,00000,0,A,Adamsville city,Alabama,4522,4487,4481,4474,4453,4430,4399,4371, 4335,4304,4285,4254,4224,4211 162,01,000,00484,00000,00000,0,A,Addison town,Alabama,758,754,751,750,745,744,742,734,734,728, 725,723,719,717

# **AWS-CLI** 使用示例

```
aws s3api select-object-content --endpoint-url https://10.224.7.44:10443
--no-verify-ssl --bucket 619c0755-9e38-42e0-a614-05064f74126d --key SUB-
EST2020_ALL.csv --expression-type SQL --input-serialization '{"CSV":
{"FileHeaderInfo": "USE", "Comments": "#", "QuoteEscapeCharacter": "\"",
"RecordDelimiter": "\n", "FieldDelimiter": ",", "QuoteCharacter": "\"",
"AllowQuotedRecordDelimiter": false}, "CompressionType": "NONE"}' --output
-serialization '{"CSV": {"QuoteFields": "ASNEEDED",
"QuoteEscapeCharacter": "#", "RecordDelimiter": "\n", "FieldDelimiter":
",", "QuoteCharacter": "\""}}' --expression "SELECT STNAME, CENSUS2010POP,
POPESTIMATE2015, CAST((POPESTIMATE2015 - CENSUS2010POP) AS DECIMAL) /
CENSUS2010POP * 100.0 FROM S3Object WHERE NAME = STNAME" changes.csv
```
输出文件的前几行 changes.csv 如下所示:

Alabama,4779736,4854803,1.5705260708959658022953568983726297854 Alaska,710231,738430,3.9703983633493891424057806544631253775 Arizona,6392017,6832810,6.8959922978928247531256565807005832431 Arkansas,2915918,2979732,2.1884703204959810255295244928012378949 California,37253956,38904296,4.4299724839960620557988526104449148971 Colorado,5029196,5454328,8.4532796097030221132761578590295546246

多部分上传操作

本节介绍 StorageGRID 如何支持多部件上传操作。

以下条件和注释适用于所有多部件上传操作:

- 一个存储分段的并发多部件上传数不应超过 1 , 000 次,因为该存储分段的 List Multipart uploads 查询结果 可能会返回不完整的结果。
- StorageGRID 对多部件部件强制实施 AWS 大小限制。S3 客户端必须遵循以下准则:
	- 。多部分上传中的每个部分必须介于 5 MiB ( 5 , 242 , 880 字节)和 5 GiB ( 5 , 368 , 709 , 120 字节)之间。
	- 最后一部分可以小于 5 MiB ( 5 , 242 , 880 字节)。
	- 通常,部件大小应尽可能大。例如,对于 100 GiB 对象,请使用部件大小 5 GiB 。由于每个部件都被视 为唯一对象,因此使用较大的部件大小可降低 StorageGRID 元数据开销。
	- 对于小于 5 GiB 的对象,请考虑使用非多部分上传。
- 如果 ILM 规则使用严格或平衡的载入行为,则会在载入多部分对象时对其每个部分进行评估,并在多部分上 传完成后对该对象作为一个整体进行评估。您应了解这会对对象和部件放置产生何种影响:
	- 如果在 S3 多部分上传过程中 ILM 发生更改,则在多部分上传完成后,对象的某些部分可能无法满足当 前的 ILM 要求。任何放置不正确的部件都会排队等待 ILM 重新评估,并稍后移至正确的位置。
	- 在评估某个部件的 ILM 时, StorageGRID 会筛选该部件的大小,而不是对象的大小。这意味着,对象 的某些部分可以存储在不满足整个对象的 ILM 要求的位置。例如,如果规则指定所有 10 GB 或更大的对 象都存储在 DC1 中,而所有较小的对象存储在 DC2 中,则在载入时, 10 部分多部分上传的每个 1 GB 部分都存储在 DC2 中。在对对象整体进行 ILM 评估时,对象的所有部分都将移至 DC1 。
- 所有多部分上传操作均支持 StorageGRID 一致性控制。
- 您可以根据需要对多部分上传使用服务器端加密。要使用 SSE (服务器端加密与 StorageGRID 管理的密钥 ),请仅在启动多部件上传请求中包含 x-AMZ-server-side encryption **request** 标头。要对客户提供 的密钥使用 SSI-C (服务器端加密), 您可以在 " 启动多部件上传请求 " 和后续的每个 " 上传部件请求 " 中 指定相同的三个加密密钥请求标头。

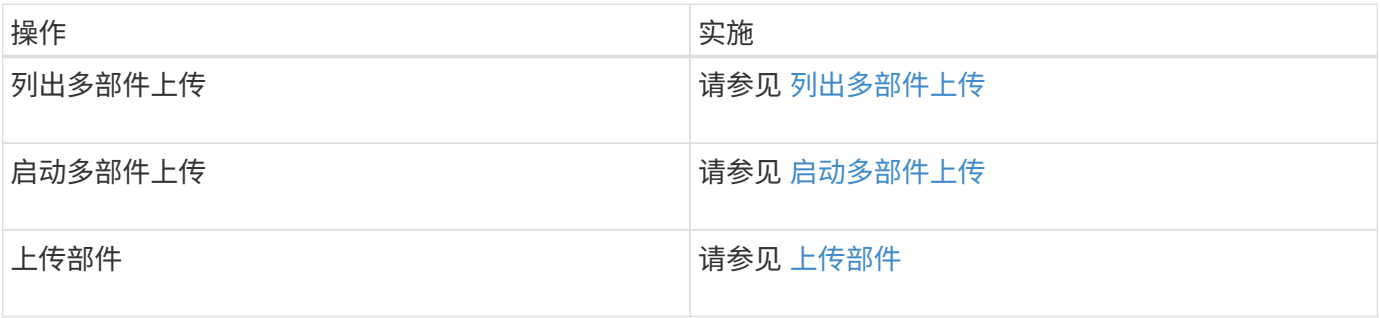

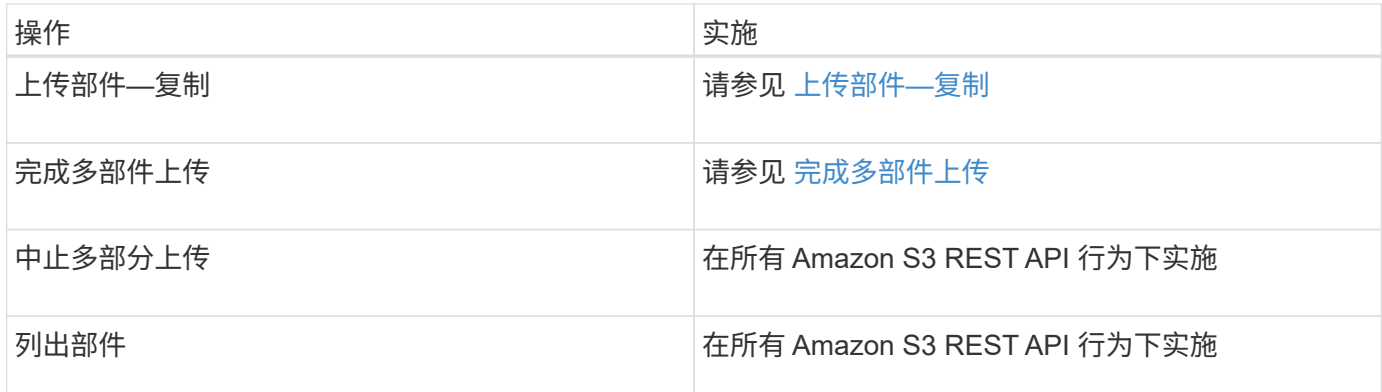

# 相关信息

- [一](#page-107-0)[致性](#page-107-0)[控](#page-107-0)[制](#page-107-0)
- [使用服务器端](#page-135-0)[加](#page-135-0)[密](#page-135-0)

<span id="page-154-0"></span>列出多部件上传

" 列出多部件上传 " 操作会列出某个存储分段正在进行的多部件上传。

支持以下请求参数:

- 编码类型
- m轴向上传
- 键标记
- 前缀
- upload-id-marker

不支持 delimiter request 参数。

# 版本控制

多部分上传包括启动上传,发布上传,上传部件,组装上传的部件以及完成上传的操作。执行完 " 多部分上传 " 操作后,即创建对象(并在适用情况下进行版本控制)。

<span id="page-154-1"></span>启动多部件上传

" 启动多部件上传 " 操作将为对象启动多部件上传,并返回上传 ID 。

支持 x-AMZ-storage-class 请求标头。为 x-AMZ-storage-class 提交的值会影响 StorageGRID 在载入 期间保护对象数据的方式,而不会影响 StorageGRID 系统中存储对象的永久性副本的数量(由 ILM 决定)。

如果与已载入对象匹配的 ILM 规则对载入行为使用 strict 选项,则 x-AMZ-storage-class 标头将不起作用。

以下值可用于 x-AMZ-storage-class :

• standard (默认)

◦ \* 双提交 \* :如果 ILM 规则为载入行为指定了双提交选项,则在载入对象后,系统会立即创建该对象的

第二个副本并将其分发到其他存储节点(双提交)。评估 ILM 后, StorageGRID 将确定这些初始临 时副本是否满足规则中的放置说明。否则,可能需要在不同位置创建新的对象副本,并且可能需要删除 初始中间副本。

 $\, \circ \,$  \* 已平衡 \*: 如果 ILM 规则指定 Balified 选项,而 StorageGRID 无法立即创建规则中指定的所有副本, 则 StorageGRID 会在不同的存储节点上创建两个临时副本。

如果 StorageGRID 可以立即创建 ILM 规则(同步放置)中指定的所有对象副本,则 x-AMZ-storageclass 标头将不起作用。

### • re介绍冗余

- 。\* 双提交 \*: 如果 ILM 规则为载入行为指定了双提交选项,则 StorageGRID 会在载入对象时创建一个临 时副本(单个提交)。
- 。\* 已平衡 \*: 如果 ILM 规则指定 Balified 选项,则只有在系统无法立即创建规则中指定的所有副本时, StorageGRID 才会创建一个临时副本。如果 StorageGRID 可以执行同步放置, 则此标头不起作用。re 与对象匹配的 ILM 规则创建一个复制副本时,最好使用 " 已复制 " 选项。在这种情况下,使用 recreated\_redundancy 可以避免在每次载入操作中不必要地创建和删除额外的对象副本。

在其他情况下,不建议使用 reincluster\_redundancy 选项。re介绍冗余 增加了载入期间对象数据丢失 的风险。例如,如果最初将单个副本存储在发生故障的存储节点上,而此存储节点未能进行 ILM 评估,则可 能会丢失数据。

• 注意 \* :在任意时间段内只复制一个副本会使数据面临永久丢失的风险。如果某个对象只存在一个复制副本 ,则在存储节点出现故障或出现严重错误时,该对象将丢失。在升级等维护过程中,您还会暂时失去对对象 的访问权限。

指定 recreated redundancy 仅会影响首次载入对象时创建的副本数。它不会影响在活动 ILM 策略评估对象 时创建的对象副本数,也不会导致数据在 StorageGRID 系统中以较低的冗余级别存储。

•注 \*:如果要在启用了 S3 对象锁定的情况下将对象载入存储分段,则会忽略 re区冗余 选项。如果要将对 象载入旧的合规存储分段,则 re区冗余 选项将返回错误。StorageGRID 将始终执行双提交载入,以确保满 足合规性要求。

支持以下请求标头:

- 内容类型
- x-AMZ-meta-, 后跟一个名称 值对, 其中包含用户定义的元数据

为用户定义的元数据指定名称 - 值对时,请使用以下通用格式:

```
x-amz-meta- name : `value`
```
如果要使用 \* 用户定义的创建时间 \* 选项作为 ILM 规则的参考时间,则必须使用 creation-time 作为创 建对象时记录的元数据的名称。例如:

```
x-amz-meta-creation-time: 1443399726
```
自 1970 年 1 月 1 日以来, creation-time 的值将以秒为单位进行评估。

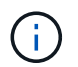

如果要将对象添加到启用了旧合规性的存储分段,则不允许将 create-time 添加为用户定 义的元数据。此时将返回错误。

- S3 对象锁定请求标头:
	- x-AMZ-object-lock-mode
	- x-AMZ-object-lock-retain-until date
	- x-AMZ-object-lock-legal-hold

如果在不使用这些标题的情况下发出请求,则存储分段默认保留设置用于计算对象版本 retain-until 日 期。

[使用](#page-130-0) [S3](#page-130-0) [对象锁定](#page-130-0)

- SSA 请求标头:
	- x-AMZ-server-side encryption
	- x-AMZ-server-side encrypt-customer-key-md5
	- x-AMZ-server-side encrypt-customer-key
	- x-AMZ-server-side encrypt-customer-encryption

[服务器端加密的请求标头]

 $\mathbf{f}$ 

有关 StorageGRID 如何处理 UTF-8 字符的信息,请参见 PUT 对象的文档。

#### 服务器端加密的请求标头

您可以使用以下请求标头通过服务器端加密对多部分对象进行加密。SSE 和 SSI-C 选项是互斥的。

- \* SSE\*: 如果要使用 StorageGRID 管理的唯一密钥对对象进行加密,请在 " 启动多部分上传请求 " 中使用 以下标题。请勿在任何上传部件请求中指定此标题。
	- x-AMZ-server-side encryption
- \* SSI-C\*: 如果要使用您提供和管理的唯一密钥对对象进行加密,请在 " 启动多部件上传请求 " (以及后续 的每个 " 上传部件请求 " ) 中使用所有这三个标头。
	- ° x-AMZ-server-side encrypt-customer-all: 指定 AES256.
	- x-AMZ-server-side encrypt-customer-key :为新对象指定加密密钥。
	- 。x-AMZ-server-side encrypt-customer-key-md5:指定新对象加密密钥的 MD5 摘要。
- 注意: \* 您提供的加密密钥永远不会存储。如果丢失加密密钥,则会丢失相应的对象。在使用客户提供的密 钥保护对象数据之前,请查看 "`使用服务器端加密 " 中的注意事项。

请求标头不受支持

不支持以下请求标头,并返回 XNotImplemented"

• x-AMZ-website-redirect-location

#### 版本控制

多部分上传包括启动上传,发布上传,上传部件,组装上传的部件以及完成上传的操作。在执行完整的多部件上 传操作时,系统会创建对象(如果适用,还会进行版本控制)。

相关信息

[使用](https://docs.netapp.com/zh-cn/storagegrid-116/ilm/index.html) [ILM](https://docs.netapp.com/zh-cn/storagegrid-116/ilm/index.html) [管理对象](https://docs.netapp.com/zh-cn/storagegrid-116/ilm/index.html)

[使用服务器端](#page-135-0)[加](#page-135-0)[密](#page-135-0)

[PUT](#page-143-0) [对象](#page-143-0)

<span id="page-157-0"></span>上传部件

" 上传部件 " 操作会通过多部件上传方式为对象上传部件。

支持的请求标头

支持以下请求标头:

- 内容长度
- 内容 -MD5

服务器端加密的请求标头

如果您为启动多部件上传请求指定了 SSI-C 加密,则还必须在每个上传部件请求中包含以下请求标头:

- x-AMZ-server-side encrypt-customer-all: 指定 AES256.
- x-AMZ-server-side encrypt-customer-key:指定您在启动多部件上传请求中提供的相同加密密 钥。
- x-AMZ-server-side encrypt-customer-key-MD5 :指定您在启动多部分上传请求中提供的相同 MD5 摘要。

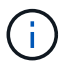

您提供的加密密钥永远不会存储。如果丢失加密密钥,则会丢失相应的对象。在使用客户提供的 密钥保护对象数据之前,请查看 "`使用服务器端加密 " 中的注意事项。

#### 版本控制

多部分上传包括启动上传,发布上传,上传部件,组装上传的部件以及完成上传的操作。在执行完整的多部件上 传操作时,系统会创建对象(如果适用,还会进行版本控制)。

#### 相关信息

#### [使用服务器端](#page-135-0)[加](#page-135-0)[密](#page-135-0)

#### <span id="page-157-1"></span>上传部件**—**复制

上传部件 - 复制操作通过将现有对象中的数据复制为数据源来上传对象的一部分。

上传部件 - 复制操作可在所有 Amazon S3 REST API 行为下实施。

此请求会读取和写入 StorageGRID 系统中 x-AMZ-copy-source-range 中指定的对象数据。

支持以下请求标头:

- x-AMZ-copy-source-if-match
- x-AMZ-copy-source-if-none-match
- x-AMZ-copy-source-if-modified since
- x-AMZ-copy-source-if-modified-since

服务器端加密的请求标头

如果您为启动多部件上传请求指定了 SSI-C 加密,则还必须在每个上传部件 - 复制请求中包含以下请求标头:

- x-AMZ-server-side encrypt-customer-all: 指定 AES256.
- x-AMZ-server-side encrypt-customer-key :指定您在启动多部件上传请求中提供的相同加密密 钥。
- x-AMZ-server-side encrypt-customer-key-MD5 :指定您在启动多部分上传请求中提供的相同 MD5 摘要。

如果源对象使用客户提供的密钥( SSI-C )进行加密,则必须在上传部件 - 复制请求中包含以下三个标题,以 便可以解密并复制此对象:

- x-AMZ-copy-source server-side -customer-all: 指定 AES256 encryption.
- x-AMZ-copy-source -server-side encryption -customer-key :指定您在创建源对象时提供的 加密密钥。
- x-AMZ-copy-source -server-side encryption customer-key-MD5: 指定您在创建源对象时 提供的 MD5 摘要。

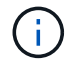

您提供的加密密钥永远不会存储。如果丢失加密密钥,则会丢失相应的对象。在使用客户提供的 密钥保护对象数据之前,请查看 "`使用服务器端加密 " 中的注意事项。

#### 版本控制

多部分上传包括启动上传,发布上传,上传部件,组装上传的部件以及完成上传的操作。在执行完整的多部件上 传操作时,系统会创建对象(如果适用,还会进行版本控制)。

<span id="page-158-0"></span>完成多部件上传

完整的多部件上传操作通过整合先前上传的部件来完成对象的多部分上传。

### 解决冲突

冲突的客户端请求(例如,两个客户端写入同一密钥)将以 " 最新成功 " 为基础进行解决。" 最新赢单 " 评估的 时间取决于 StorageGRID 系统何时完成给定请求,而不是 S3 客户端何时开始操作。

### 请求标题

支持 x-AMZ-storage-class 请求标头,如果匹配的 ILM 规则指定了双重提交或平衡的载入行为,则会影响 StorageGRID 创建的对象副本数。

• s标准

(默认)指定在 ILM 规则使用双提交选项或 balanced-option 回退到创建中间副本时执行双提交载入操作。

• re介绍冗余

指定在 ILM 规则使用双提交选项或 balanced-option 回退为创建中间副本时执行单提交载入操作。

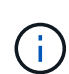

如果要在启用了 S3 对象锁定的情况下将对象载入存储分段,则会忽略 re区冗余 选项。如果 要将对象载入旧的合规存储分段,则 re区冗余 选项将返回错误。StorageGRID 将始终执行 双提交载入,以确保满足合规性要求。

 $\left( \, \mathrm{i} \, \right)$ 如果多部分上传未在 15 天内完成,则此操作将标记为非活动,并从系统中删除所有关联数据。

返回的 ETag 值不是数据的 MD5 之和,而是遵循 Amazon S3 API 实施的多部分对象的 ETag 值。

#### 版本控制

 $\bigcirc$ 

 $\binom{1}{1}$ 

此操作将完成多部分上传。如果为存储分段启用了版本控制,则在完成多部分上传后会创建对象版本。

如果为存储分段启用了版本控制,则会自动为所存储的对象版本生成唯一的 veversionId 。此 veversionId 也会在响应中使用 x-AMZ-version-id 响应标头返回。

如果版本控制已暂停,则存储的对象版本为 null veversionId ,如果已存在空版本,则该版本将被覆盖。

如果为存储分段启用了版本控制,则完成多部分上传始终会创建新版本,即使在同一对象密钥上 同时完成多部分上传也是如此。如果某个存储分段未启用版本控制,则可以先启动多部分上传, 然后再对同一对象密钥启动并完成另一个多部分上传。在非版本控制的存储分段上,最后完成的 多部分上传将优先。

#### **复制,通知**或元数据通知失败

如果为平台服务配置了进行多部分上传的存储分段,则即使关联的复制或通知操作失败,多部分上传也会成功。

如果发生这种情况,则会在网格管理器中针对总事件( SMT )发出警报。最后一个事件消息显示 "`failed to publish notifications for bucket-nameobject key` " for the last object whose notification failed. (要查看此消息, 请选择 \* 节点 \* > \* 存储节点 \* > \* 事件 \* 。在表顶部查看上次事件。) 事件消息也会在 ` /var/local/log/byncast-err.log` 中列出。

租户可以通过更新对象的元数据或标记来触发失败的复制或通知。租户可以重新提交现有值,以避免进行不必要 的更改。

相关信息

[使用](https://docs.netapp.com/zh-cn/storagegrid-116/ilm/index.html) [ILM](https://docs.netapp.com/zh-cn/storagegrid-116/ilm/index.html) [管理对象](https://docs.netapp.com/zh-cn/storagegrid-116/ilm/index.html)

StorageGRID 系统支持所有适用的标准 S3 REST API 错误响应。此外, StorageGRID 实 施还添加了多个自定义响应。

支持的 **S3 API** 错误代码

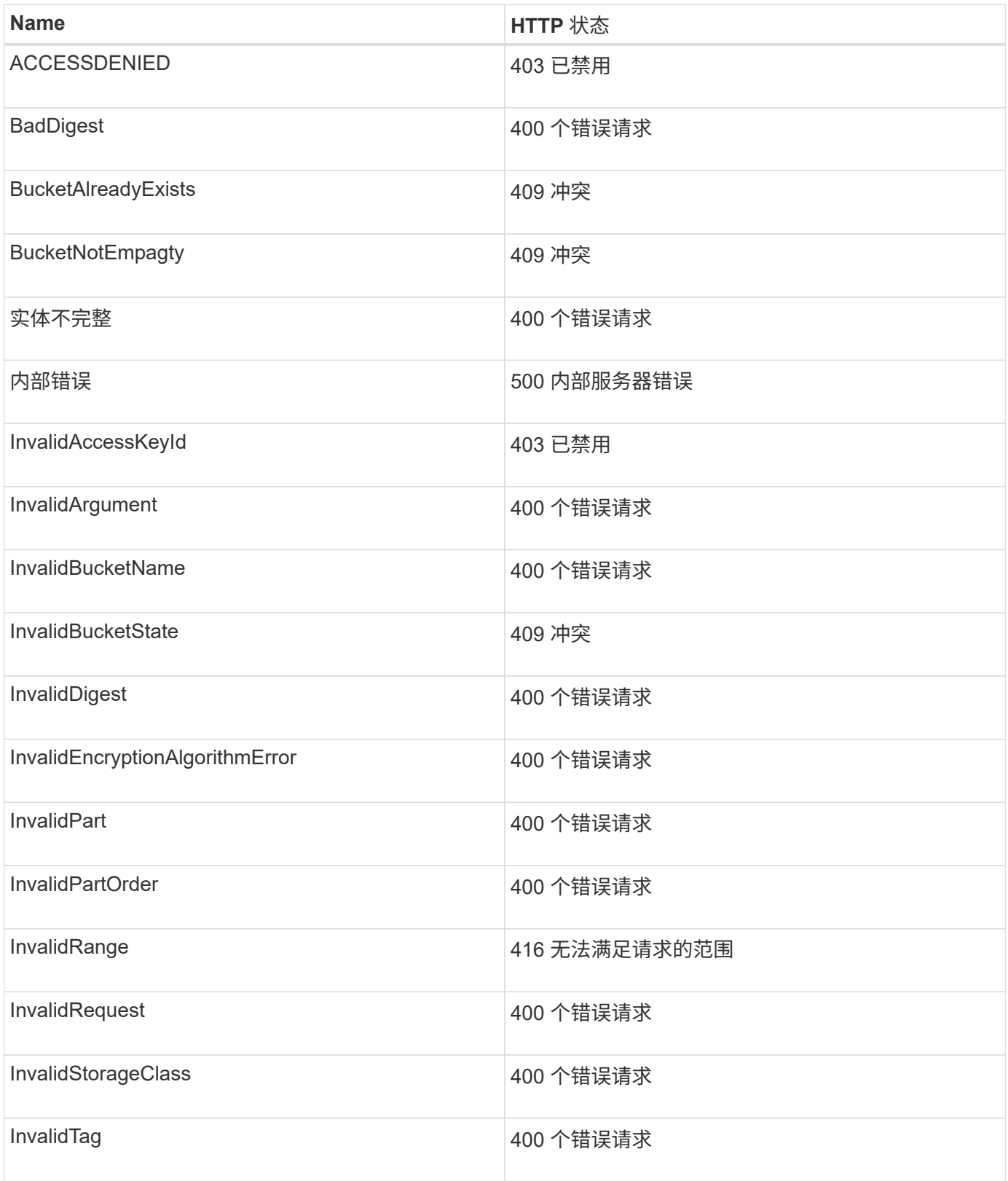

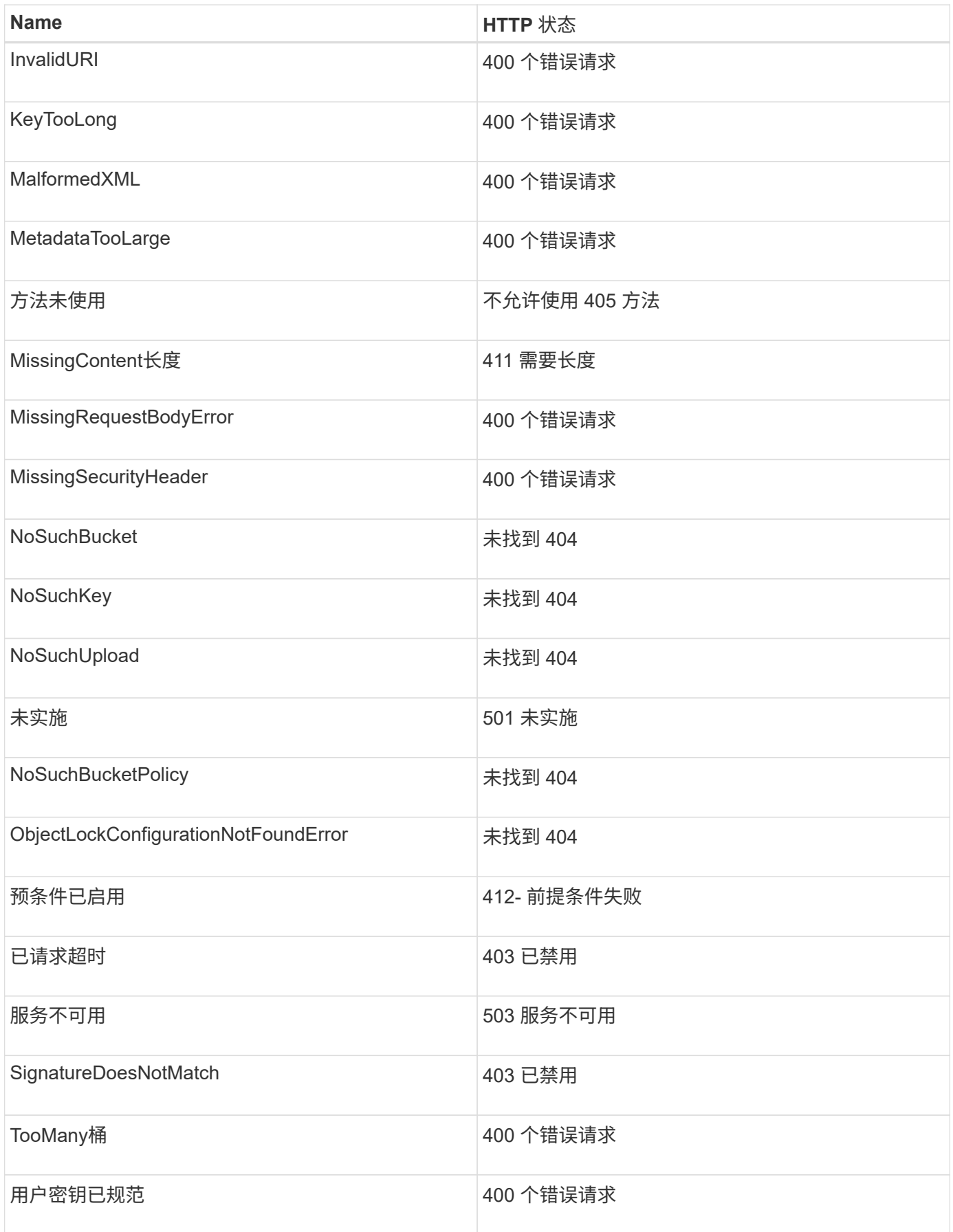

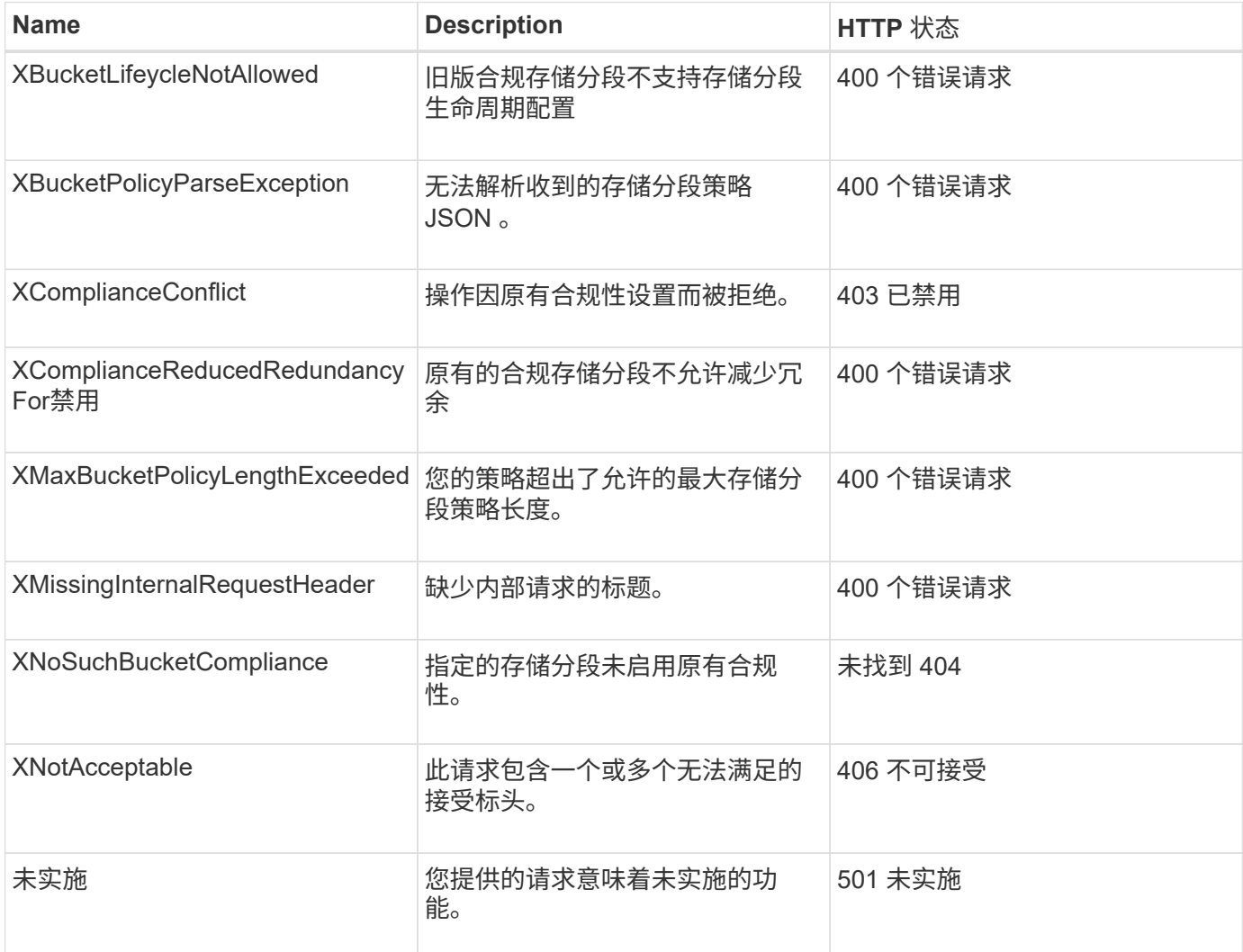

# **StorageGRID S3 REST API** 操作

S3 REST API 中添加了特定于 StorageGRID 系统的操作。

• [获取](#page-163-0)[存储分段一](#page-163-0)[致性](#page-163-0)[请求](#page-163-0)

使用获取存储分段一致性请求,您可以确定应用于特定存储分段的一致性级别。

• [PUT](#page-164-0) [存储分段一](#page-164-0)[致性](#page-164-0)[请求](#page-164-0)

通过 PUT 分段一致性请求,您可以指定要应用于对分段执行的操作的一致性级别。

• [获取](#page-165-0)[分段](#page-165-0)[上次](#page-165-0)[访问时间请求](#page-165-0)

通过获取分段上次访问时间请求,您可以确定是为单个分段启用还是禁用了上次访问时间更新。

• [PUT](#page-166-0) [分段](#page-166-0)[上次](#page-166-0)[访问时间请求](#page-166-0)

通过 PUT 分段上次访问时间请求,您可以为各个分段启用或禁用上次访问时间更新。禁用上次访问时间更 新可提高性能,它是使用 10.3.0 或更高版本创建的所有存储分段的默认设置。

• [删](#page-167-0)[除存储分段](#page-167-0)[元](#page-167-0)[数](#page-167-0)[据通知](#page-167-0)[配置请求](#page-167-0)

通过删除存储分段元数据通知配置请求,您可以通过删除配置 XML 来禁用各个存储分段的搜索集成服务。

• [获取](#page-167-1)[存储分段](#page-167-1)[元](#page-167-1)[数](#page-167-1)[据通知](#page-167-1)[配置请求](#page-167-1)

使用获取分段元数据通知配置请求,您可以检索用于为各个分段配置搜索集成的配置 XML 。

• [PUT](#page-171-0) [存储分段](#page-171-0)[元](#page-171-0)[数](#page-171-0)[据通知](#page-171-0)[配置请求](#page-171-0)

通过 PUT Bucket 元数据通知配置请求,您可以为各个存储分段启用搜索集成服务。您在请求正文中提供的 元数据通知配置 XML 用于指定将其元数据发送到目标搜索索引的对象。

• [获取](#page-176-0)[存储使用情况请求](#page-176-0)

" 获取存储使用量 " 请求会告知您帐户正在使用的存储总量以及与帐户关联的每个存储分段的存储总量。

• [已](#page-177-0)[弃](#page-177-0)[用](#page-177-0)[旧](#page-177-0)[合规](#page-177-0)[性](#page-177-0)[的存储分段请求](#page-177-0)

您可能需要使用 StorageGRID S3 REST API 来管理使用原有合规性功能创建的分段。

<span id="page-163-0"></span>获取存储分段一致性请求

使用获取存储分段一致性请求,您可以确定应用于特定存储分段的一致性级别。

默认一致性控制设置为保证新创建的对象的写入后读。

要完成此操作,您拥有 S3 : GetBucketConsistency 权限或帐户 root 。

请求示例

```
GET /bucket?x-ntap-sg-consistency HTTP/1.1
Date: < em>date</em>
Authorization: <em>authorization string</em>
Host: <em>host</em>
```
响应

在响应 XML 中, ` < 一致性 >` 将返回以下值之一:

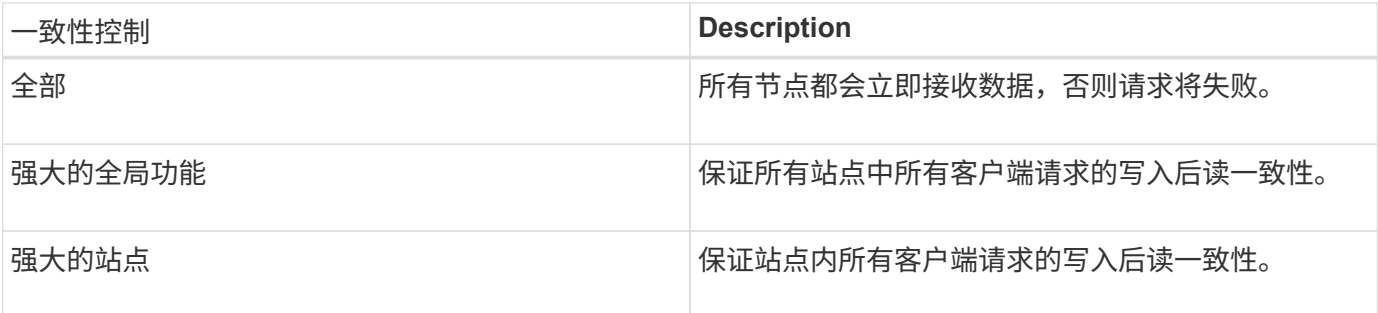

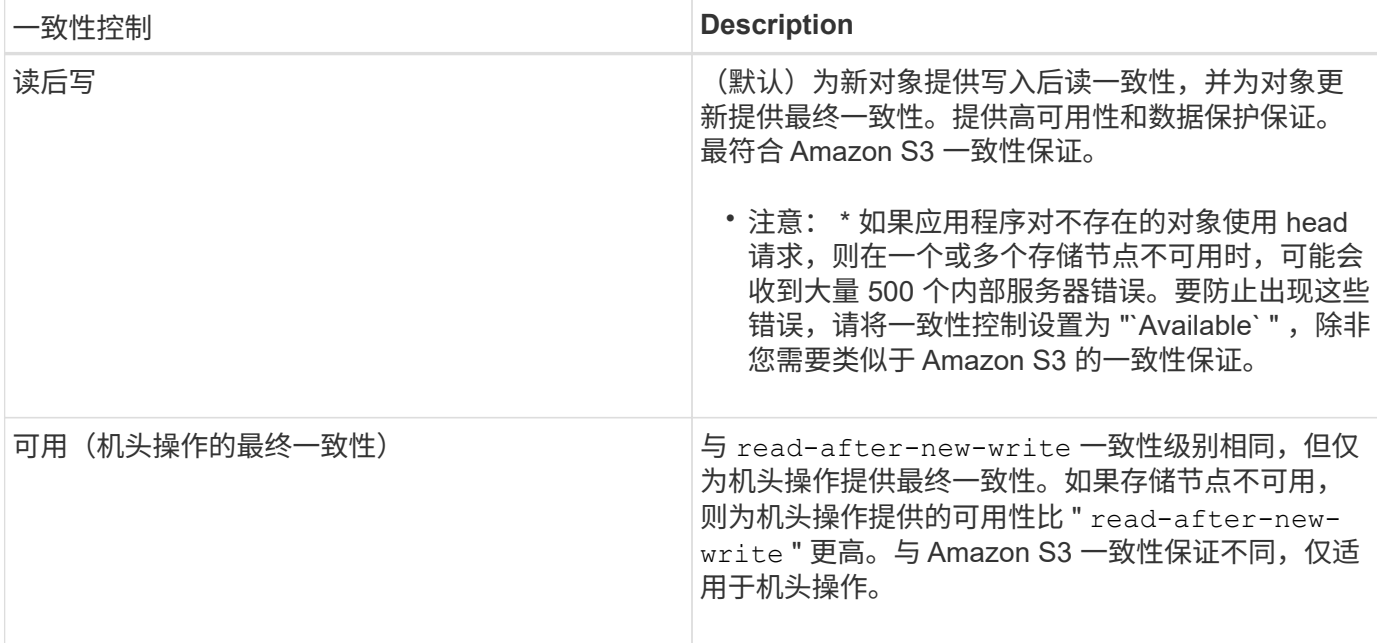

#### 响应示例

```
HTTP/1.1 200 OK
Date: Fri, 18 Sep 2020 01:02:18 GMT
Connection: CLOSE
Server: StorageGRID/11.5.0
x-amz-request-id: 12345
Content-Length: 127
Content-Type: application/xml
<?xml version="1.0" encoding="UTF-8"?>
<Consistency xmlns="http://s3.storagegrid.com/doc/2015-02-01/">read-after-
new-write</Consistency>
```
# 相关信息

[一](#page-107-0)[致性](#page-107-0)[控](#page-107-0)[制](#page-107-0)

<span id="page-164-0"></span>**PUT** 存储分段一致性请求

通过 PUT 分段一致性请求,您可以指定要应用于对分段执行的操作的一致性级别。

默认一致性控制设置为保证新创建的对象的写入后读。

要完成此操作,您拥有 S3 : PutBucketConsistency 权限或帐户 root 。

### 请求

x-ntap-sg-consistency 参数必须包含以下值之一:

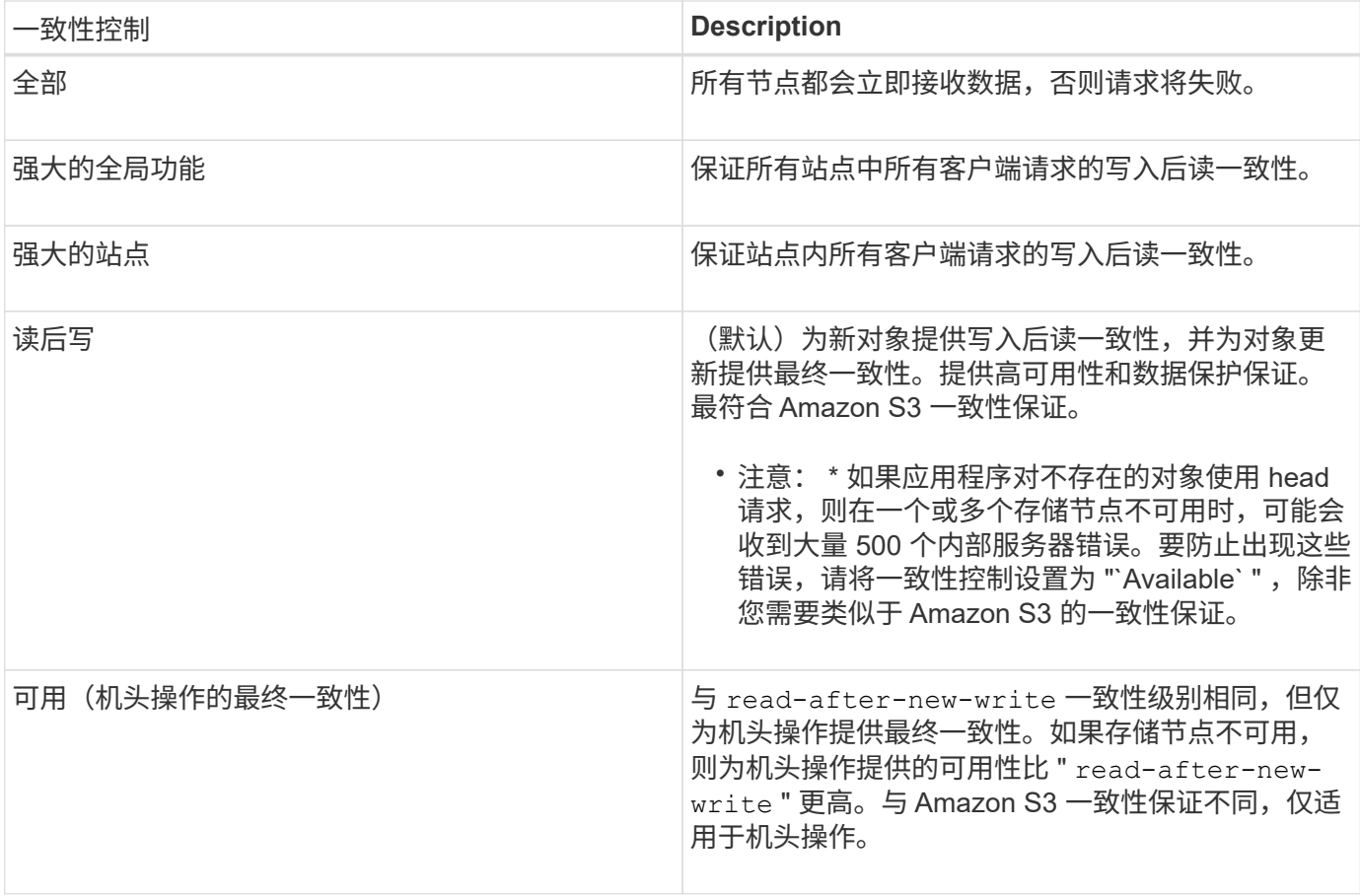

• 注: \* 通常,您应使用 read-after-new-write 一致性控制值。如果请求无法正常工作,请尽可能更改 应用程序客户端的行为。或者,配置客户端以指定每个 API 请求的一致性控制。请仅作为最后一种方法在存 储分段级别设置一致性控制。

请求示例

```
PUT /bucket?x-ntap-sg-consistency=strong-global HTTP/1.1
Date: < em>date</ em>
Authorization: <em>authorization string</em>
Host: <em>host</em>
```
# 相关信息

[一](#page-107-0)[致性](#page-107-0)[控](#page-107-0)[制](#page-107-0)

<span id="page-165-0"></span>获取分段上次访问时间请求

通过获取分段上次访问时间请求,您可以确定是为单个分段启用还是禁用了上次访问时间 更新。

要完成此操作,您拥有 S3 : GetBucketLastAccessTime 权限或帐户 root 。

GET /bucket?x-ntap-sg-lastaccesstime HTTP/1.1 Date: < em>date</em> Authorization: <em>authorization string</em> Host: <em>host</em>

响应示例

此示例显示已为存储分段启用上次访问时间更新。

```
HTTP/1.1 200 OK
Date: Sat, 29 Nov 2015 01:02:18 GMT
Connection: CLOSE
Server: StorageGRID/10.3.0
x-amz-request-id: 12345
Content-Length: 127
Content-Type: application/xml
<?xml version="1.0" encoding="UTF-8"?>
```
<LastAccessTime xmlns="http://s3.storagegrid.com/doc/2015-02-01/">enabled </LastAccessTime>

<span id="page-166-0"></span>**PUT** 分段上次访问时间请求

通过 PUT 分段上次访问时间请求,您可以为各个分段启用或禁用上次访问时间更新。禁用 上次访问时间更新可提高性能,它是使用 10.3.0 或更高版本创建的所有存储分段的默认设 置。

要完成此操作,您对某个存储分段拥有 S3 : PutBucketLastAccessTime 权限,或者您是帐户的 root 用户。

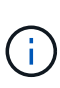

从 StorageGRID 10.3 版开始,默认情况下,所有新存储分段都会禁用对上次访问时间的更新。 如果您的存储分段是使用早期版本的 StorageGRID 创建的,并且您希望与新的默认行为匹配,则 必须明确禁用上述每个存储分段的上次访问时间更新。您可以使用租户管理器中的 PUT 分段上次 访问时间请求, \* S3 > \* 分段 \* > \* 更改上次访问设置 \* 复选框或租户管理 API 启用或禁用对最后 访问时间的更新。

如果禁用了某个存储分段的上次访问时间更新,则会对存储分段上的操作应用以下行为:

- GET 对象, GET 对象 ACL , GET 对象标记和 HEAD 对象请求不会更新上次访问时间。此对象不会添加到 用于信息生命周期管理( ILM )评估的队列中。
- PUT 对象—仅更新元数据的复制和 PUT 对象标记请求也会更新上次访问时间。对象将添加到队列中以进行 ILM 评估。
- 如果对源存储分段禁用了对最后访问时间的更新,则 PUT Object Copy Requests 不会更新源存储分段的 最后访问时间。复制的对象不会添加到源存储分段的 ILM 评估队列中。但是,对于目标, PUT 对象 - 复制 请求始终更新上次访问时间。对象副本将添加到队列中以进行 ILM 评估。

• 完成多部件上传请求更新上次访问时间。已完成的对象将添加到队列中以进行 ILM 评估。

请求示例

此示例将为存储分段启用上次访问时间。

```
PUT /bucket?x-ntap-sg-lastaccesstime=enabled HTTP/1.1
Date: < em>date</em>
Authorization: <em>authorization string</em>
Host: <em>host</em>
```
此示例将禁用存储分段的上次访问时间。

```
PUT /bucket?x-ntap-sg-lastaccesstime=disabled HTTP/1.1
Date: <em>date</em>
Authorization: <em>authorization string</em>
Host: <em>host</em>
```
### 相关信息

[使用租户帐户](#page-2-0)

<span id="page-167-0"></span>删除存储分段元数据通知配置请求

通过删除存储分段元数据通知配置请求,您可以通过删除配置 XML 来禁用各个存储分段的 搜索集成服务。

要完成此操作,您对某个存储分段拥有 S3 : DeleteBucketMetadataNotification 权限,或者您是帐户的 root 用 户。

请求示例

此示例显示了禁用存储分段的搜索集成服务。

```
DELETE /test1?x-ntap-sg-metadata-notification HTTP/1.1
Date: <em>date</em>
Authorization: <em>authorization string</em>
Host: <em>host</em>
```
<span id="page-167-1"></span>获取存储分段元数据通知配置请求

使用获取分段元数据通知配置请求,您可以检索用于为各个分段配置搜索集成的配置 XML  $\Omega$ 

要完成此操作,您拥有 S3: GetBucketMetadataNotification 权限,或者帐户为 root 。

### 请求示例

此请求将检索名为 bucket 的存储分段的元数据通知配置。

```
GET /bucket?x-ntap-sg-metadata-notification HTTP/1.1
Date: < em>date</em>
Authorization: <em>authorization string</em>
Host: <em>host</em>
```
响应

响应正文包括存储分段的元数据通知配置。通过元数据通知配置,您可以确定如何配置存储分段以进行搜索集 成。也就是说,您可以通过它确定哪些对象已编制索引,以及将其对象元数据发送到哪些端点。

```
<MetadataNotificationConfiguration>
      <Rule>
           <ID>Rule-1</ID>
           <Status>rule-status</Status>
          <Prefix>key-prefix</Prefix>
           <Destination>
              <Urn>arn:aws:es:_region:account-
ID : domain/ mydomain/myindex/mytype </Urn>
           </Destination>
      </Rule>
      <Rule>
          <ID>Rule-2</ID>
            ...
      </Rule>
       ...
</MetadataNotificationConfiguration>
```
每个元数据通知配置都包含一个或多个规则。每个规则都指定其适用场景 的对象以及 StorageGRID 应将对象元 数据发送到的目标。必须使用 StorageGRID 端点的 URN 指定目标。

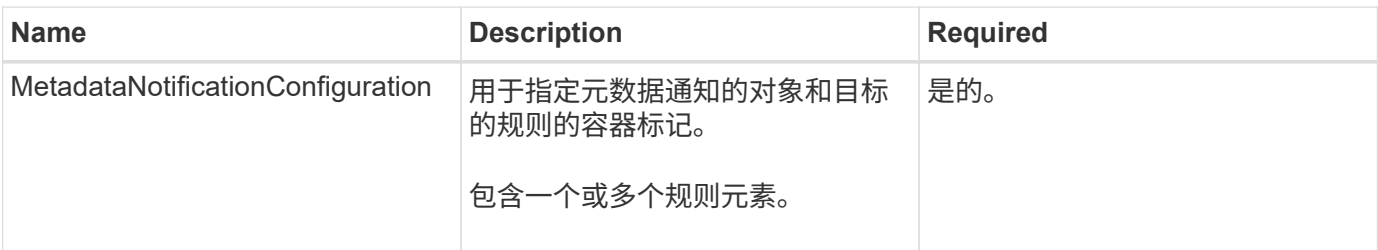

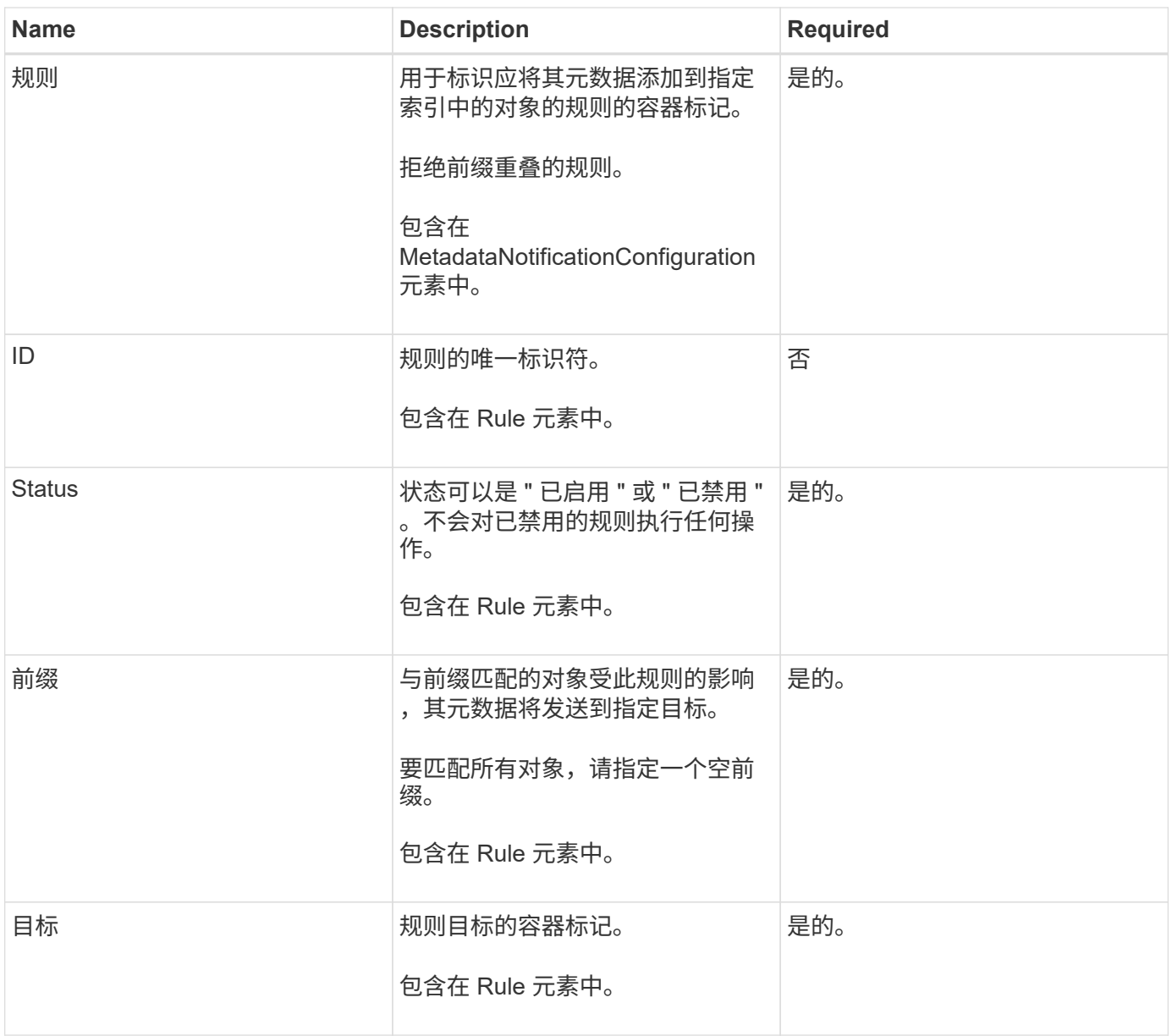

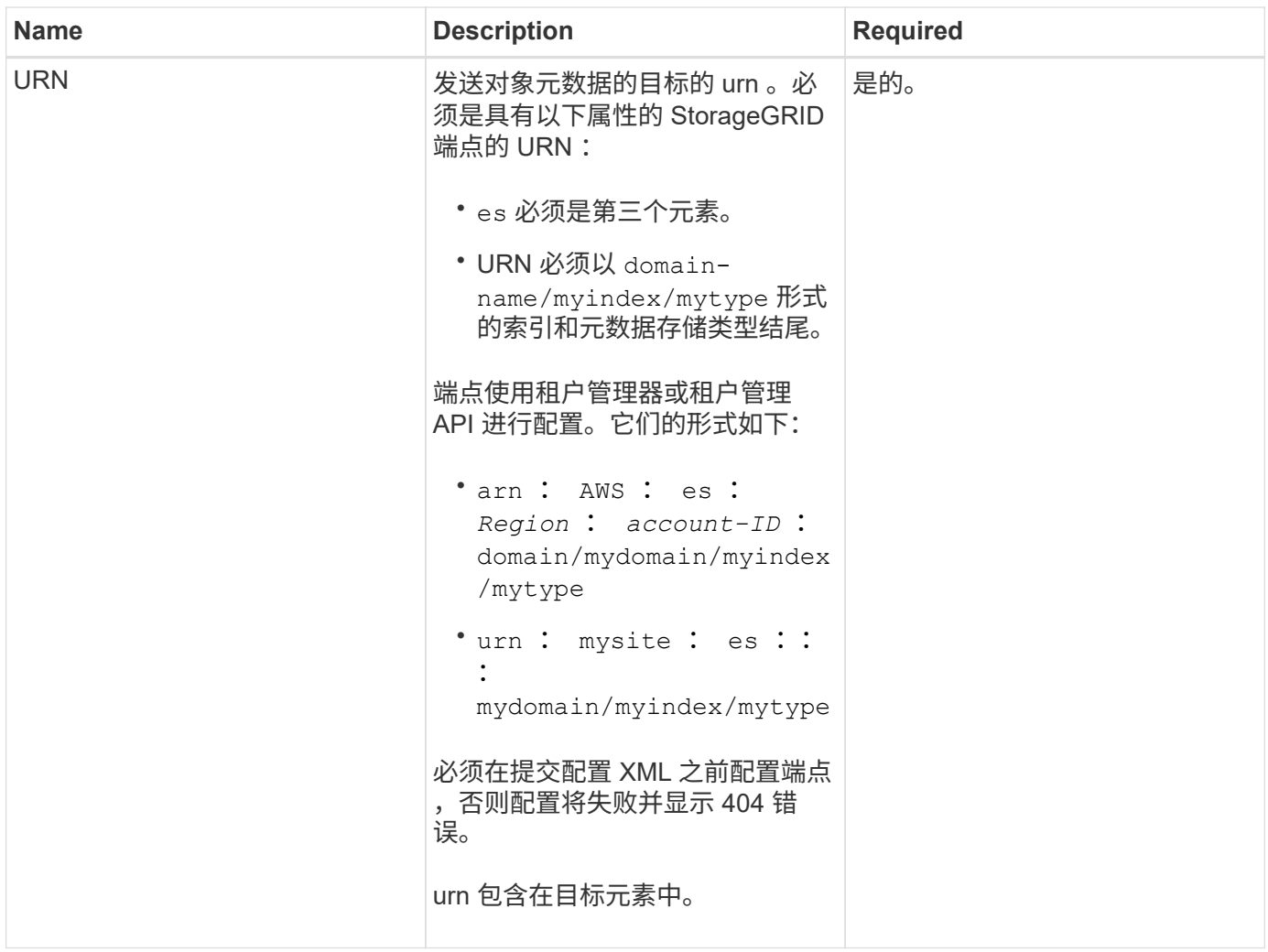

# 响应示例

在 ` <MetadataNotificationConfiguration>/MetadataNotificationConfiguration>` 标记之间包含的 XML 显示了如 何为存储分段配置与搜索集成端点的集成。在此示例中,对象元数据将发送到名为 current 且类型为 2017 的 Elasticsearch 索引,该索引托管在名为 records 的 AWS 域中。

```
HTTP/1.1 200 OK
Date: Thu, 20 Jul 2017 18:24:05 GMT
Connection: KEEP-ALIVE
Server: StorageGRID/11.0.0
x-amz-request-id: 3832973499
Content-Length: 264
Content-Type: application/xml
<MetadataNotificationConfiguration>
    \langle \text{Rul} | \text{e} \rangle  <ID>Rule-1</ID>
           <Status>Enabled</Status>
           <Prefix>2017</Prefix>
           <Destination>
              <Urn>arn:aws:es:us-east-
1:3333333:domain/records/current/2017</Urn>
           </Destination>
    \langleRule>
</MetadataNotificationConfiguration>
```
# 相关信息

[使用租户帐户](#page-2-0)

<span id="page-171-0"></span>**PUT** 存储分段元数据通知配置请求

通过 PUT Bucket 元数据通知配置请求,您可以为各个存储分段启用搜索集成服务。您在 请求正文中提供的元数据通知配置 XML 用于指定将其元数据发送到目标搜索索引的对象。

要完成此操作,您对某个存储分段拥有 S3 : PutBucketMetadataNotification 权限,或者您是帐户的 root 用 户。

### 请求

此请求必须在请求正文中包含元数据通知配置。每个元数据通知配置都包含一个或多个规则。每个规则都指定其 适用场景 的对象以及 StorageGRID 应将对象元数据发送到的目标。

可以按对象名称的前缀筛选对象。例如,您可以将前缀为 ` /images` 的对象的元数据发送到一个目标,将前缀为 ` /videos` 的对象发送到另一个目标。

前缀重叠的配置无效,在提交时会被拒绝。例如,不允许在配置中为前缀为 test 的对象包含一个规则,而为前 缀为 test2 的对象包含另一个规则。

必须使用 StorageGRID 端点的 URN 指定目标。当提交元数据通知配置时,此端点必须存在,否则此请求会因 400 错误请求 而失败。错误消息显示: Unable to save the metadata notification ( search ) policy 。指定的端点 URN 不存在: *URN* 。

```
<MetadataNotificationConfiguration>
      <Rule>
          <ID>Rule-1</ID>
          <Status>rule-status</Status>
          <Prefix>key-prefix</Prefix>
          <Destination>
              <Urn>arn:aws:es:region:account-
ID:domain/mydomain/myindex/mytype</Urn>
          </Destination>
      </Rule>
      <Rule>
          <ID>Rule-2</ID>
           ...
      </Rule>
       ...
</MetadataNotificationConfiguration>
```
下表介绍了元数据通知配置 XML 中的元素。

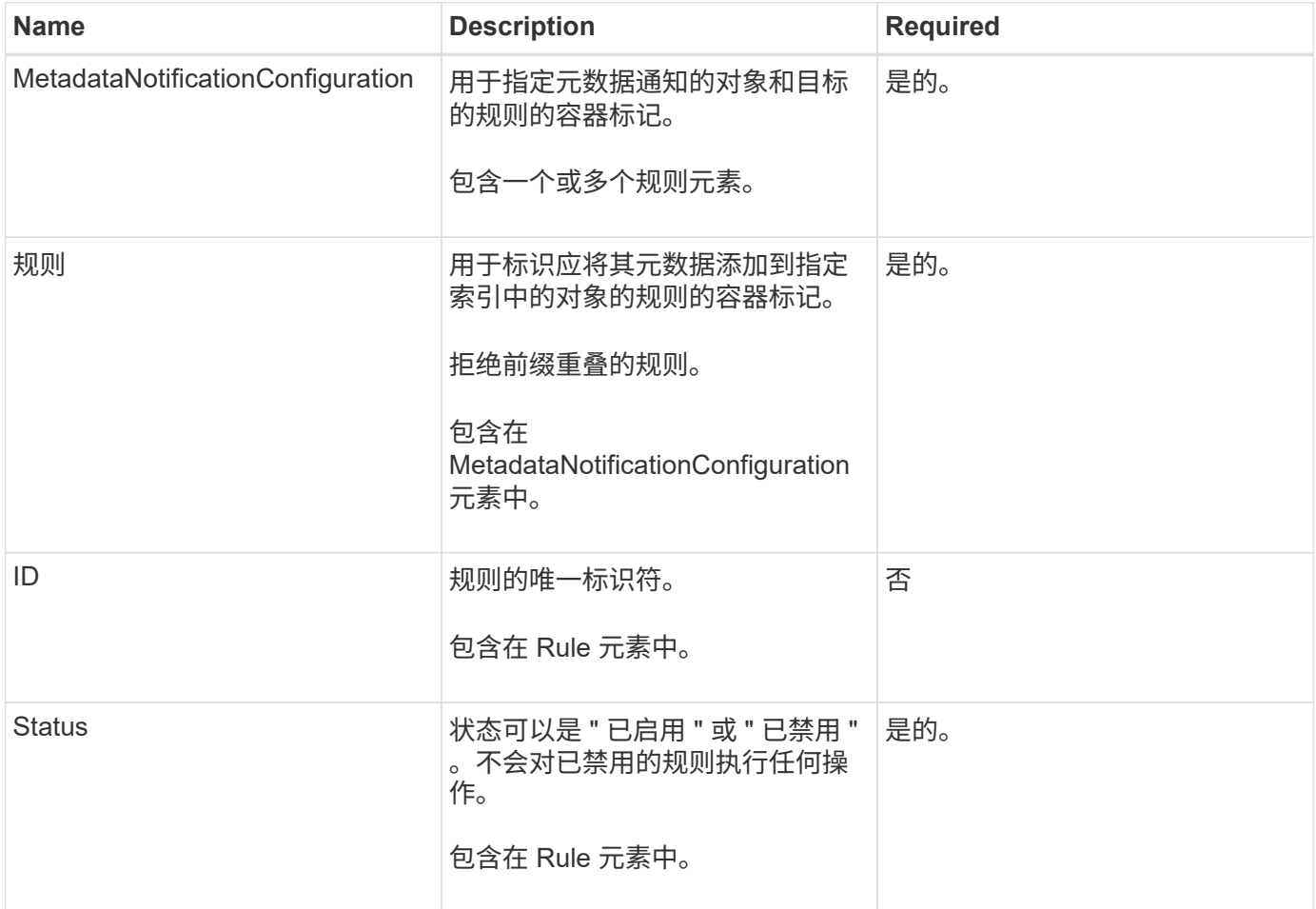

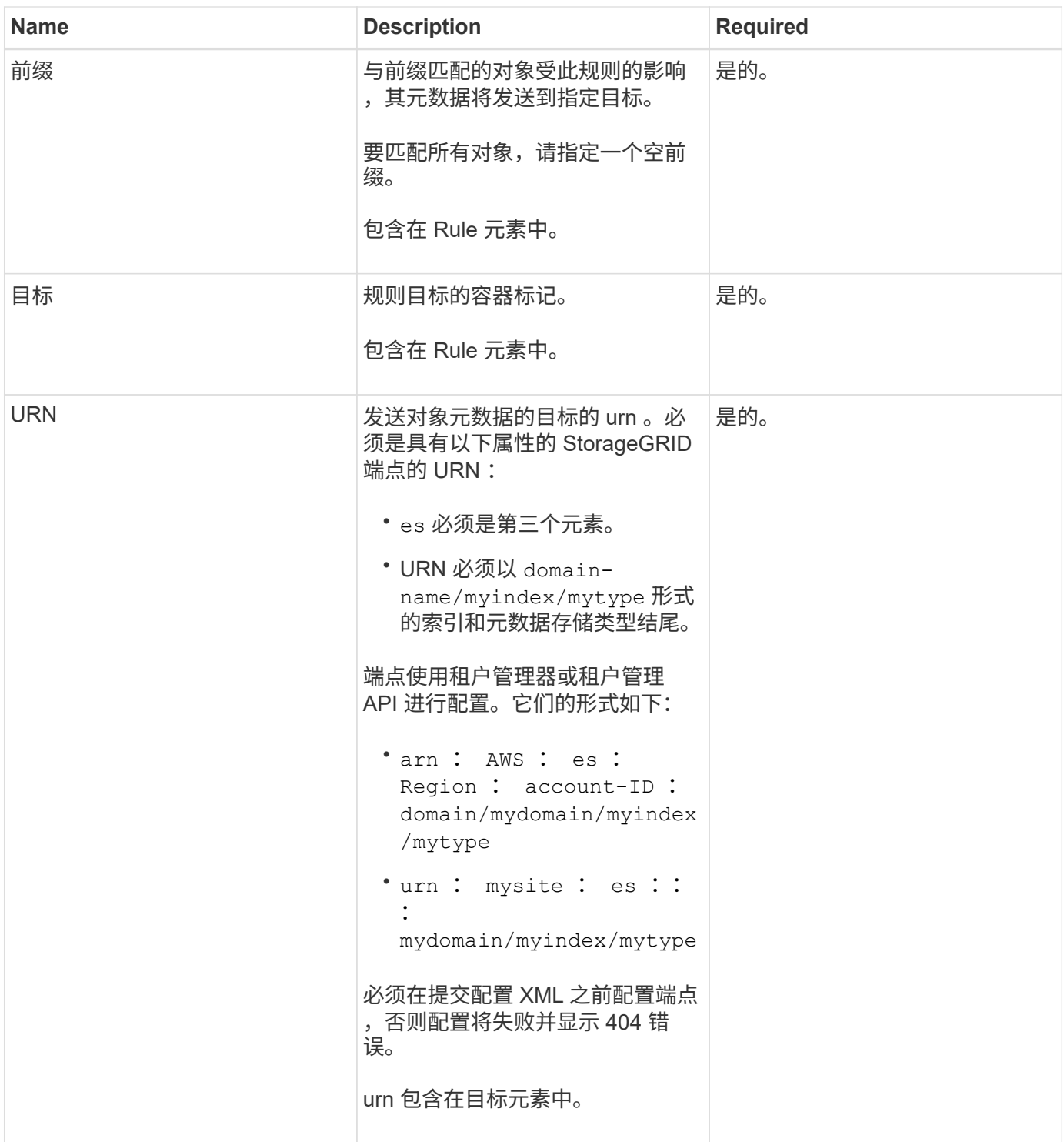

请求示例

此示例显示了为存储分段启用搜索集成。在此示例中,所有对象的对象元数据都将发送到同一目标。

```
PUT /test1?x-ntap-sg-metadata-notification HTTP/1.1
Date: < em>date</em>
Authorization: <em>authorization string</em>
Host: <em>host</em>
<MetadataNotificationConfiguration>
      <Rule>
          <ID>Rule-1</ID>
          <Status>Enabled</Status>
          <Prefix></Prefix>
          <Destination>
             <Urn>urn:sgws:es:::sgws-notifications/test1/all</Urn>
          </Destination>
      </Rule>
</MetadataNotificationConfiguration>
```
在此示例中,与前缀 ` /images` 匹配的对象的对象元数据将发送到一个目标,而与前缀 ` /videos` 匹配的对象的 对象元数据则发送到另一个目标。

```
PUT /graphics?x-ntap-sg-metadata-notification HTTP/1.1
Date: < em>date</ em>
Authorization: <em>authorization string</em>
Host: <em>host</em>
<MetadataNotificationConfiguration>
      <Rule>
          <ID>Images-rule</ID>
          <Status>Enabled</Status>
          <Prefix>/images</Prefix>
          <Destination>
              <Urn>arn:aws:es:us-east-1:3333333:domain/es-
domain/graphics/imagetype</Urn>
          </Destination>
      </Rule>
      <Rule>
          <ID>Videos-rule</ID>
          <Status>Enabled</Status>
          <Prefix>/videos</Prefix>
          <Destination>
              <Urn>arn:aws:es:us-west-1:22222222:domain/es-
domain/graphics/videotype</Urn>
          </Destination>
      </Rule>
</MetadataNotificationConfiguration>
```
为存储分段启用搜索集成服务后,每次添加,更新或删除对象元数据或标记时,系统都会生成一个 JSON 文档 并将其发送到目标端点。

此示例显示了在名为 test 的存储分段中创建具有密钥 SGWS/Tagging.txt 的对象时可能生成的 JSON 示 例。test 存储分段未进行版本控制,因此 veversionId 标记为空。

```
{
    "bucket": "test",
    "key": "SGWS/Tagging.txt",
    "versionId": "",
    "accountId": "86928401983529626822",
    "size": 38,
    "md5": "3d6c7634a85436eee06d43415012855",
    "region":"us-east-1"
    "metadata": {
      "age": "25"
    },
    "tags": {
      "color": "yellow"
    }
}
```
元数据通知中包含的对象元数据

下表列出了启用搜索集成后发送到目标端点的 JSON 文档中包含的所有字段。

文档名称包括存储分段名称,对象名称和版本 ID (如果存在)。

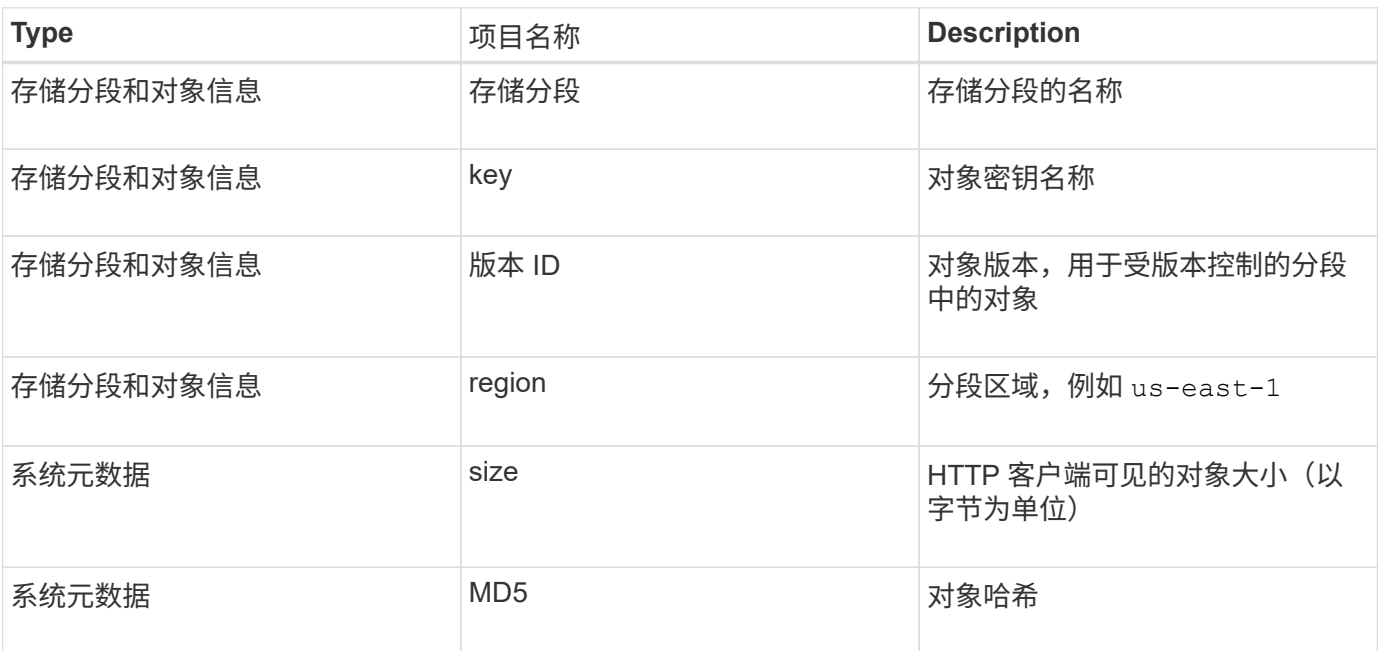

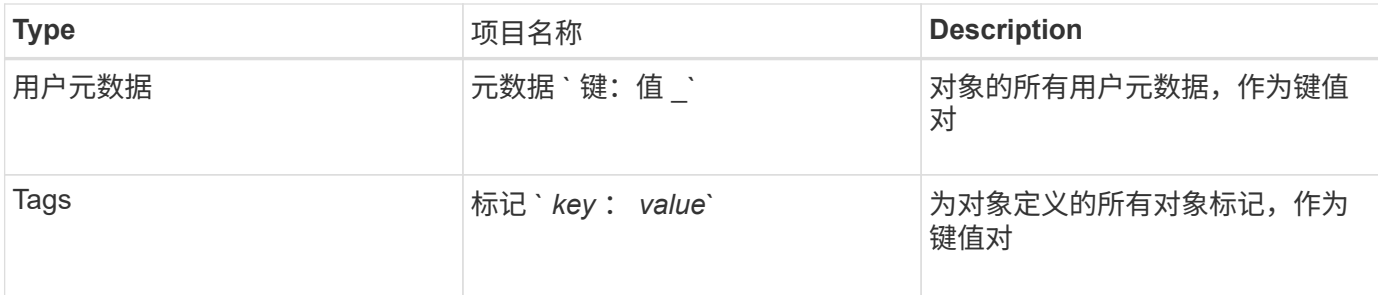

• 注: \* 对于标记和用户元数据, StorageGRID 会将日期和数字作为字符串或 S3 事件通知传递给 Elasticsearch 。要配置 Elasticsearch 以将这些字符串解释为日期或数字,请按照 Elasticsearch 说明进行动 态字段映射和映射日期格式。在配置搜索集成服务之前,必须在索引上启用动态字段映射。为文档编制索引 后,您无法在索引中编辑文档的字段类型。

# 相关信息

# [使用租户帐户](#page-2-0)

# <span id="page-176-0"></span>获取存储使用情况请求

" 获取存储使用量 " 请求会告知您帐户正在使用的存储总量以及与帐户关联的每个存储分段 的存储总量。

帐户及其存储分段使用的存储量可通过修改后的 GET 服务请求获得,该请求可使用 x-ntap-sg-usage 查询 参数。存储分段使用量与系统处理的 PUT 和 DELETE 请求分开跟踪。根据请求处理情况,使用量值与预期值匹 配可能会有一定的延迟,尤其是在系统负载较重时。

默认情况下, StorageGRID 会尝试使用强全局一致性检索使用情况信息。如果无法实现强全局一致性, StorageGRID 将尝试以强站点一致性检索使用情况信息。

要完成此操作,您拥有 S3 : ListAllMy桶 权限或帐户 root 。

请求示例

```
GET /?x-ntap-sg-usage HTTP/1.1
Date: < em>date</em>
Authorization: <em>authorization string</em>
Host: <em>host</em>
```
响应示例

此示例显示了一个帐户,该帐户在两个存储分段中包含四个对象和 12 字节的数据。每个存储分段包含两个对象 和六个字节的数据。

```
HTTP/1.1 200 OK
Date: Sat, 29 Nov 2015 00:49:05 GMT
Connection: KEEP-ALIVE
Server: StorageGRID/10.2.0
x-amz-request-id: 727237123
Content-Length: 427
Content-Type: application/xml
<?xml version="1.0" encoding="UTF-8"?>
<UsageResult xmlns="http://s3.storagegrid.com/doc/2015-02-01">
<CalculationTime>2014-11-19T05:30:11.000000Z</CalculationTime>
<ObjectCount>4</ObjectCount>
<DataBytes>12</DataBytes>
<Buckets>
<Bucket>
<Name>bucket1</Name>
<ObjectCount>2</ObjectCount>
<DataBytes>6</DataBytes>
</Bucket>
<Bucket>
<Name>bucket2</Name>
<ObjectCount>2</ObjectCount>
<DataBytes>6</DataBytes>
</Bucket>
</Buckets>
</UsageResult>
```
## 版本控制

存储的每个对象版本都会在响应中生成 ObjectCount 和 DataBytes 值。删除标记不会添加到 ObjectCount Total 中。

# 相关信息

# [一](#page-107-0)[致性](#page-107-0)[控](#page-107-0)[制](#page-107-0)

## <span id="page-177-0"></span>已弃用旧合规性存储分段请求

您可能需要使用 StorageGRID S3 REST API 来管理使用原有合规性功能创建的分段。

已弃用合规性功能

先前 StorageGRID 版本中提供的 StorageGRID 合规性功能已弃用,并已被 S3 对象锁定取代。

如果您之前启用了全局合规性设置,则会在 StorageGRID 11.6 中启用全局 S3 对象锁定设置。您不能再在启用 了合规性的情况下创建新的存储分段;但是,您可以根据需要使用 StorageGRID S3 REST API 管理任何现有的 旧合规存储分段。

- [使用](#page-130-0) [S3](#page-130-0) [对象锁定](#page-130-0)
- [使用](https://docs.netapp.com/zh-cn/storagegrid-116/ilm/index.html) [ILM](https://docs.netapp.com/zh-cn/storagegrid-116/ilm/index.html) [管理对象](https://docs.netapp.com/zh-cn/storagegrid-116/ilm/index.html)
- ["NetApp](https://kb.netapp.com/Advice_and_Troubleshooting/Hybrid_Cloud_Infrastructure/StorageGRID/How_to_manage_legacy_Compliant_buckets_in_StorageGRID_11.5) [知](https://kb.netapp.com/Advice_and_Troubleshooting/Hybrid_Cloud_Infrastructure/StorageGRID/How_to_manage_legacy_Compliant_buckets_in_StorageGRID_11.5)[识库](https://kb.netapp.com/Advice_and_Troubleshooting/Hybrid_Cloud_Infrastructure/StorageGRID/How_to_manage_legacy_Compliant_buckets_in_StorageGRID_11.5): 如何在 [StorageGRID 11.5](https://kb.netapp.com/Advice_and_Troubleshooting/Hybrid_Cloud_Infrastructure/StorageGRID/How_to_manage_legacy_Compliant_buckets_in_StorageGRID_11.5) [中管理](https://kb.netapp.com/Advice_and_Troubleshooting/Hybrid_Cloud_Infrastructure/StorageGRID/How_to_manage_legacy_Compliant_buckets_in_StorageGRID_11.5)[原](https://kb.netapp.com/Advice_and_Troubleshooting/Hybrid_Cloud_Infrastructure/StorageGRID/How_to_manage_legacy_Compliant_buckets_in_StorageGRID_11.5)[有的合规存储分段](https://kb.netapp.com/Advice_and_Troubleshooting/Hybrid_Cloud_Infrastructure/StorageGRID/How_to_manage_legacy_Compliant_buckets_in_StorageGRID_11.5)["](https://kb.netapp.com/Advice_and_Troubleshooting/Hybrid_Cloud_Infrastructure/StorageGRID/How_to_manage_legacy_Compliant_buckets_in_StorageGRID_11.5)

已弃用的合规性请求:

• [已](#page-178-0)[弃](#page-178-0)[用](#page-178-0) [-](#page-178-0) [为符合](#page-178-0)[性修](#page-178-0)[改存储分段请求](#page-178-0)

SGCompliance XML 元素已弃用。以前,您可以将此 StorageGRID 自定义元素包含在 PUT 存储分段请求 的可选 XML 请求正文中, 以创建合规存储分段。

• [已](#page-179-0)[弃](#page-179-0)[用](#page-179-0)[—](#page-179-0)[获取](#page-179-0)[存储分段合规](#page-179-0)[性](#page-179-0)[请求](#page-179-0)

获取存储分段合规性请求已弃用。但是,您可以继续使用此请求来确定当前对现有旧版合规存储分段有效的 合规性设置。

• [已](#page-180-0)[弃](#page-180-0)[用](#page-180-0)[— PUT](#page-180-0) [存储分段合规](#page-180-0)[性](#page-180-0)[请求](#page-180-0)

PUT 存储分段合规性请求已弃用。但是,您可以继续使用此请求修改现有旧版合规存储分段的合规性设置。 例如,您可以将现有存储分段置于合法保留状态或延长其保留期限。

<span id="page-178-0"></span>已弃用:为满足合规性而修改存储分段请求

SGCompliance XML 元素已弃用。以前,您可以将此 StorageGRID 自定义元素包含在 PUT 存储分段请求的可选 XML 请求正文中, 以创建合规存储分段。

先前 StorageGRID 版本中提供的 StorageGRID 合规性功能已弃用,并已被 S3 对象锁定取代。

[使用](#page-130-0) [S3](#page-130-0) [对象锁定](#page-130-0)

(†

[使用](https://docs.netapp.com/zh-cn/storagegrid-116/ilm/index.html) [ILM](https://docs.netapp.com/zh-cn/storagegrid-116/ilm/index.html) [管理对象](https://docs.netapp.com/zh-cn/storagegrid-116/ilm/index.html)

["NetApp](https://kb.netapp.com/Advice_and_Troubleshooting/Hybrid_Cloud_Infrastructure/StorageGRID/How_to_manage_legacy_Compliant_buckets_in_StorageGRID_11.5) [知](https://kb.netapp.com/Advice_and_Troubleshooting/Hybrid_Cloud_Infrastructure/StorageGRID/How_to_manage_legacy_Compliant_buckets_in_StorageGRID_11.5)[识库](https://kb.netapp.com/Advice_and_Troubleshooting/Hybrid_Cloud_Infrastructure/StorageGRID/How_to_manage_legacy_Compliant_buckets_in_StorageGRID_11.5): 如何在 [StorageGRID 11.5](https://kb.netapp.com/Advice_and_Troubleshooting/Hybrid_Cloud_Infrastructure/StorageGRID/How_to_manage_legacy_Compliant_buckets_in_StorageGRID_11.5) [中管理](https://kb.netapp.com/Advice_and_Troubleshooting/Hybrid_Cloud_Infrastructure/StorageGRID/How_to_manage_legacy_Compliant_buckets_in_StorageGRID_11.5)[原](https://kb.netapp.com/Advice_and_Troubleshooting/Hybrid_Cloud_Infrastructure/StorageGRID/How_to_manage_legacy_Compliant_buckets_in_StorageGRID_11.5)[有的合规存储分段](https://kb.netapp.com/Advice_and_Troubleshooting/Hybrid_Cloud_Infrastructure/StorageGRID/How_to_manage_legacy_Compliant_buckets_in_StorageGRID_11.5)["](https://kb.netapp.com/Advice_and_Troubleshooting/Hybrid_Cloud_Infrastructure/StorageGRID/How_to_manage_legacy_Compliant_buckets_in_StorageGRID_11.5)

您不能再在已启用合规性的情况下创建新存储分段。如果您尝试使用 PUT 分段请求修改以满足合规性要求来创 建新的合规分段,则会返回以下错误消息:

The Compliance feature is deprecated. Contact your StorageGRID administrator if you need to create new Compliant buckets.

相关信息 [使用](https://docs.netapp.com/zh-cn/storagegrid-116/ilm/index.html) [ILM](https://docs.netapp.com/zh-cn/storagegrid-116/ilm/index.html) [管理对象](https://docs.netapp.com/zh-cn/storagegrid-116/ilm/index.html)

[使用租户帐户](#page-2-0)

<span id="page-179-0"></span>获取存储分段合规性请求已弃用。但是,您可以继续使用此请求来确定当前对现有旧版合 规存储分段有效的合规性设置。

先前 StorageGRID 版本中提供的 StorageGRID 合规性功能已弃用,并已被 S3 对象锁定取代。

[使用](#page-130-0) [S3](#page-130-0) [对象锁定](#page-130-0)

[使用](https://docs.netapp.com/zh-cn/storagegrid-116/ilm/index.html) [ILM](https://docs.netapp.com/zh-cn/storagegrid-116/ilm/index.html) [管理对象](https://docs.netapp.com/zh-cn/storagegrid-116/ilm/index.html)

["NetApp](https://kb.netapp.com/Advice_and_Troubleshooting/Hybrid_Cloud_Infrastructure/StorageGRID/How_to_manage_legacy_Compliant_buckets_in_StorageGRID_11.5) [知](https://kb.netapp.com/Advice_and_Troubleshooting/Hybrid_Cloud_Infrastructure/StorageGRID/How_to_manage_legacy_Compliant_buckets_in_StorageGRID_11.5)[识库](https://kb.netapp.com/Advice_and_Troubleshooting/Hybrid_Cloud_Infrastructure/StorageGRID/How_to_manage_legacy_Compliant_buckets_in_StorageGRID_11.5): 如何在 [StorageGRID 11.5](https://kb.netapp.com/Advice_and_Troubleshooting/Hybrid_Cloud_Infrastructure/StorageGRID/How_to_manage_legacy_Compliant_buckets_in_StorageGRID_11.5) [中管理](https://kb.netapp.com/Advice_and_Troubleshooting/Hybrid_Cloud_Infrastructure/StorageGRID/How_to_manage_legacy_Compliant_buckets_in_StorageGRID_11.5)[原](https://kb.netapp.com/Advice_and_Troubleshooting/Hybrid_Cloud_Infrastructure/StorageGRID/How_to_manage_legacy_Compliant_buckets_in_StorageGRID_11.5)[有的合规存储分段](https://kb.netapp.com/Advice_and_Troubleshooting/Hybrid_Cloud_Infrastructure/StorageGRID/How_to_manage_legacy_Compliant_buckets_in_StorageGRID_11.5)["](https://kb.netapp.com/Advice_and_Troubleshooting/Hybrid_Cloud_Infrastructure/StorageGRID/How_to_manage_legacy_Compliant_buckets_in_StorageGRID_11.5)

要完成此操作,您拥有 S3 : GetBucketCompliance 权限或帐户 root 。

请求示例

通过此示例请求,您可以确定名为 mybucket 的存储分段的合规性设置。

```
GET /mybucket/?x-ntap-sg-compliance HTTP/1.1
Date: <em>date</em>
Authorization: <em>authorization string</em>
Host: <em>host</em>
```
响应示例

在响应 XML 中, ` <SGCompliance>` 列出了对存储分段有效的合规性设置。此示例响应显示了一个存储分段的 合规性设置,从将对象载入网格开始,每个对象将保留一年( 525600 分钟)。此存储分段当前没有法律上的保 留。每个对象将在一年后自动删除。

```
HTTP/1.1 200 OK
Date: < em>date</em>
Connection: <em>connection</em>
Server: StorageGRID/11.1.0
x-amz-request-id: <em>request ID</em>
Content-Length: <em>length</em>
Content-Type: application/xml
<SGCompliance>
    <RetentionPeriodMinutes>525600</RetentionPeriodMinutes>
    <LegalHold>false</LegalHold>
    <AutoDelete>true</AutoDelete>
</SGCompliance>
```
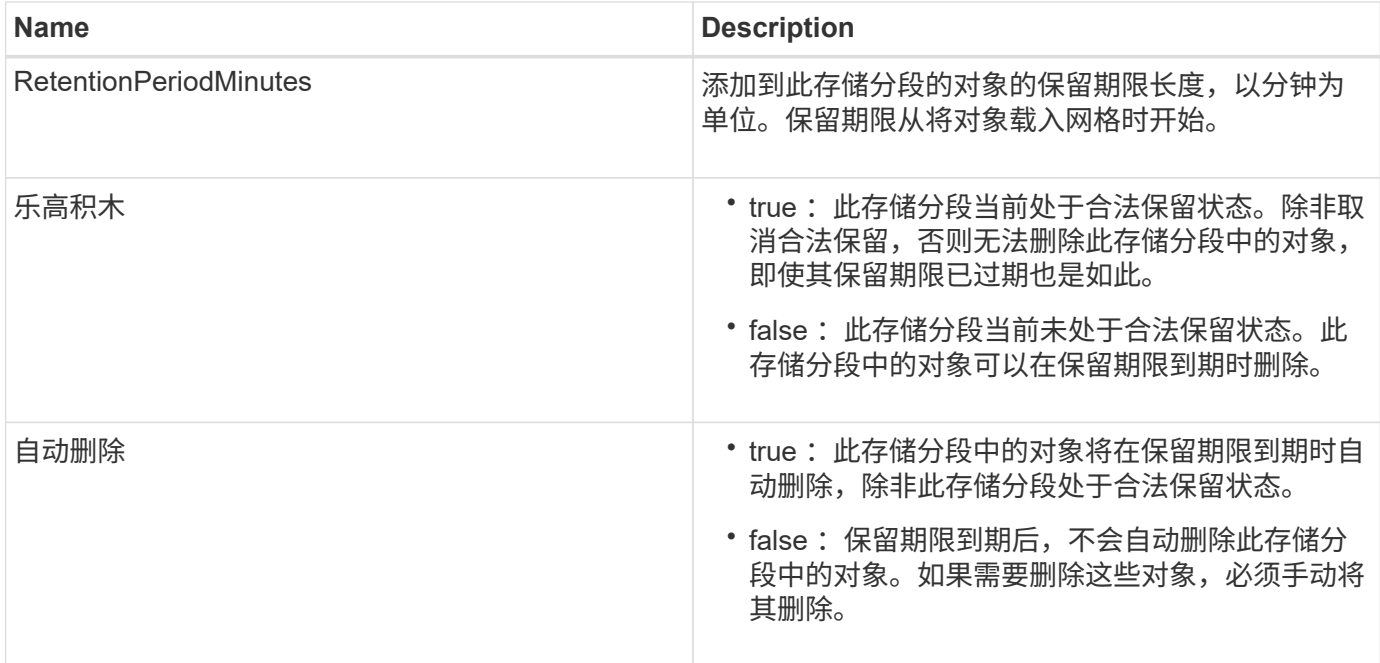

#### 错误响应

如果未创建符合要求的存储分段,则响应的 HTTP 状态代码为 404 Not Found , S3 错误代码为 XNoSuchBucketCompliance 。

## 相关信息

#### [使用](https://docs.netapp.com/zh-cn/storagegrid-116/ilm/index.html) [ILM](https://docs.netapp.com/zh-cn/storagegrid-116/ilm/index.html) [管理对象](https://docs.netapp.com/zh-cn/storagegrid-116/ilm/index.html)

#### [使用租户帐户](#page-2-0)

已弃用: **PUT** 存储分段合规性请求

PUT 存储分段合规性请求已弃用。但是,您可以继续使用此请求修改现有旧版合规存储分 段的合规性设置。例如,您可以将现有存储分段置于合法保留状态或延长其保留期限。

先前 StorageGRID 版本中提供的 StorageGRID 合规性功能已弃用,并已被 S3 对象锁定取代。

[使用](#page-130-0) [S3](#page-130-0) [对象锁定](#page-130-0)

[使用](https://docs.netapp.com/zh-cn/storagegrid-116/ilm/index.html) [ILM](https://docs.netapp.com/zh-cn/storagegrid-116/ilm/index.html) [管理对象](https://docs.netapp.com/zh-cn/storagegrid-116/ilm/index.html)

["NetApp](https://kb.netapp.com/Advice_and_Troubleshooting/Hybrid_Cloud_Infrastructure/StorageGRID/How_to_manage_legacy_Compliant_buckets_in_StorageGRID_11.5) [知](https://kb.netapp.com/Advice_and_Troubleshooting/Hybrid_Cloud_Infrastructure/StorageGRID/How_to_manage_legacy_Compliant_buckets_in_StorageGRID_11.5)[识库](https://kb.netapp.com/Advice_and_Troubleshooting/Hybrid_Cloud_Infrastructure/StorageGRID/How_to_manage_legacy_Compliant_buckets_in_StorageGRID_11.5): 如何在 [StorageGRID 11.5](https://kb.netapp.com/Advice_and_Troubleshooting/Hybrid_Cloud_Infrastructure/StorageGRID/How_to_manage_legacy_Compliant_buckets_in_StorageGRID_11.5) [中管理](https://kb.netapp.com/Advice_and_Troubleshooting/Hybrid_Cloud_Infrastructure/StorageGRID/How_to_manage_legacy_Compliant_buckets_in_StorageGRID_11.5)[原](https://kb.netapp.com/Advice_and_Troubleshooting/Hybrid_Cloud_Infrastructure/StorageGRID/How_to_manage_legacy_Compliant_buckets_in_StorageGRID_11.5)[有的合规存储分段](https://kb.netapp.com/Advice_and_Troubleshooting/Hybrid_Cloud_Infrastructure/StorageGRID/How_to_manage_legacy_Compliant_buckets_in_StorageGRID_11.5)["](https://kb.netapp.com/Advice_and_Troubleshooting/Hybrid_Cloud_Infrastructure/StorageGRID/How_to_manage_legacy_Compliant_buckets_in_StorageGRID_11.5)

要完成此操作,您拥有 S3 : PutBucketCompliance 权限或帐户 root 。

发出 PUT 存储分段合规性请求时,必须为合规性设置的每个字段指定一个值。

请求示例

此示例请求修改名为 mybucket 的存储分段的合规性设置。在此示例中, mybucket 中的对象现在将保留两年 ( 1 , 051 , 200 分钟),而不是一年,从将对象载入网格开始。此存储分段没有法律上的保留。每个对象将

在两年后自动删除。

```
PUT /mybucket/?x-ntap-sg-compliance HTTP/1.1
Date: < em>date</em>
Authorization: <em>authorization name</em>
Host: < em>host</em>
Content-Length: 152
<SGCompliance>
    <RetentionPeriodMinutes>1051200</RetentionPeriodMinutes>
    <LegalHold>false</LegalHold>
    <AutoDelete>true</AutoDelete>
</SGCompliance>
```
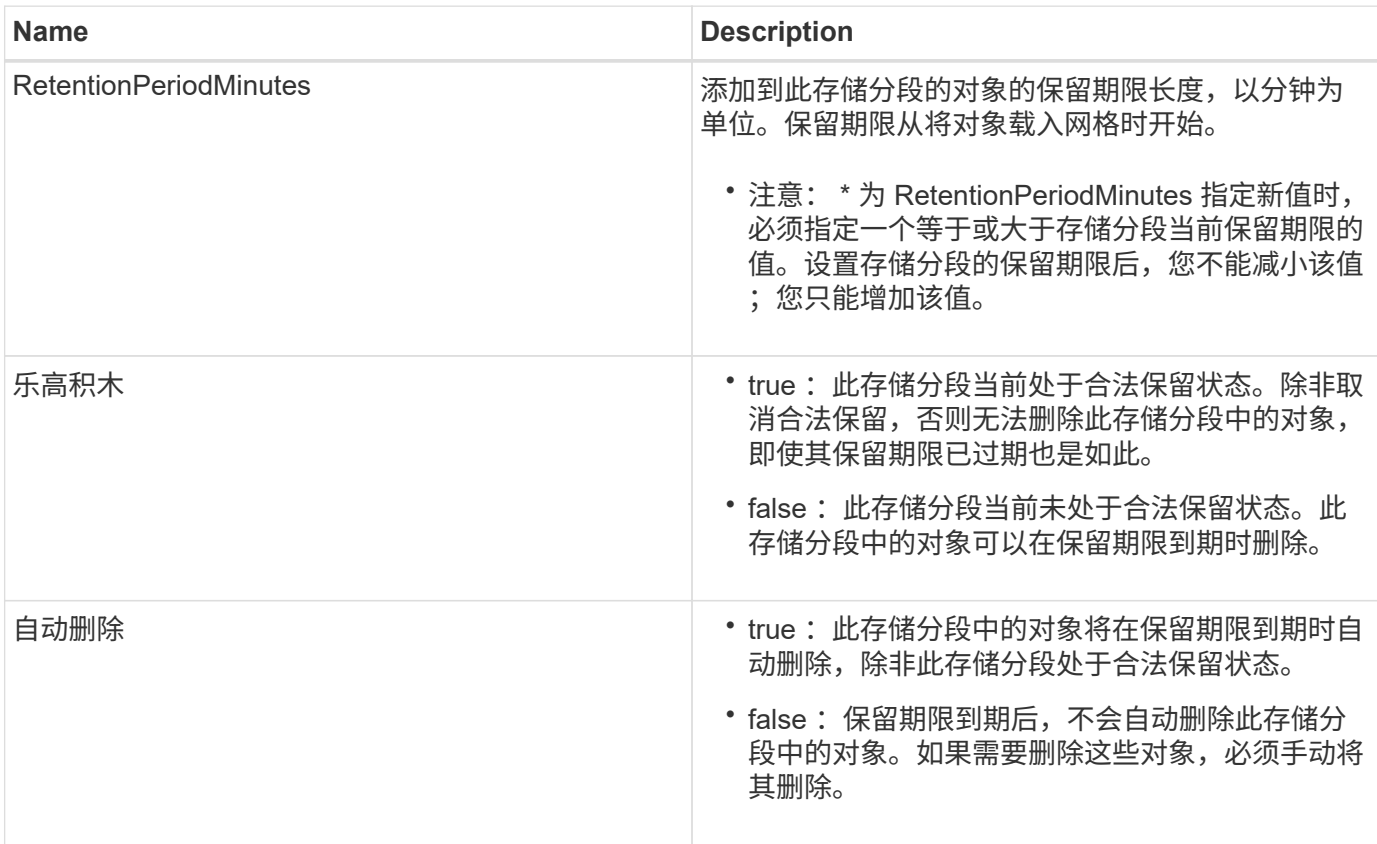

## 合规性设置的一致性级别

当您使用 PUT 存储分段合规性请求更新 S3 存储分段的合规性设置时, StorageGRID 会尝试更新整个网格中存 储分段的元数据。默认情况下, StorageGRID 使用 \* 强 - 全局 \* 一致性级别来保证所有数据中心站点以及包含 存储分段元数据的所有存储节点在更改的合规性设置中具有读 - 写一致性。

如果 StorageGRID 由于某个站点上的数据中心站点或多个存储节点不可用而无法达到 \* 强 - 全局 \* 一致性级别 ,则响应的 HTTP 状态代码为 503 Service unavailable 。

如果收到此响应,您必须联系网格管理员,以确保所需的存储服务尽快可用。如果网格管理员无法在每个站点提 供足够的存储节点,技术支持可能会指示您通过强制执行 \* 强站点 \* 一致性级别来重试失败的请求。

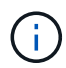

除非技术支持指示您这样做,并且您了解使用此级别可能产生的后果,否则切勿强制使用 \* 强站 点 \* 一致性级别来满足 PUT 存储分段合规性要求。

当一致性级别降低到 \* 强站点 \* 时, StorageGRID 保证更新后的合规性设置仅对站点中的客户端请求具有读写 后一致性。这意味着,在所有站点和存储节点均可用之前, StorageGRID 系统可能会暂时为此存储分段设置多 个不一致的设置。设置不一致可能导致意外和意外的行为。例如,如果您将某个存储分段置于合法保留状态并强 制降低一致性级别,则某些数据中心站点上可能仍会继续使用存储分段先前的合规性设置(即合法保留)。因此 ,您认为处于合法保留状态的对象可能会在保留期限到期时被用户删除,或者如果启用了自动删除,也可以删 除。

要强制使用 \* 强站点 \* 一致性级别,请重新发出 PUT 分段合规性请求,并包含 consistency Control HTTP 请求标头,如下所示:

PUT /mybucket/?x-ntap-sg-compliance HTTP/1.1 Consistency-Control: strong-site

错误响应

- 如果未创建符合要求的存储分段,则响应的 HTTP 状态代码为 404 not found 。
- 如果请求中的 RetentionPeriodMinutes 小于存储分段的当前保留期限,则 HTTP 状态代码为 400 bad request 。

#### 相关信息

[已](#page-178-0)[弃](#page-178-0)[用:为](#page-178-0)[满](#page-178-0)[足](#page-178-0)[合规](#page-178-0)[性](#page-178-0)[而](#page-178-0)[修](#page-178-0)[改存储分段请求](#page-178-0)

[使用租户帐户](#page-2-0)

[使用](https://docs.netapp.com/zh-cn/storagegrid-116/ilm/index.html) [ILM](https://docs.netapp.com/zh-cn/storagegrid-116/ilm/index.html) [管理对象](https://docs.netapp.com/zh-cn/storagegrid-116/ilm/index.html)

存储分段和组访问策略

StorageGRID 使用 Amazon Web Services (AWS) 策略语言允许 S3 租户控制对这些存 储分段和对象的访问。StorageGRID 系统实施 S3 REST API 策略语言的一个子集。S3 API 的访问策略以 JSON 格式写入。

访问策略概述

StorageGRID 支持两种访问策略。

- \* 分段策略 \* ,使用 GET 分段策略, PUT 分段策略和 DELETE 分段策略 S3 API 操作进行配置。存储分段 策略附加到存储分段,因此,可以对其进行配置,以控制存储分段所有者帐户或其他帐户中的用户对存储分 段及其对象的访问。一个存储分段策略适用场景 只能包含一个存储分段,并且可能包含多个组。
- \* 组策略 \* ,使用租户管理器或租户管理 API 配置。组策略会附加到帐户中的某个组,因此,这些策略会配 置为允许该组访问该帐户拥有的特定资源。一个组策略只对一个组进行适用场景 ,并且可能对多个存储分段 进行。

StorageGRID 存储分段和组策略遵循由 Amazon 定义的特定语法。每个策略中都包含一组策略语句,每个语句 都包含以下元素:

- 语句 ID ( SID ) (可选)
- 影响
- 主体 / 不重要
- 资源 /NotResource
- 操作 / 未操作
- 条件(可选)

策略语句是使用此结构构建的,用于指定权限: Grant <Effic> to allow/deny <Principe> to Perform <Action> on <Resource> when <condition> applies 。

每个策略元素都用于特定功能:

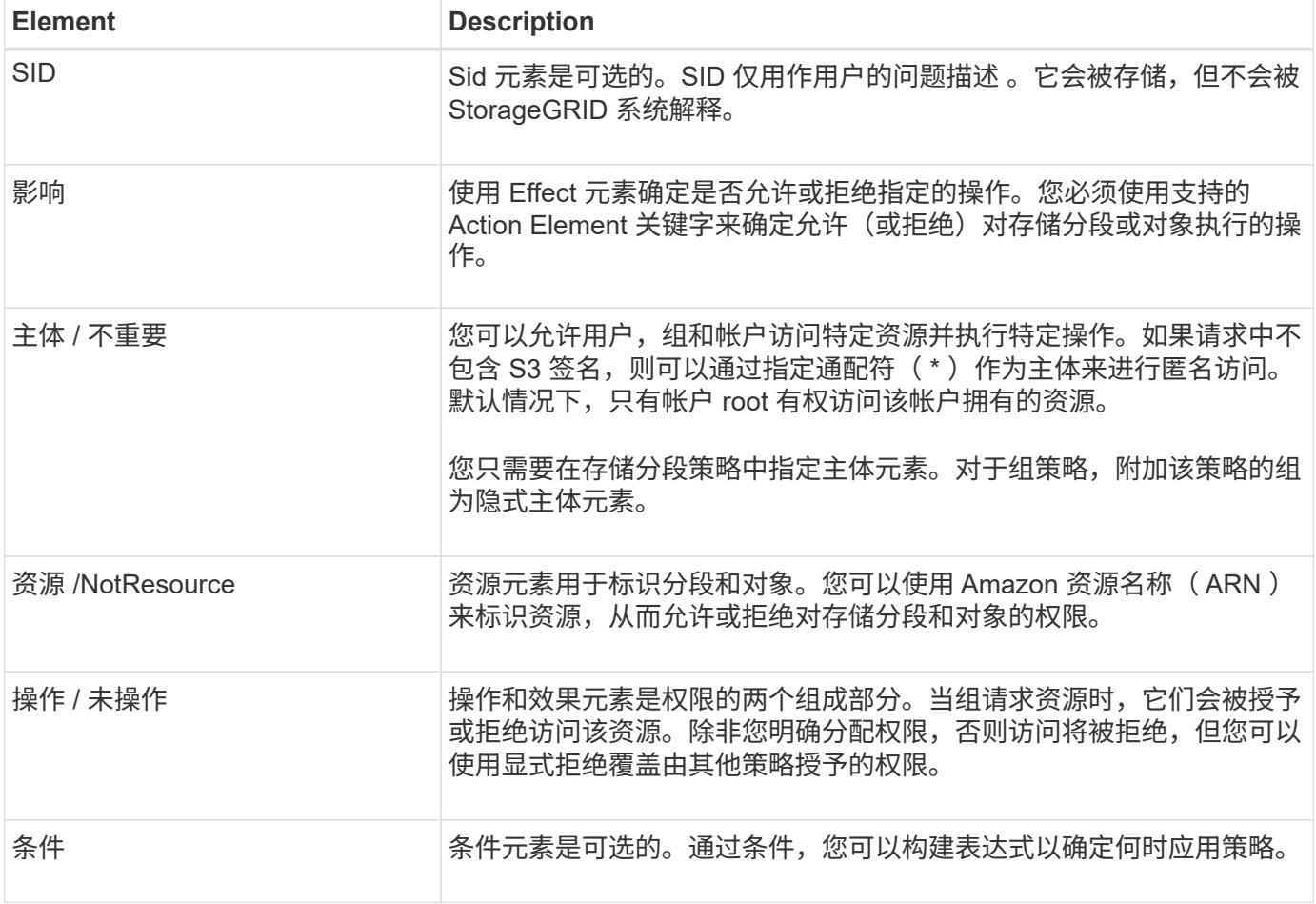

在 Action 元素中,您可以使用通配符( \* )指定所有操作或部分操作。例如,此操作与 S3: GetObject , S3 : PutObject 和 S3 : DeleteObject 等权限匹配。

s3:\*Object

在资源元素中,可以使用通配符(\\*)和(?)。星号(\*)与 0 个或更多字符匹配时, 问号(?) 匹配任意 单个字符。

在 Principal 元素中,除了设置匿名访问权限之外,不支持使用通配符,此权限会授予所有人权限。例如,您将

"Principal":"\*"

在以下示例中,该语句使用的是 " 影响 " , " 主体 " , " 操作 " 和 " 资源 " 元素。此示例显示了一个完整的存储 分段策略语句,该语句使用 " 允许 " 的效果为 Principals ,管理组 联合组 / 管理员 和财务组 联合组 / 财务 在名为 mybucket 的存储分段上执行操作 s 3 : ListBucket 以及对该存储分段中的所有对象执行操作 s 3 : GetObject 。

```
{
    "Statement": [
      {
        "Effect": "Allow",
        "Principal": {
           "AWS": [
             "arn:aws:iam::27233906934684427525:federated-group/admin",
             "arn:aws:iam::27233906934684427525:federated-group/finance"
  ]
        },
        "Action": [
           "s3:ListBucket",
           "s3:GetObject"
      \cdot  "Resource": [
           "arn:aws:iam:s3:::mybucket",
           "arn:aws:iam:s3:::mybucket/*"
      \Box  }
   ]
}
```
存储分段策略的大小限制为 20 , 480 字节,而组策略的大小限制为 5 , 120 字节。

#### 相关信息

[使用租户帐户](#page-2-0)

#### 策略的一致性控制设置

默认情况下,对组策略所做的任何更新最终都是一致的。由于策略缓存,一旦组策略保持一致,所做的更改可能 还需要 15 分钟才能生效。默认情况下,对存储分段策略进行的任何更新最终也会保持一致。

您可以根据需要更改存储分段策略更新的一致性保证。例如,出于安全原因,您可能希望对存储分段策略所做的 更改尽快生效。

在这种情况下,您可以在 PUT 存储分段策略请求中设置 consistency Control 标头,也可以使用 PUT 存储 分段一致性请求。更改此请求的一致性控制时,必须使用值 \* 全部 \* ,这可以为读写一致性提供最高保证。如果

在 PUT 存储分段一致性请求的标题中指定任何其他一致性控制值,则此请求将被拒绝。如果为 PUT 存储分 段策略请求指定任何其他值,则此值将被忽略。存储分段策略保持一致后,由于策略缓存,更改可能需要额外 8 秒才能生效。

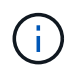

如果将一致性级别设置为 "**all** " 以强制新的存储分段策略更快生效,请确保在完成后将存储分段 级别控制设置回其原始值。否则,所有未来的存储分段请求将使用 \* 全部 \* 设置。

#### 在策略语句中使用 **ARN**

在策略语句中, ARN 用于 Principal 和 Resource Element 。

• 使用以下语法指定 S3 资源 ARN :

```
arn:aws:s3:::bucket-name
arn:aws:s3:::bucket-name/object_key
```
• 使用以下语法指定身份资源 ARN (用户和组):

```
arn:aws:iam::account_id:root
arn:aws:iam::account_id:user/user_name
arn:aws:iam::account id:group/group name
arn:aws:iam::account id:federated-user/user name
arn:aws:iam::account id:federated-group/group name
```
其他注意事项:

- 您可以使用星号( \* )作为通配符,以匹配对象密钥中的零个或多个字符。
- 可以在对象密钥中指定的国际字符应使用 JSON UTF-8 或 JSON \u 转义序列进行编码。不支持百分比编 码。

["RFC 2141 URN](https://www.ietf.org/rfc/rfc2141.txt) [语](https://www.ietf.org/rfc/rfc2141.txt)[法](https://www.ietf.org/rfc/rfc2141.txt)["](https://www.ietf.org/rfc/rfc2141.txt)

PUT 存储分段策略操作的 HTTP 请求正文必须使用 charset=UTF-8 进行编码。

在策略中指定资源

在策略语句中,您可以使用资源元素指定允许或拒绝权限的分段或对象。

- 每个策略语句都需要一个资源元素。在策略中,资源由元素 Resource 或 NotResource 表示以表示排 除。
- 您可以使用 S3 资源 ARN 指定资源。例如:

"Resource": "arn:aws:s3:::mybucket/\*"

• 您也可以在对象密钥中使用策略变量。例如:

"Resource": "arn:aws:s3:::mybucket/home/\${aws:username}/\*"

• 资源值可以指定创建组策略时尚不存在的存储分段。

#### 相关信息

[指定策略中的变量]

#### 指定策略中的主体

使用 Principal 元素标识策略语句允许 / 拒绝访问资源的用户,组或租户帐户。

- 存储分段策略中的每个策略语句都必须包含一个主体元素。组策略中的策略语句不需要主体元素,因为组被 理解为主体。
- 在策略中,主体由元素 "`Principal ,` " 或 "`NotPrincipal` " 表示以表示排除。
- 必须使用 ID 或 ARN 指定基于帐户的身份:

```
"Principal": { "AWS": "account_id"}
"Principal": { "AWS": "identity_arn" }
```
• 此示例使用租户帐户 ID 27233906934684427525, 其中包括帐户 root 和帐户中的所有用户:

"Principal": { "AWS": "27233906934684427525" }

• 您只能指定帐户 root :

"Principal": { "AWS": "arn:aws:iam::27233906934684427525:root" }

• 您可以指定一个特定的联合用户 ( "Alex" ):

```
"Principal": { "AWS": "arn:aws:iam::27233906934684427525:federated-
user/Alex" }
```
• 您可以指定特定的联合组 ( "Managers" ):

```
"Principal": { "AWS": "arn:aws:iam::27233906934684427525:federated-
group/Managers" }
```
• 您可以指定匿名主体:

```
"Principal": "*"
```
• 为避免歧义,您可以使用用户 UUID ,而不是用户名:

arn:aws:iam::27233906934684427525:user-uuid/de305d54-75b4-431b-adb2 eb6b9e546013

例如,假设 Alex 离开该组织,并且用户名 Alex 已被删除。如果新的 Alex 加入组织并获得相同的 Alex 用 户名,则新用户可能会无意中继承授予给原始用户的权限。

• 主体值可以指定在创建存储分段策略时尚不存在的组 / 用户名称。

#### 在策略中指定权限

在策略中, Action 元素用于允许 / 拒绝对资源的权限。您可以在策略中指定一组权限,这些权限由元素 "Action" 或 "NotAction" 表示以表示排除。其中每个元素都映射到特定的 S3 REST API 操作。

下表列出了应用于存储分段的权限以及应用于对象的权限。

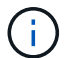

Amazon S3 现在对 PUT 和 DELETE 分段复制操作使用 S3 : PutReplicationConfiguration 权 限。StorageGRID 对每个操作使用单独的权限,这些权限与原始 Amazon S3 规范匹配。

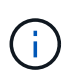

如果使用 PUT 覆盖现有值,则会执行删除。

应用于存储分段的权限

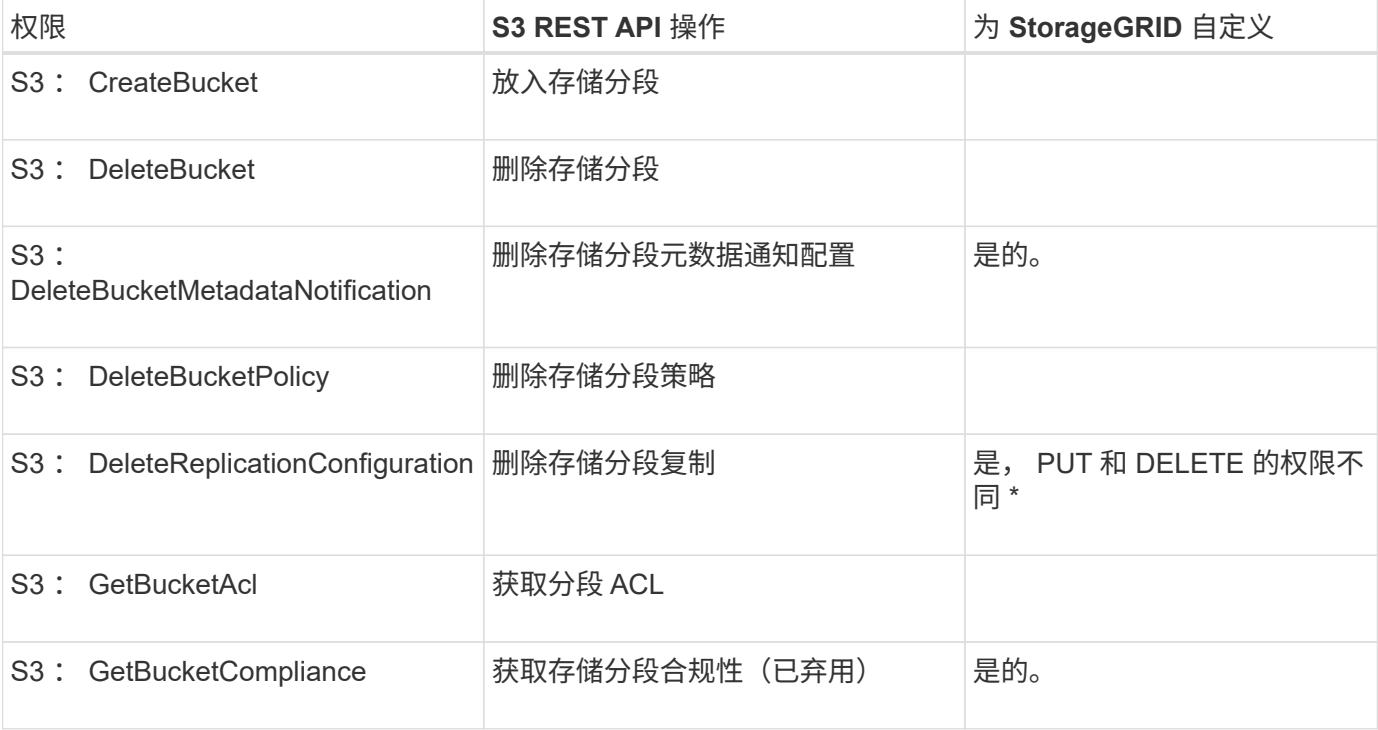

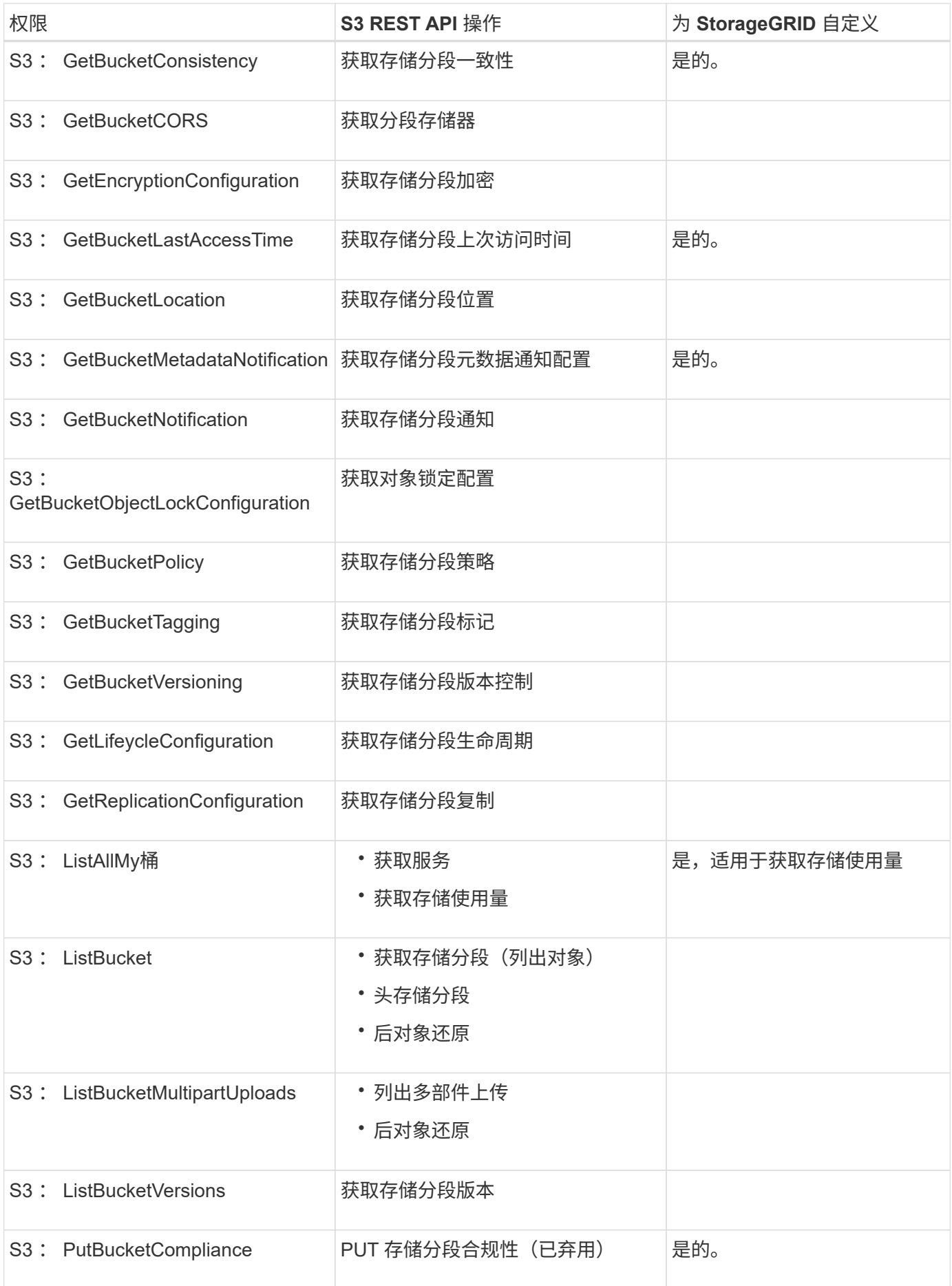

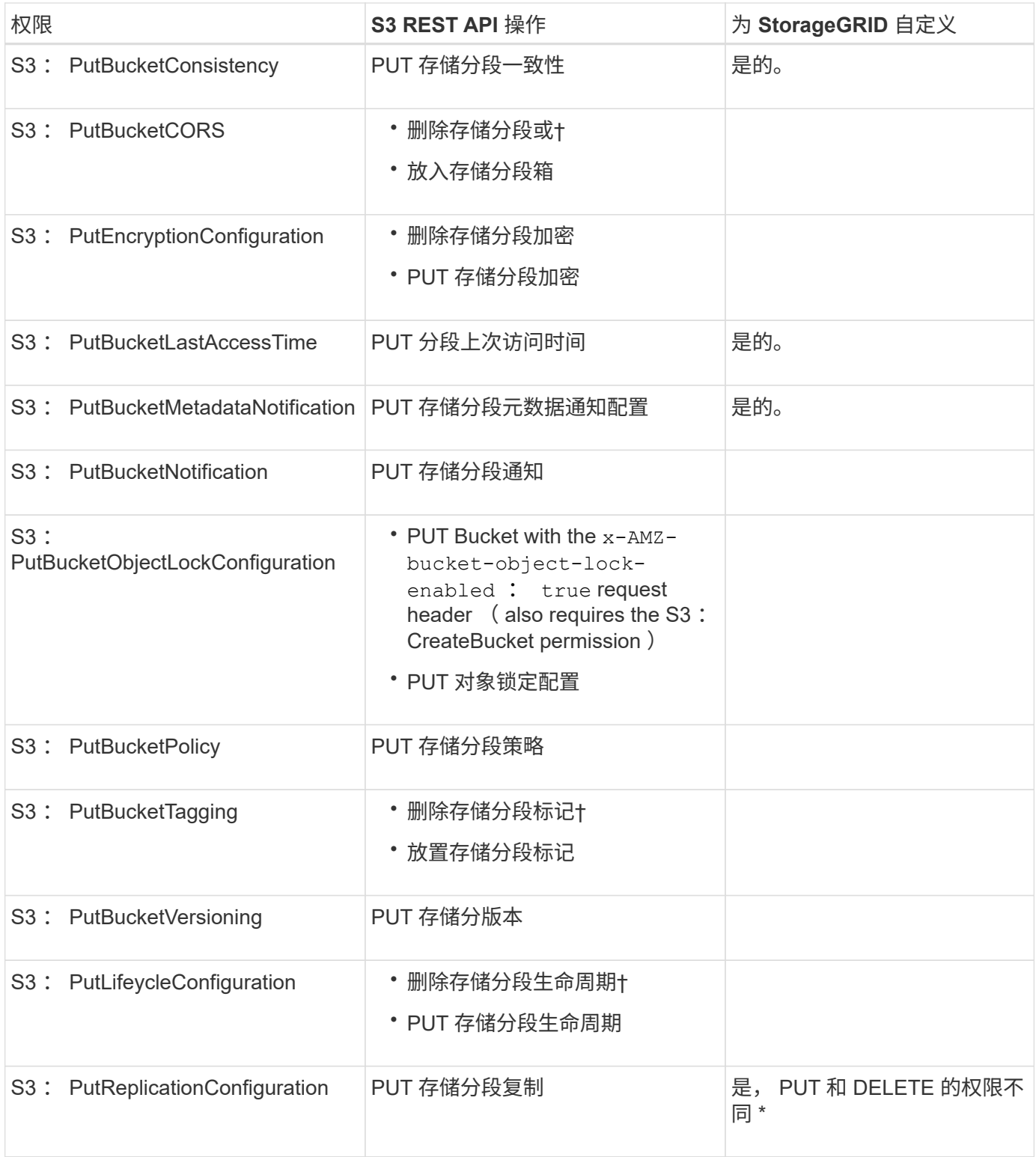

#### 应用于对象的权限

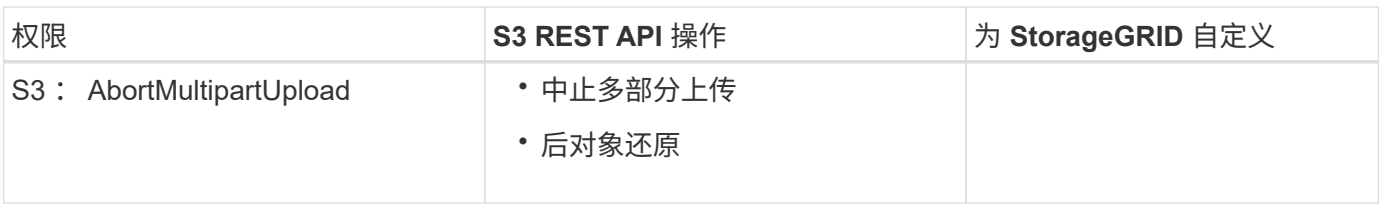

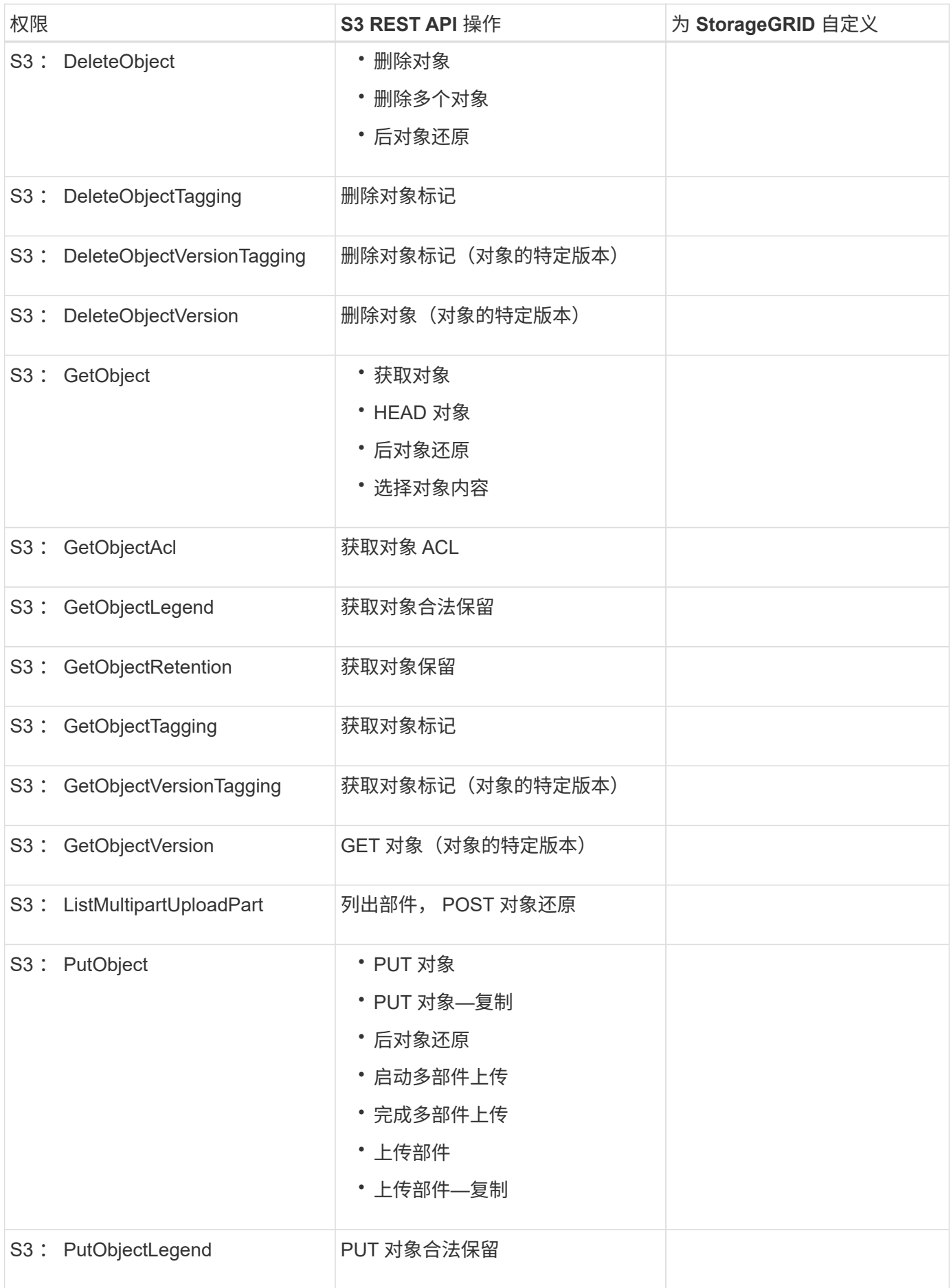

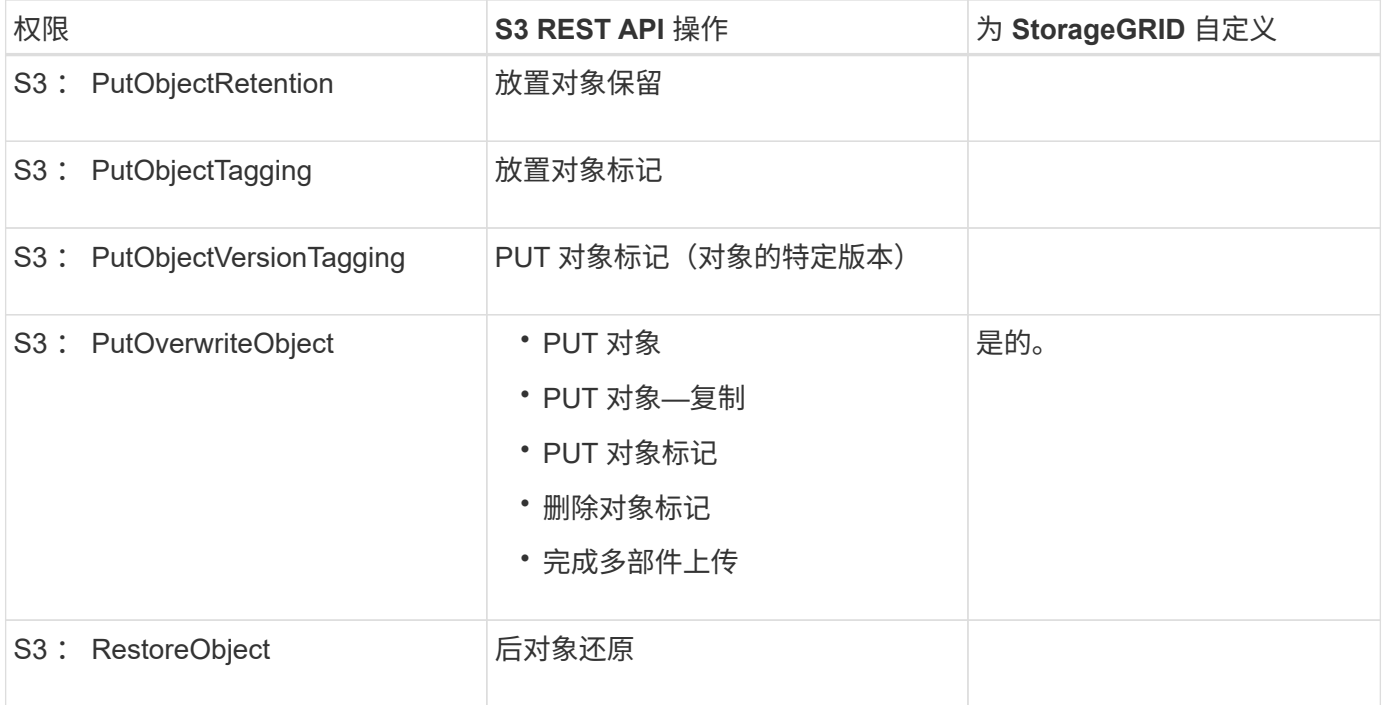

#### 使用 **PutOverwriteObject** 权限

S3: PutOverwriteObject 权限是一种自定义 StorageGRID 权限,适用场景 可通过此权限创建或更新对象。此 权限的设置可确定客户端是否可以覆盖对象的数据,用户定义的元数据或 S3 对象标记。

此权限的可能设置包括:

- \* 允许 \* : 客户端可以覆盖对象。这是默认设置。
- \* 拒绝 \*: 客户端无法覆盖对象。如果设置为 deny ,则 PutOverwriteObject 权限的工作原理如下:
	- 如果在同一路径中找到现有对象:
		- 无法覆盖对象的数据,用户定义的元数据或 S3 对象标记。
		- 正在执行的任何载入操作均会取消,并返回错误。
		- 如果启用了 S3 版本控制,则 deny 设置将阻止 PUT 对象标记或删除对象标记操作修改对象及其非 最新版本的标记集。
	- 如果未找到现有对象,此权限将不起作用。
- 如果不存在此权限,则效果与设置了 allow 时相同。

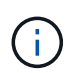

如果当前 S3 策略允许覆盖,并且 PutOverwriteObject 权限设置为 deny ,则客户端无法覆盖对 象的数据,用户定义的元数据或对象标记。此外,如果选中了 \* 阻止客户端修改 \* 复选框( \* 配 置 \* > \* 系统 \* > \* 网格选项 \* ),则该设置将覆盖 PutOverwriteObject 权限的设置。

相关信息

#### [S3](#page-203-0) [组策略示例](#page-203-0)

#### 指定策略中的条件

条件用于定义策略何时生效。条件包括运算符和键值对。

条件使用键值对进行评估。一个条件元素可以包含多个条件,每个条件可以包含多个键值对。条件块使用以下格 式:

```
Condition: {
       condition_type: {
             condition_key: condition_values
```
在以下示例中, ipaddress 条件使用 SourceIp 条件密钥。

```
"Condition": {
      "IpAddress": {
        "aws:SourceIp": "54.240.143.0/24"
           ...
},
           ...
```
#### 支持的条件运算符

条件运算符分为以下几类:

- string
- 数字
- 布尔值
- IP 地址
- 空检查

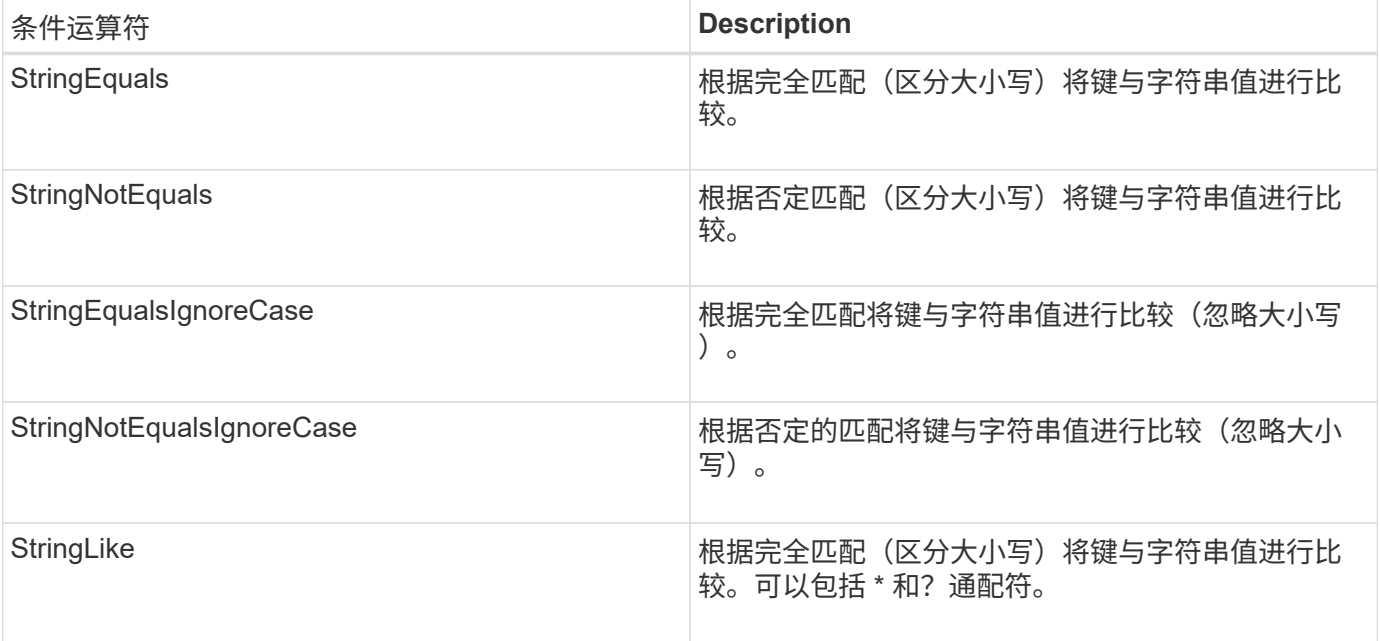

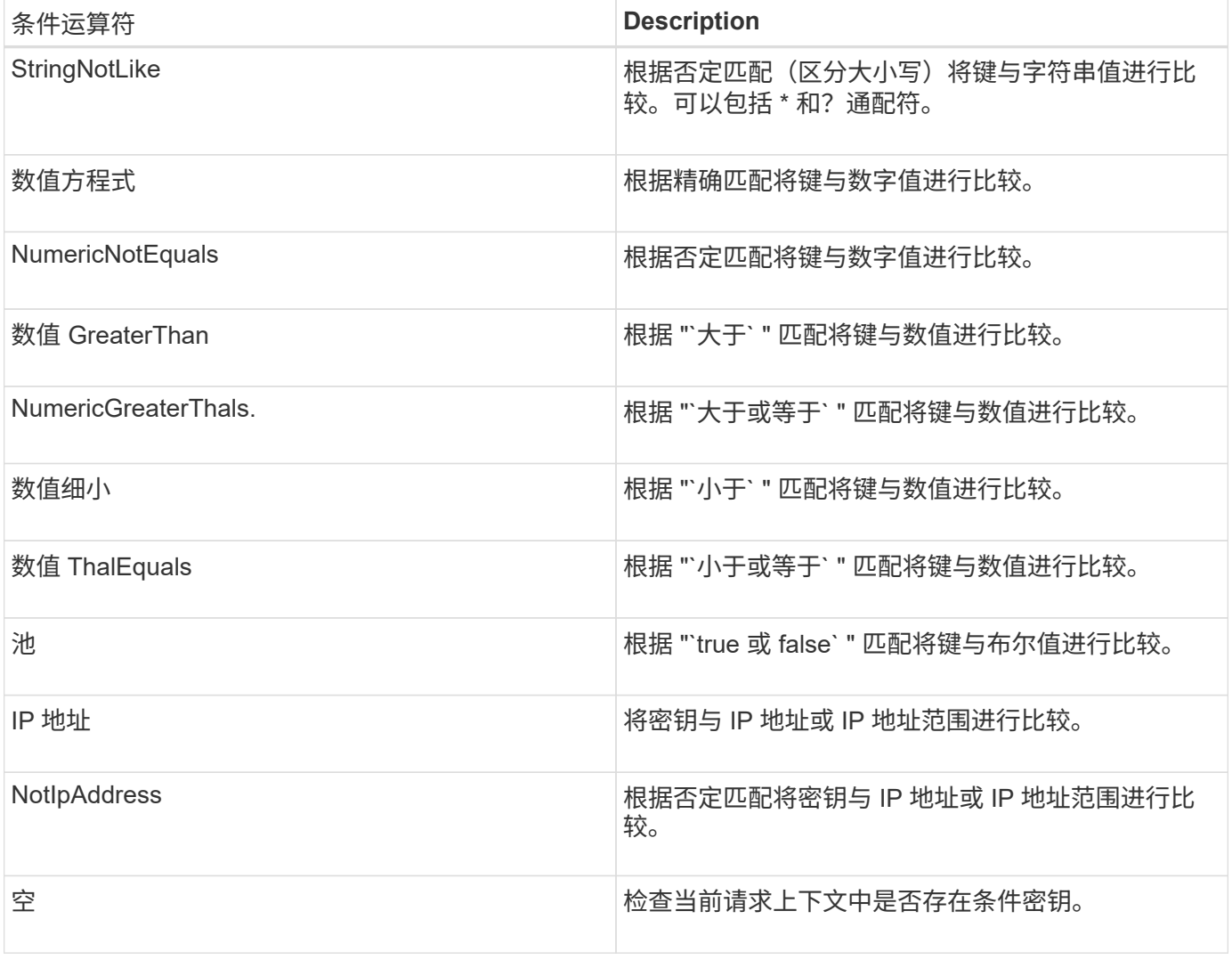

### 支持的条件密钥

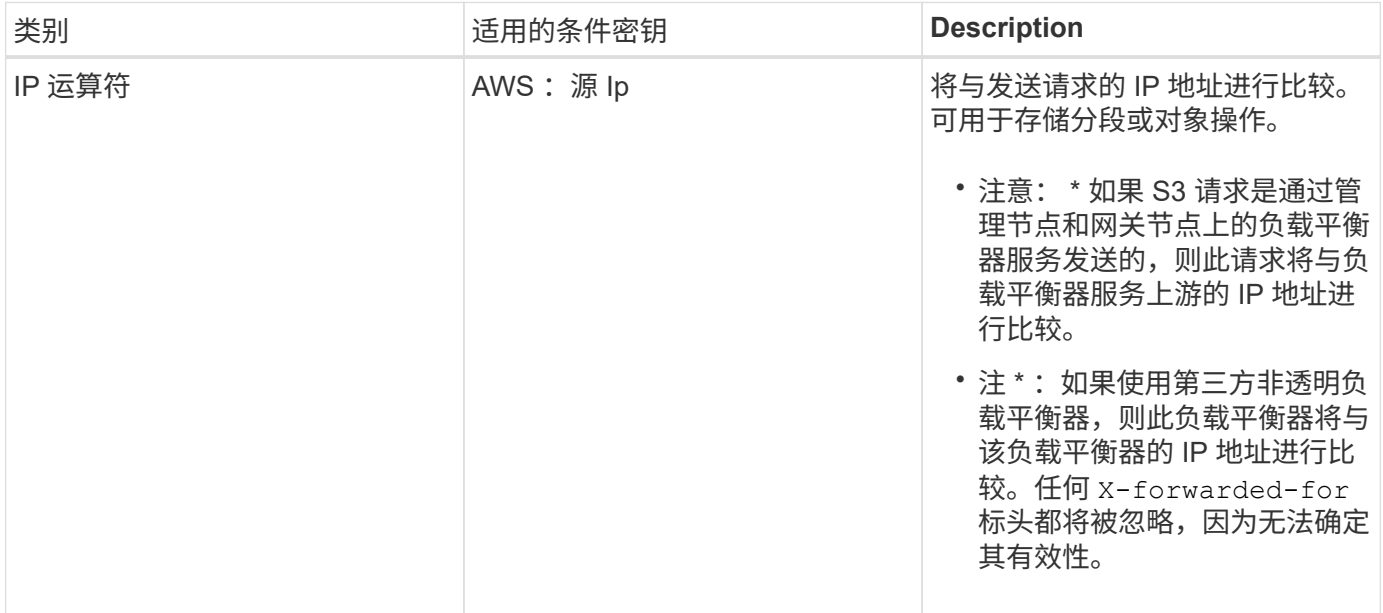

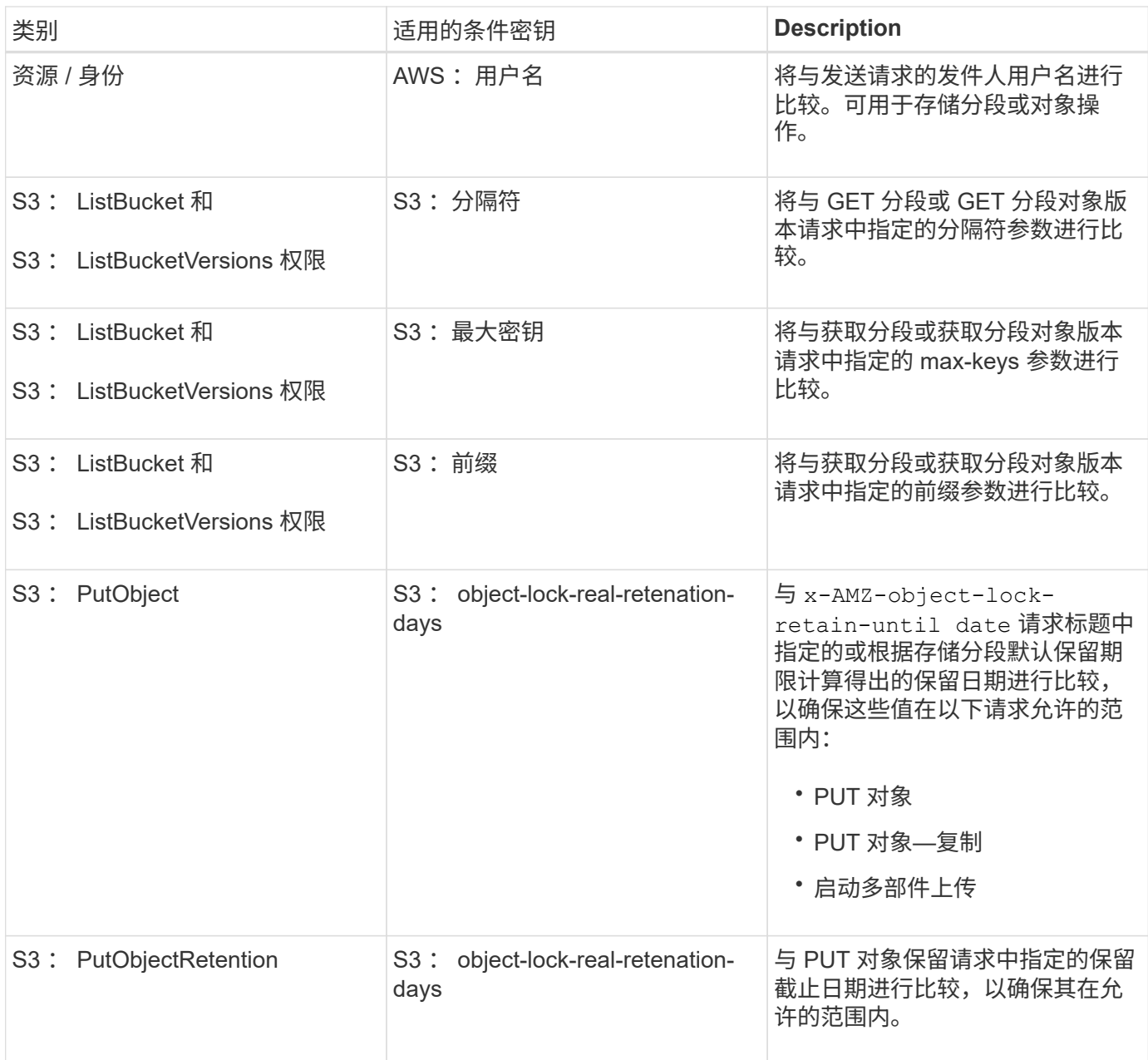

#### 指定策略中的变量

您可以在策略中使用变量填充可用的策略信息。您可以在 Resource 元素中使用策略变量,也可以在 Condition 元素中使用字符串比较。

在此示例中,变量 ` \$ { AWS : username }` 是资源元素的一部分:

"Resource": "arn:aws:s3:::bucket-name/home/\${aws:username}/\*"

在此示例中,变量 ` \$ { AWS : username }` 是条件块中条件值的一部分:

```
"Condition": {
      "StringLike": {
        "s3:prefix": "${aws:username}/*"
           ...
},
           ...
```
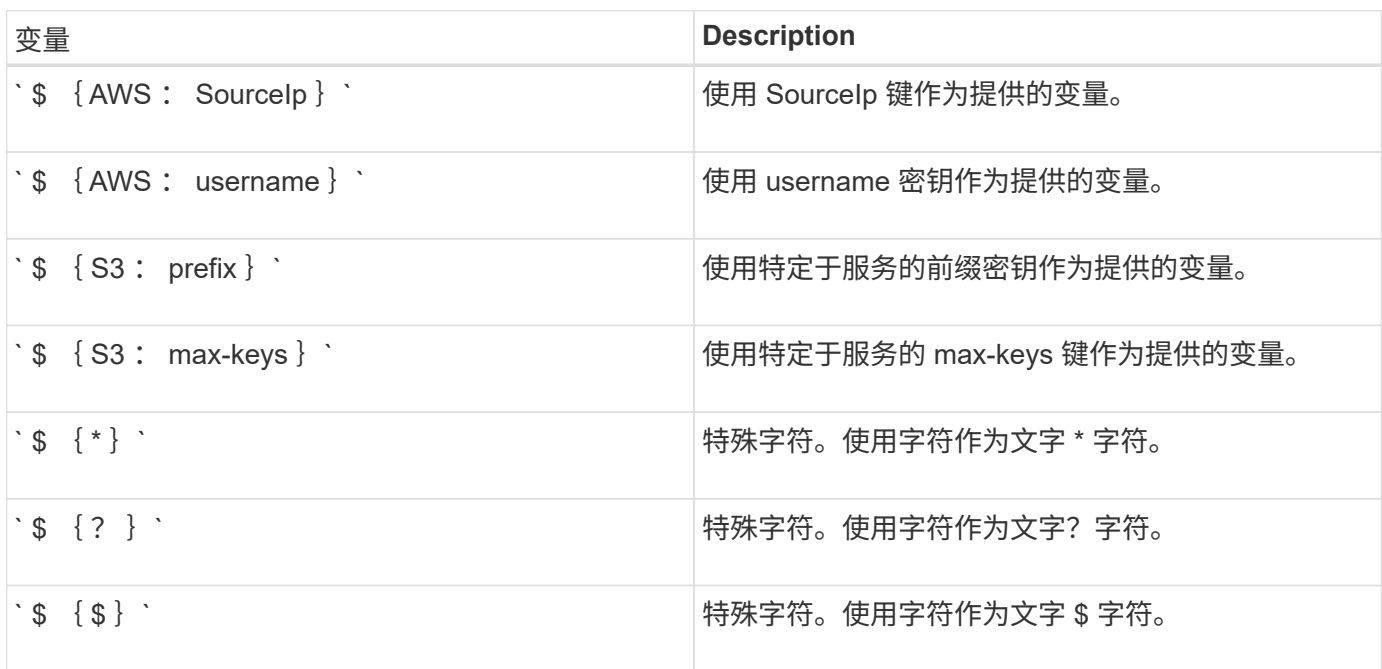

## 创建需要特殊处理的策略

有时,策略可能会授予对安全性有危险或对持续操作(例如锁定帐户的 root 用户)有危险的权限。在策略验证 期间, StorageGRID S3 REST API 实施的限制性要低于 Amazon , 但在策略评估期间同样严格。

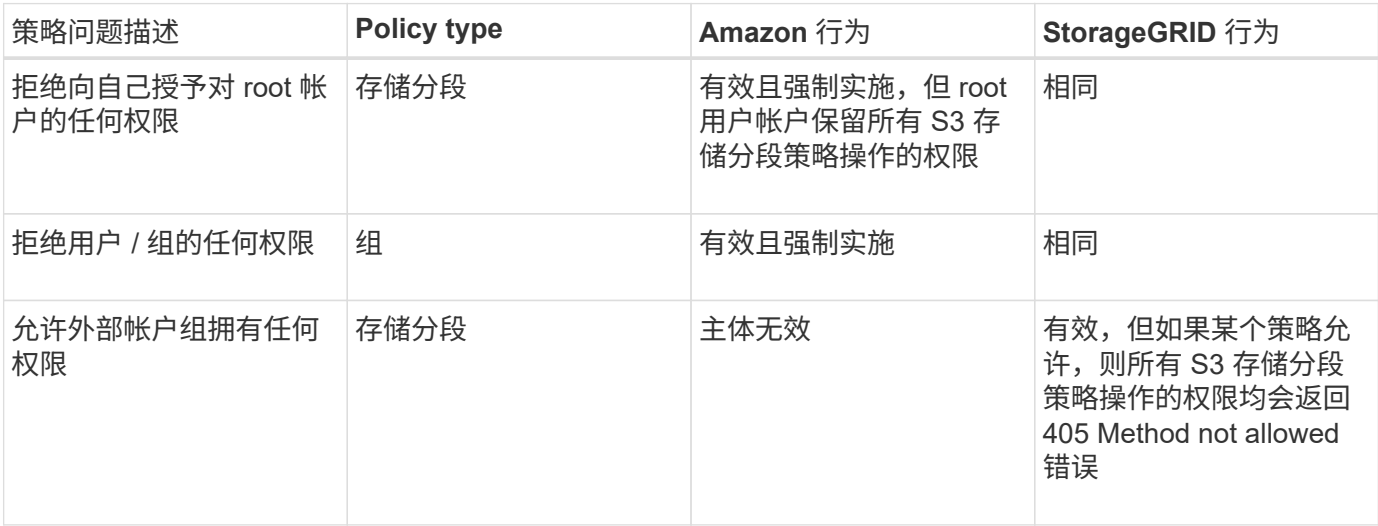

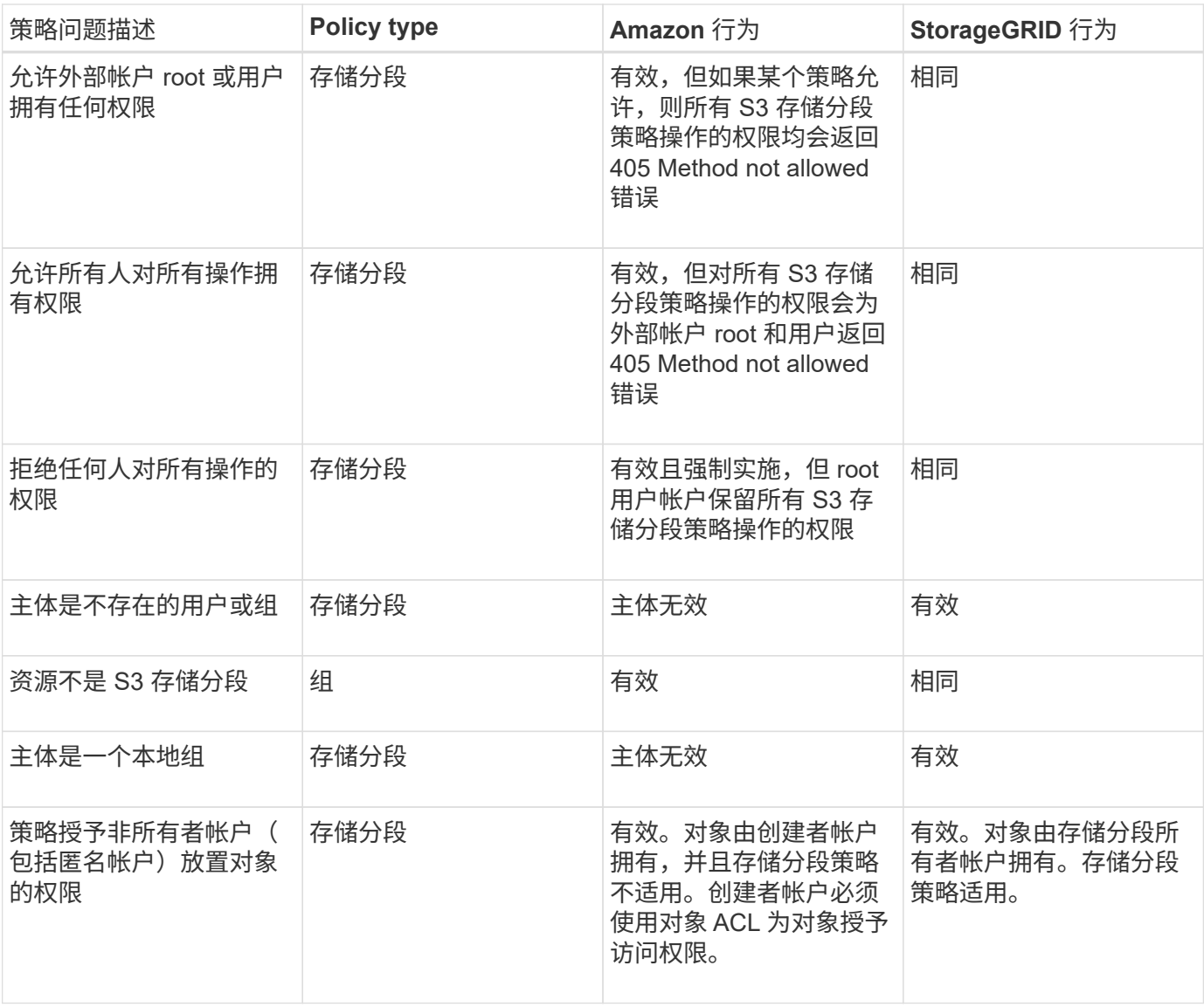

一次写入多读( **WORM** )保护

您可以创建一次写入多读( Write Once Read-Many , WORM ) 分段来保护数据,用户定义的对象元数据和 S3 对象标记。您可以配置 WORM 分段,以便创建新对象并防止覆盖或删除现有内容。请使用此处所述的方法 之一。

为了确保覆盖始终被拒绝,您可以:

- 在网格管理器中,转到 \* 配置 \* > \* 系统 \* > \* 网格选项 \* ,然后选中 \* 阻止客户端修改 \* 复选框。
- 应用以下规则和 S3 策略:
	- 向 S3 策略添加 PutOverwriteObject deny 操作。
	- 将 DeleteObject deny 操作添加到 S3 策略中。
	- 向 S3 策略添加 PUT 对象允许操作。

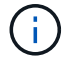

在 S3 策略中将 DeleteObject 设置为 deny 不会阻止 ILM 在存在 "`zero copies after 30 days` " 等 规则时删除对象。

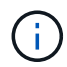

即使应用了所有这些规则和策略,它们也不会防止并发写入(请参见情况 A )。它们可以防止顺 序完成的覆盖(请参见情况 B )。

• 情形 A\* : 并发写入 (不受保护)

```
/mybucket/important.doc
PUT#1 ---> OK
PUT#2 -------> OK
```
• 情形 B\*:顺序完成的覆盖(防止)

```
/mybucket/important.doc
PUT#1 -------> PUT#2 ---X (denied)
```
相关信息

[使用](https://docs.netapp.com/zh-cn/storagegrid-116/ilm/index.html) [ILM](https://docs.netapp.com/zh-cn/storagegrid-116/ilm/index.html) [管理对象](https://docs.netapp.com/zh-cn/storagegrid-116/ilm/index.html)

[创建需要特殊处理的策略]

[StorageGRID ILM](#page-109-0) [规则如何管理对象](#page-109-0)

[S3](#page-203-0) [组策略示例](#page-203-0)

**S3** 策略示例

使用本节中的示例为分段和组构建 StorageGRID 访问策略。

**S3** 存储分段策略示例

存储分段策略用于指定附加此策略的存储分段的访问权限。存储分段策略使用 S3 PutBucketPolicy API 进行配 置。

可以按照以下命令使用 AWS 命令行界面配置存储分段策略:

```
> aws s3api put-bucket-policy --bucket examplebucket --policy
file://policy.json
```
示例:允许每个人对某个存储分段进行只读访问

在此示例中,允许包括匿名用户在内的所有人列出存储分段中的对象,并对存储分段中的所有对象执行 GET Object 操作。所有其他操作都将被拒绝。请注意,此策略可能不会特别有用,因为除了帐户 root 之外,没有其 他人有权写入存储分段。

```
{
    "Statement": [
      {
        "Sid": "AllowEveryoneReadOnlyAccess",
        "Effect": "Allow",
        "Principal": "*",
        "Action": [ "s3:GetObject", "s3:ListBucket" ],
        "Resource":
["arn:aws:s3:::examplebucket","arn:aws:s3:::examplebucket/*"]
      }
    ]
}
```
示例:允许一个帐户中的每个人完全访问某个存储分段,而另一帐户中的每个人只读访问某个存储分段

在此示例中,一个指定帐户中的每个人都可以完全访问某个存储分段,而另一个指定帐户中的每个人只能列出存 储分段并对存储分段中以 shared/ 对象密钥前缀开头的对象执行 GetObject 操作。

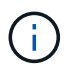

在 StorageGRID 中,非所有者帐户创建的对象(包括匿名帐户)归存储分段所有者帐户所有。存 储分段策略适用场景 这些对象。

```
{
    "Statement": [
      {
        "Effect": "Allow",
        "Principal": {
           "AWS": "95390887230002558202"
        },
        "Action": "s3:*",
        "Resource": [
           "arn:aws:s3:::examplebucket",
           "arn:aws:s3:::examplebucket/*"
        ]
      },
      {
        "Effect": "Allow",
        "Principal": {
           "AWS": "31181711887329436680"
        },
        "Action": "s3:GetObject",
        "Resource": "arn:aws:s3:::examplebucket/shared/*"
      },
      {
        "Effect": "Allow",
        "Principal": {
           "AWS": "31181711887329436680"
        },
        "Action": "s3:ListBucket",
        "Resource": "arn:aws:s3:::examplebucket",
        "Condition": {
           "StringLike": {
             "s3:prefix": "shared/*"
  }
         }
      }
    ]
}
```
示例:允许每个人对某个存储分段进行只读访问,并允许指定组进行完全访问

在此示例中,允许包括 anonymous 在内的所有人列出存储分段并对存储分段中的所有对象执行 GET Object 操 作,而仅允许指定帐户中属于组 Marketing 的用户进行完全访问。

```
{
    "Statement": [
      {
         "Effect": "Allow",
        "Principal": {
           "AWS": "arn:aws:iam::95390887230002558202:federated-
group/Marketing"
        },
      "Action": "s3:*",
        "Resource": [
           "arn:aws:s3:::examplebucket",
           "arn:aws:s3:::examplebucket/*"
        ]
      },
      {
        "Effect": "Allow",
        "Principal": "*",
        "Action": ["s3:ListBucket","s3:GetObject"],
        "Resource": [
           "arn:aws:s3:::examplebucket",
           "arn:aws:s3:::examplebucket/*"
        ]
      }
    ]
}
```
示例:如果客户端位于 **IP** 范围内,则允许每个人对存储分段进行读写访问

在此示例中,允许包括匿名用户在内的所有人列出存储分段并对存储分段中的所有对象执行任何对象操作,前提 是这些请求来自指定的 IP 范围( 54.240.143.0 到 54.240.143.255 ,但 54.240.143.188 除外)。所有其他操作 都将被拒绝,并且 IP 范围以外的所有请求都将被拒绝。

```
{
    "Statement": [
      {
        "Sid": "AllowEveryoneReadWriteAccessIfInSourceIpRange",
        "Effect": "Allow",
        "Principal": "*",
        "Action": [ "s3:*Object", "s3:ListBucket" ],
        "Resource":
["arn:aws:s3:::examplebucket","arn:aws:s3:::examplebucket/*"],
        "Condition": {
          "IpAddress": {"aws:SourceIp": "54.240.143.0/24"},
          "NotIpAddress": {"aws:SourceIp": "54.240.143.188"}
        }
      }
    ]
}
```
示例:允许指定的联合用户完全访问某个存储分段

在此示例中,允许联合用户 Alex 对 examplebucket 存储分段及其对象进行完全访问。包括 "`root` " 在内的所 有其他用户均被明确拒绝所有操作。但请注意, "`root` " 从不会被拒绝 PUT , Get/DeleteBucketPolicy 的权 限。

```
{
    "Statement": [
      {
         "Effect": "Allow",
         "Principal": {
           "AWS": "arn:aws:iam::95390887230002558202:federated-user/Alex"
         },
         "Action": [
         "s3:***\vert,
         "Resource": [
           "arn:aws:s3:::examplebucket",
           "arn:aws:s3:::examplebucket/*"
      \Box  },
      {
         "Effect": "Deny",
         "NotPrincipal": {
           "AWS": "arn:aws:iam::95390887230002558202:federated-user/Alex"
         },
         "Action": [
        "s3:***\frac{1}{\sqrt{2}}  "Resource": [
           "arn:aws:s3:::examplebucket",
           "arn:aws:s3:::examplebucket/*"
         ]
      }
    ]
}
```
## 示例: **PutOverwriteObject** 权限

在此示例中, PutOverwriteObject 和 DeleteObject 的 Deny Effect 可确保任何人都无法覆盖或删除对象的数据 ,用户定义的元数据和 S3 对象标记。

```
{
    "Statement": [
      {
         "Effect": "Deny",
         "Principal": "*",
         "Action": [
           "s3:PutOverwriteObject",
           "s3:DeleteObject",
           "s3:DeleteObjectVersion"
       \frac{1}{2},
         "Resource": "arn:aws:s3:::wormbucket/*"
      },
      {
         "Effect": "Allow",
         "Principal": {
           "AWS": "arn:aws:iam::95390887230002558202:federated-
group/SomeGroup"
},
         "Action": "s3:ListBucket",
        "Resource": "arn:aws:s3:::wormbucket"
      },
      {
         "Effect": "Allow",
         "Principal": {
           "AWS": "arn:aws:iam::95390887230002558202:federated-
group/SomeGroup"
},
         "Action": "s3:*",
         "Resource": "arn:aws:s3:::wormbucket/*"
      }
  \Box}
```
#### 相关信息

#### [对存储分段执行的](#page-114-0)[操作](#page-114-0)

#### <span id="page-203-0"></span>**S3** 组策略示例

组策略用于指定附加此策略的组的访问权限。此策略中没有 Principal 元素,因为它是隐式的。组策略可使用 租户管理器或 API 进行配置。

示例:使用租户管理器设置组策略

使用租户管理器添加或编辑组时,您可以选择要如何创建组策略,以定义此组的成员将具有的 S3 访问权限,如

下所示:

- \* 无 S3 访问 \*: 默认选项。此组中的用户无权访问 S3 资源,除非使用存储分段策略授予访问权限。如果选 择此选项,则默认情况下,只有 root 用户才能访问 S3 资源。
- \* 只读访问 \*: 此组中的用户对 S3 资源具有只读访问权限。例如,此组中的用户可以列出对象并读取对象 数据,元数据和标记。选择此选项后,只读组策略的 JSON 字符串将显示在文本框中。您不能编辑此字符 串。
- \* 完全访问 \* : 此组中的用户对 S3 资源(包括分段)具有完全访问权限。选择此选项后,完全访问组策略 的 JSON 字符串将显示在文本框中。您不能编辑此字符串。
- \* 自定义 \*:组中的用户将获得您在文本框中指定的权限。

在此示例中,组成员只能列出并访问指定存储分段中的特定文件夹(密钥前缀)。

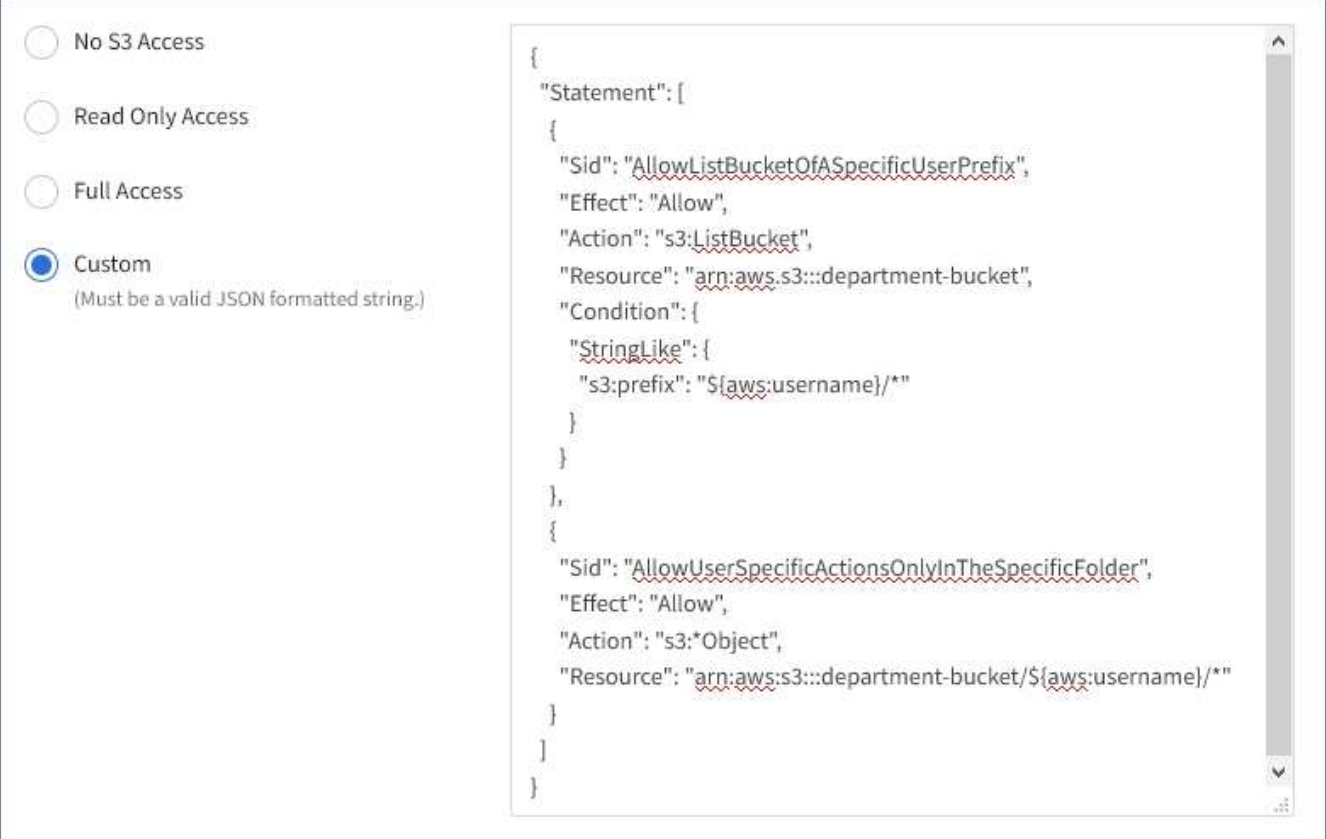

示例: 允许组完全访问所有存储分段

在此示例中,除非 bucket 策略明确拒绝,否则允许组中的所有成员对租户帐户拥有的所有分段进行完全访问。

```
{
    "Statement": [
      {
       "Action": "s3:*",
         "Effect": "Allow",
         "Resource": "arn:aws:s3:::*"
      }
    ]
}
```
示例:允许组对所有分段进行只读访问

在此示例中,组的所有成员都对 S3 资源具有只读访问权限,除非 bucket 策略明确拒绝。例如,此组中的用户 可以列出对象并读取对象数据,元数据和标记。

```
{
    "Statement": [
      {
        "Sid": "AllowGroupReadOnlyAccess",
        "Effect": "Allow",
        "Action": [
           "s3:ListAllMyBuckets",
           "s3:ListBucket",
           "s3:ListBucketVersions",
           "s3:GetObject",
           "s3:GetObjectTagging",
           "s3:GetObjectVersion",
           "s3:GetObjectVersionTagging"
        ],
        "Resource": "arn:aws:s3:::*"
      }
    ]
}
```
示例:仅允许组成员对存储分段中的**"`folder`"**具有完全访问权限

在此示例中,组成员只能列出并访问指定存储分段中的特定文件夹(密钥前缀)。请注意,在确定其他组策略和 存储分段策略的隐私时,应考虑这些文件夹的访问权限。

```
{
    "Statement": [
      {
        "Sid": "AllowListBucketOfASpecificUserPrefix",
        "Effect": "Allow",
        "Action": "s3:ListBucket",
        "Resource": "arn:aws:s3:::department-bucket",
        "Condition": {
          "StringLike": {
             "s3:prefix": "${aws:username}/*"
  }
        }
      },
      {
        "Sid": "AllowUserSpecificActionsOnlyInTheSpecificUserPrefix",
        "Effect": "Allow",
        "Action": "s3:*Object",
        "Resource": "arn:aws:s3:::department-bucket/${aws:username}/*"
      }
    ]
}
```
## 相关信息

[使用租户帐户](#page-2-0)

## 配置 **REST API** 的安全性

您应查看为 REST API 实施的安全措施,并了解如何保护系统安全。

**StorageGRID** 如何为 **REST API** 提供安全性

您应了解 StorageGRID 系统如何为 REST API 实施安全性,身份验证和授权。

StorageGRID 使用以下安全措施。

• 如果为负载平衡器端点配置了 HTTPS ,则客户端与负载平衡器服务的通信将使用 HTTPS 。

配置负载平衡器端点时,可以选择启用 HTTP 。例如,您可能希望将 HTTP 用于测试或其他非生产目的。有 关详细信息,请参见有关管理 StorageGRID 的说明。

• 默认情况下, StorageGRID 使用 HTTPS 与存储节点进行客户端通信,并在网关节点上使用 CLB 服务。

可以选择为这些连接启用 HTTP 。例如,您可能希望将 HTTP 用于测试或其他非生产目的。有关详细信息, 请参见有关管理 StorageGRID 的说明。

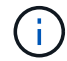

CLB 服务已弃用。

- StorageGRID 与客户端之间的通信使用 TLS 进行加密。
- 无论将负载平衡器端点配置为接受 HTTP 或 HTTPS 连接,网格中的负载平衡器服务和存储节点之间的通信 都会进行加密。
- 客户端必须向 StorageGRID 提供 HTTP 身份验证标头,才能执行 REST API 操作。

安全证书和客户端应用程序

客户端可以连接到网关节点或管理节点上的负载平衡器服务,直接连接到存储节点或网关节点上的 CLB 服务。

在所有情况下,客户端应用程序都可以使用网格管理员上传的自定义服务器证书或 StorageGRID 系统生成的证 书进行 TLS 连接:

- 当客户端应用程序连接到负载平衡器服务时,它们会使用为用于建立连接的特定负载平衡器端点配置的证书 来执行此操作。每个端点都有自己的证书,此证书可以是网格管理员上传的自定义服务器证书,也可以是网 格管理员在配置端点时在 StorageGRID 中生成的证书。
- 当客户端应用程序直接连接到存储节点或网关节点上的 CLB 服务时,它们会使用安装 StorageGRID 系统时 为存储节点生成的系统生成的服务器证书(由系统证书颁发机构签名), 或网格管理员为网格提供的一个自 定义服务器证书。

应将客户端配置为信任对用于建立 TLS 连接的任何证书签名的证书颁发机构。

有关配置负载平衡器端点的信息,请参见管理 StorageGRID 的说明,以及有关为直接连接到存储节点或网关节 点上的 CLB 服务添加单个自定义服务器证书的说明。

摘要

下表显示了如何在 S3 和 Swift REST API 中实施安全问题:

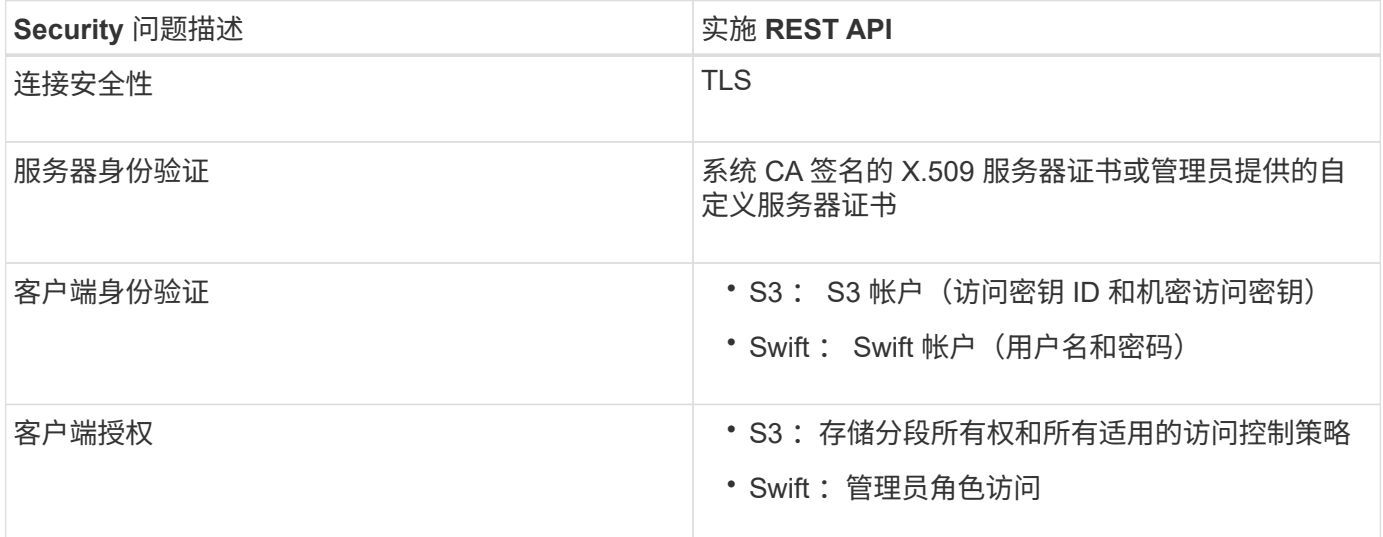

#### 相关信息

[管理](https://docs.netapp.com/zh-cn/storagegrid-116/admin/index.html) [StorageGRID](https://docs.netapp.com/zh-cn/storagegrid-116/admin/index.html)

支持 **TLS** 库的哈希和加密算法

StorageGRID 系统支持一组有限的密码套件,客户端应用程序可在建立传输层安全( TLS )会话时使用这些密 码套件。

StorageGRID 支持 TLS 1.2 和 TLS 1.3 。

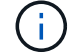

不再支持 SSLv3 和 TLS 1.1 (或更早版本)。

#### 支持的密码套件

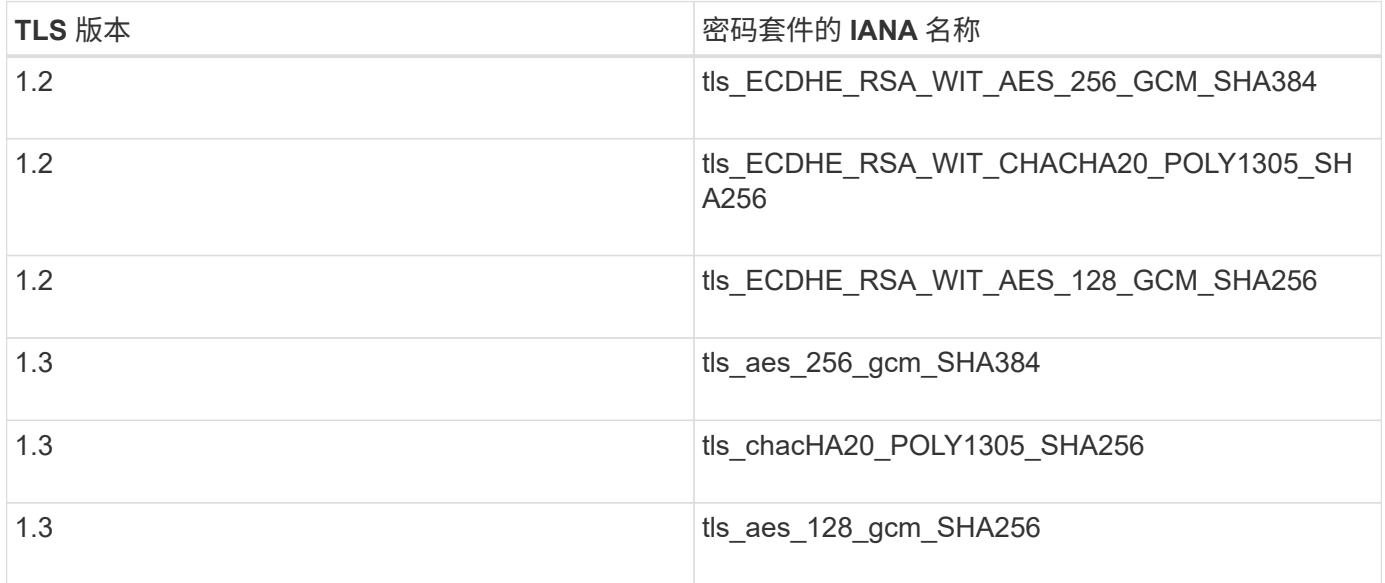

#### 已弃用密码套件

以下密码套件已弃用。未来版本将删除对这些密码的支持。

## **IANA** 名称

tls\_rsa\_and\_aes\_128\_gcm\_SHA256

tls rsa and aes 256 gcm SHA384

#### 相关信息

[如何配置客户端](#page-101-0)[连接](#page-101-0)

## 监控和审核操作

您可以通过查看整个网格或特定节点的事务趋势来监控客户端操作的工作负载和效率。您 可以使用审核消息监控客户端操作和事务。

监控对象载入和检索速率

您可以监控对象载入和检索速率,以及对象计数,查询和验证的指标。您可以查看客户端 应用程序在 StorageGRID 系统中成功尝试读取,写入和修改对象的次数和失败的尝试次 数。

#### 步骤

1. 使用登录到网格管理器 [支持的](https://docs.netapp.com/zh-cn/storagegrid-116/admin/web-browser-requirements.html) [Web](https://docs.netapp.com/zh-cn/storagegrid-116/admin/web-browser-requirements.html) [浏览](https://docs.netapp.com/zh-cn/storagegrid-116/admin/web-browser-requirements.html)[器](https://docs.netapp.com/zh-cn/storagegrid-116/admin/web-browser-requirements.html)。

2. 在信息板上,找到协议操作部分。

本节总结了 StorageGRID 系统执行的客户端操作的数量。协议速率是过去两分钟的平均值。

- 3. 选择 \* 节点 \* 。
- 4. 从节点主页(部署级别)中,单击 \* 负载平衡器 \* 选项卡。

这些图表显示了定向到网格中负载平衡器端点的所有客户端流量的趋势。您可以选择以小时,天,周,月或 年为单位的时间间隔, 或者,您也可以应用自定义间隔。

5. 从节点主页(部署级别)中,单击 \* 对象 \* 选项卡。

此图表显示了整个 StorageGRID 系统的载入和检索速率,以每秒字节数和总字节数为单位。您可以选择以 小时,天,周,月或年为单位的时间间隔, 或者,您也可以应用自定义间隔。

6. 要查看特定存储节点的信息,请从左侧列表中选择该节点,然后单击 \* 对象 \* 选项卡。

此图表显示了此存储节点的对象载入速率和检索速率。此选项卡还包括对象计数,查询和验证的指标。您可 以单击这些标签以查看这些指标的定义。

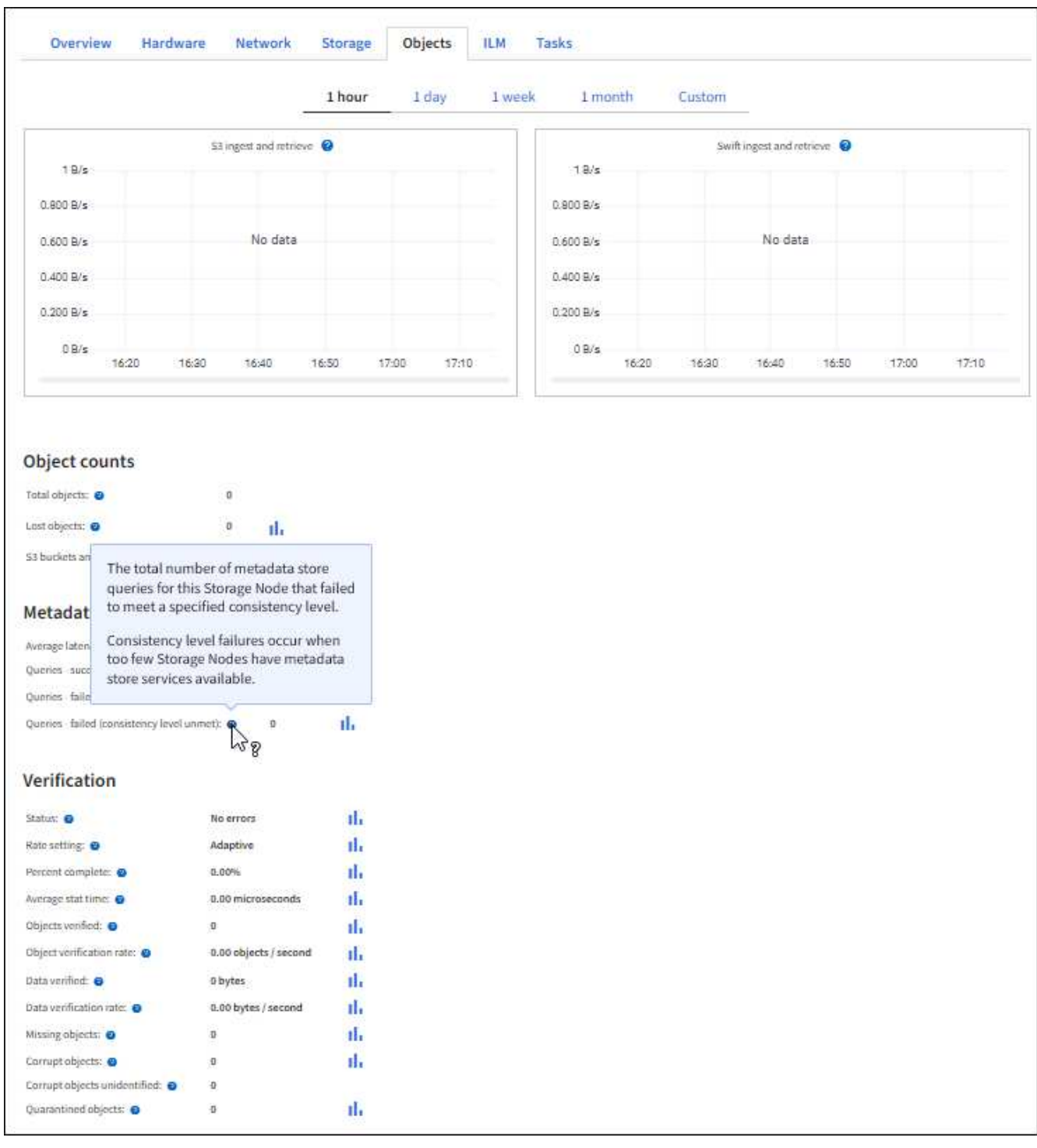

- 7. 如果您需要更多详细信息:
	- a. 选择 \* 支持 \* > \* 工具 \* > \* 网格拓扑 \* 。
	- b. 选择 \* 站点 \_\* > \* 概述 \* > \* 主要 \* 。

API Operations 部分显示整个网格的摘要信息。

c. 选择 \* 存储节点 \_\* > \* LDR\* > \* 客户端应用程序 \_\* > \* 概述 \* > \* 主 \*

操作部分显示选定存储节点的摘要信息。

审核消息由 StorageGRID 服务生成并存储在文本日志文件中。审核日志中特定于 API 的 审核消息提供关键的安全性,操作和性能监控数据,可帮助您评估系统的运行状况。

您需要的内容

- 您具有特定的访问权限。
- 您已有 passwords.txt 文件。
- 您知道管理节点的 IP 地址。

关于此任务

活动审核日志文件名为 audit.log ,并存储在管理节点上。

每天保存一次活动的 audit.log 文件,并启动一个新的 audit.log 文件。已保存文件的名称以 ` yyyy-mmdd.txt\_` 的格式指示其保存时间。

一天后,保存的文件将按 ` yyyy-mm-dd.txt.gz\_` 格式进行压缩和重命名,从而保留原始日期。

此示例显示了活动的 audit.log 文件,前一天的文件(2018-04-15.txt )和前一天的压缩文件(2018-04-14.txt.gz )。

```
audit.log
2018-04-15.txt
2018-04-14.txt.gz
```
#### 步骤

#### 1. 登录到管理节点:

- a. 输入以下命令: ssh\_admin@ primary Admin Node IP\_
- b. 输入 passwords.txt 文件中列出的密码。
- 2. 转到包含审核日志文件的目录:

cd /var/local/audit/export

3. 根据需要查看当前审核日志文件或已保存的审核日志文件。

审核日志中跟踪的 **S3** 操作

StorageGRID 审核日志会跟踪多个存储分段操作和对象操作。

审核日志中跟踪的存储分段操作

- 删除存储分段
- 删除存储分段标记
- 删除多个对象
- 获取存储分段(列出对象)
- 获取 Bucket 对象版本
- 获取存储分段标记
- 头存储分段
- 放入存储分段
- PUT 存储分段合规性
- 放置存储分段标记
- PUT 存储分版本

审核日志中跟踪的对象操作

- 完成多部件上传
- 上传部件( ILM 规则使用严格或平衡的载入行为时)
- 上传部件—复制(当 ILM 规则使用严格或平衡的载入行为时)
- 删除对象
- 获取对象
- HEAD 对象
- 后对象还原
- PUT 对象
- PUT 对象—复制

相关信息

[对存储分段执行的](#page-114-0)[操作](#page-114-0)

[对对象执行的](#page-127-0)[操作](#page-127-0)

活动,空闲和并发 **HTTP** 连接的优势

如何配置 HTTP 连接可能会影响 StorageGRID 系统的性能。根据 HTTP 连接是活动连接 还是空闲连接,或者您有多个并发连接,配置会有所不同。

您可以确定以下类型的 HTTP 连接的性能优势:

- 空闲 HTTP 连接
- 活动 HTTP 连接
- 并发 HTTP 连接

保持空闲 **HTTP** 连接处于打开状态的优势

即使客户端应用程序处于闲置状态,您也应保持 HTTP 连接处于打开状态,以允许客户端

应用程序通过打开的连接执行后续事务。根据系统测量结果和集成经验,您应将闲置的 HTTP 连接保持打开状态最多 10 分钟。StorageGRID 可能会自动关闭保持打开和闲置超 过 10 分钟的 HTTP 连接。

开放式和空闲 HTTP 连接具有以下优势:

• 从 StorageGRID 系统确定必须执行 HTTP 事务的时间缩短到 StorageGRID 系统可以执行此事务的时间

缩短延迟是主要优势,尤其是在建立 TCP/IP 和 TLS 连接所需的时间方面。

- 通过在先前执行的传输中填充 TCP/IP 慢速启动算法来提高数据传输速率
- 瞬时通知多种中断客户端应用程序与 StorageGRID 系统之间连接的故障情况

‐保持闲置连接打开多长时间是对与现有连接相关的慢速启动优势与将连接分配给内部系统资源的理想平衡。

活动 **HTTP** 连接的优势

要直接连接到存储节点或网关节点上的 CLB 服务(已弃用),您应将活动 HTTP 连接的 持续时间限制为最多 10 分钟,即使 HTTP 连接持续执行事务也是如此。

‐连接应保持打开状态的最长持续时间是为了权衡连接持久性的优势与将连接分配给内部系统资源的理想方式。

对于客户端与存储节点或 CLB 服务的连接,限制活动 HTTP 连接具有以下优势:

• 在 StorageGRID 系统之间实现最佳负载平衡。

使用 CLB 服务时,您应防止使用长‐寿命的 TCP/IP 连接,以优化整个 StorageGRID 系统的负载平衡。您 应将客户端应用程序配置为跟踪每个 HTTP 连接的持续时间,并在设置的时间后关闭 HTTP 连接,以便可以 重新建立和重新平衡 HTTP 连接。

在客户端应用程序建立 HTTP 连接时, CLB 服务会在整个 StorageGRID 系统中平衡负载。随着时间的推移 ,随着负载平衡要求的变化, HTTP 连接可能不再是最佳连接。当客户端应用程序为每个事务建立单独的 HTTP 连接时,系统会执行最佳的负载平衡,但这会抵消与持久连接相关的更有价值的收益。

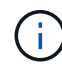

CLB 服务已弃用。

- 允许客户端应用程序将 HTTP 事务定向到具有可用空间的 LDR 服务。
- 允许开始维护过程。

某些维护过程仅在所有正在进行的 HTTP 连接完成后才会启动。

对于客户端与负载平衡器服务的连接,限制打开连接的持续时间对于允许某些维护过程立即启动非常有用。如果 客户端连接的持续时间不受限制,则自动终止活动连接可能需要几分钟的时间。

并发 **HTTP** 连接的优势

您应保持与 StorageGRID 系统的多个 TCP/IP 连接处于开放状态,以实现并行处理,从而 提高性能。并行连接的最佳数量取决于多种因素。

并发 HTTP 连接具有以下优势:

• 缩短延迟

事务可以立即启动,而不是等待其他事务完成。

• 提高吞吐量

StorageGRID 系统可以执行并行事务并提高聚合事务吞吐量。

客户端应用程序应建立多个 HTTP 连接。当客户端应用程序必须执行事务时,它可以选择并立即使用当前未处 理事务的任何已建立连接。

在性能开始下降之前,每个 StorageGRID 系统的拓扑对于并发事务和连接具有不同的峰值吞吐量。峰值吞吐量 取决于计算资源,网络资源,存储资源和 WAN 链路等因素。服务器和服务的数量以及 StorageGRID 系统支持 的应用程序的数量也是因素。

StorageGRID 系统通常支持多个客户端应用程序。在确定客户端应用程序所使用的最大并发连接数时,应牢记 这一点。如果客户端应用程序包含多个软件实体,每个软件实体都与 StorageGRID 系统建立连接,则应添加这 些实体之间的所有连接。在以下情况下,您可能需要调整并发连接的最大数量:

- StorageGRID 系统的拓扑会影响系统可以支持的并发事务和连接的最大数量。
- 如果客户端应用程序通过带宽有限的网络与 StorageGRID 系统进行交互,则可能需要降低并发程度,以确 保各个事务在合理时间内完成。
- 当许多客户端应用程序共享 StorageGRID 系统时,您可能需要降低并发程度,以避免超过系统限制。

为读取和写入操作分隔 **HTTP** 连接池

您可以使用单独的 HTTP 连接池执行读写操作,并控制每个连接池要使用的池容量。通过 单独的 HTTP 连接池,您可以更好地控制事务并平衡负载。

客户端应用程序可以创建检索占主导地位(读取)或存储占主导地位(写入)的负载。由于读取和写入事务使用 单独的 HTTP 连接池,因此您可以调整每个池中用于读取或写入事务的数量。

# 使用 **Swift**

使用 **Swift** :概述

客户端应用程序可以使用 OpenStack Swift API 与 StorageGRID 系统相连接。

StorageGRID 支持以下特定版本的 Swift 和 HTTP 。

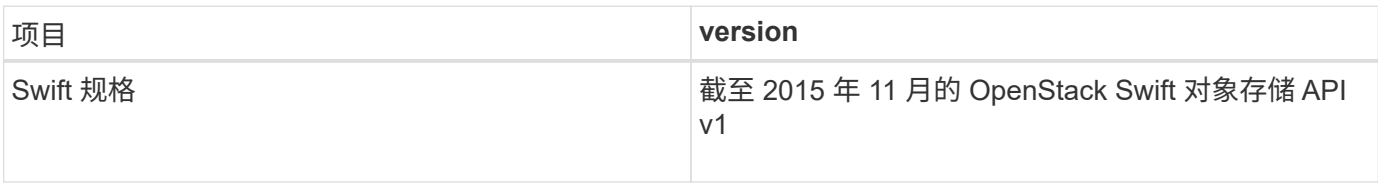

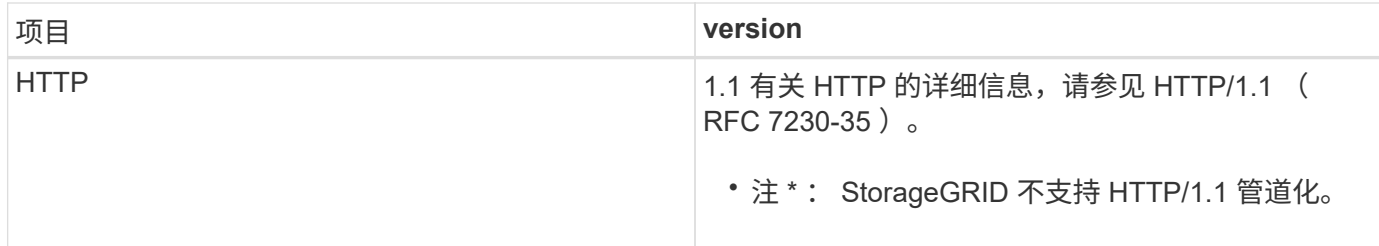

相关信息

"OpenStack: 对象存储 [API"](http://docs.openstack.org/developer/swift/api/object_api_v1_overview.html)

## **StorageGRID** 中的 **Swift API** 支持历史记录

# 您应了解 StorageGRID 系统对 Swift REST API 的支持发生了哪些变化。

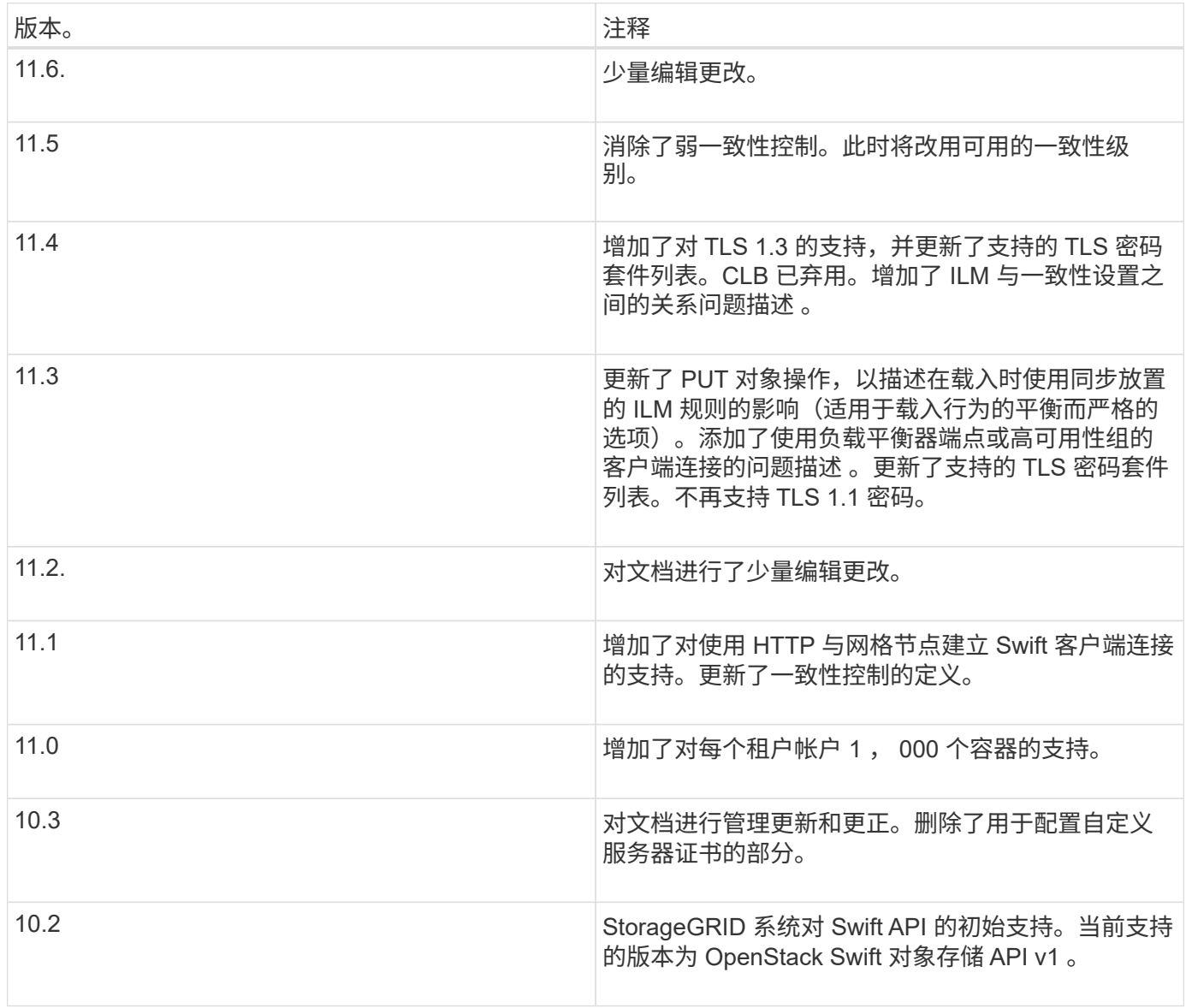

# **StorageGRID** 如何实施 **Swift REST API**

客户端应用程序可以使用 Swift REST API 调用连接到存储节点和网关节点以创建容器以及
# 存储和检索对象。这样,为 OpenStack Swift 开发的面向服务的应用程序便可与 StorageGRID 系统提供的内部对象存储相连接。

### **Swift** 对象管理

将 Swift 对象载入 StorageGRID 系统后,这些对象将通过系统活动 ILM 策略中的信息生命周期管理( ILM )规 则进行管理。ILM 规则和策略可确定 StorageGRID 如何创建和分发对象数据副本,以及它如何在一段时间内管 理这些副本。例如, ILM 规则可能适用于特定 Swift 容器中的对象,并可能指定在一定年数内将多个对象副本保 存到多个数据中心。

如果您需要了解网格的 ILM 规则和策略将如何影响您的 Swift 租户帐户中的对象,请联系您的 StorageGRID 管 理员。

### 客户端请求冲突

冲突的客户端请求(例如,两个客户端写入同一密钥)将以 " 最新成功 " 为基础进行解决。" 最新赢单 " 评估的 时间取决于 StorageGRID 系统何时完成给定请求,而不是 Swift 客户端何时开始操作。

#### 一致性保证和控制

默认情况下, StorageGRID 为新创建的对象提供读写一致性,并为对象更新和机头操作提供最终一致性。成功 完成 PUT 后的任何 GET 都将能够读取新写入的数据。对现有对象的覆盖,元数据更新和删除最终保持一致。 覆盖通常需要几秒钟或几分钟才能传播,但可能需要长达 15 天的时间。

此外,您还可以通过 StorageGRID 控制每个容器的一致性。您可以根据应用程序的需要更改一致性控制、以便 在对象的可用性与这些对象在不同存储节点和站点之间的一致性之间实现平衡。

### 相关信息

[使用](https://docs.netapp.com/zh-cn/storagegrid-116/ilm/index.html) [ILM](https://docs.netapp.com/zh-cn/storagegrid-116/ilm/index.html) [管理对象](https://docs.netapp.com/zh-cn/storagegrid-116/ilm/index.html)

[获取](https://docs.netapp.com/zh-cn/storagegrid-116/swift/get-container-consistency-request.html)[容器一](https://docs.netapp.com/zh-cn/storagegrid-116/swift/get-container-consistency-request.html)[致性](https://docs.netapp.com/zh-cn/storagegrid-116/swift/get-container-consistency-request.html)[请求](https://docs.netapp.com/zh-cn/storagegrid-116/swift/get-container-consistency-request.html)

[提](https://docs.netapp.com/zh-cn/storagegrid-116/swift/put-container-consistency-request.html)[交](https://docs.netapp.com/zh-cn/storagegrid-116/swift/put-container-consistency-request.html)[容器一](https://docs.netapp.com/zh-cn/storagegrid-116/swift/put-container-consistency-request.html)[致性](https://docs.netapp.com/zh-cn/storagegrid-116/swift/put-container-consistency-request.html)[请求](https://docs.netapp.com/zh-cn/storagegrid-116/swift/put-container-consistency-request.html)

实施 **Swift REST API** 的建议

在实施用于 StorageGRID 的 Swift REST API 时,应遵循以下建议。

### 针对不存在的对象的建议

如果您的应用程序定期检查某个对象是否位于您不希望该对象实际存在的路径上,则应使用 "`available` " 一致 性控制。例如,如果应用程序在对某个位置执行 PUT 操作之前对该位置执行 HEAD 操作,则应使用 "`Available` " 一致性控制。

否则,如果 head 操作未找到对象,则在一个或多个存储节点不可用时,可能会收到大量 500 个内部服务器错 误。

您可以使用 PUT 容器一致性请求为每个容器设置 "`Available` " 一致性控制。

对象名称建议

对于在 StorageGRID 11.4 或更高版本中创建的容器,不再需要限制对象名称以满足性能最佳实践。例如,现在

可以对对象名称的前四个字符使用随机值。

对于在 StorageGRID 11.4 之前的版本中创建的容器,请继续对对象名称遵循以下建议:

- 不应使用随机值作为对象名称的前四个字符。这与 AWS 以前针对名称前缀的建议不同。而应使用非随机的 非唯一前缀,例如 image 。
- 如果您按照以前的 AWS 建议在名称前缀中使用随机和唯一字符,则应在对象名称前添加目录名称。也就是 说,请使用以下格式:

mycontainer/mydir/f8e3-image3132.jpg

而不是以下格式:

mycontainer/f8e3-image3132.jpg

关于**"`**范围读取**`"**的建议

如果选择了 \* 压缩存储的对象 \* 选项( \* 配置 \* > \* 系统 \* > \* 网格选项 \* ),则 Swift 客户端应用程序应避免执 行指定要返回的字节数范围的 GET 对象操作。这些 "`range read` " 操作效率低下,因为 StorageGRID 必须有 效解压缩对象以访问请求的字节。从非常大的对象请求少量字节的 GET 对象操作效率尤其低下;例如,从 50 GB 压缩对象读取 10 MB 范围的操作效率非常低。

如果从压缩对象读取范围,则客户端请求可能会超时。

如果需要压缩对象,并且客户端应用程序必须使用范围读取,请增加应用程序的读取超时时间。

相关信息

 $\left( \begin{array}{c} 1 \end{array} \right)$ 

[获取](https://docs.netapp.com/zh-cn/storagegrid-116/swift/get-container-consistency-request.html)[容器一](https://docs.netapp.com/zh-cn/storagegrid-116/swift/get-container-consistency-request.html)[致性](https://docs.netapp.com/zh-cn/storagegrid-116/swift/get-container-consistency-request.html)[请求](https://docs.netapp.com/zh-cn/storagegrid-116/swift/get-container-consistency-request.html)

[提](https://docs.netapp.com/zh-cn/storagegrid-116/swift/put-container-consistency-request.html)[交](https://docs.netapp.com/zh-cn/storagegrid-116/swift/put-container-consistency-request.html)[容器一](https://docs.netapp.com/zh-cn/storagegrid-116/swift/put-container-consistency-request.html)[致性](https://docs.netapp.com/zh-cn/storagegrid-116/swift/put-container-consistency-request.html)[请求](https://docs.netapp.com/zh-cn/storagegrid-116/swift/put-container-consistency-request.html)

[管理](https://docs.netapp.com/zh-cn/storagegrid-116/admin/index.html) [StorageGRID](https://docs.netapp.com/zh-cn/storagegrid-116/admin/index.html)

<span id="page-217-0"></span>配置租户帐户和连接

要将 StorageGRID 配置为接受来自客户端应用程序的连接,需要创建一个或多个租户帐户 并设置连接。

创建和配置 **Swift** 租户帐户

要使 Swift API 客户端能够在 StorageGRID 上存储和检索对象,需要使用 Swift 租户帐户。每个租户帐户都有自 己的帐户 ID, 组和用户以及容器和对象。

Swift 租户帐户由 StorageGRID 网格管理员使用网格管理器或网格管理 API 创建。

创建 Swift 租户帐户时,网格管理员会指定以下信息:

- 租户的显示名称(租户的帐户 ID 会自动分配,不能更改)
- (可选)租户帐户的存储配额—租户对象可用的最大 GB , TB 或 PB 数。租户的存储配额表示逻辑容量( 对象大小),而不是物理容量(磁盘大小)。
- 如果 StorageGRID 系统未使用单点登录( SSO ),则表示租户帐户是使用自己的身份源还是共享网格的身 份源,以及租户的本地 root 用户的初始密码。
- 如果启用了 SSO ,则哪个联合组具有 root 访问权限来配置租户帐户。

创建 Swift 租户帐户后,具有 root 访问权限的用户可以访问租户管理器以执行如下任务:

- 设置身份联合(除非身份源与网格共享),并创建本地组和用户
- 监控存储使用情况

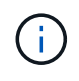

Swift 用户必须具有 root 访问权限才能访问租户管理器。但是, " 根访问 " 权限不允许用户向 Swift REST API 进行身份验证以创建容器和载入对象。用户必须具有 Swift 管理员权限才能向 Swift REST API 进行身份验证。

## 相关信息

[管理](https://docs.netapp.com/zh-cn/storagegrid-116/admin/index.html) [StorageGRID](https://docs.netapp.com/zh-cn/storagegrid-116/admin/index.html)

[使用租户帐户](#page-2-0)

[支持的](#page-222-0) [Swift API](#page-222-0) [端点](#page-222-0)

如何配置客户端连接

网格管理员可以选择影响 Swift 客户端连接到 StorageGRID 以存储和检索数据的配置。建立连接所需的具体信 息取决于所选的配置。

客户端应用程序可以通过连接到以下任一项来存储或检索对象:

- •管理节点或网关节点上的负载平衡器服务,或者也可以是管理节点或网关节点高可用性( HA )组的虚拟 IP 地址
- 网关节点上的 CLB 服务,或者也可以是网关节点高可用性组的虚拟 IP 地址

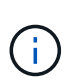

CLB 服务已弃用。在 StorageGRID 11.3 版本之前配置的客户端可以继续在网关节点上使用 CLB 服务。所有其他依靠 StorageGRID 提供负载平衡的客户端应用程序都应使用负载平衡器 服务进行连接。

• 存储节点,具有或不具有外部负载平衡器

配置 StorageGRID 时,网格管理员可以使用网格管理器或网格管理 API 执行以下步骤,所有这些步骤均为可选 步骤:

1. 为负载平衡器服务配置端点。

您必须配置端点才能使用负载平衡器服务。管理节点或网关节点上的负载平衡器服务会将传入的网络连接从 客户端应用程序分发到存储节点。创建负载平衡器端点时, StorageGRID 管理员会指定端口号,端点是否 接受 HTTP 或 HTTPS 连接,将使用此端点的客户端类型( S3 或 Swift )以及用于 HTTPS 连接的证书(如 果适用)。

2. 配置不可信客户端网络。

如果 StorageGRID 管理员将节点的客户端网络配置为不可信,则节点仅接受客户端网络上显式配置为负载 平衡器端点的端口上的入站连接。

3. 配置高可用性组。

如果管理员创建了一个 HA 组,则多个管理节点或网关节点的网络接口将置于主动备份配置中。客户端连接 使用 HA 组的虚拟 IP 地址进行。

有关每个选项的详细信息,请参见有关管理 StorageGRID 的说明。

摘要:客户端连接的 **IP** 地址和端口

客户端应用程序使用网格节点的 IP 地址以及该节点上服务的端口号连接到 StorageGRID 。如果配置了高可用性 (HA)组,则客户端应用程序可以使用 HA 组的虚拟 IP 地址进行连接。

### 建立客户端连接所需的信息

下表总结了客户端连接到 StorageGRID 的不同方式以及每种连接类型所使用的 IP 地址和端口。有关详细信息, 请与 StorageGRID 管理员联系,或者参见有关管理问题描述 StorageGRID 的说明,了解如何在网格管理器中 查找此信息。

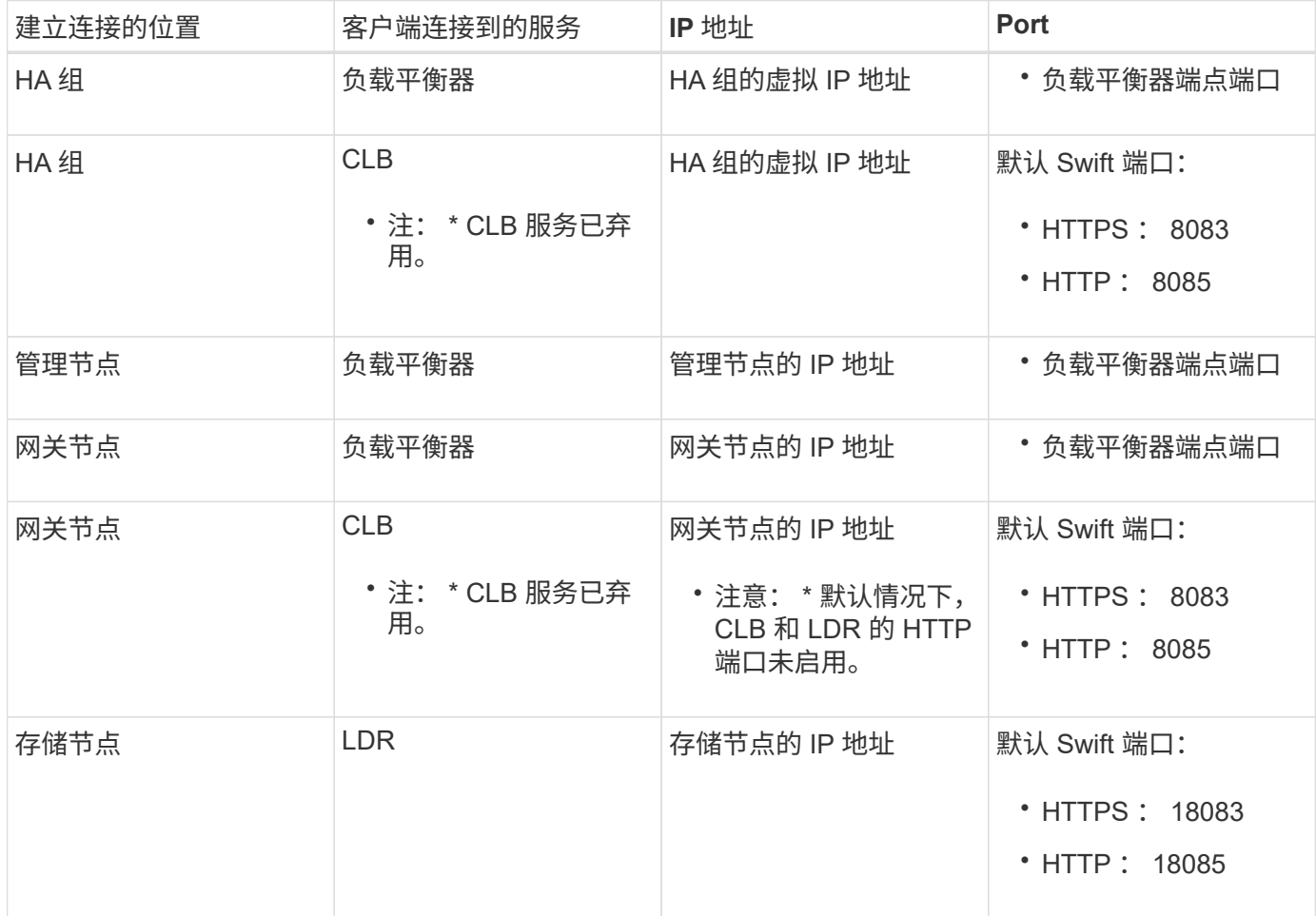

## 示例

要将 Swift 客户端连接到网关节点 HA 组的负载平衡器端点,请使用以下结构化 URL :

• https://*VIP-of-HA-group:LB-endpoint-port*

例如,如果 HA 组的虚拟 IP 地址为 192.0.2.6 , Swift 负载平衡器端点的端口号为 10444 ,则 Swift 客户端可以 使用以下 URL 连接到 StorageGRID :

• ` <https://192.0.2.6:10444`>

可以为客户端用于连接到 StorageGRID 的 IP 地址配置 DNS 名称。请与本地网络管理员联系。

决定使用 **HTTPS** 或 **HTTP** 连接

使用负载平衡器端点建立客户端连接时,必须使用为此端点指定的协议( HTTP 或 HTTPS )进行连接。要使用 HTTP 连接到存储节点或网关节点上的 CLB 服务,必须启用 HTTP 。

默认情况下,当客户端应用程序连接到存储节点或网关节点上的 CLB 服务时,它们必须对所有连接使用加密 HTTPS 。您也可以选择网格管理器中的 \* 启用 HTTP 连接 \* 网格选项来启用不太安全的 HTTP 连接。例如,在 非生产环境中测试与存储节点的连接时,客户端应用程序可能会使用 HTTP 。

为生产网格启用 HTTP 时要小心,因为请求将以未加密方式发送。

CLB 服务已弃用。

如果选择了 \* 启用 HTTP 连接 \* 选项,则客户端对 HTTP 使用的端口必须与对 HTTPS 使用的端口不同。请参见 有关管理 StorageGRID 的说明。

相关信息

( i )

( i )

[管理](https://docs.netapp.com/zh-cn/storagegrid-116/admin/index.html) [StorageGRID](https://docs.netapp.com/zh-cn/storagegrid-116/admin/index.html)

## 在 **Swift API** 配置中测试连接

您可以使用 Swift 命令行界面测试与 StorageGRID 系统的连接,并验证是否可以向系统读取和写入对象。

您需要的内容

• 您必须已下载并安装 python swiftclient , 即 Swift 命令行客户端。

["SwiftStack](https://platform.swiftstack.com/docs/integration/python-swiftclient.html) [:](https://platform.swiftstack.com/docs/integration/python-swiftclient.html) [Python-swiftclient"](https://platform.swiftstack.com/docs/integration/python-swiftclient.html)

• 您必须在 StorageGRID 系统中具有 Swift 租户帐户。

关于此任务

如果尚未配置安全性,则必须在每个命令中添加 ` -insecure` 标志。

### 步骤

1. 查询 StorageGRID Swift 部署的信息 URL :

```
swift
-U <Tenant Account ID:Account User Name>
-K <User_Password>
-A https://<FQDN | IP>:<Port>/info
capabilities
```
这足以测试您的 Swift 部署是否正常运行。要通过存储对象进一步测试帐户配置,请继续执行其他步骤。

2. 将对象放入容器中:

```
touch test_object
swift
-U <Tenant Account ID:Account User Name>
-K <User_Password>
-A https://<FQDN | IP>:<Port>/auth/v1.0
upload test_container test_object
--object-name test_object
```
3. 获取用于验证对象的容器:

```
swift
-U <Tenant Account ID:Account User Name>
-K <User_Password>
-A https://<FQDN | IP>:<Port>/auth/v1.0
list test_container
```
4. 删除对象:

```
swift
-U <Tenant_Account_ID:Account_User_Name>
-K <User_Password>
-A https://<FQDN | IP>:<Port>/auth/v1.0
delete test container test object
```
5. 删除容器:

```
swift
-U `< Tenant Account ID:Account User Name >`
-K `< User Password >`
-A `\https://<_FQDN_ | _IP >:< Port_>/auth/v1.0'
delete test_container
```
相关信息 [创建和配置](#page-217-0) [Swift](#page-217-0) [租户帐户](#page-217-0)

# [配置](#page-238-0) [REST API](#page-238-0) [的](#page-238-0)[安全性](#page-238-0)

# **Swift REST API** 支持的操作

StorageGRID 系统在 OpenStack Swift API 中支持大多数操作。在将 Swift REST API 客户 端与 StorageGRID 集成之前,请查看帐户,容器和对象操作的实施详细信息。

**StorageGRID** 中支持的操作

支持以下 Swift API 操作:

- [帐户](#page-224-0)[操作](#page-224-0)
- [容器](#page-225-0)[操作](#page-225-0)
- [对象](#page-228-0)[操作](#page-228-0)

所有操作的通用响应标头

StorageGRID 系统可为 OpenStack Swift 对象存储 API v1 定义的受支持操作实施所有通用标头。

相关信息

"OpenStack: 对象存储 [API"](http://docs.openstack.org/developer/swift/api/object_api_v1_overview.html)

<span id="page-222-0"></span>支持的 **Swift API** 端点

StorageGRID 支持以下 Swift API 端点: 信息 URL, 身份验证 URL 和存储 URL。

信息 **URL**

您可以通过向带有 /info 路径的 Swift 基础 URL 发出 GET 请求来确定 StorageGRID Swift 实施的功能和限制。

https://*FQDN* \_ 节点 IP : Swift Port\_/info/

在请求中:

- ` fqdn\_` 是完全限定域名。
- ` 节点 IP ` 是 StorageGRID 网络上存储节点或网关节点的 IP 地址。
- ` *Swift Port*` 是用于存储节点或网关节点上的 Swift API 连接的端口号。

例如,以下信息 URL 将从 IP 地址为 10.99.106.103 且使用端口 18083 的存储节点请求信息。

` <https://10.99.106.103:18083/info/`>

此响应包括 Swift 实施的功能,可用作 JSON 词典。客户端工具可以解析 JSON 响应以确定实施的功能,并将 其用作后续存储操作的约束。

通过实施 StorageGRID , Swift 可以对信息 URL 进行未经身份验证的访问。

身份验证 **URL**

客户端可以使用 Swift 身份验证 URL 作为租户帐户用户进行身份验证。

https://*FQDN* 节点 IP : Swift Port /auth/v1.0/

您必须在 X-Auth-User 和 X-Auth-Key Request 标头中提供租户帐户 ID , 用户名和密码作为参数, 如下所 示:

X-Auth-User : *Tenant* 帐户 *ID* : *Username*

X-Auth-Key : *Password*

在请求标题中:

- ` 租户帐户 ID` 是创建 Swift 租户时 StorageGRID 分配的帐户 ID 。这与租户管理器登录页面上使用的租户帐 户 ID 相同。
- `用户名 `是已在租户管理器中创建的租户用户的名称。此用户必须属于具有 Swift 管理员权限的组。无法 将租户的 root 用户配置为使用 Swift REST API 。

如果为租户帐户启用了身份联合,请从 LDAP 服务器提供联合用户的用户名和密码。或者,也可以提供 LDAP 用户的域名。例如:

X-Auth-User : *Tenant* 帐户 *ID* :用户名*@Domain\_Name*

• ` 密码 ` 是租户用户的密码。用户密码在租户管理器中创建和管理。

对成功的身份验证请求的响应将返回存储 URL 和身份验证令牌, 如下所示:

<code>X-Storage-URL : <a href="https://<em>FQDN</em>" class="bare">https://<em>FQDN</em></a> 节点 <em>IP : Swift\_Port</em>/v1/\_Tenant 帐户 ID</code>

X-Auth-Token : *token*

X-Storage-Token : *token*

默认情况下,令牌在生成后 24 小时内有效。

为特定租户帐户生成令牌。一个帐户的有效令牌不会授权用户访问另一个帐户。

存储 **URL**

客户端应用程序可以通过问题描述 Swift REST API 调用对网关节点或存储节点执行支持的帐户,容器和对象操 作。存储请求会发送到身份验证响应中返回的存储 URL 。此请求还必须包含从身份验证请求返回的 X-Auth-Token 标头和值。

`<https://FQDN>IP: Swift Port /v1/ Tenant 帐户 ID`

` \_ 容器 *]*/object\_]`

某些包含使用情况统计信息的存储响应标头可能无法反映最近修改的对象的准确数字。准确的数字可能需要几分 钟才能显示在这些标题中。

帐户和容器操作的以下响应标头是包含使用情况统计信息的示例:

- X-Account-bytes-used
- X-Account-Object-Count
- X-Container-bytes-used
- X-Container-Object-Count

相关信息

[配置租户帐户和](#page-217-0)[连接](#page-217-0)

[帐户](#page-224-0)[操作](#page-224-0)

[容器](#page-225-0)[操作](#page-225-0)

[对象](#page-228-0)[操作](#page-228-0)

<span id="page-224-0"></span>帐户操作

对帐户执行以下 Swift API 操作。

获取帐户

此操作将检索与帐户和帐户使用情况统计信息关联的容器列表。

以下请求参数为必填项:

• 帐户

以下请求标头为必填项:

• X-Auth-Token

以下支持的请求查询参数是可选的:

- delimiter
- End\_marker
- 格式
- 限制
- marker
- 前缀

如果成功执行,则会返回以下标头,并在该帐户未找到容器或容器列表为空时返回 "`HTTP/1.1 204 No Content` "响应;如果找到该帐户且容器列表不为空,则返回 "`HTTP/1.1 200 OK` " 响应:

- Accept-ranges
- 内容长度
- 内容类型
- dATE
- X-Account-bytes-used
- X-Account-Container-Count
- X-Account-Object-Count
- X-Timestamp
- X-Trans-ID
- 主帐户

此操作将从 Swift 帐户检索帐户信息和统计信息。

以下请求参数为必填项:

• 帐户

以下请求标头为必填项:

• X-Auth-Token

成功执行将返回以下标头,并显示 "`HTTP/1.1 204 No Content` " 响应:

- Accept-ranges
- 内容长度
- dATE
- X-Account-bytes-used
- X-Account-Container-Count
- X-Account-Object-Count
- X-Timestamp
- X-Trans-ID

# 相关信息

[监控和](#page-240-0)[审核](#page-240-0)[操作](#page-240-0)

# <span id="page-225-0"></span>容器操作

每个 Swift 帐户最多支持 1 , 000 个容器。 StorageGRID对容器执行以下 Swift API 操 作。

### 删除容器

此操作会从 StorageGRID 系统中的 Swift 帐户中删除一个空容器。

需要以下请求参数:

- 帐户
- 容器

以下请求标头为必填项:

• X-Auth-Token

成功执行将返回以下标头并显示 "HTTP/1.1 204 No Content" 响应:

- 内容长度
- 内容类型
- dATE
- X-Trans-ID

### 获取容器

此操作将检索与此容器关联的对象列表以及 StorageGRID 系统中的容器统计信息和元数据。

需要以下请求参数:

- 帐户
- 容器

以下请求标头为必填项:

• X-Auth-Token

以下支持的请求查询参数是可选的:

- delimiter
- End\_marker
- 格式
- 限制
- marker
- 路径
- 前缀

成功执行将返回以下标头,并显示 "HTTP/1.1 200 successful" 或 "HTTP/1.1 204 No Content" 响应:

• Accept-ranges

- 内容长度
- 内容类型
- dATE
- X-Container-bytes-used
- X-Container-Object-Count
- X-Timestamp
- X-Trans-ID

### 机头容器

此操作将从 StorageGRID 系统检索容器统计信息和元数据。

需要以下请求参数:

- 帐户
- 容器

以下请求标头为必填项:

• X-Auth-Token

成功执行将返回以下标头并显示 "HTTP/1.1 204 No Content" 响应:

- Accept-ranges
- 内容长度
- dATE
- X-Container-bytes-used
- X-Container-Object-Count
- X-Timestamp
- X-Trans-ID

# 放入容器

此操作将为 StorageGRID 系统中的帐户创建一个容器。

需要以下请求参数:

- 帐户
- 容器

以下请求标头为必填项:

• X-Auth-Token

成功执行将返回以下标头,并显示 "HTTP/1.1 201 Created " 或 "HTTP/1.1 202 Accept" (如果此帐户下已存在

此容器)响应:

# • 内容长度

- dATE
- X-Timestamp
- X-Trans-ID

容器名称在 StorageGRID 命名空间中必须是唯一的。如果容器位于其他帐户下,则返回以下标头: "HTTP/1.1 409 conflict 。 "

## 相关信息

[监控和](#page-240-0)[审核](#page-240-0)[操作](#page-240-0)

<span id="page-228-0"></span>对象操作

对对象执行以下 Swift API 操作。

### 删除对象

此操作将从 StorageGRID 系统中删除对象的内容和元数据。

需要以下请求参数:

- 帐户
- 容器
- 对象

以下请求标头为必填项:

• X-Auth-Token

成功执行将返回以下响应标头,并显示 HTTP/1.1 204 No Content response :

- 内容长度
- 内容类型
- dATE
- X-Trans-ID

在处理删除对象请求时, StorageGRID 会尝试立即从所有存储位置删除此对象的所有副本。如果成功, StorageGRID 会立即向客户端返回响应。如果无法在 30 秒内删除所有副本(例如,由于某个位置暂时不可用) ,则 StorageGRID 会将这些副本排队等待删除,然后指示客户端成功删除。

有关如何删除对象的详细信息,请参见有关通过信息生命周期管理来管理对象的说明。

获取对象

此操作将检索对象内容并从 StorageGRID 系统获取对象元数据。

需要以下请求参数:

- 帐户
- 容器
- 对象

以下请求标头为必填项:

• X-Auth-Token

以下请求标头是可选的:

- 接受编码
- 如果匹配
- 如果修改 自
- 如果 无 匹配
- If Unmodify-since
- 范围

成功执行将返回以下标头,并显示 HTTP/1.1 200 OK 响应:

- Accept-ranges
- Content-Disposition ,仅当设置了 Content-Disposition 元数据时才返回
- Content-Encoding ,仅在设置了 Content-Encoding 元数据时才返回
- 内容长度
- 内容类型
- dATE
- ETag
- 最后修改日期
- X-Timestamp
- X-Trans-ID

**head** 对象

此操作将从 StorageGRID 系统检索所载入对象的元数据和属性。

需要以下请求参数:

- 帐户
- 容器
- 对象

以下请求标头为必填项:

• X-Auth-Token

成功执行将返回以下标头并显示 "HTTP/1.1 200 OK" 响应:

- Accept-ranges
- Content-Disposition ,仅当设置了 Content-Disposition 元数据时才返回
- Content-Encoding ,仅在设置了 Content-Encoding 元数据时才返回
- 内容长度
- 内容类型
- dATE
- ETag
- 最后修改日期
- X-Timestamp
- X-Trans-ID

### **PUT** 对象

此操作将使用数据和元数据创建新对象,或者将现有对象替换为 StorageGRID 系统中的数据和元数据。

StorageGRID 支持大小高达 5 TiB ( 5 , 497 , 556 , 138 , 880 字节)的对象。

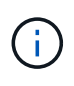

冲突的客户端请求(例如,两个客户端写入同一密钥)将以 " 最新成功 " 为基础进行解决。 " 最新 赢单 " 评估的时间取决于 StorageGRID 系统何时完成给定请求,而不是 Swift 客户端何时开始操 作。

需要以下请求参数:

- 帐户
- 容器
- 对象

以下请求标头为必填项:

• X-Auth-Token

以下请求标头是可选的:

- 内容处置
- 内容编码

如果 ILM 规则要求适用场景 对象根据大小筛选对象并在载入时使用同步放置(即用于载入行为的平衡或严 格选项),请勿使用分块 内容编码 。

• 传输编码

如果 ILM 规则要求适用场景 对象根据大小筛选对象并在载入时使用同步放置(即用于载入行为的平衡或严

格选项),请勿使用压缩或分块 Transfer-Encoding 。

### • 内容长度

如果 ILM 规则按大小筛选对象并在载入时使用同步放置,则必须指定 Content-L长度 。

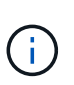

如果您未遵循 内容编码 , 传输编码 和 内容长度 的这些准则,则 StorageGRID 必须先保存 此对象,然后才能确定对象大小并应用 ILM 规则。换言之, StorageGRID 必须默认为在载入 时创建对象的临时副本。也就是说, StorageGRID 必须对载入行为使用双提交选项。

有关同步放置和 ILM 规则的详细信息,请参见有关通过信息生命周期管理来管理对象的说明。

### • 内容类型

- ETag
- X-Object-Meta-< 名称 \> (对象相关元数据)

如果要使用 \* 用户定义的创建时间 \* 选项作为 ILM 规则的参考时间,则必须将该值存储在名为 x-Object-Meta-creation-time 的用户定义标题中。例如:

X-Object-Meta-Creation-Time: 1443399726

自 1970 年 1 月 1 日以来,此字段的评估值为秒。

• X-Storage-Class : reduced 冗余

如果与所载入对象匹配的 ILM 规则指定了双重提交或平衡的载入行为,则此标头会影响 StorageGRID 创建 的对象副本数。

。\* 双提交 \*: 如果 ILM 规则为载入行为指定了双提交选项,则 StorageGRID 会在载入对象时创建一个临 时副本(单个提交)。

。\* 已平衡 \*: 如果 ILM 规则指定 Balified 选项,则只有在系统无法立即创建规则中指定的所有副本时, StorageGRID 才会创建一个临时副本。如果 StorageGRID 可以执行同步放置,则此标头不起作用。

如果与 re匹配的 ILM 规则创建了一个复制副本,则最好使用 created redundancy 标头。在这种情况 下,使用 recreated redundancy 可以避免在每次载入操作中不必要地创建和删除额外的对象副本。

在其他情况下,不建议使用 re部冗余 标头,因为这样会增加载入期间丢失对象数据的风险。例如,如 果最初将单个副本存储在发生故障的存储节点上,而此存储节点未能进行 ILM 评估,则可能会丢失数 据。

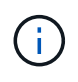

在任何一段时间内只复制一个副本会使数据面临永久丢失的风险。如果某个对象只存在一 个复制副本,则在存储节点出现故障或出现严重错误时,该对象将丢失。在升级等维护过 程中,您还会暂时失去对对象的访问权限。

请注意,指定 recreated \_redundancy 仅会影响首次载入对象时创建的副本数。它不会影响在活动 ILM 策略评估对象时创建的对象副本数,也不会导致数据在 StorageGRID 系统中以较低的冗余级别存储。

成功执行将返回以下标头,并显示 "HTTP/1.1 201 Created " 响应:

- 内容长度
- 内容类型
- dATE
- ETag
- 最后修改日期
- X-Trans-ID

# 相关信息

[使用](https://docs.netapp.com/zh-cn/storagegrid-116/ilm/index.html) [ILM](https://docs.netapp.com/zh-cn/storagegrid-116/ilm/index.html) [管理对象](https://docs.netapp.com/zh-cn/storagegrid-116/ilm/index.html)

[监控和](#page-240-0)[审核](#page-240-0)[操作](#page-240-0)

# 选项请求

选项请求会检查单个 Swift 服务的可用性。选项请求由 URL 中指定的存储节点或网关节点 处理。

**options** 方法

例如,客户端应用程序可以在不提供 Swift 身份验证凭据的情况下将选项请求问题描述 到存储节点上的 Swift 端 口,以确定存储节点是否可用。您可以使用此请求进行监控,也可以允许外部负载平衡器确定存储节点何时关 闭。

与信息 URL 或存储 URL 结合使用时, options 方法将返回给定 URL 支持的动词列表(例如 head , get , options 和 put )。选项方法不能与身份验证 URL 结合使用。

以下请求参数为必填项:

## • 帐户

以下请求参数是可选的:

- 容器
- 对象

成功执行将返回以下标头,并显示 "`HTTP/1.1 204 No Content` " 响应。对存储 URL 的选项请求不要求目标存 在。

- allow (给定 URL 支持的动词列表,例如 head , get , options , 和 PUT )
- 内容长度
- 内容类型
- dATE
- X-Trans-ID

相关信息 [支持的](#page-222-0) [Swift API](#page-222-0) [端点](#page-222-0)

# 了解可能的错误响应有助于您对操作进行故障排除。

如果操作期间发生错误,可能会返回以下 HTTP 状态代码:

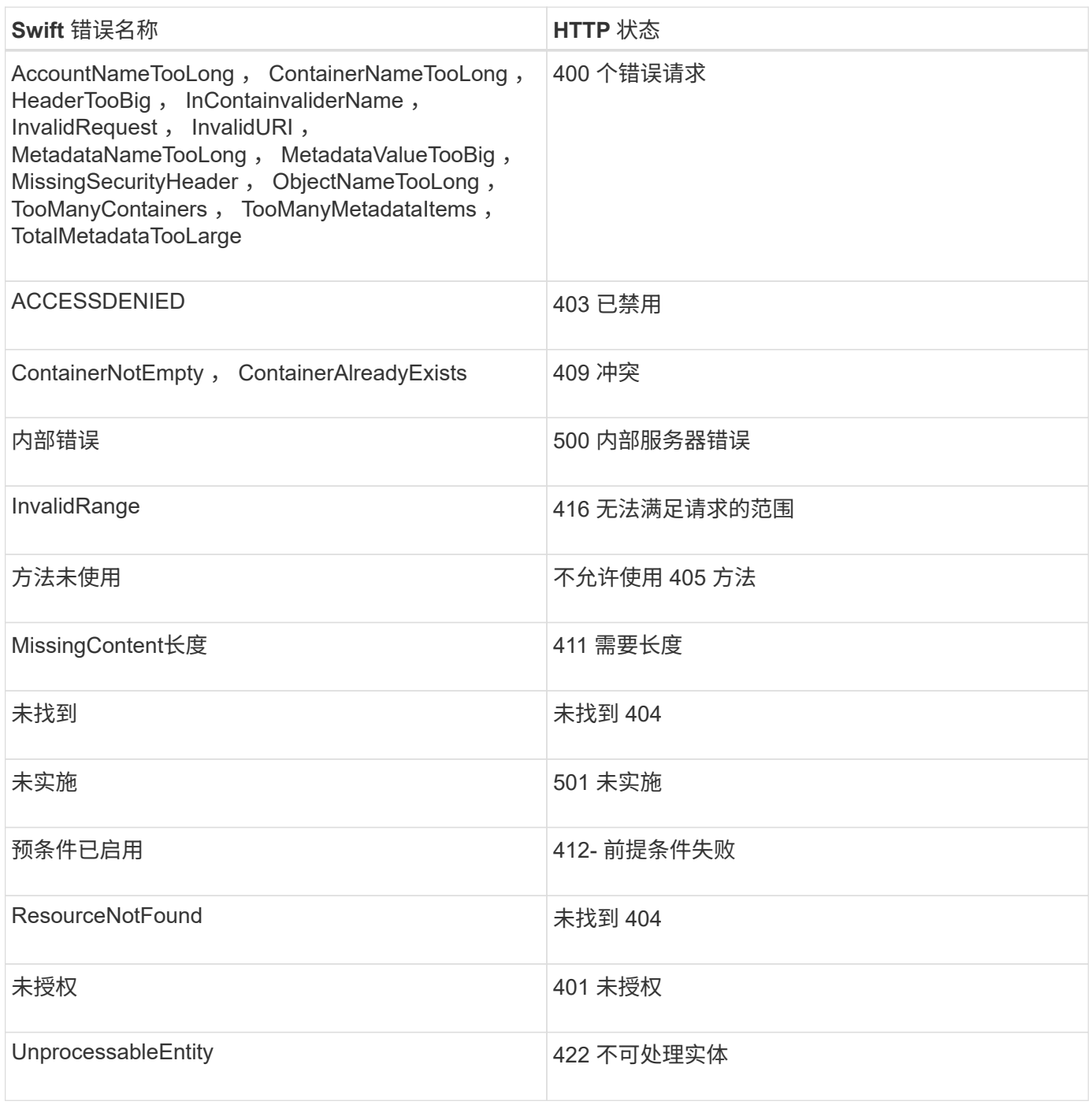

# **StorageGRID Swift REST API** 操作

在 Swift REST API 中添加了特定于 StorageGRID 系统的操作。

一致性级别可在对象的可用性与这些对象在不同存储节点和站点之间的一致性之间实现平衡。使用获取容器一致 性请求,您可以确定应用于特定容器的一致性级别。

请求

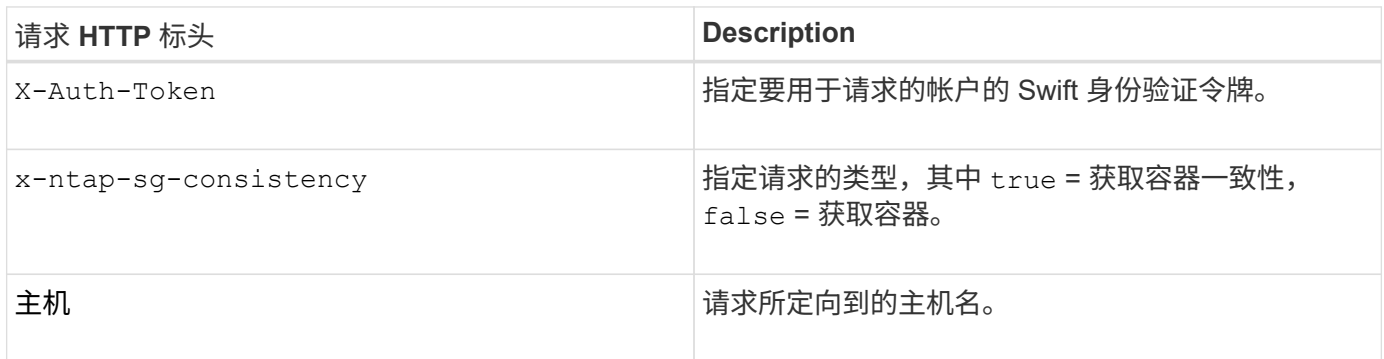

请求示例

GET /v1/28544923908243208806/Swift container X-Auth-Token: SGRD\_3a877009a2d24cb1801587bfa9050f29 x-ntap-sg-consistency: true Host: test.com

响应

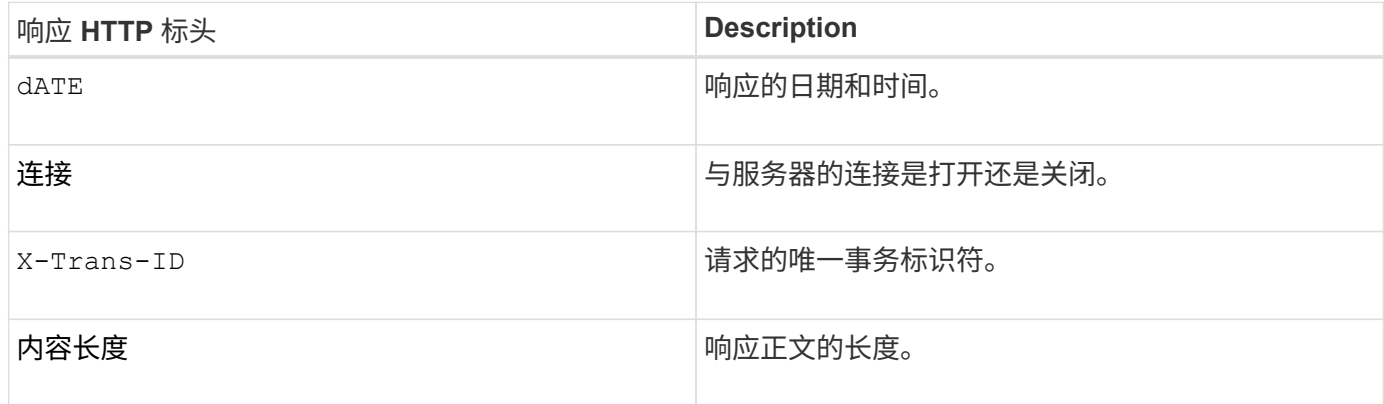

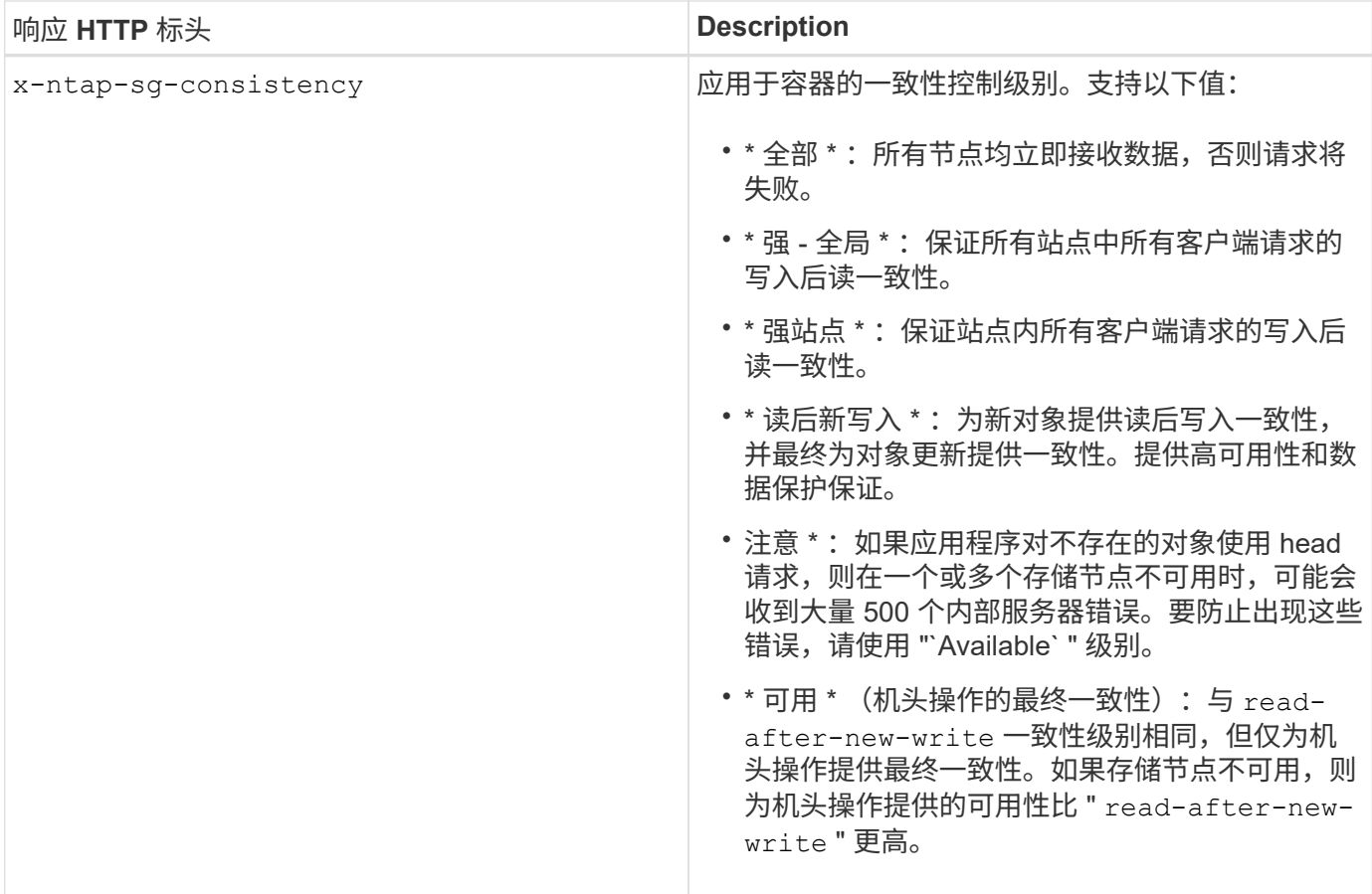

### 响应示例

HTTP/1.1 204 No Content Date: Sat, 29 Nov 2015 01:02:18 GMT Connection: CLOSE X-Trans-Id: 1936575373 Content-Length: 0 x-ntap-sg-consistency: strong-site

# 相关信息

[使用租户帐户](#page-2-0)

# 提交容器一致性请求

使用 PUT 容器一致性请求可以指定要应用于对容器执行的操作的一致性级别。默认情况下,使用 readafter-new-write 一致性级别创建新容器。

请求

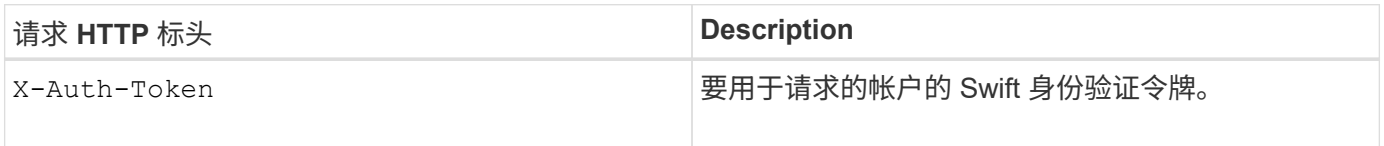

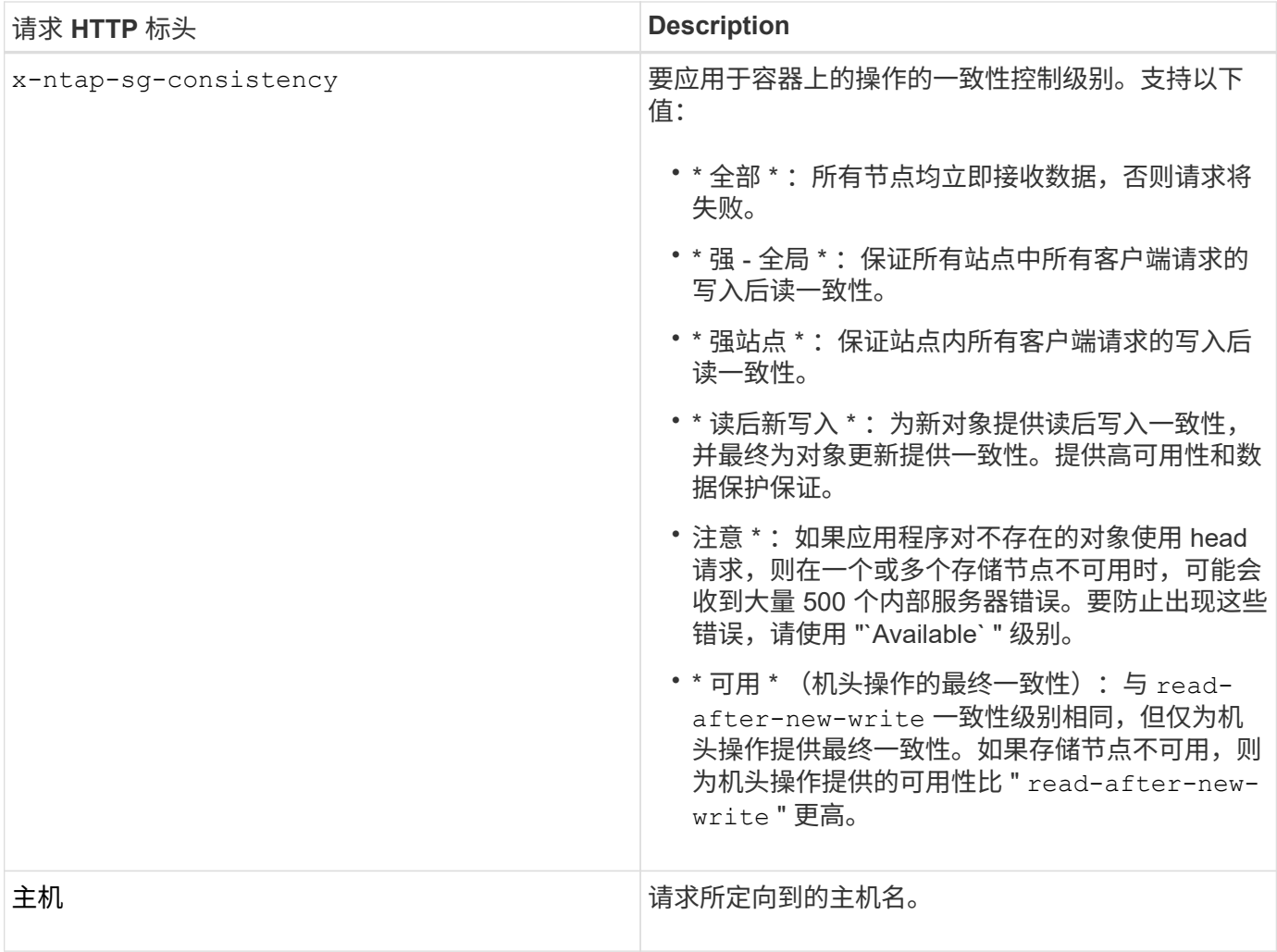

一致性控制和 **ILM** 规则如何交互以影响数据保护

您选择的一致性控制和 ILM 规则都会影响对象的保护方式。这些设置可以进行交互。

例如,存储对象时使用的一致性控制会影响对象元数据的初始放置,而为 ILM 规则选择的载入行为会影响对象 副本的初始放置。由于 StorageGRID 需要访问对象的元数据及其数据来满足客户端请求,因此为一致性级别和 载入行为选择匹配的保护级别可以提供更好的初始数据保护和更可预测的系统响应。

ILM 规则可以使用以下载入行为:

- \* 严格 \* :必须创建 ILM 规则中指定的所有副本,才能将成功返回给客户端。
- \* 平衡 \*: StorageGRID 尝试在载入时创建 ILM 规则中指定的所有副本; 如果无法创建,则创建临时副本并 将成功返回给客户端。在可能的情况下,将创建 ILM 规则中指定的副本。
- \* 双提交 \* : StorageGRID 会立即为对象创建临时副本,并将成功返回给客户端。如果可能,将创建 ILM 规 则中指定的副本。

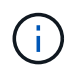

在为 ILM 规则选择载入行为之前,请阅读有关通过信息生命周期管理管理对象的说明中有关这些 设置的完整问题描述 。

一致性控制和 **ILM** 规则如何交互的示例

假设您有一个双站点网格,其中包含以下 ILM 规则和以下一致性级别设置:

- \* ILM 规则 \* :创建两个对象副本,一个在本地站点,一个在远程站点。此时将选择严格的载入行为。
- \* 一致性级别 \* : strong-global (对象元数据会立即分发到所有站点。)

当客户端将对象存储到网格时, StorageGRID 会创建两个对象副本并将元数据分发到两个站点,然后再向客户 端返回成功。

在载入成功消息时,此对象将受到完全保护,不会丢失。例如,如果本地站点在载入后不久丢失,则远程站点上 仍存在对象数据和对象元数据的副本。此对象完全可检索。

如果您改用相同的 ILM 规则和 strong–site 一致性级别,则在将对象数据复制到远程站点之后,在将对象元 数据分发到该远程站点之前,客户端可能会收到一条成功消息。在这种情况下,对象元数据的保护级别与对象数 据的保护级别不匹配。如果本地站点在载入后不久丢失,则对象元数据将丢失。无法检索此对象。

一致性级别和 ILM 规则之间的关系可能很复杂。如需帮助,请联系 NetApp 。

#### 请求示例

PUT /v1/28544923908243208806/\_Swift container\_ X-Auth-Token: SGRD\_3a877009a2d24cb1801587bfa9050f29 x-ntap-sg-consistency: strong-site Host: test.com

#### 响应

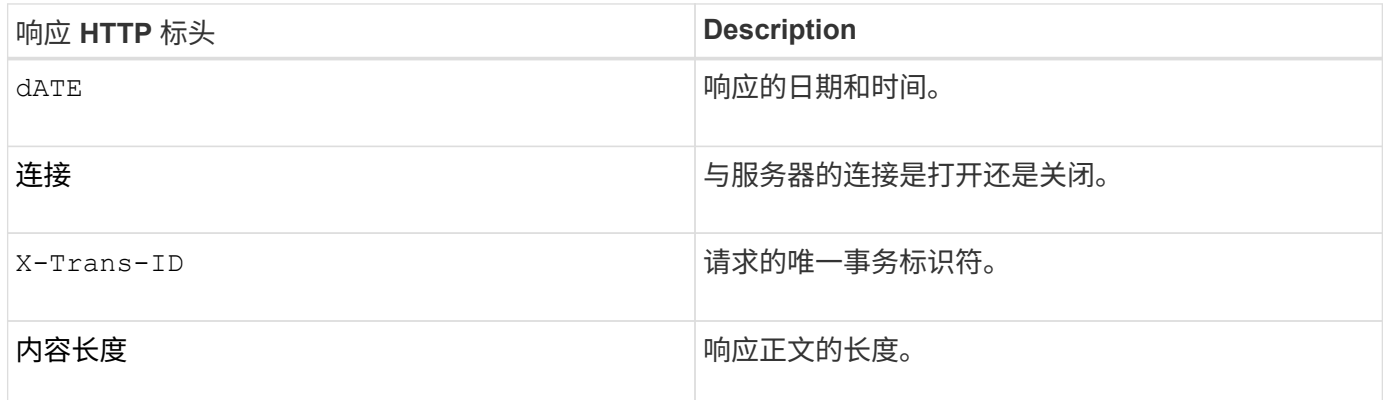

响应示例

HTTP/1.1 204 No Content Date: Sat, 29 Nov 2015 01:02:18 GMT Connection: CLOSE X-Trans-Id: 1936575373 Content-Length: 0

# <span id="page-238-0"></span>配置 **REST API** 的安全性

您应查看为 REST API 实施的安全措施,并了解如何保护系统安全。

**StorageGRID** 如何为 **REST API** 提供安全性

您应了解 StorageGRID 系统如何为 REST API 实施安全性,身份验证和授权。

StorageGRID 使用以下安全措施。

• 如果为负载平衡器端点配置了 HTTPS ,则客户端与负载平衡器服务的通信将使用 HTTPS 。

配置负载平衡器端点时,可以选择启用 HTTP 。例如,您可能希望将 HTTP 用于测试或其他非生产目的。有 关详细信息,请参见有关管理 StorageGRID 的说明。

• 默认情况下, StorageGRID 使用 HTTPS 与存储节点进行客户端通信,并在网关节点上使用 CLB 服务。

可以选择为这些连接启用 HTTP 。例如,您可能希望将 HTTP 用于测试或其他非生产目的。有关详细信息, 请参见有关管理 StorageGRID 的说明。

CLB 服务已弃用。

- StorageGRID 与客户端之间的通信使用 TLS 进行加密。
- 无论将负载平衡器端点配置为接受 HTTP 或 HTTPS 连接,网格中的负载平衡器服务和存储节点之间的通信 都会进行加密。
- 客户端必须向 StorageGRID 提供 HTTP 身份验证标头,才能执行 REST API 操作。

安全证书和客户端应用程序

客户端可以连接到网关节点或管理节点上的负载平衡器服务,直接连接到存储节点或网关节点上已弃用的 CLB 服务。

在所有情况下,客户端应用程序都可以使用网格管理员上传的自定义服务器证书或 StorageGRID 系统生成的证 书进行 TLS 连接:

- 当客户端应用程序连接到负载平衡器服务时,它们会使用为用于建立连接的特定负载平衡器端点配置的证书 来执行此操作。每个端点都有自己的证书,此证书可以是网格管理员上传的自定义服务器证书,也可以是网 格管理员在配置端点时在 StorageGRID 中生成的证书。
- 当客户端应用程序直接连接到存储节点或网关节点上的 CLB 服务时,它们会使用安装 StorageGRID 系统时 为存储节点生成的系统生成的服务器证书(由系统证书颁发机构签名), 或网格管理员为网格提供的一个自 定义服务器证书。

应将客户端配置为信任对用于建立 TLS 连接的任何证书签名的证书颁发机构。

有关配置负载平衡器端点的信息,请参见管理 StorageGRID 的说明,以及有关为直接连接到存储节点或网关节 点上的 CLB 服务添加单个自定义服务器证书的说明。

下表显示了如何在 S3 和 Swift REST API 中实施安全问题:

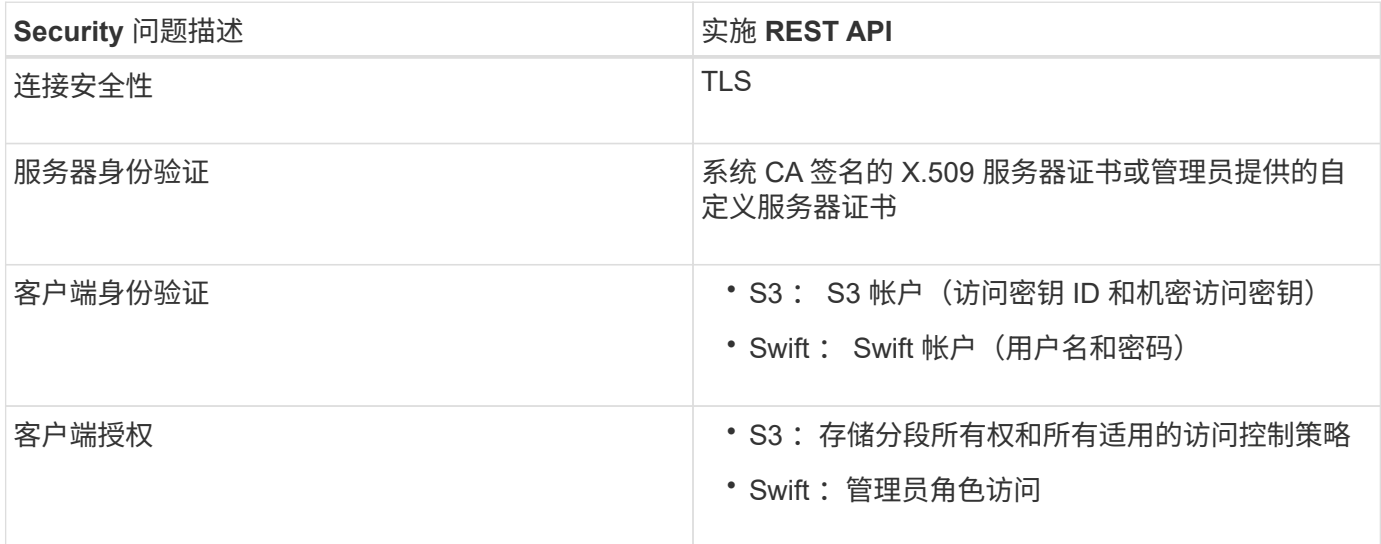

# 相关信息

# [管理](https://docs.netapp.com/zh-cn/storagegrid-116/admin/index.html) [StorageGRID](https://docs.netapp.com/zh-cn/storagegrid-116/admin/index.html)

# 支持 **TLS** 库的哈希和加密算法

StorageGRID 系统支持一组有限的密码套件,客户端应用程序可在建立传输层安全(TLS)会话时使用这些密 码套件。

# 支持的 **TLS** 版本

StorageGRID 支持 TLS 1.2 和 TLS 1.3 。

 $\binom{1}{1}$ 

不再支持 SSLv3 和 TLS 1.1 (或更早版本)。

支持的密码套件

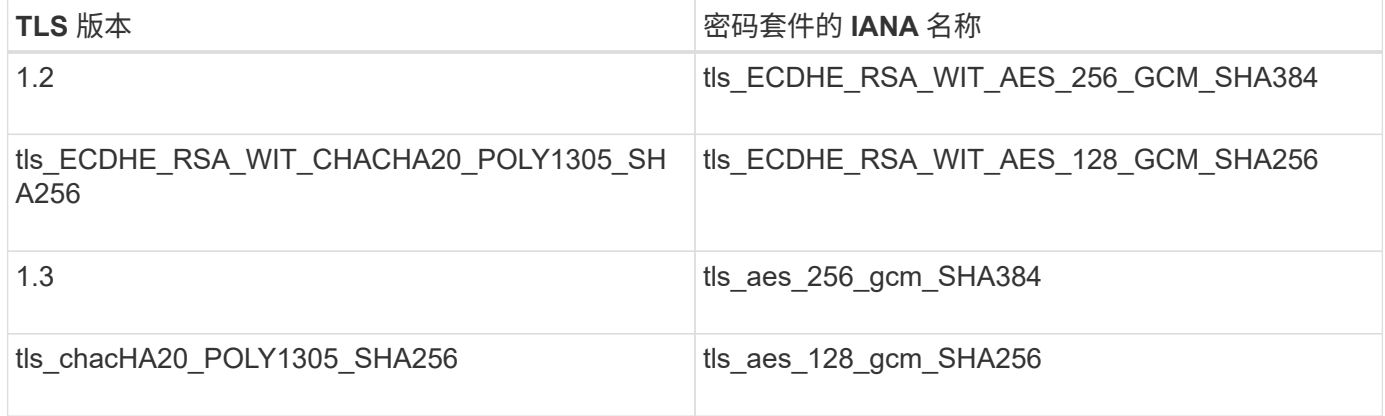

### 已弃用密码套件

以下密码套件已弃用。未来版本将删除对这些密码的支持。

# **IANA** 名称

tls\_rsa\_and\_aes\_128\_gcm\_SHA256

tls rsa and aes 256 gcm SHA384

## 相关信息

[配置租户帐户和](#page-217-0)[连接](#page-217-0)

# <span id="page-240-0"></span>监控和审核操作

您可以通过查看整个网格或特定节点的事务趋势来监控客户端操作的工作负载和效率。您 可以使用审核消息监控客户端操作和事务。

### 监控对象载入和检索速率

您可以监控对象载入和检索速率,以及对象计数,查询和验证的指标。您可以查看客户端应用程序在 StorageGRID 系统中成功尝试读取,写入和修改对象的次数和失败的尝试次数。

### 步骤

- 1. 使用登录到网格管理器 [支持的](https://docs.netapp.com/zh-cn/storagegrid-116/admin/web-browser-requirements.html) [Web](https://docs.netapp.com/zh-cn/storagegrid-116/admin/web-browser-requirements.html) [浏览](https://docs.netapp.com/zh-cn/storagegrid-116/admin/web-browser-requirements.html)[器](https://docs.netapp.com/zh-cn/storagegrid-116/admin/web-browser-requirements.html)。
- 2. 在信息板上,找到协议操作部分。

本节总结了 StorageGRID 系统执行的客户端操作的数量。协议速率是过去两分钟的平均值。

- 3. 选择 \* 节点 \* 。
- 4. 从节点主页(部署级别)中,单击 \* 负载平衡器 \* 选项卡。

这些图表显示了定向到网格中负载平衡器端点的所有客户端流量的趋势。您可以选择以小时,天,周,月或 年为单位的时间间隔, 或者,您也可以应用自定义间隔。

5. 从节点主页(部署级别)中,单击 \* 对象 \* 选项卡。

此图表显示了整个 StorageGRID 系统的载入和检索速率,以每秒字节数和总字节数为单位。您可以选择以 小时,天,周,月或年为单位的时间间隔, 或者,您也可以应用自定义间隔。

6. 要查看特定存储节点的信息,请从左侧列表中选择该节点,然后单击 \* 对象 \* 选项卡。

此图表显示了此存储节点的对象载入速率和检索速率。此选项卡还包括对象计数,查询和验证的指标。您可 以单击这些标签以查看这些指标的定义。

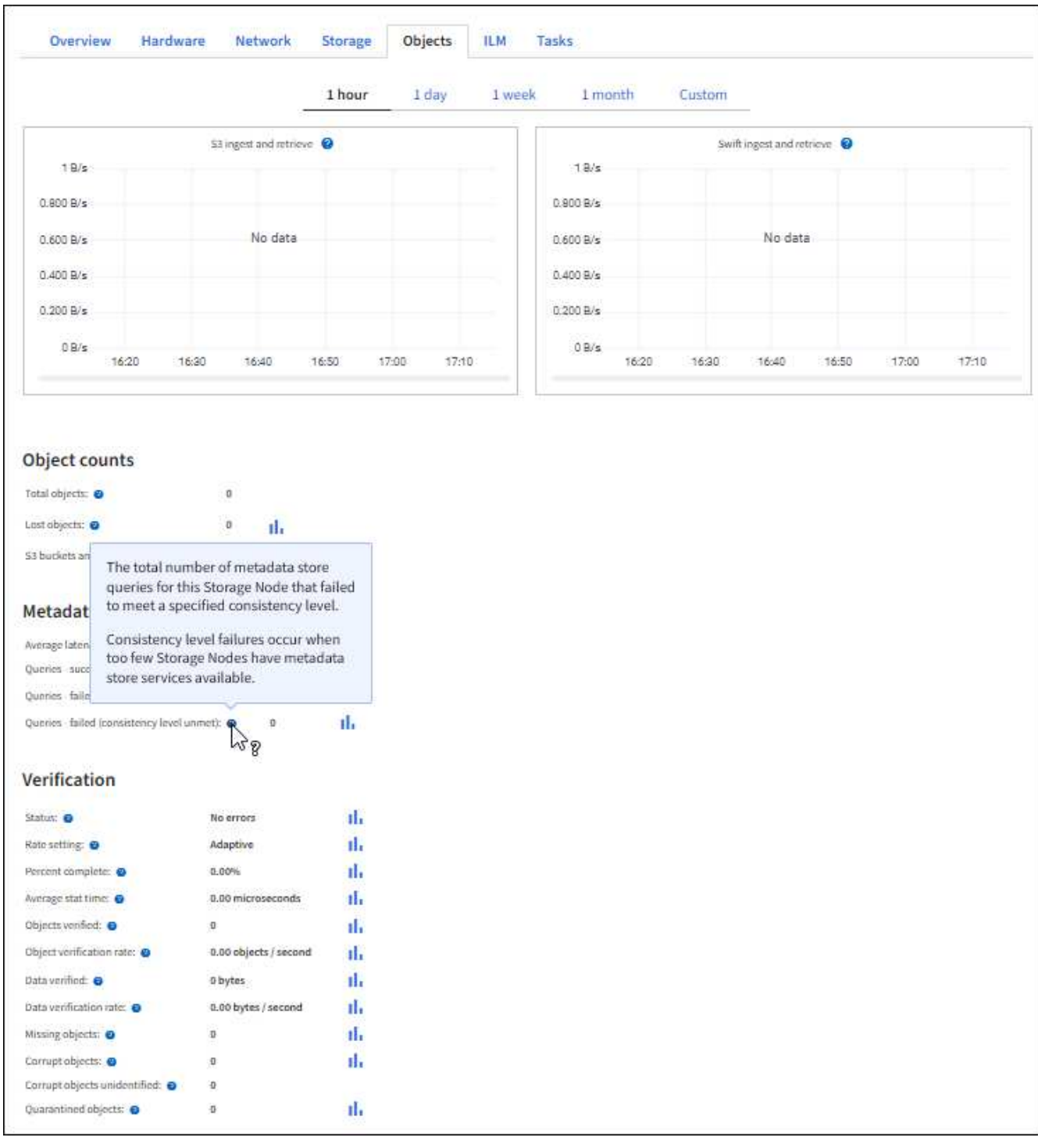

- 7. 如果您需要更多详细信息:
	- a. 选择 \* 支持 \* > \* 工具 \* > \* 网格拓扑 \* 。
	- b. 选择 \* 站点 \_\* > \* 概述 \* > \* 主要 \* 。

API Operations 部分显示整个网格的摘要信息。

c. 选择 \* 存储节点 \_\* > \* LDR\* > \* 客户端应用程序 \_\* > \* 概述 \* > \* 主 \*

操作部分显示选定存储节点的摘要信息。

### 访问和查看审核日志

审核消息由 StorageGRID 服务生成并存储在文本日志文件中。审核日志中特定于 API 的审核消息提供关键的安 全性,操作和性能监控数据,可帮助您评估系统的运行状况。

您需要的内容

- 您必须具有特定的访问权限。
- 您必须具有 passwords.txt 文件。
- 您必须知道管理节点的 IP 地址。

关于此任务

活动审核日志文件名为 audit.log ,并存储在管理节点上。

每天保存一次活动的 audit.log 文件,并启动一个新的 audit.log 文件。已保存文件的名称以 yyyy-mm-dd.txt 格式指示其保存时间。

一天之后,保存的文件将被压缩并重命名,格式为 yyyy-mm-dd.txt.gz ,从而保留原始日期。

此示例显示了活动的 audit.log 文件,前一天的文件( 2018-04-15.txt )以及前一天的压缩文件(2018-04-14.txt.gz )。

audit.log 2018-04-15.txt 2018-04-14.txt.gz

### 步骤

- 1. 登录到管理节点:
	- a. 输入以下命令: ssh *admin@primary\_Admin\_Node\_IP*
	- b. 输入 passwords.txt 文件中列出的密码。
- 2. 转到包含审核日志文件的目录:cd /var/local/audit/export
- 3. 根据需要查看当前审核日志文件或已保存的审核日志文件。

# 相关信息

[查看](https://docs.netapp.com/zh-cn/storagegrid-116/audit/index.html)[审核](https://docs.netapp.com/zh-cn/storagegrid-116/audit/index.html)[日志](https://docs.netapp.com/zh-cn/storagegrid-116/audit/index.html)

审核日志中跟踪的 **Swift** 操作

所有成功的存储删除, GET , HEAD , POST 和 PUT 操作都会在 StorageGRID 审核日志中进行跟踪。不会 记录故障,也不会记录信息,身份验证或选项请求。

有关为以下 Swift 操作跟踪的信息的详细信息,请参见 \_ 了解审核消息 \_ 。

帐户操作

• 获取帐户

• 主帐户

# 容器操作

- 删除容器
- 获取容器
- 机头容器
- 放入容器

# 对象操作

- 删除对象
- 获取对象
- head 对象
- PUT 对象

相关信息

[查看](https://docs.netapp.com/zh-cn/storagegrid-116/audit/index.html)[审核](https://docs.netapp.com/zh-cn/storagegrid-116/audit/index.html)[日志](https://docs.netapp.com/zh-cn/storagegrid-116/audit/index.html)

[帐户](#page-224-0)[操作](#page-224-0)

[容器](#page-225-0)[操作](#page-225-0)

[对象](#page-228-0)[操作](#page-228-0)

## 版权信息

版权所有 © 2024 NetApp, Inc.。保留所有权利。中国印刷。未经版权所有者事先书面许可,本文档中受版权保 护的任何部分不得以任何形式或通过任何手段(图片、电子或机械方式,包括影印、录音、录像或存储在电子检 索系统中)进行复制。

从受版权保护的 NetApp 资料派生的软件受以下许可和免责声明的约束:

本软件由 NetApp 按"原样"提供,不含任何明示或暗示担保,包括但不限于适销性以及针对特定用途的适用性的 隐含担保,特此声明不承担任何责任。在任何情况下,对于因使用本软件而以任何方式造成的任何直接性、间接 性、偶然性、特殊性、惩罚性或后果性损失(包括但不限于购买替代商品或服务;使用、数据或利润方面的损失 ;或者业务中断),无论原因如何以及基于何种责任理论,无论出于合同、严格责任或侵权行为(包括疏忽或其 他行为),NetApp 均不承担责任,即使已被告知存在上述损失的可能性。

NetApp 保留在不另行通知的情况下随时对本文档所述的任何产品进行更改的权利。除非 NetApp 以书面形式明 确同意,否则 NetApp 不承担因使用本文档所述产品而产生的任何责任或义务。使用或购买本产品不表示获得 NetApp 的任何专利权、商标权或任何其他知识产权许可。

本手册中描述的产品可能受一项或多项美国专利、外国专利或正在申请的专利的保护。

有限权利说明:政府使用、复制或公开本文档受 DFARS 252.227-7013 (2014 年 2 月)和 FAR 52.227-19 (2007 年 12 月)中"技术数据权利 — 非商用"条款第 (b)(3) 条规定的限制条件的约束。

本文档中所含数据与商业产品和/或商业服务(定义见 FAR 2.101)相关,属于 NetApp, Inc. 的专有信息。根据 本协议提供的所有 NetApp 技术数据和计算机软件具有商业性质,并完全由私人出资开发。 美国政府对这些数 据的使用权具有非排他性、全球性、受限且不可撤销的许可,该许可既不可转让,也不可再许可,但仅限在与交 付数据所依据的美国政府合同有关且受合同支持的情况下使用。除本文档规定的情形外,未经 NetApp, Inc. 事先 书面批准,不得使用、披露、复制、修改、操作或显示这些数据。美国政府对国防部的授权仅限于 DFARS 的第 252.227-7015(b)(2014 年 2 月)条款中明确的权利。

商标信息

NetApp、NetApp 标识和 <http://www.netapp.com/TM> 上所列的商标是 NetApp, Inc. 的商标。其他公司和产品名 称可能是其各自所有者的商标。